# **O** steinel

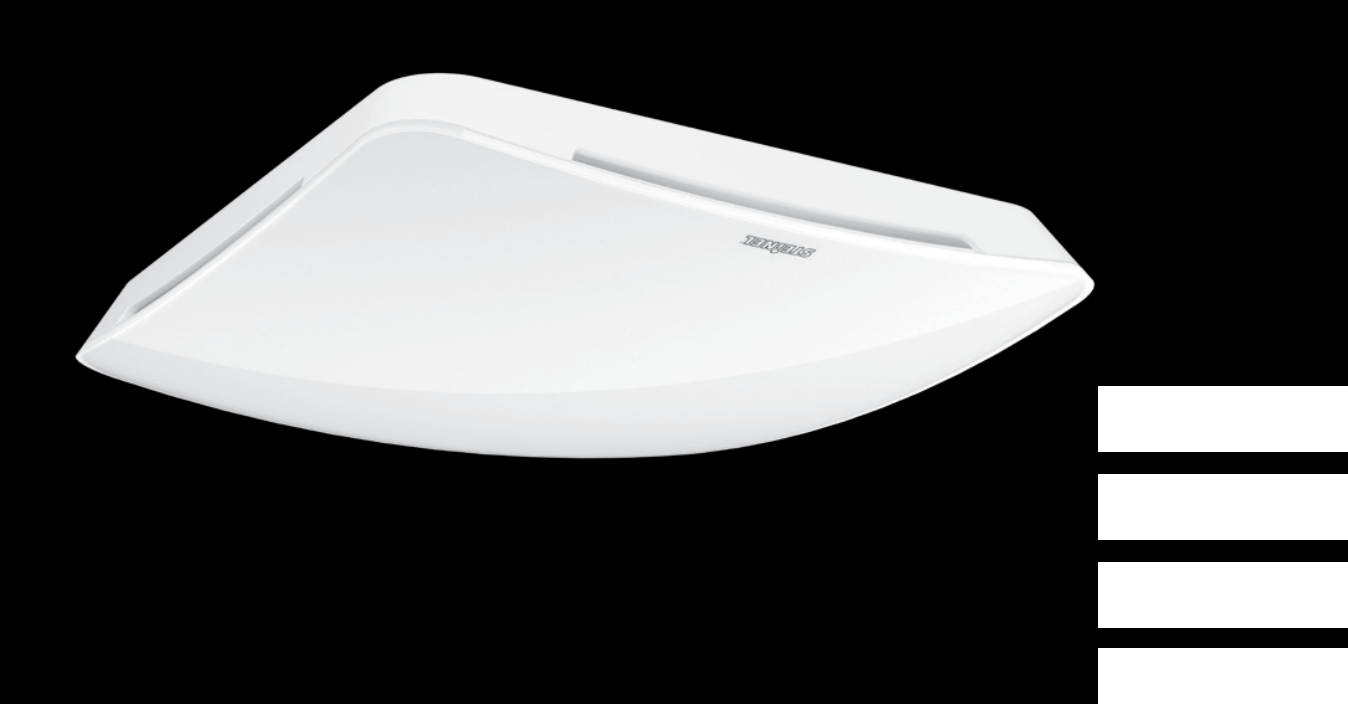

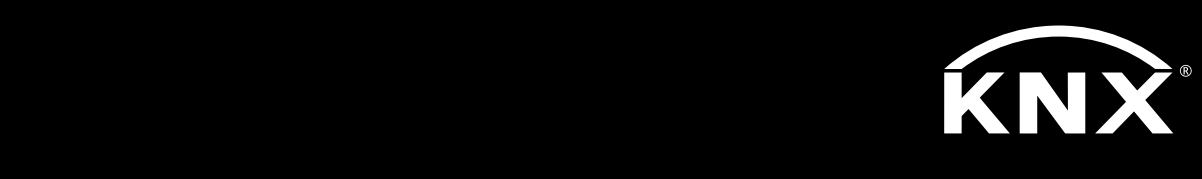

True Presence® Multisensor KNX Multisensor Air KNX KNX Applikationsbeschreibung

### <span id="page-1-0"></span>Inhaltsverzeichnis

### KNX Applikationsbeschreibung True Presence® Multisensor und Multisensor Air

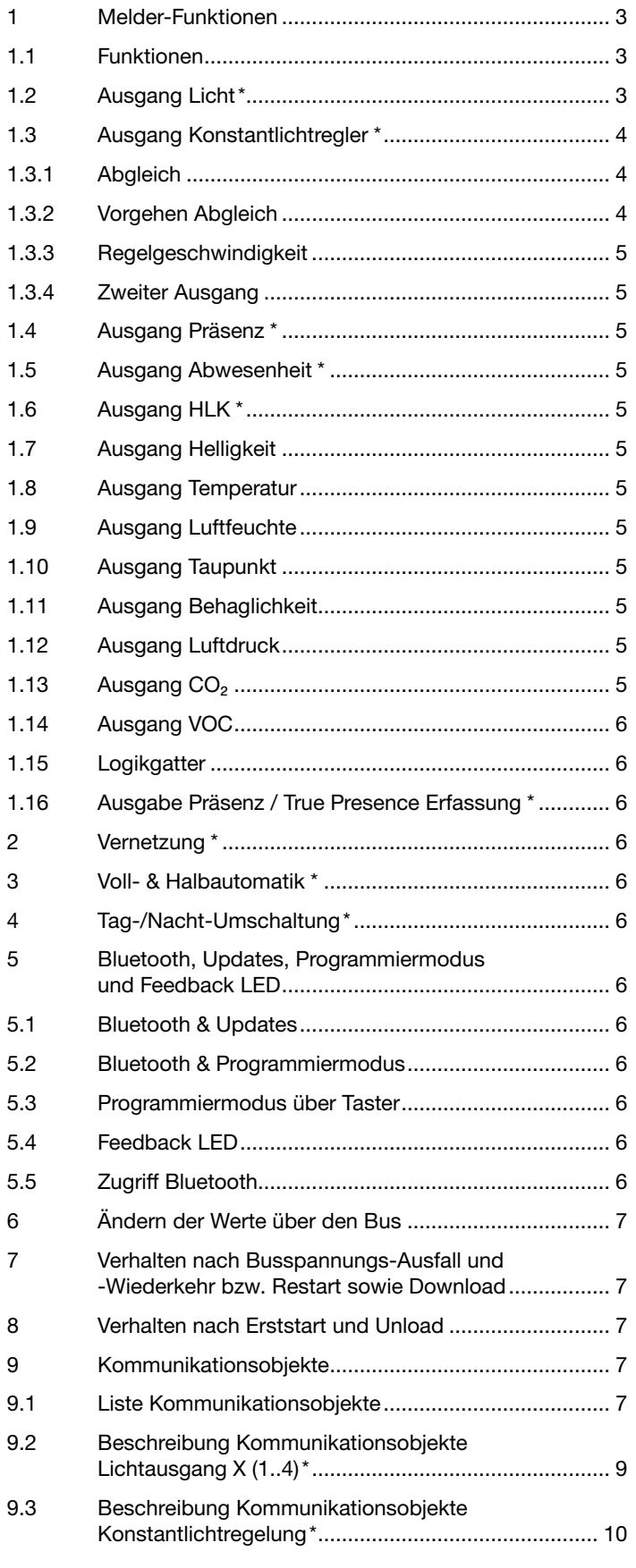

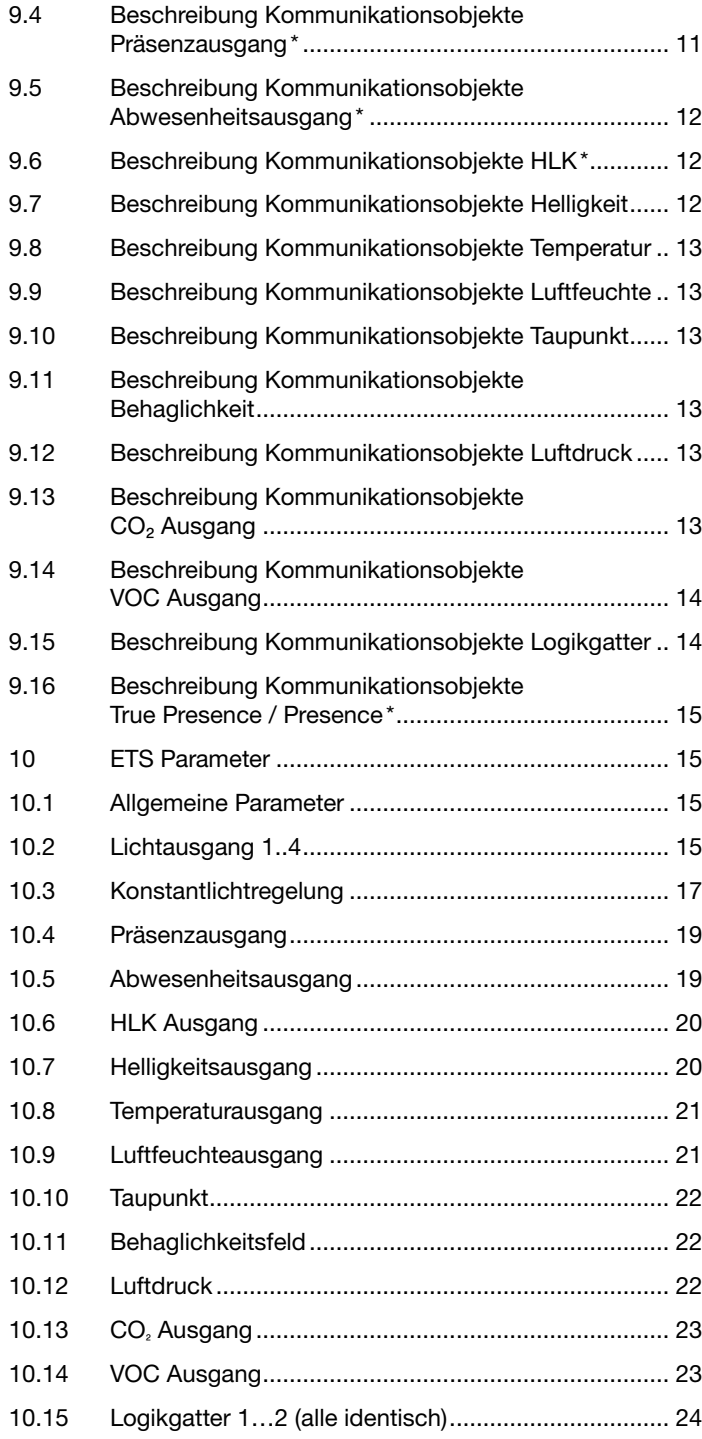

#### <span id="page-2-0"></span>Melder-Funktionen

Der True Presence Multisensor besteht aus einem Hochfrequenz (HF) Präsenzmelder mit echter Präsenzmessung, integriertem Helligkeitsfühler, Raumtemperatur- und -feuchte -Sensor, VOC und echter CO₂ Messung. Zusätzlich ist ein Bluetooth Modul zum Starten des Programmiermodus und Anzeigen der Messwerte per App, sowie eine RGB-LED zur Feedback Anzeige.

\* Alle gekennzeichneten Funktionen sind nur mit True Presence® verfügbar.

Folgende Einstellungen müssen unter den Sensoreinstellungen eingestellt werden:

- Montageart Unterputz oder Aufputz, da je nach Montageart unterschiedliche interne Korrekturfaktoren für die Luftsensoren genutzt werden müssen
- Montagehöhe zur korrekten Ermittlung der Reichweiten des Sensors und der Distanz der Bewegungen\*
- Reichweite des Sensors im Radius, um die Erfassung auf den gewünschten Bereich zu begrenzen\*
- Das Szenario kann auf dem Standard-Wert belassen werden und nur bei Fehlschaltungen angepasst werden\*

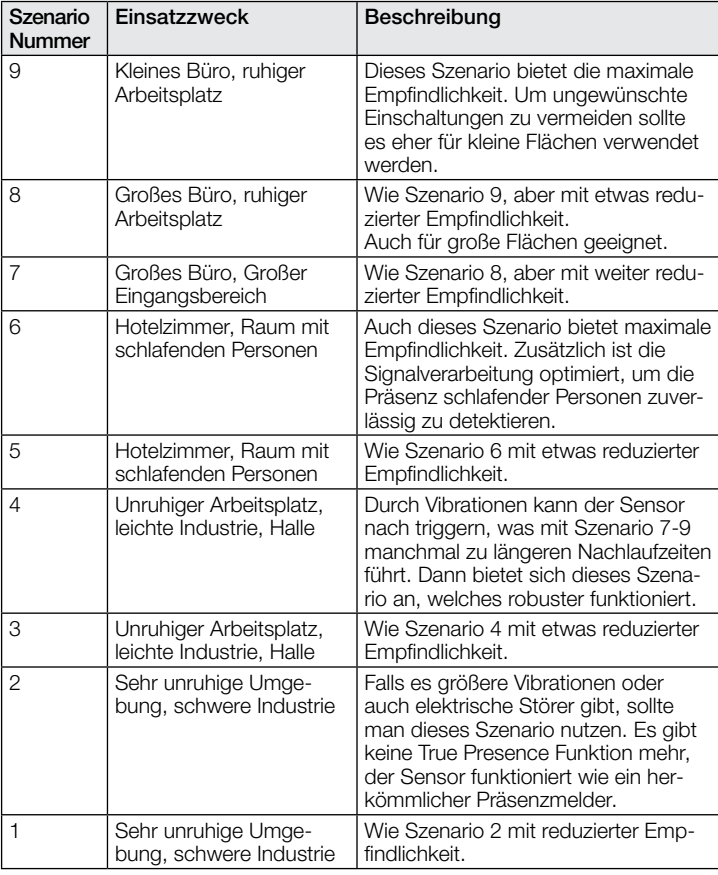

Der Melder kann folgende Funktionen übernehmen, die bei den allgemeinen Einstellungen aktiviert bzw. deaktiviert werden können:

#### 1.1 Funktionen

- Ausgang Lichtausgänge 1-4 Schaltung der Beleuchtung für bis zu 4 Lichtausgänge\*
- Ausgang Konstantlichtregelung 1-2 Konstantlichtregelung für bis zu 2 Lichtausgänge zusätzlich zu den 4 geschalteten Lichtausgängen\*
- Ausgang Präsenz helligkeitsunabhängige Schaltung bei Anwesenheit
- Ausgang Abwesenheit helligkeitsunabhängige Schaltung bei Abwesenheit\*
- Ausgang HLK präsenzabhängige\* Schaltung mit der Möglichkeit CO<sub>2</sub> und/oder VOC zu berücksichtigen
- Ausgang Helligkeit Ausgabe des gemessenen Helligkeitswerts
- Ausgang Temperatur Ausgabe und Schaltung anhand des Raumtemperaturwerts
- Ausgang Luftfeuchte Ausgabe und Schaltung anhand des Raumluftfeuchtewerts
- Ausgang Taupunkt Ausgabe und Alarm anhand der Taupunkttemperatur
- Ausgang Behaglichkeit Ausgabe der thermischen Behaglichkeit
- Ausgang Luftdruck Ausgabe und Schaltung anhand des Luftdrucks
- Ausgang CO₂ Ausgabe und Schaltung anhand des CO₂ Werts
- Ausgang VOC Ausgabe und Schaltung anhand des VOC Werts
- Ausgang Logikgatter Schaltung bzw. Szenenaufruf anhand des Zustand eines oder mehrerer Eingangsobjekte

Welche dieser Funktionen genutzt (aktiviert) werden soll, wird über das Parameter-Fenster "Allgemeine Einstellungen" mit der Engineering Tool Software (ETS) ab Version ETS 4.0 eingestellt.

Zusätzlich wird immer die Art der detektierten Bewegung erfasst. Es kann entweder eine True Presence Detektion vorliegen (Atmung), oder eine Präsenzdetektion (Bewegungen größer als reine Atembewegungen).'

#### 1.2 Ausgang Licht\*

Der Sensor hat vier voneinander unabhängige Lichtausgänge. Jeder Lichtausgang kann mit einer eigenen Schaltschwelle parametriert werden. Für das Ausgangsobjekt stehen mehrere Datenpunkttypen zur Auswahl. Je nach Datenpunkttyp des Ausgangsobjekts ist eine entsprechende Übersteuerung mit Hilfe von Eingangsobjekten möglich. Beim Lichtausgang ist der Modus Voll- und Halbautomatikbetrieb möglich. Die Nachlaufzeit ist fix einstellbar oder der IQ Mode kann konfiguriert werden. Die Reichweite und Sensorempfindlichkeit ist individuell einstellbar. Pro Lichtausgang ist zusätzlich eine Grundbeleuchtung einstellbar. Für jeden Ausgang steht zur Erweiterung der Reichweite ein Slave Eingangsobjekt zur Verfügung.

Es ist einstellbar, ob der Lichtausgang bei ausreichendem Tageslichtanteil die Beleuchtung ausschaltet (Präsenzmelderlogik) oder nicht ausschaltet (Bewegungsmelderlogik). Das Ausschalten bei ausreichendem Tageslichtanteil wird mit einem Offset parametriert. Steigt die gemessene Helligkeit über den Wert "Schaltschwelle + Offset Schaltschwelle AUS" triggert die Nachlaufzeit bei erfasster Präsenz nicht nach. Bei Ablauf der Nachlaufzeit schaltet der Ausgang aus.

Im Beispiel eins wird zum Zeitpunkt t<sub>1</sub> Präsenz erfasst und der Lichtausgang schaltet ein. Ab jetzt wird durchgehend Präsenz erfasst. Zum Zeitpunkt t<sub>2</sub> wird der Helligkeitssprung bestimmt. Ab t<sub>3</sub> steigt die Helligkeit weiter an. Die gemessene Helligkeit übersteigt ab  $t_4$ den Wert "Schaltschwelle + Offset Schaltschwelle AUS". Erst ab dem Zeitpunkt t<sub>5</sub> wird die Nachlaufzeit nicht mehr nachgetriggert. Hier ist die gemessene Helligkeit größer wie "Schaltschwelle + Offset Schaltschwelle AUS + Offset". Zum Zeitpunkt  $t<sub>6</sub>$  ist die Nachlaufzeit abgelaufen und der Lichtausgang wird ausgeschaltet.

<span id="page-3-0"></span>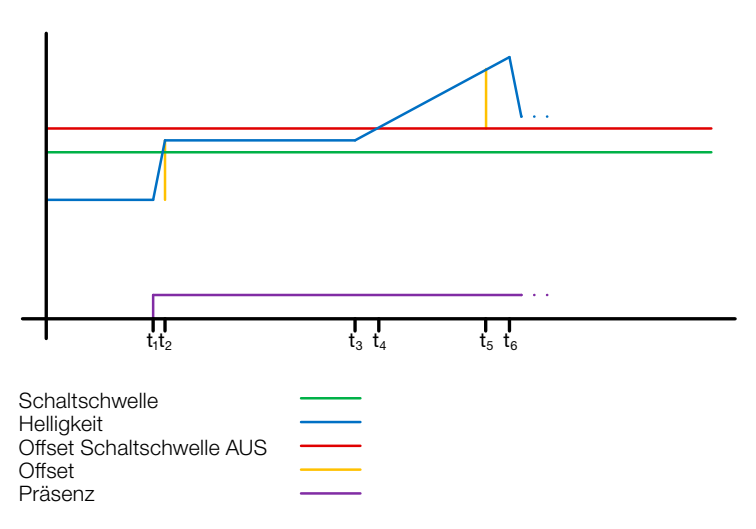

#### Abbildung 1: Beispiel 1 Helligkeitsbasiertes ausschalten

Im Beispiel zwei schaltet zuerst der Lichtausgang 1 ein (t<sub>1</sub>). Der Helligkeitssprung wird bei t, ermittelt. Dann fällt die gemessene Helligkeit unter der Schaltschwelle vom Lichtausgang 2 und schaltet den Lichtausgang 2 ein  $(t_3)$ . Der Helligkeitssprung wird in  $t_4$  ermittelt und mit dem Helligkeitssprung von Lichtausgang 1 zu einem Offset addiert. Ab dem Zeitpunkt t<sub>5</sub> übersteigt die gemessene Helligkeit den Wert "Schaltschwelle Lichtausgang 2 + Offset Schaltschwelle Lichtausgang 2 AUS + Offset" und der Nachlaufzeit zum Lichtausgang 2 wird nicht mehr nachgetriggert. Der Lichtausgang 2 schaltet nach Ablauf der Nachlaufzeit den Ausgang aus (t<sub>6</sub>). Der Helligkeitssprung wird bei  $t_7$  ermittelt und zum Offset addiert. Ab dem Zeitpunkt  $t_8$ übersteigt die gemessene Helligkeit den Wert "Schaltschwelle Lichtausgang 1 + Offset Schaltschwelle Lichtausgang 1 AUS + Offset" und der Nachlaufzeit zum Lichtausgang 1 wird nicht mehr nachgetriggert. Der Lichtausgang 1 schaltet nach Ablauf der Nachlaufzeit den Ausgang aus (t<sub>8</sub>).

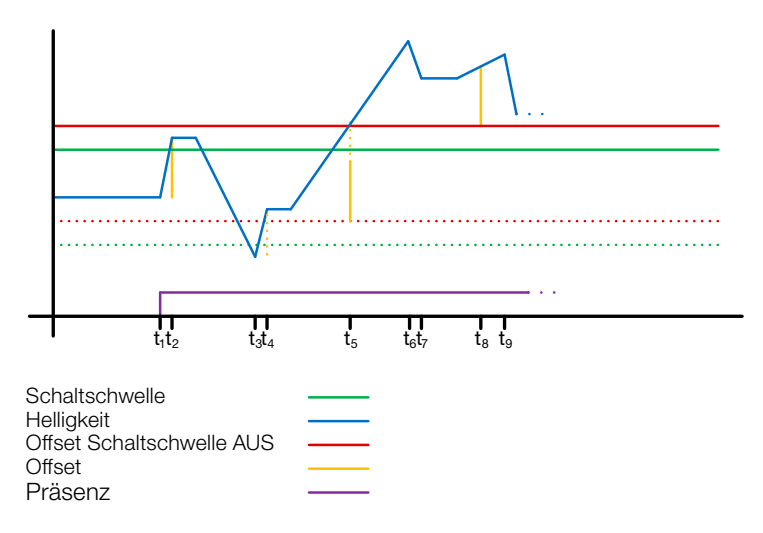

#### Abbildung 2: Beispiel 2 Helligkeitsbasiertes ausschalten

Für den IQ-Mode ist die klassische Anwendung ein Grossraumbüro. Während der Arbeitszeit wird viel Bewegung detektiert und die Nachlaufzeit wird vergrössert (5...20 Min), so dass die Wahrscheinlichekeit eines Abschaltens, auch wenn Personen im Büro sind, klein ist. Hingegen bei wenig Bewegung in der Nacht oder am Wochenende wird die Nachlaufzeit kurz gewählt. Wenn trotzdem Bewegung detektiert wird (z.B: Reinigungspersonal oder Wachrundgang) ist das Licht nur kurz an.

#### 1.3 Ausgang Konstantlichtregler \*

Die Konstantlichtregelung nähert sich immer von oberhalb des eingestellten Sollwertes um den Dimmwert der Beleuchtung einzustellen. Ist die Konstantlichtregelung aktiv und unterhalb des Sollwertes, so muss der Sollwert erst einmal überschritten werden. Die maximale Abweichung vom Sollwert liegt nur oberhalb des Sollwertes. Somit ist der zulässige Bereich, in dem die Regelung ausgeregelt ist immer nur zwischen dem Sollwert und dem Sollwert plus maximale Abweichung. In der Abbildung "Bereich Konstantlichtregelung ausgeregelt" wird dies veranschaulicht.

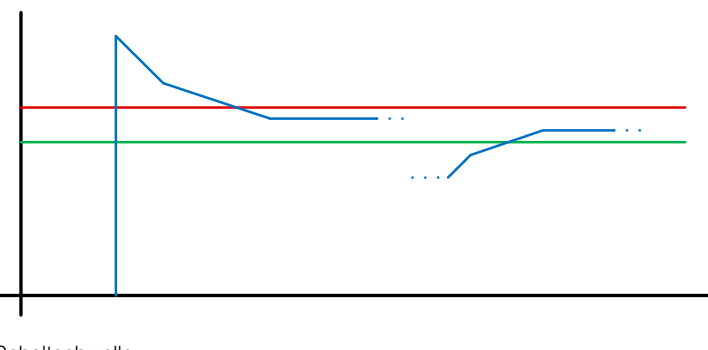

**Schaltschwelle** Helligkeit Max. Abweichung

#### Abbildung 3: Bereich Konstantlichtregelung ausgeregelt

! Der Startwert der Konstantlichtregelung ist fix oder dynamisch parametrierbar. Beim dynamischen Startwert versucht der Sensor die Beleuchtung möglichst nahe dem Helligkeits-Sollwert einzuschalten.

Hinweis: Um den dynamischen Startwert zu nutzen, muss der Kunstlichtabgleich durchgeführt werden. Bis zum Abgleich wird der fixe Wert genutzt.

Für eine Tag/Nacht Umschaltung sind einige Parameter doppelt konfigurierbar.

#### 1.3.1 Abgleich

Die Genauigkeit der Konstantlichtregelung soll verbessert werden indem der aktuelle Dimmwert während des Teach-Vorgangs mit erfasst wird. Beim Teach-Vorgang ist darauf zu achten, dass der maximale Tageslichtanteil 20 Lux nicht überschreiten sollte. Nach dem Teach des Helligkeits-Sollwertes dimmt die Beleuchtung auf 100% und geht in 10% Schritten bis auf 0% herunter.

Zur besseren Kompensation des Tageslichts wird ein Korrekturfaktor und eine damit berechnete Korrekturintensität genutzt:

#### *Korrekturintensität = Dimmwert aktuell − Dimmwert bei Teach Korrekturfaktor*

#### *Neuer Helligkeitswert = Aktuelle Helligkeit × (1 + Korrekturintensität)*

Hinweis: Wird der Helligkeits-Sollwert nach dem Abgleich geändert, muss erneut ein Abgleich für den neuen Helligkeits-Sollwert durchgeführt werden.

#### 1.3.2 Vorgehen Abgleich

- 1) Konstantlichtregelung deaktivieren (sperren) und Aufwärmphase der Beleuchtung abwarten (konstanter gemessener Helligkeitswert am Luxmeter)
- 2) Beleuchtung manuell dimmen, bis der gewünschte Helligkeits-Sollwert erreicht ist.
- Auf das Teach Kommunikationsobjekt eine "1" senden.
- 4) Der Sensor beginnt mit dem Abgleich. Dauer ca. 110 Sekunden

#### <span id="page-4-0"></span>1.3.3 Regelgeschwindigkeit

Die Regelgeschwindigkeit ist über die Parameter "Neuen Dimmwert senden nach" und "Max. Schrittweite beim Dimmen" einstellbar. Die maximale Schrittweite wird bei

#### *Aktuelle Helligkeit ≥ HelligkeitsSollwert + Max. Abweichung × 2*

oder

#### *Aktuelle Helligkeit ≤ HelligkeitsSollwert − Max. Abweichung*

verwendet. Liegt die aktuelle Helligkeit näher am Helligkeis-Sollwert so wird die Schrittweite halbiert. An den Grenzen 100% und 0% wird die Schrittweite auf ein Minimum gestellt.

#### 1.3.4 Zweiter Ausgang

Zur Konstantlichtregelung kann ein zweiter Ausgang aktiviert werden. Der zweite Ausgang wird in Abhängigkeit von einem einstellbaren Offset zum ersten Ausgang geregelt. Beim Einschalten wird direkt der zweite Ausgang mit dem Wert "Dimmwert Ausgang 1 + Offset" gesendet. Der Wert ist auf 100% begrenzt. Ist der erste Lichtausgang auf 100% gedimmt, ein negativer Offset ist eingestellt und der aktuelle Sollwert wird nicht erreicht, dimmt der zweite Ausgang schrittweise bis auf .max. 100%. Ist der Lichtausgang auf 0,5% oder dem minimalen Level, ein positiver Offset ist eingestellt und der Sollwert ist überschritten, dimmt der zweite Ausgang bis min. zum Wert des ersten Ausgangs herunter.

#### 1.4 Ausgang Präsenz \*

Der Präsenzausgang arbeitet helligkeitsunabhängig. Es ist eine Einschalt-verzögerung und eine Nachlaufzeit parametrierbar. Es ist möglich den aktuellen Status in Abhängigkeit des Zustands zyklisch zu senden.

Hinweis: Der Präsenzausgang kann bei einer Master Slave Vernetzung benutzt werden. Der Slave Präsenzausgang muss mit dem Eingangsobjekt des Master verknüpft werden. Zu beachten sind die Einstellungen des Slave Eingangs beim Master und das Sendeverhalten des Slave Präsenzausgangs.

#### 1.5 Ausgang Abwesenheit \*

Ebenso wie der Präsenzausgang arbeitet der Abwesenheitsausgang helligkeitsunabhängig. Es ist eine Einschaltverzögerung und eine Nachlaufzeit parametrierbar. In diesem Fall startet die Nachlaufzeit, sobald wieder jemand den Erfassungsbereich betreten hat. Es ist möglich den aktuellen Status in Abhängigkeit des Zustands zyklisch zu senden.

#### 1.6 Ausgang HLK \*

Der HLK Ausgang arbeitet helligkeitsunabhängig. Es ist eine Einschaltverzögerung und eine Nachlaufzeit parametrierbar. Zusätzlich zum Präsenzstatus können Schaltschwellen vom CO<sub>2</sub> und VOC Sensor konfiguriert werden. Zwischen den Verschiedenen Entscheidungskriterien Präsenz, CO<sub>2</sub> und CO<sub>2</sub> besteht eine ODER-Verknüpfung. Es muss nur eine der Bedingungen erfüllt sein, um zu schalten.

#### 1.7 Ausgang Helligkeit

Der Ausgang Helligkeitsmessung sendet immer den gemessenen Helligkeitswert des Sensors entweder nach einer Mindeständerung des Wertes oder zyklisch nach einem fest definierten Intervall auf den Bus.

#### 1.8 Ausgang Temperatur

Der Sensor misst die Temperatur in °C. Der Temperaturfühler kann mit Hilfe eines ETS Parameters abgeglichen werden. Die Temperatur kann bei Änderung oder zyklisch gesendet werden.

Zusätzlich kann ein externer Temperaturwert empfangen werden. Die Gewichtung des externen Temperaturwertes kann eingestellt werden.

Der Temperaturausgang bietet zwei Grenzwertausgänge. Alle Grenzwertausgänge sind identisch. Es können Grenzwert, Hysterese und das Verhalten des Schaltausgangs konfiguriert werden. Die Ausgänge können zyklisch gesendet oder auch gesperrt werden.

#### 1.9 Ausgang Luftfeuchte

Der Sensor misst die rel. Luftfeuchte. Die rel. Luftfeuchte kann bei Änderung oder zyklisch gesendet werden.

Zusätzlich kann ein externer Luftfeuchtewert empfangen werden. Die Gewichtung des externen Luftfeuchtewertes kann eingestellt werden.

Der Luftfeuchteausgang bietet zwei Grenzwertausgänge. Alle Grenzwertausgänge sind identisch. Es können Grenzwert, Hysterese und das Verhalten des Schaltausgangs konfiguriert werden. Die Ausgänge können zyklisch gesendet oder auch gesperrt werden.

#### 1.10 Ausgang Taupunkt

Der Taupunkt, auch die Taupunkttemperatur, ist diejenige Temperatur, die bei konstantem Druck unterschritten werden muss, damit sich Wasserdampf als Tau oder Nebel aus feuchter Luft abscheiden kann. Am Taupunkt beträgt die relative Luftfeuchtigkeit 100 % bzw. die Luft ist mit Wasserdampf (gerade) gesättigt.

Die Taupunkt-Temperatur wird vom Sensor anhand der gemessenen Temperatur und relativen Feuchte berechnet.

Der Taupunkt kann bei Änderung oder zyklisch gesendet werden. Ein Taupunktalarm ist über ein Schaltbefehl möglich.

#### 1.11 Ausgang Behaglichkeit

Die thermische Behaglichkeit in Aufenthaltsräumen ist nach DIN 1946 durch ein Feld mit 5 Begrenzungsparameter definiert: minimale und maximale Raumtemperatur, minimale und maximale relative Feuchte und maximale absolute Feuchte der Umgebungsluft. Bei Messwerten außerhalb des Behaglichkeitsfeldes kann eine frei definierbare Textmeldung (Ascii 14 Zeichen) ausgegeben werden. Für andere Nutzungs-, Betriebs- oder Lagerbedingungen kann das Behaglichkeitsfeld frei angepasst werden.

Zusätzlich ist ein Schaltobjekt vorhanden, das den Status behaglich oder unbehaglich wiedergibt.

#### 1.12 Ausgang Luftdruck

Der Sensor misst den Luftdruck in Pa (1Pa = 0,01hPa = 0,01 mbar). Es werden der absolute und der relative Luftdruck ausgegeben. Zur Berechnung wird über einen Parameter die Ortshöhe angegeben. Der Luftdruck kann bei Änderung oder zyklisch gesendet werden. Der Luftdruckausgang bietet zwei Grenzwertausgänge. Alle Grenzwertausgänge sind identisch. Es können Grenzwert, Hysterese und das Verhalten des Schaltausgangs konfiguriert werden. Die Ausgänge können zyklisch gesendet oder auch gesperrt werden.

#### 1.13 Ausgang CO<sub>2</sub>

Der Sensor misst den realen CO<sub>2</sub> Wert mit einem eigenen CO<sub>2</sub> Sensor. Der CO₂ Wert wird nicht aus dem VOC Wert abgeleitet. Auf den KNX Bus kann der Messwert bei Änderung oder zyklisch gesendet werden. Für eine z. B. Belüftungssteuerung können vier Grenzwerte definiert werden. Um ein ständiges umschalten des Ausgangs zu verhindern, ist pro Grenzwert eine Hysterese und Nachlaufzeit parametrierbar. Der Status des Ausgangs kann zyklisch gesendet werden.

#### <span id="page-5-0"></span>1.14 Ausgang VOC

Der gemessene VOC Wert kann bei Änderung oder zyklisch über den Bus gesendet werden. Zusätzlich können zum Beispiel für die Belüftungssteuerung vier Grenzwerte definiert werden. Um ein ständiges umschalten des Ausgangs zu verhindern, ist pro Grenzwert eine Hysterese und Nachlaufzeit parametrierbar. Der Status des Ausgangs kann zyklisch gesendet werden

#### 1.15 Logikgatter

Es können bis zu zwei Logikgatter mit einem bis zu vier Eingängen konfiguriert werden. Mögliche Verknüpfungen sind UND, ODER und EXKLUSIV-ODER. Das Ausgangssignal kann über einen Schaltbefehl oder Wert erfolgen. Der Schaltbefehl bzw. Wert kann in Abhängigkeit des logischen Zustands parametriert werden. Der Ausgang kann bei Änderung, bei Änderung auf logisch 1 oder bei Änderung auf logisch 0 den aktuellen Status auf den KNX Bus senden.

#### 1.16 Ausgabe Präsenz / True Presence Erfassung \*

Die Ausgänge Präsenz und True Presence geben an, ob der Sensor aktuell eine Erfassung True Presence (Atmungserfassung) oder eine Präsenzerfassung von Bewegungen die größer als die Mikrobewegungen beim Atmen vorliegt. Zwischen diesen beiden Kommunikationsobjekten liegt eine Oder Verknüpfung. Der Sensor kann entweder Präsenz oder True Presence erfassen. Die Erfassung bezieht sich immer auf das stärkste Signal. True Presence kann nur angezeigt werden, wenn keine größeren Bewegungen detektiert werden.

#### 2 Vernetzung \*

Bei allen Ausgängen, die den Präsenz Status verwenden, ist ein Slave Eingang vorhanden. Ausnahme ist der eigene Präsenzausgang. Der Eingang kann in zwei unterschiedlichen Arten Betrieben werden.

- 1. Es wird ein EIN und AUS Signal erwartet. Der Master triggert im eingeschalteten Zustand die Nachlaufzeit solange nach, bis der eigene Präsenz Status aus ist und der Slave Eingang den Wert AUS hat
- 2. Es wird nur ein EIN Signal erwartet. Bei jedem EIN Signal triggert der Master im eingeschalteten Zustand die Nachlaufzeit nach.

Master/Slave Vernetzung bei:

- Lichtausgang
- Konstantlichtregelung
- HLK

#### 3 Voll- & Halbautomatik \*

Über einen Parameter ist einstellbar, ob der Präsenzmelder im Vollautomatik- oder Halbautomatik-Betrieb arbeiten soll. Die Funktionsweise kann bei den Lichtausgängen und der Konstantlichtregelung über den Parameter "Modus Lichtausgang" bzw. "Modus Konstantlichtregelung" eingestellt werden.

Beim Betrieb als Vollautomat wird die Beleuchtung bei Anwesenheit von Personen und, je nach Einstellung helligkeitsabhängig oder nicht, automatisch eingeschaltet und bei Abwesenheit von Personen oder ausreichend Helligkeit automatisch ausgeschaltet.

Beim Betrieb als "Halbautomat" muss die Beleuchtung von Hand eingeschaltet werden. Sie wird jedoch automatisch entweder helligkeitsabhängig (je nach Einstellung) ausgeschaltet oder dann ausgeschaltet, wenn sich keine Person mehr im Detektionsbereich des Melders befindet.

#### 4 Tag-/Nacht-Umschaltung\*

Bei den Ausgänge Lichtausgang 1-4 sowie Konstantlichtregelung gibt es die Möglichkeit über den Parameter "Tag Nacht Umschaltung" unterschiedliche Einstellungen bei für die Einstalt- & Ausschaltwerte der Beleuchtung, Nachlaufzeiten, Helligkeitswerte, Offset, Ausschaltverhalten und Grundbeleuchtungseinstellung vorzunehmen.

Für jeden Lichtausgang und die Konstantlichtregelung gibt es ein Eingangsobjekt, mit dem auf "Nachtbetrieb" umgestellt werden kann.

#### 5 Bluetooth, Updates, Programmiermodus und Feedback LED

#### 5.1 Bluetooth & Updates

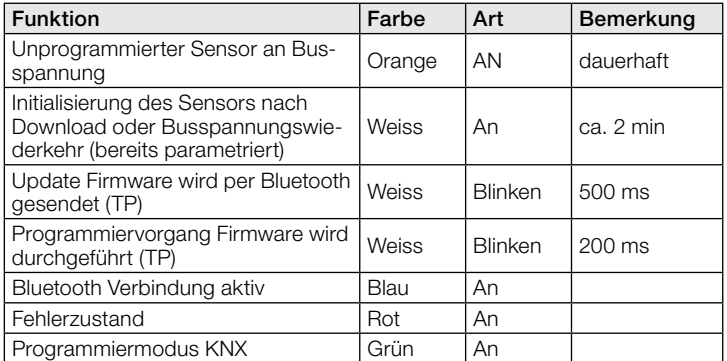

Über die Bluetooth Schnittstelle des Multisensor True Presence können Software-Updates eingespielt werden, um Firmware oder KNX Applikation zu updaten.

#### 5.2 Bluetooth & Programmiermodus

Über die integrierte Bluetooth Schnittstelle und der SmartRemote App kann der Multisensor True Presence in den KNX Programmiermodus versetzt werden.

Zusätzlich können alle Messwerte in der App angezeigt werden.

#### 5.3 Programmiermodus über Taster

Alternativ steht zur Aktivierung des Programmiermodus, zur Programmierung der physikalischen KNX Adresse mit Hilfe der ETS, auf der Rückseite des Melders ein Taster zur Verfügung.

#### 5.4 Feedback LED

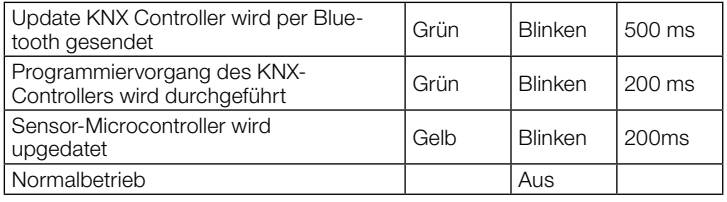

#### 5.5 Zugriff Bluetooth

Um den Zugriff für Software Updates, den Programmiermodus oder den Zugriff auf die Sensordaten per App zu verhindern gibt es zwei Möglichkeiten. Zum einen kann per ETS die Bluetooth Kommunikation unter den Allgemeinen Einstellungen deaktiviert werden. Alternativ kann bei der Einrichtung ein Inbetriebnahme Passwort und ein Nutzerpasswort vergeben werden. Nur mit dem Inbetriebnahme Passwort kann der Programmiermodus und Software-Updates gestartet werden. Mit dem Nutzerpasswort kann man sich in der App die Messwerte des Sensors anschauen. Eine dieser beiden Sicherheitsmaßnahmen sollte immer vorgenom-

men werden, um unbefugten Zugriff und Missbrauch zu verhindern.

#### <span id="page-6-0"></span>6 Ändern der Werte über den Bus

Einige der Einstellungsparameter können auf über den Bus geändert werden. Bei den Lichtausgängen und der Konstantlichtregelung sind dies die Schaltschwellen bzw. Sollwerte und Zeiteinstellungen. Bei Präsenz, Abwesenheit und HLK die Zeiteinstellungen und bei den Luftsensoren die Schaltschwellen für die Grenzwerte, sowie die Hysteresen.

#### 7 Verhalten nach Busspannungs-Ausfall und -Wiederkehr bzw. Restart sowie Download

Bei einem Busspannungs-Ausfall fällt auch der Multisensor True Presence aus, da seine Elektronik über die Busspannung gespeist wird. Vor einem Busspannungs-Ausfall werden alle Benutzereingaben gespeichert (Helligkeitswerte, Nachlaufzeiten, Schaltschwellen, Hysteresen und gesperrte Objekte), damit sie nach einem Busspannungs-Ausfall bei Busspannungs-Wiederkehr automatisch wieder hergestellt werden können.

Nach Busspannungs-Wiederkehr sowie nach einem vollständigen oder partiellen Laden der Produkt-Datenbank in den Multisensor mit Hilfe der ETS (d.h. nach einem Restart) durchläuft der Multisensor eine Sperrzeit von ca. 2 Minuten. Zu Beginn der Sperrzeit wird die Beleuchtung eingeschaltet und am Ende der Sperrzeit für ca. 2 Sekunden ausgeschaltet. Ab dann ist der Melder betriebsbereit und sendet die aktuellen Telegramme der Ausgänge.

#### 8 Verhalten nach Erststart und Unload

Wird ein fabrikneuer Multisensor installiert, so schaltet er nach Anlegen der Busspannung dauerhaft die RGB LED auf Orange, bis der Sensor parametriert wird. Hierdurch ist erkennbar, dass Busspannung am Melder anliegt und dass er programmierbereit ist. Wird das Applikationsprogramm des Präsenzmelders mit der ETS "entladen" (unload), so zeigt der Multisensor, genauso wie nach einem Erststart, seinen Status per oranger LED an.

#### 9 Kommunikationsobjekte

Die nachfolgend aufgelisteten Kommunikationsobjekte stehen beim Präsenzmelder maximal zur Verfügung. Welche von ihnen sichtbar und mit Gruppenadressen verknüpfbar sind, wird bestimmt sowohl durch die Einstellung des Parameters "Melder-Betriebsart" im Parameter-Fenster "Allgemeine Einstellungen" als auch durch die Einstellung weiterer Parameter zu gewünschten Funktionen und Kommunikationsobjekten.

Maximale Anzahl der Gruppenadressen: 250 Maximale Anzahl der Zuordnungen: 250

#### 9.1 Liste Kommunikationsobjekte

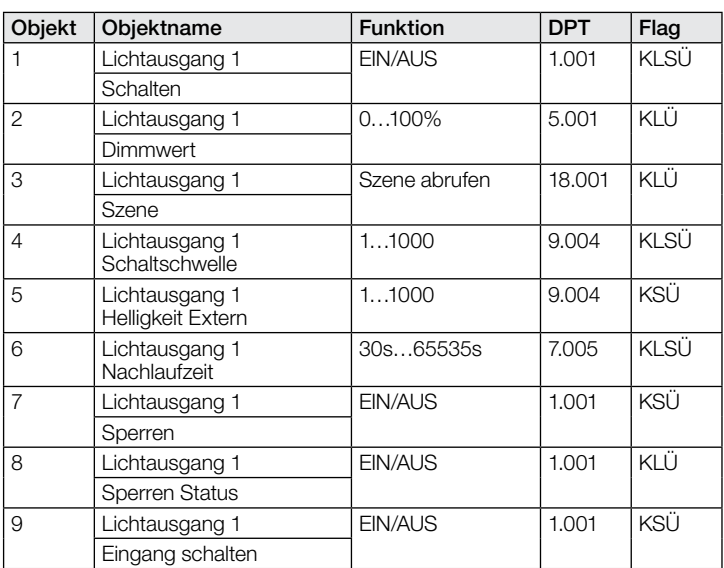

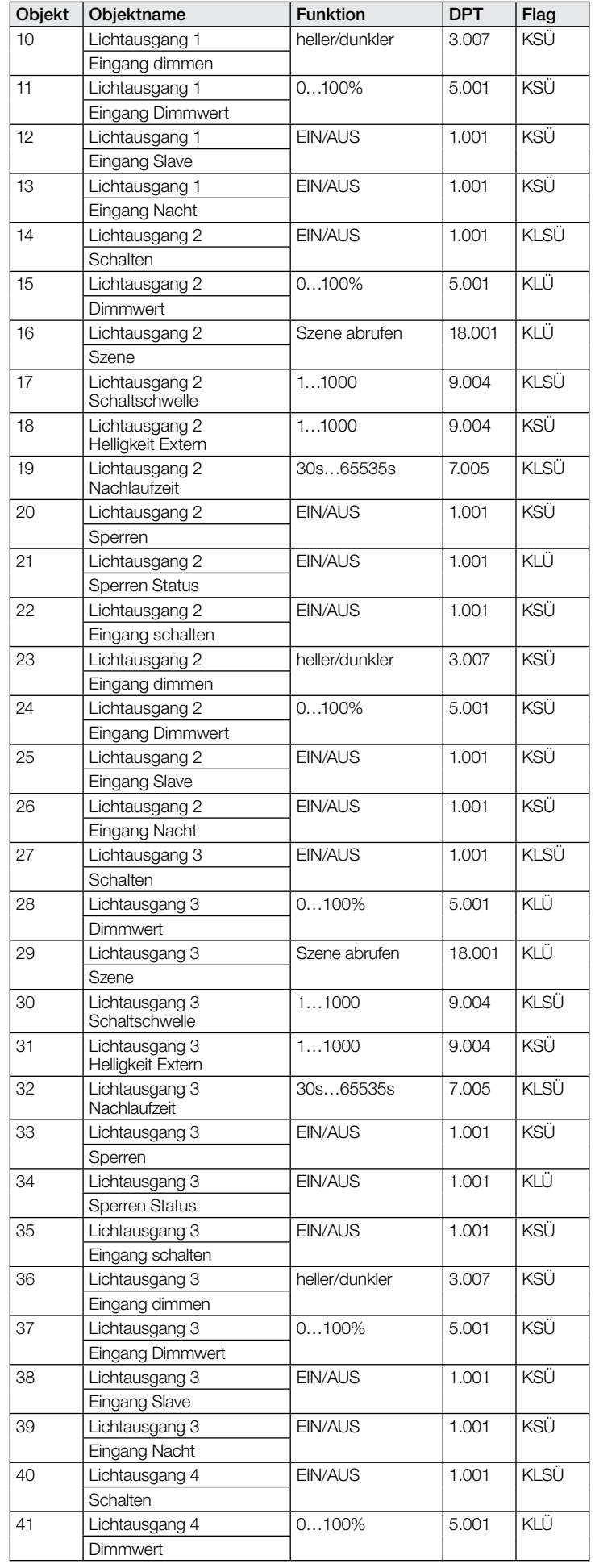

## .**O** steinel

## KNX Applikationsbeschreibung True Presence® Multisensor und Multisensor Air

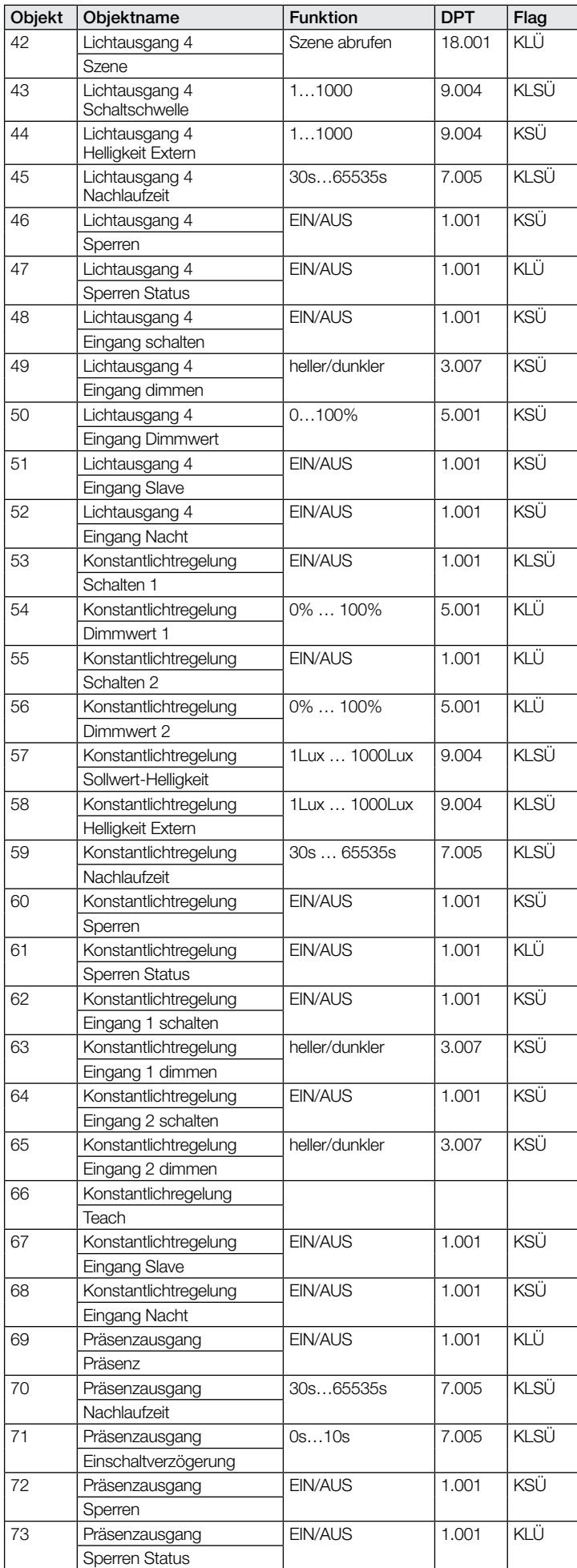

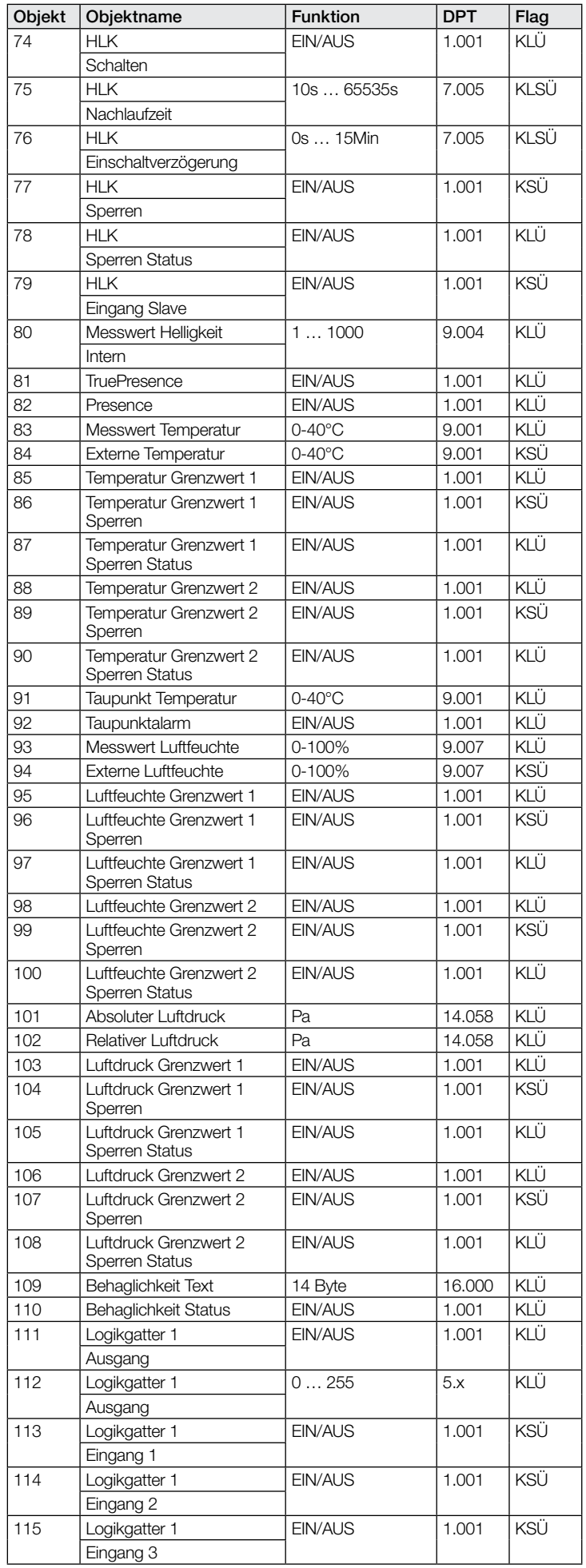

## <span id="page-8-0"></span>.**O** steinel

## KNX Applikationsbeschreibung True Presence® Multisensor und Multisensor Air

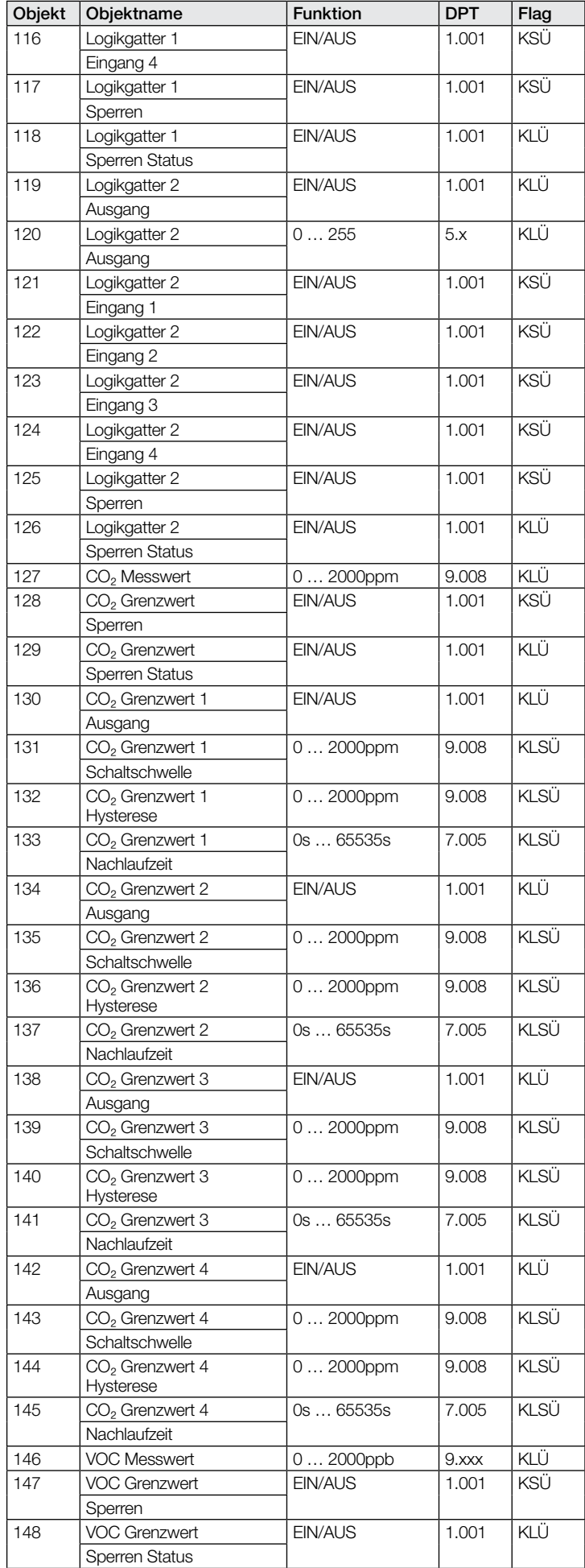

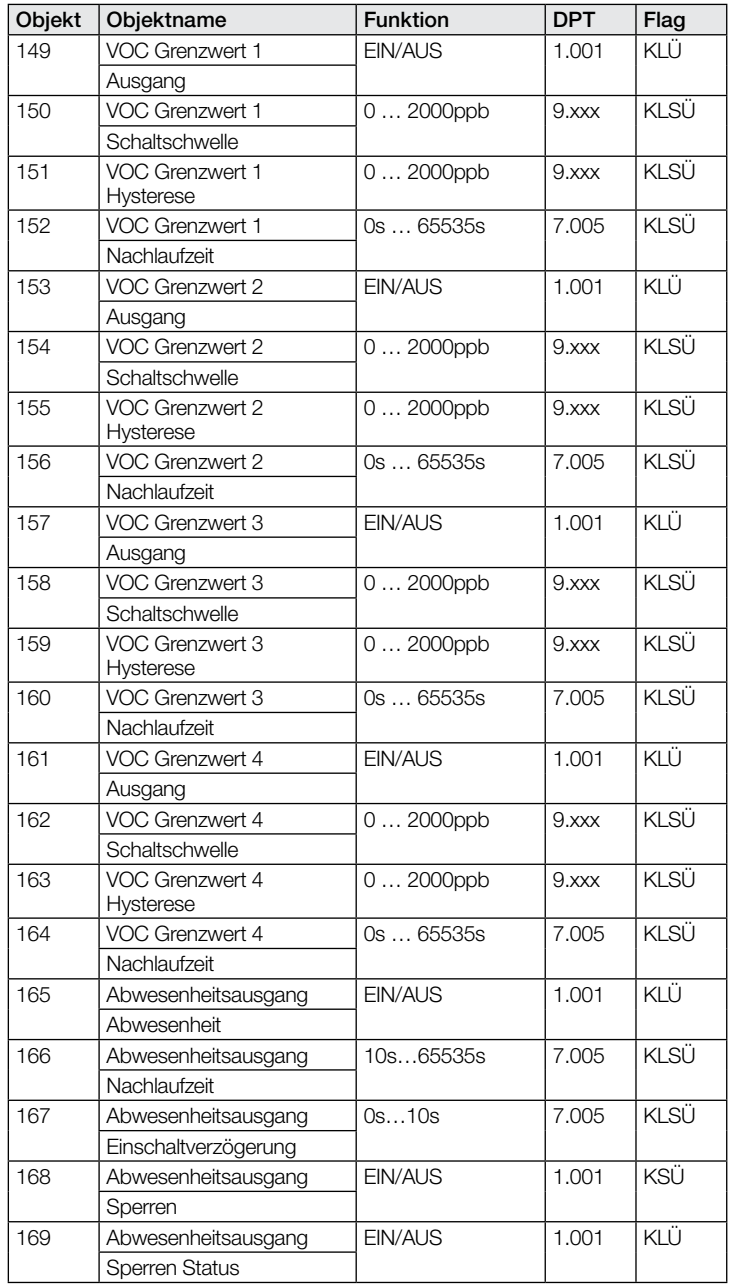

#### 9.2 Beschreibung Kommunikationsobjekte Lichtausgang X (1..4)\*

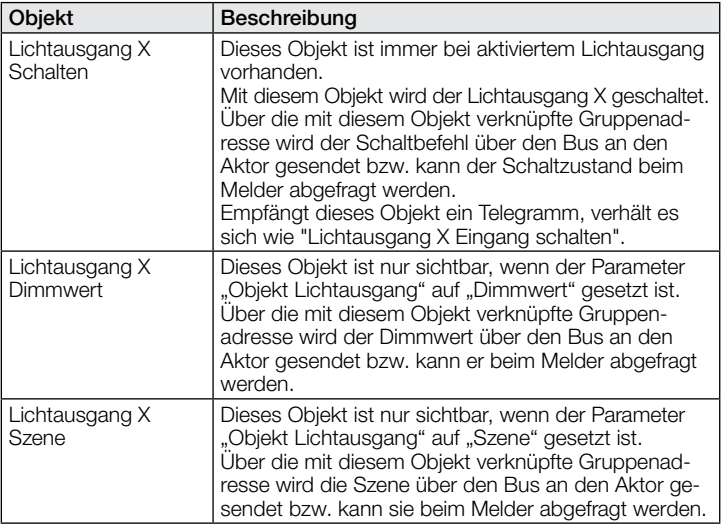

<span id="page-9-0"></span>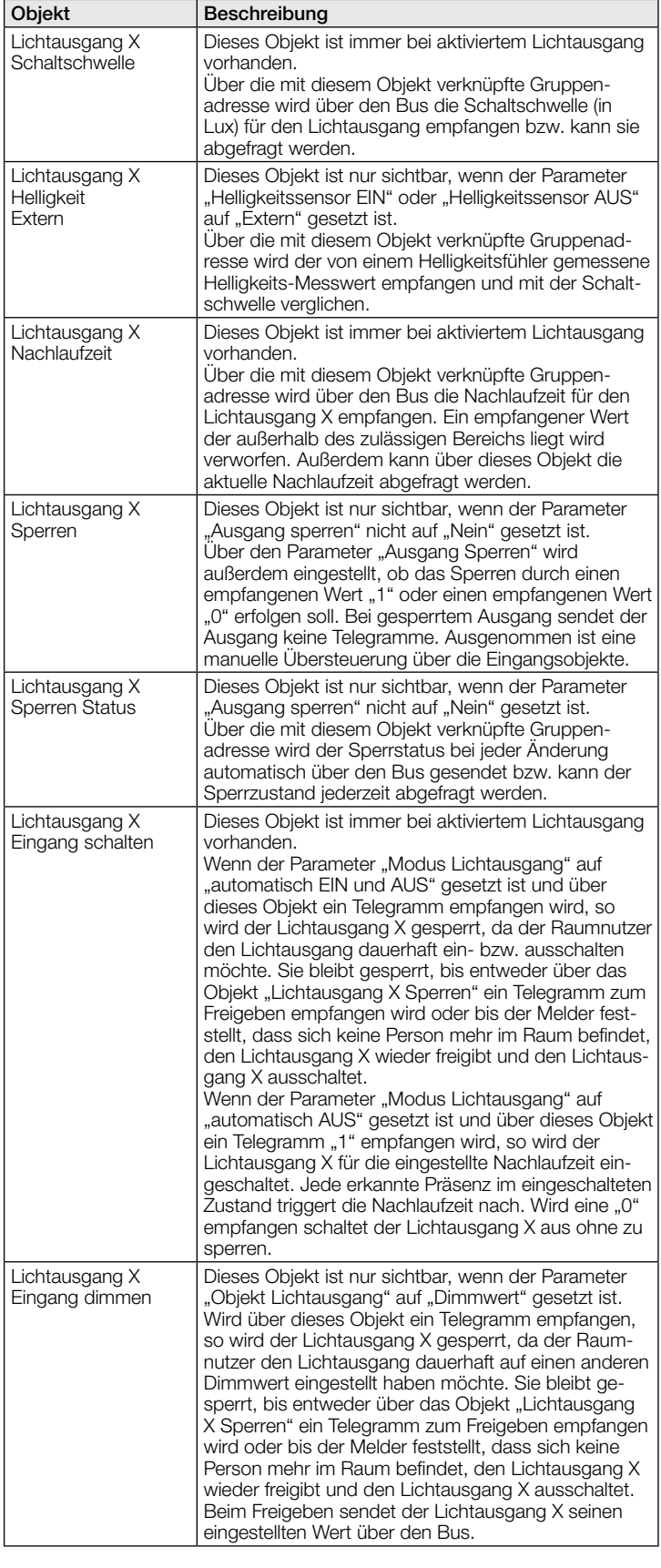

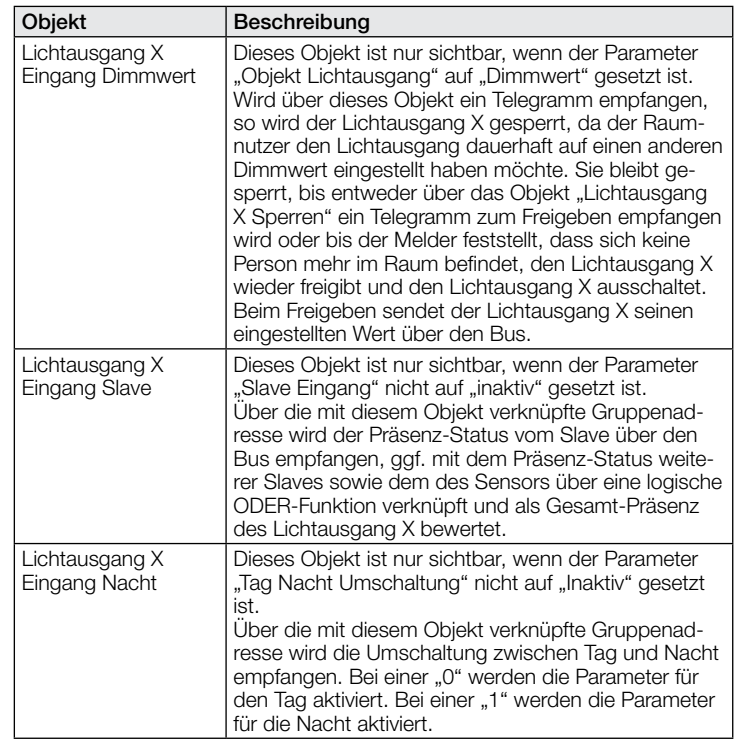

#### 9.3 Beschreibung Kommunikationsobjekte Konstantlichtregelung\*

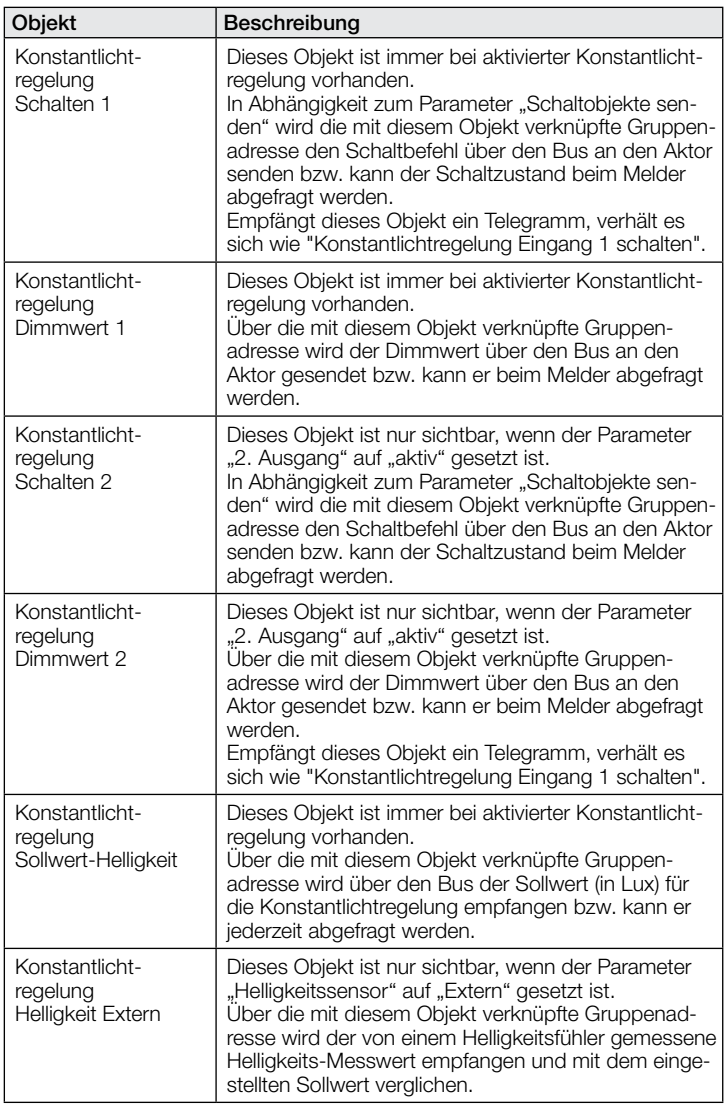

## <span id="page-10-0"></span>.**O** steinel

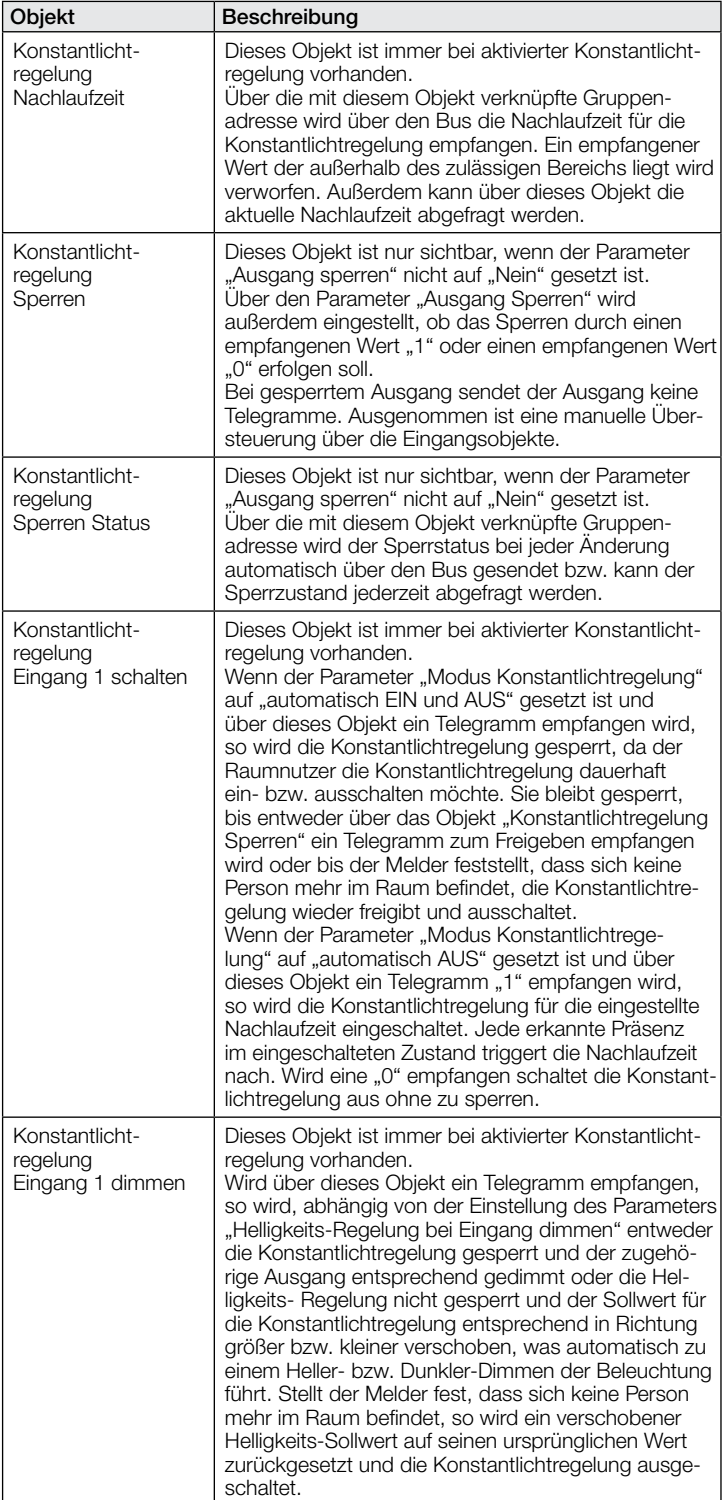

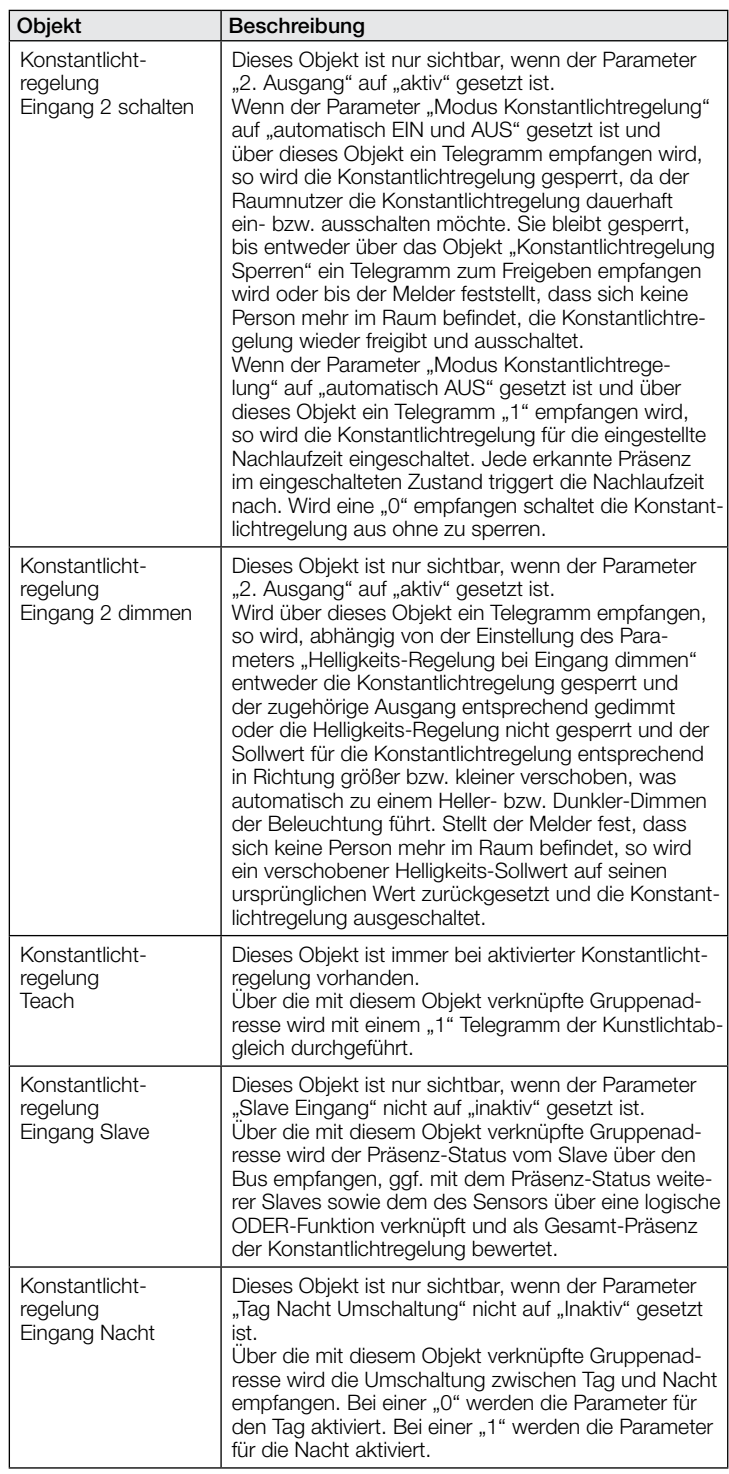

#### 9.4 Beschreibung Kommunikationsobjekte Präsenzausgang\*

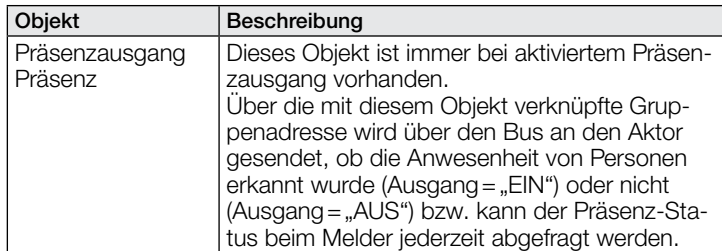

<span id="page-11-0"></span>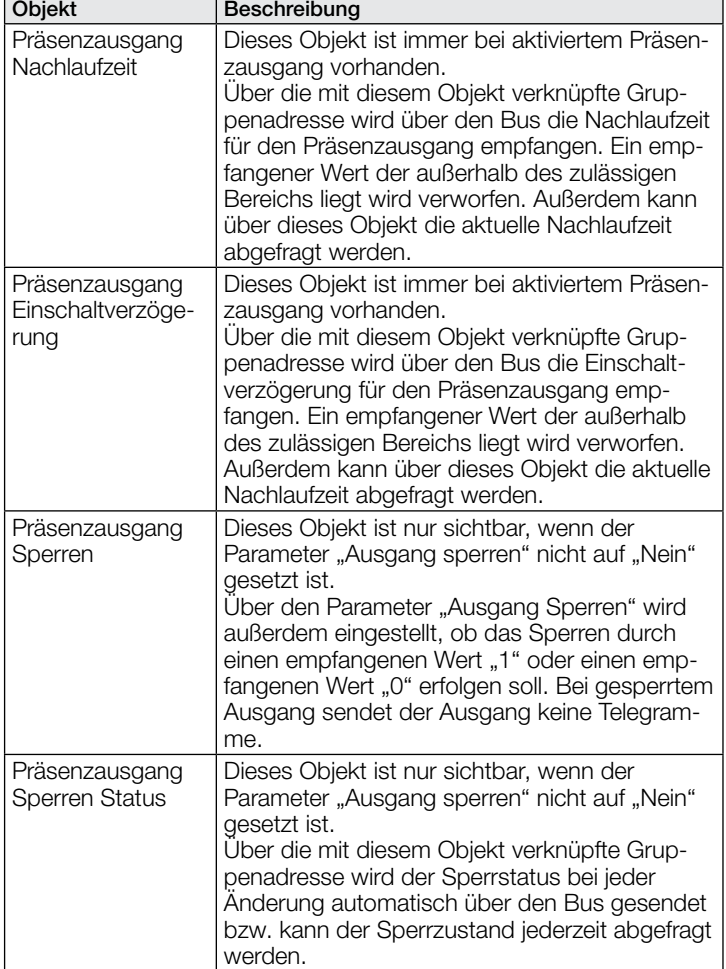

#### 9.5 Beschreibung Kommunikationsobjekte Abwesenheitsausgang\*

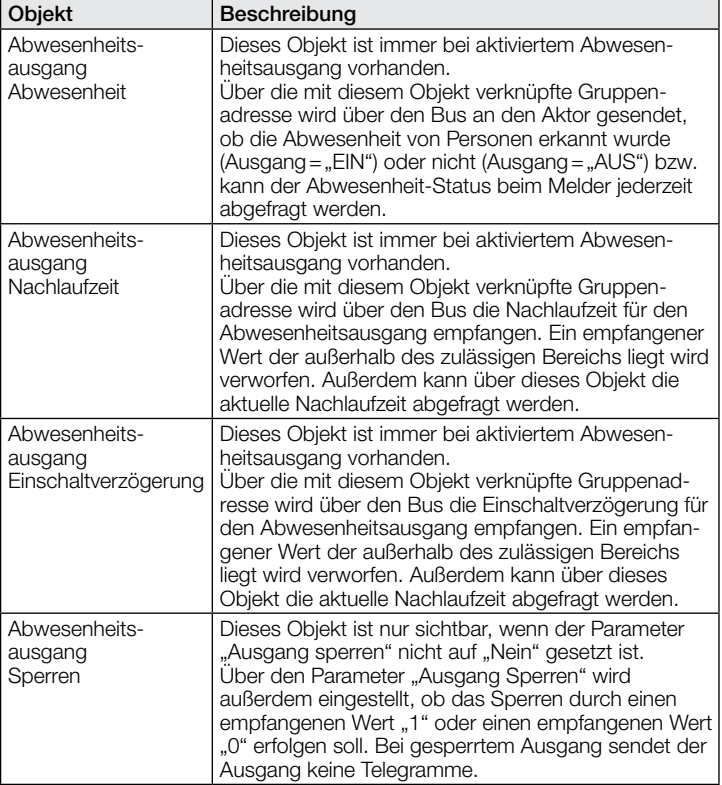

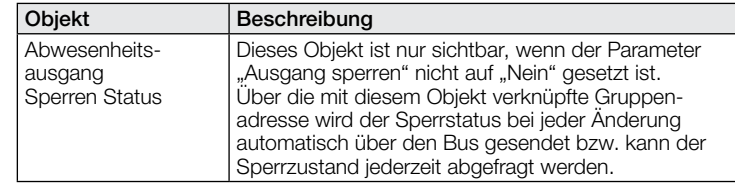

#### 9.6 Beschreibung Kommunikationsobjekte HLK\*

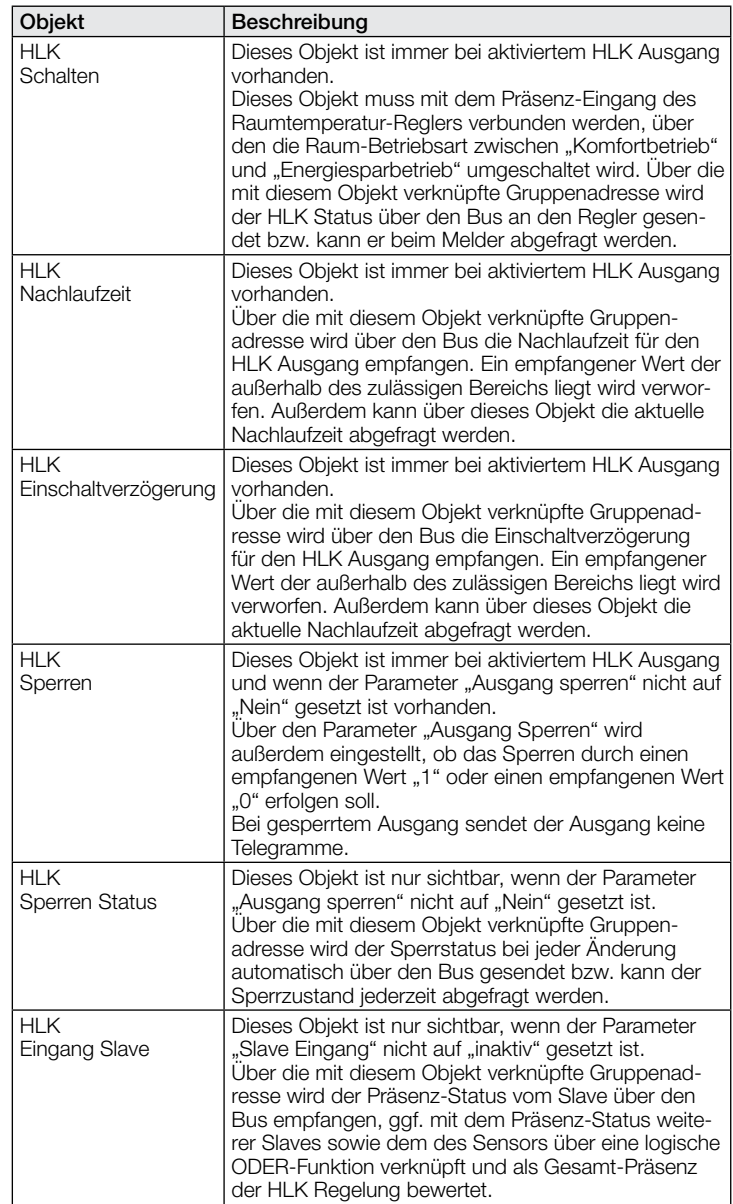

#### 9.7 Beschreibung Kommunikationsobjekte Helligkeit

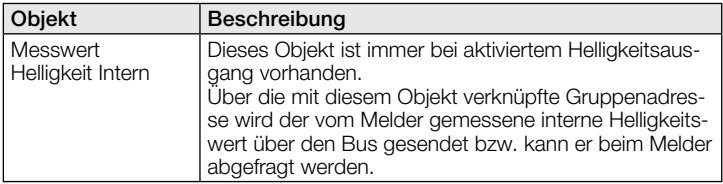

#### <span id="page-12-0"></span>9.8 Beschreibung Kommunikationsobjekte Temperatur

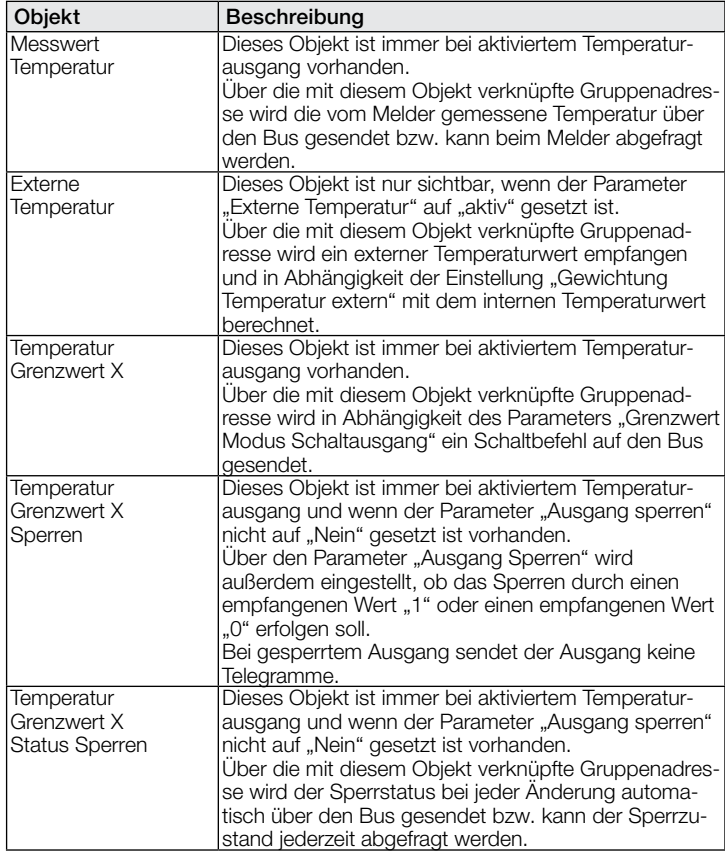

#### 9.9 Beschreibung Kommunikationsobjekte Luftfeuchte

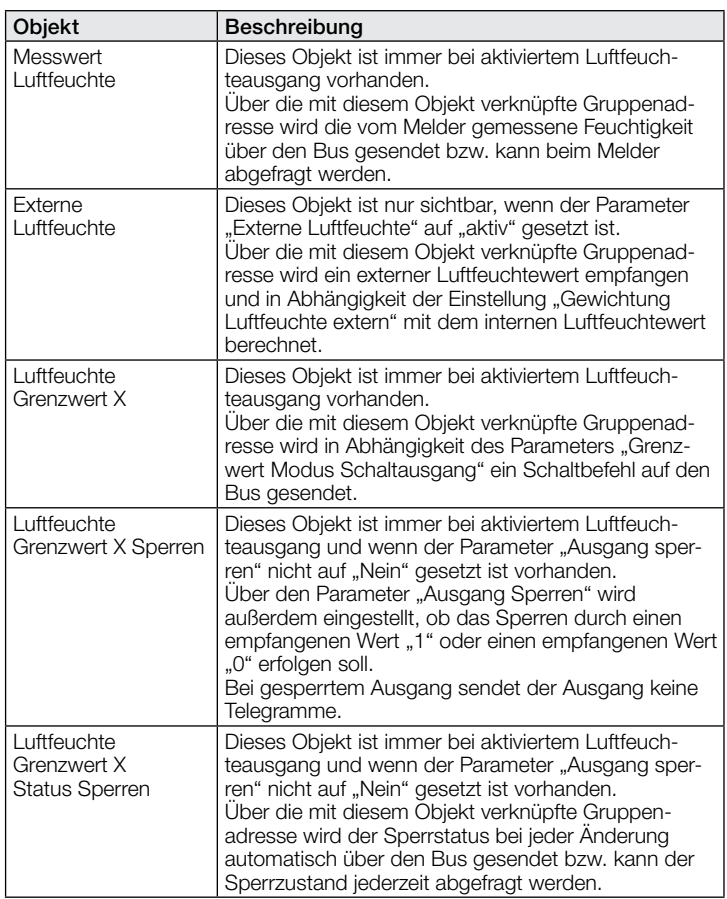

#### 9.10 Beschreibung Kommunikationsobjekte Taupunkt

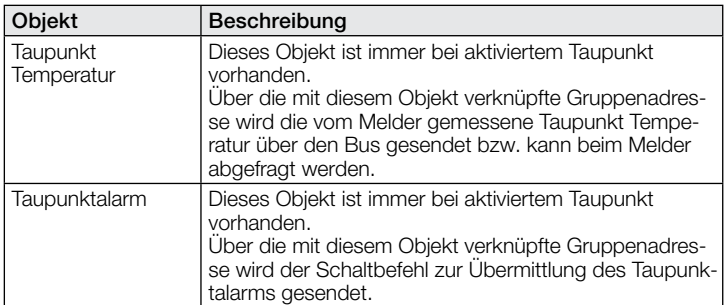

#### 9.11 Beschreibung Kommunikationsobjekte Behaglichkeit

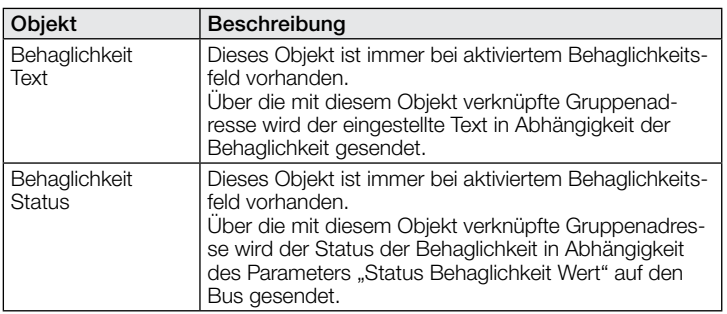

#### 9.12 Beschreibung Kommunikationsobjekte Luftdruck

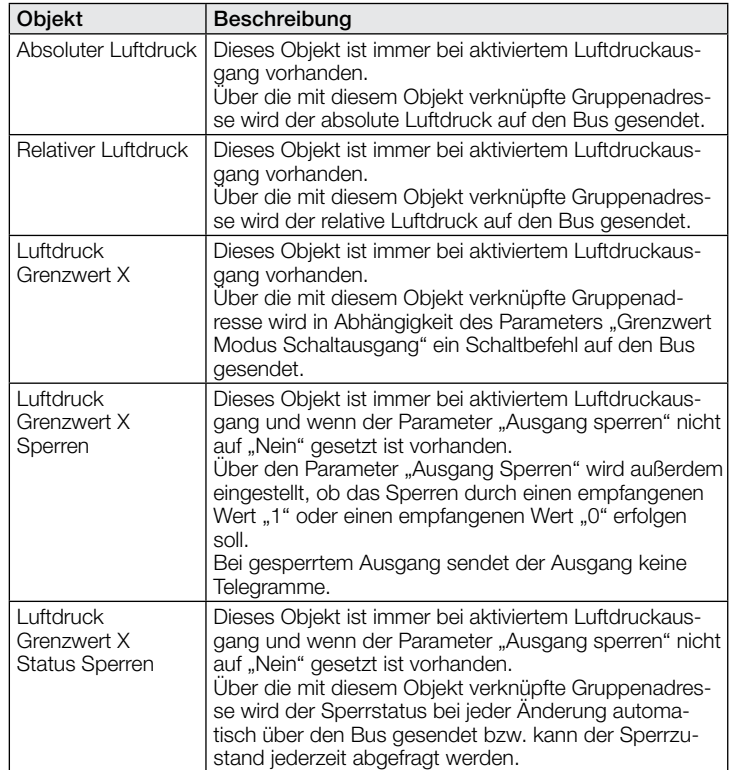

#### 9.13 Beschreibung Kommunikationsobjekte CO<sub>2</sub> Ausgang

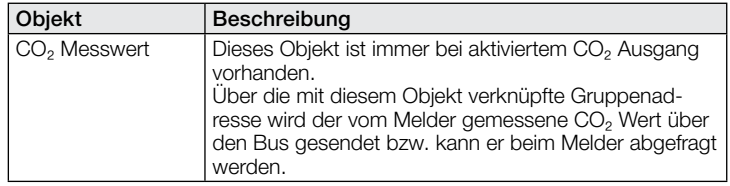

<span id="page-13-0"></span>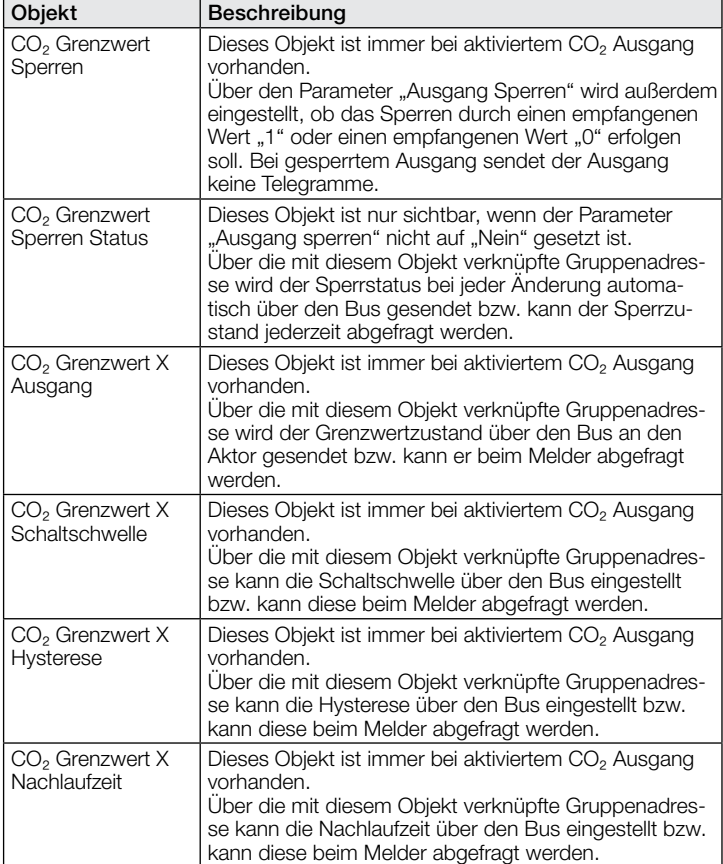

#### 9.14 Beschreibung Kommunikationsobjekte VOC Ausgang

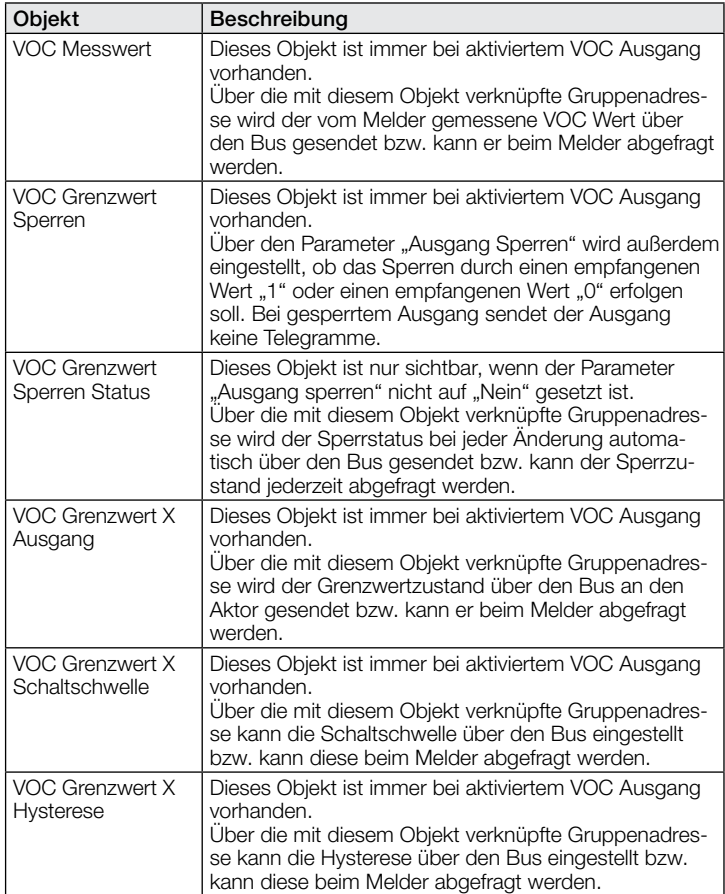

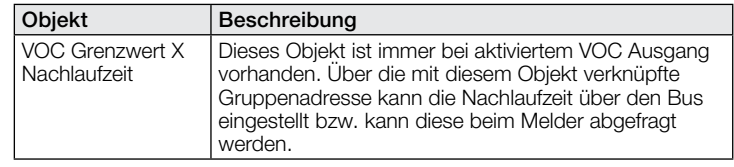

#### 9.15 Beschreibung Kommunikationsobjekte Logikgatter

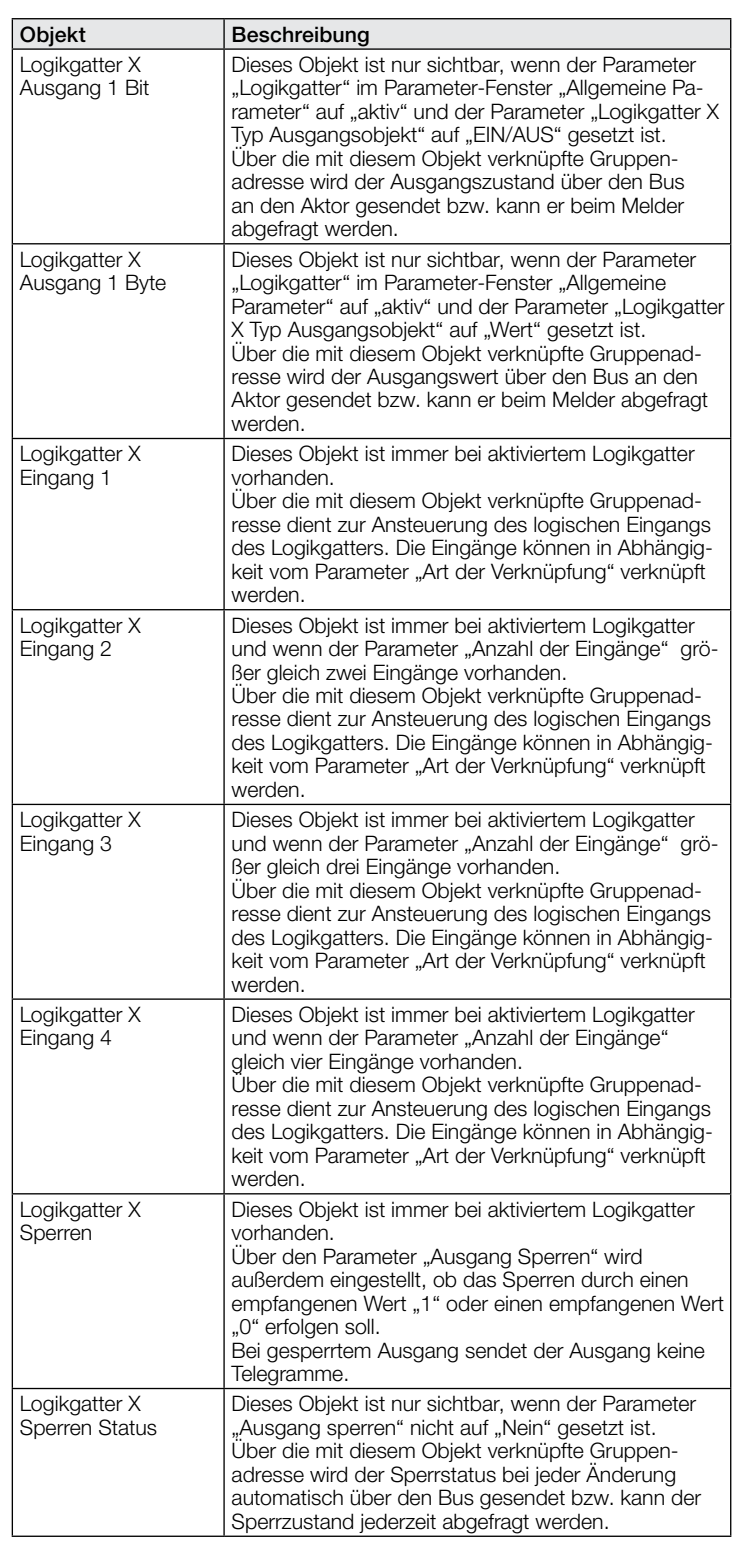

#### 9.16 Beschreibung Kommunikationsobjekte True Presence / Presence\*

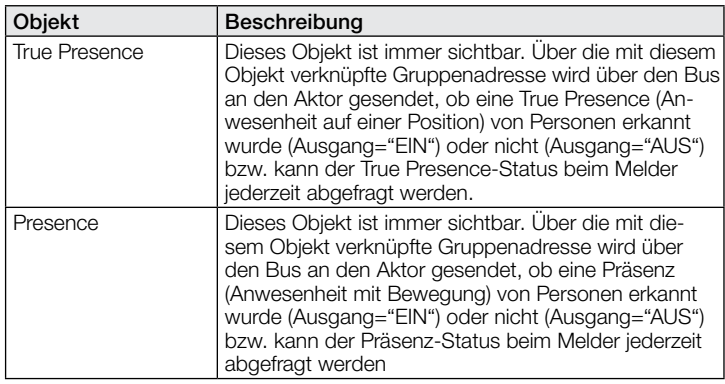

#### 10 ETS Parameter

<span id="page-14-0"></span> $\overline{\phantom{a}}$ 

Hinweis zu den Farben in den Parametereinstellungen:

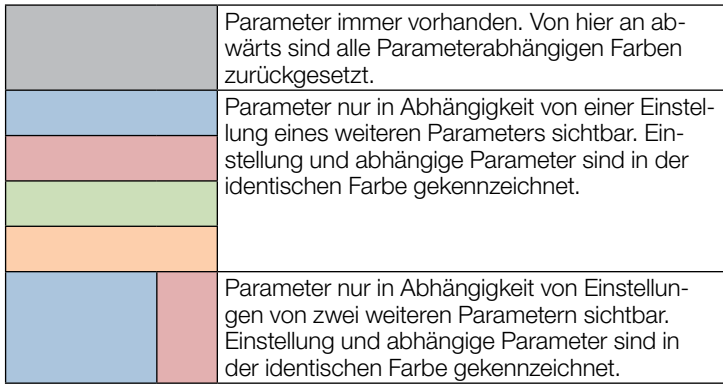

#### 10.1 Allgemeine Parameter

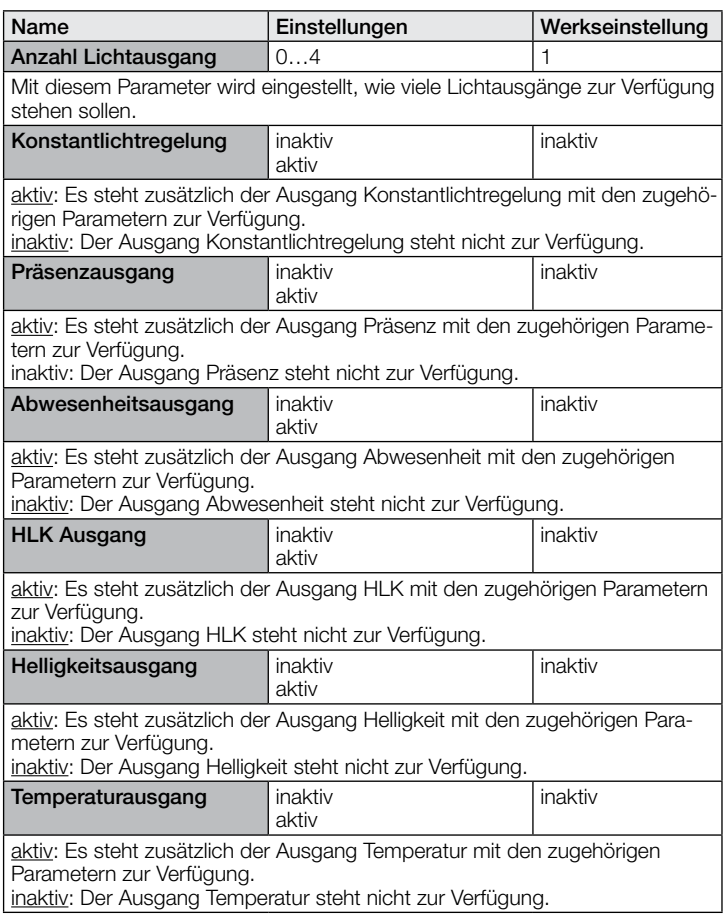

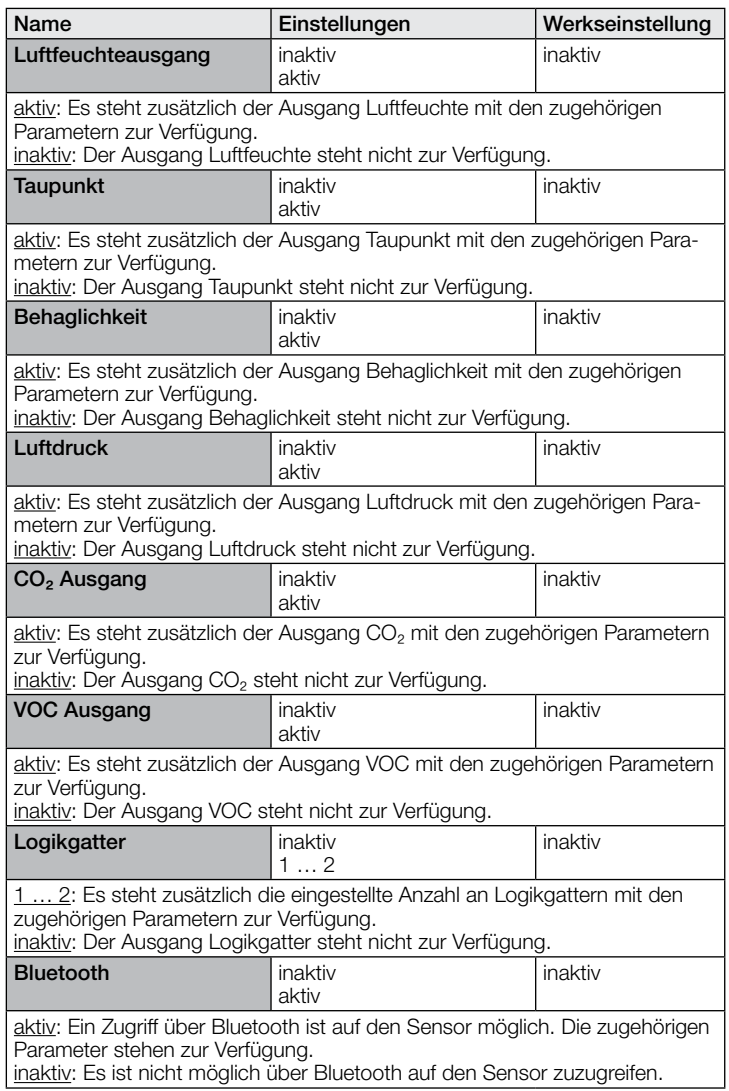

#### 10.2 Lichtausgang 1..4

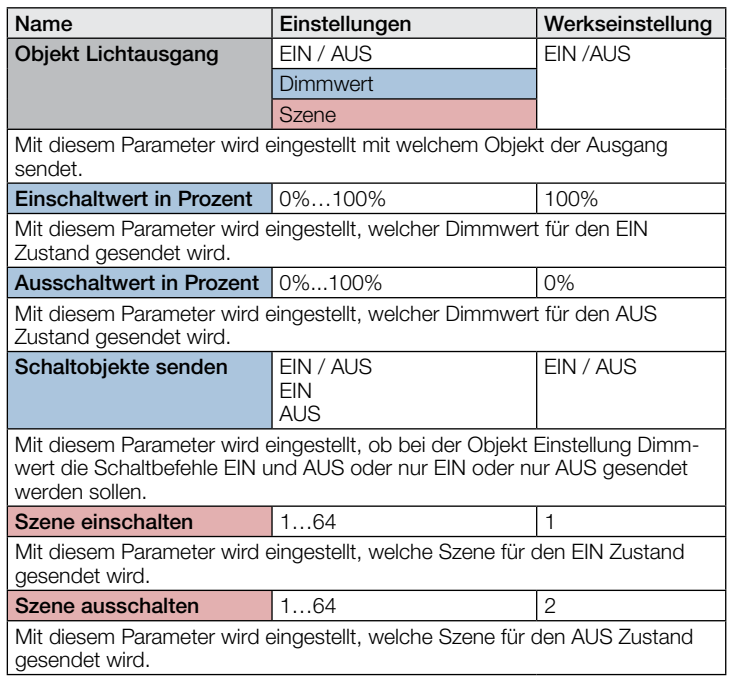

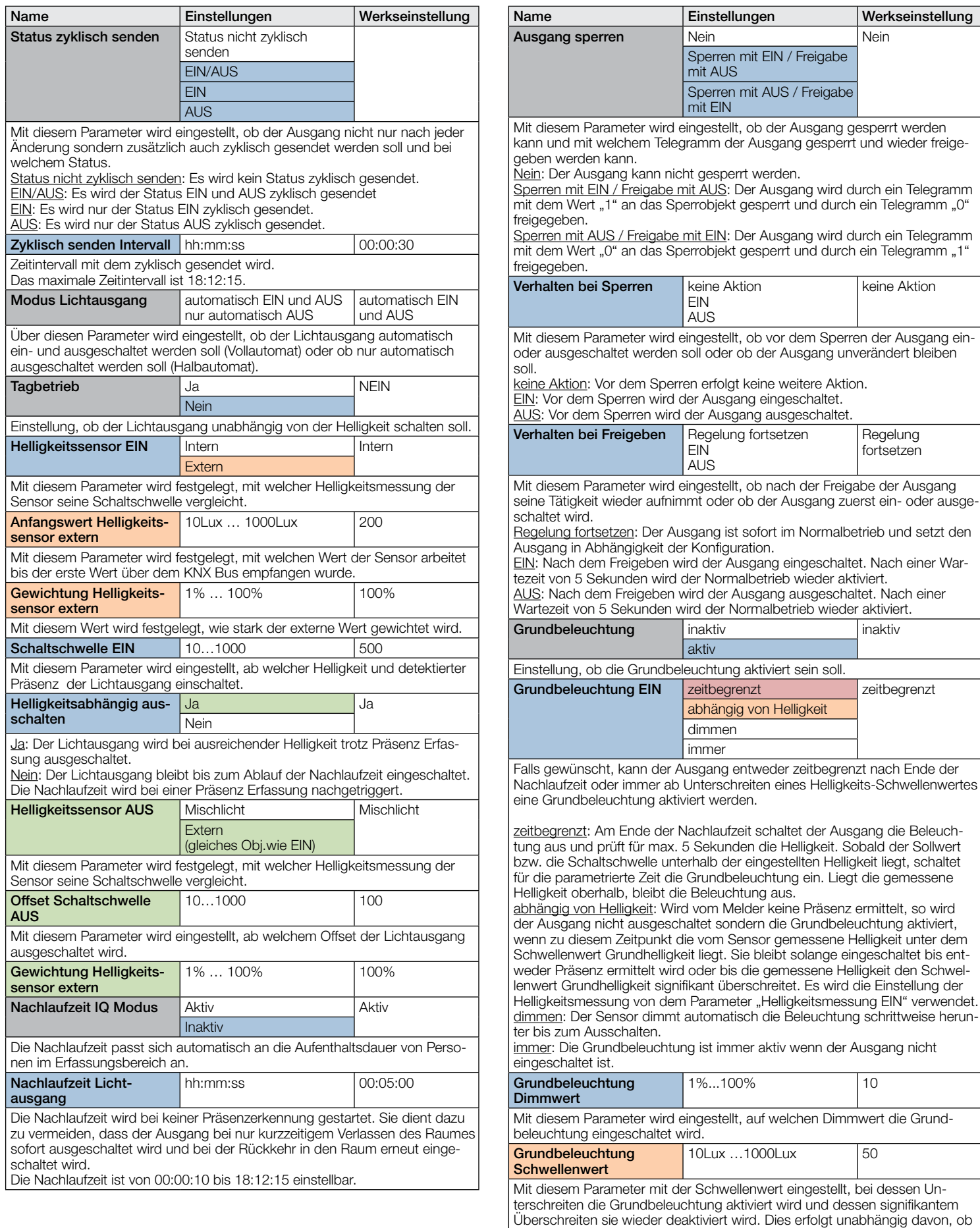

sich Personen im im Erfassungsbereich befinden oder nicht.

<span id="page-16-0"></span>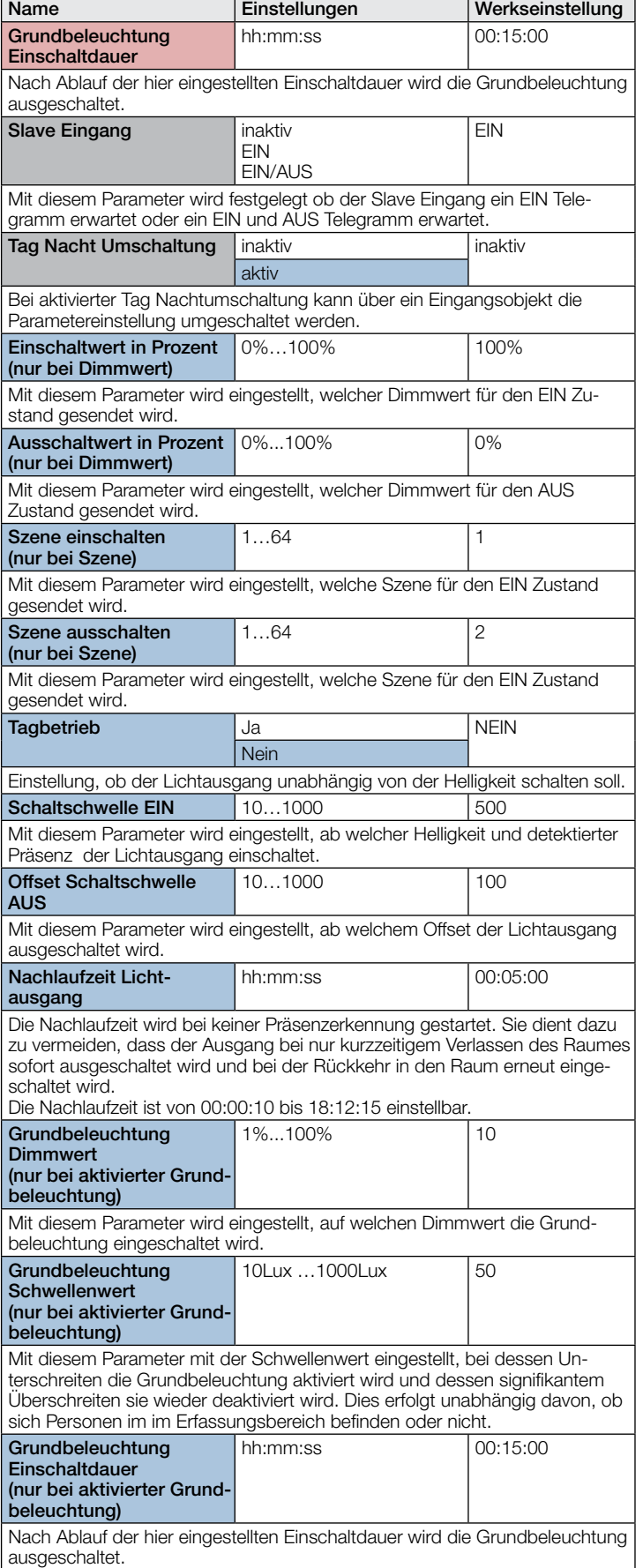

#### 10.3 Konstantlichtregelung

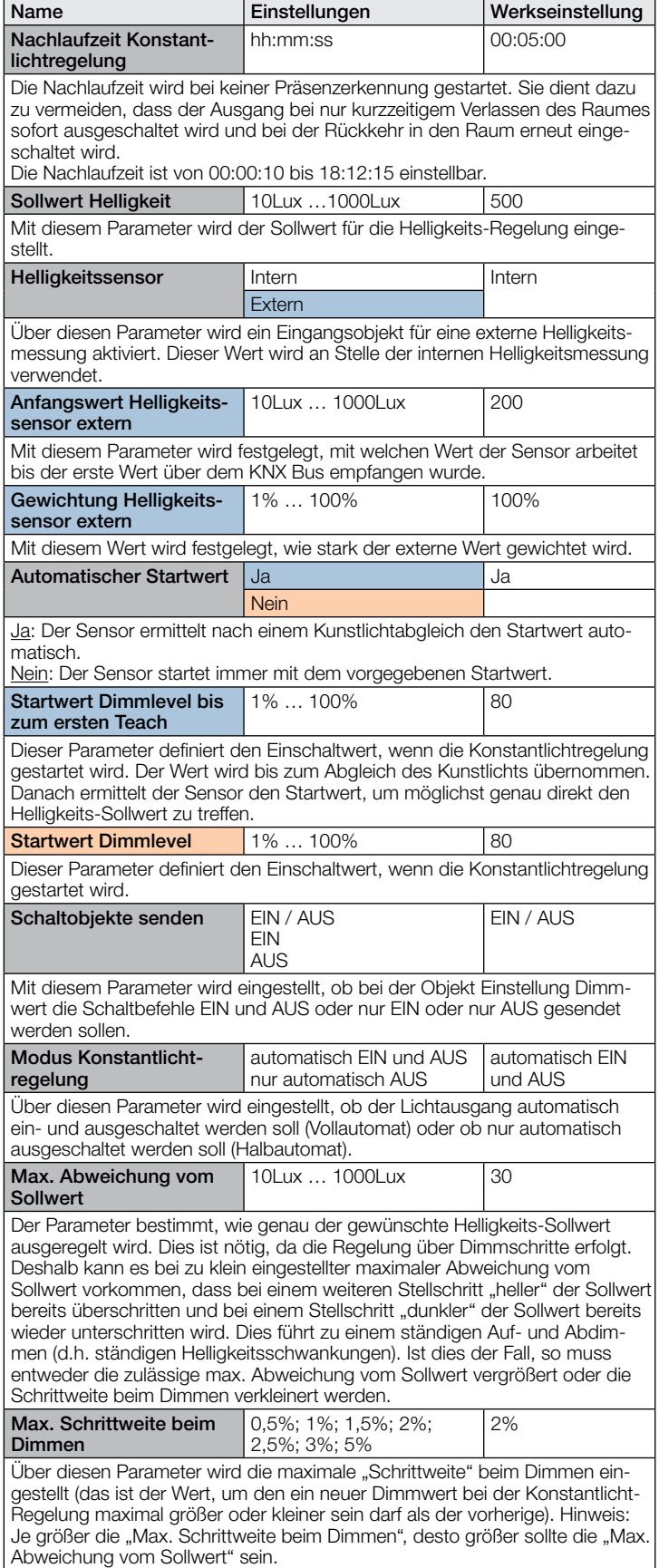

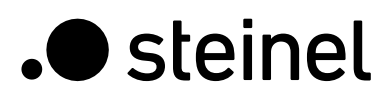

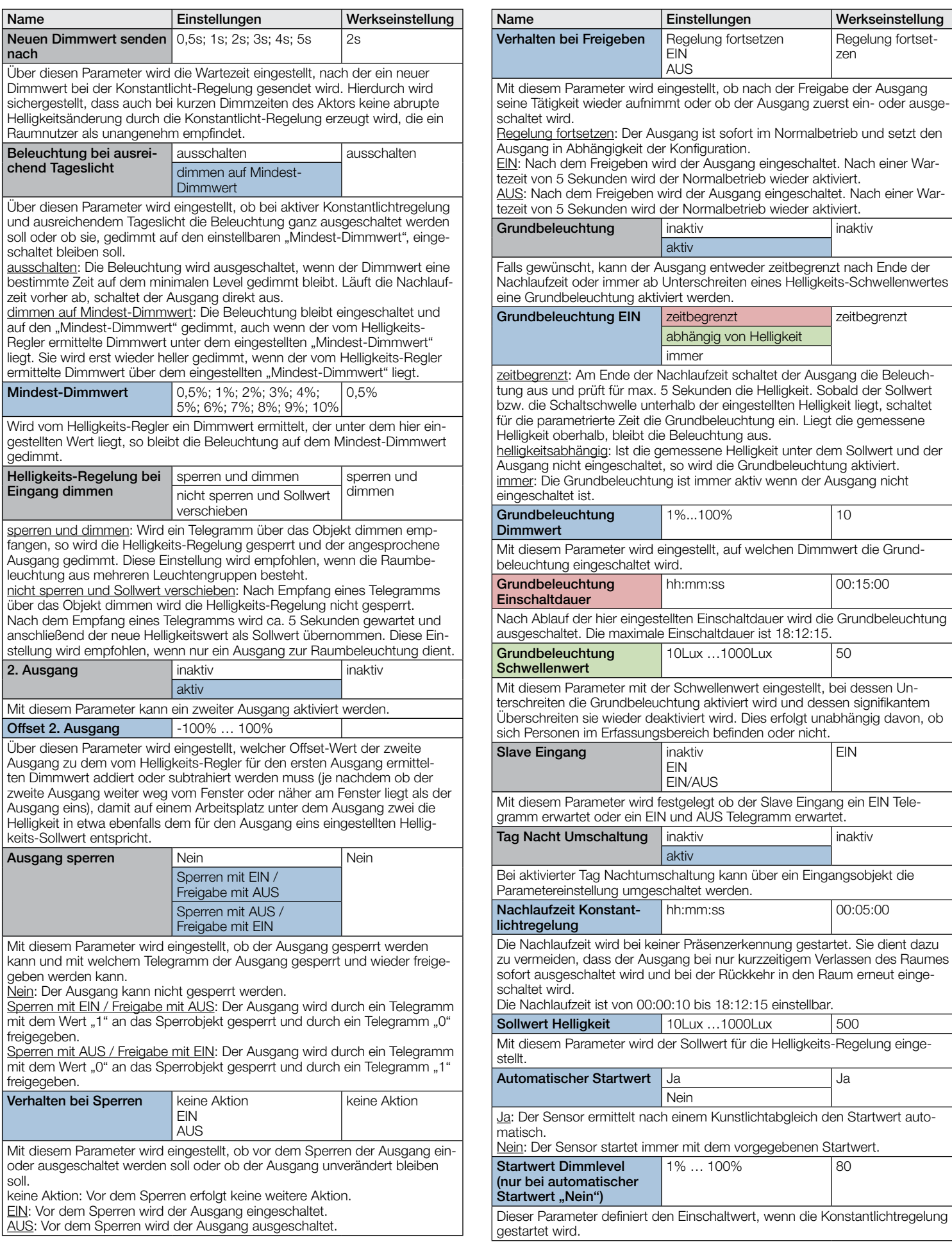

<span id="page-18-0"></span>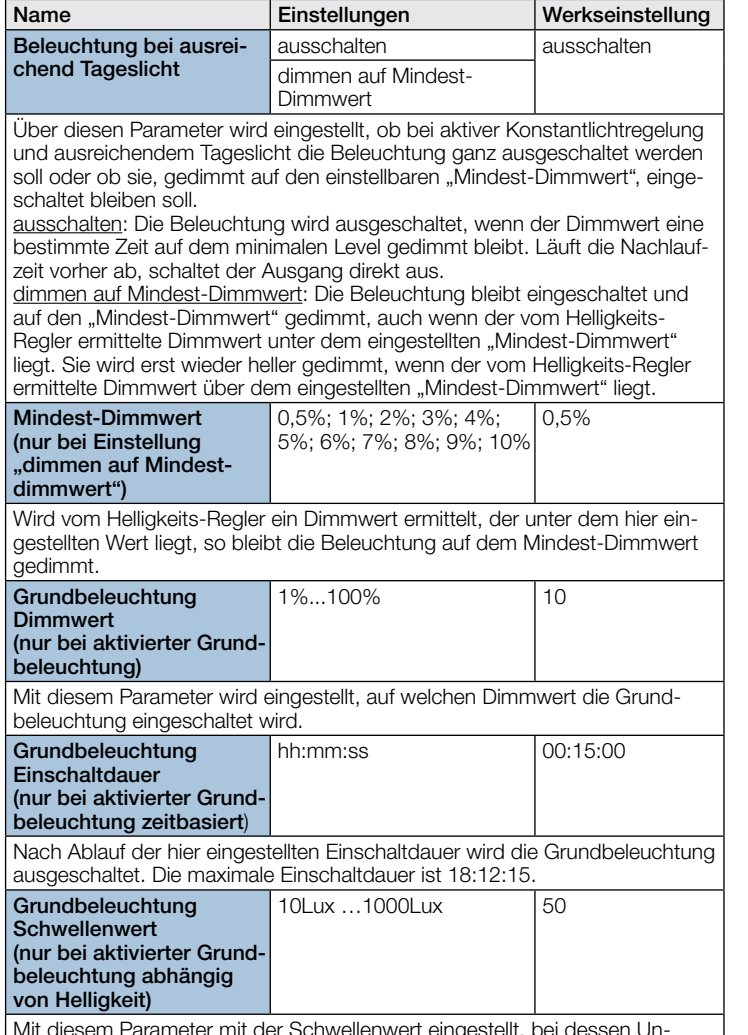

Mit diesem Parameter mit der Schwellenwert eingestellt, bei dessen Unterschreiten die Grundbeleuchtung aktiviert wird und dessen signifikantem Überschreiten sie wieder deaktiviert wird. Dies erfolgt unabhängig davon, ob sich Personen im im Erfassungsbereich befinden oder nicht.

#### 10.4 Präsenzausgang

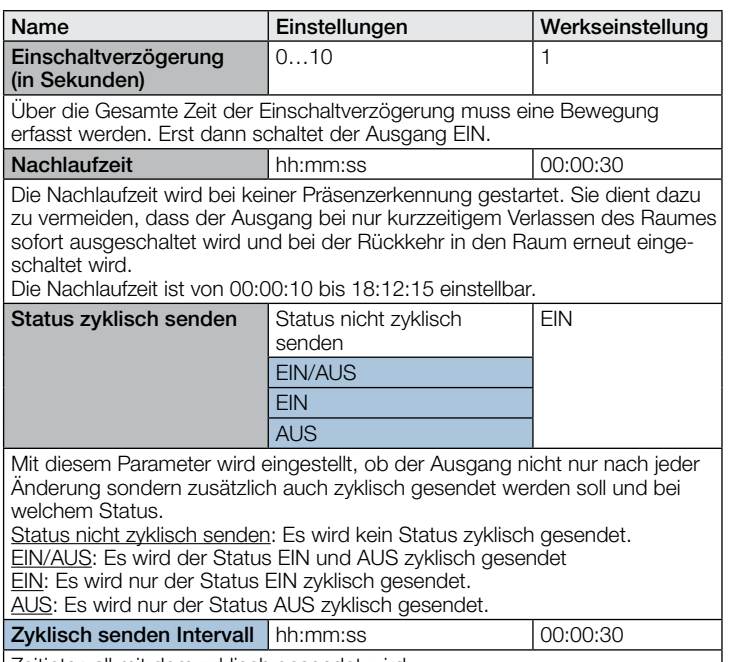

Zeitintervall mit dem zyklisch gesendet wird.

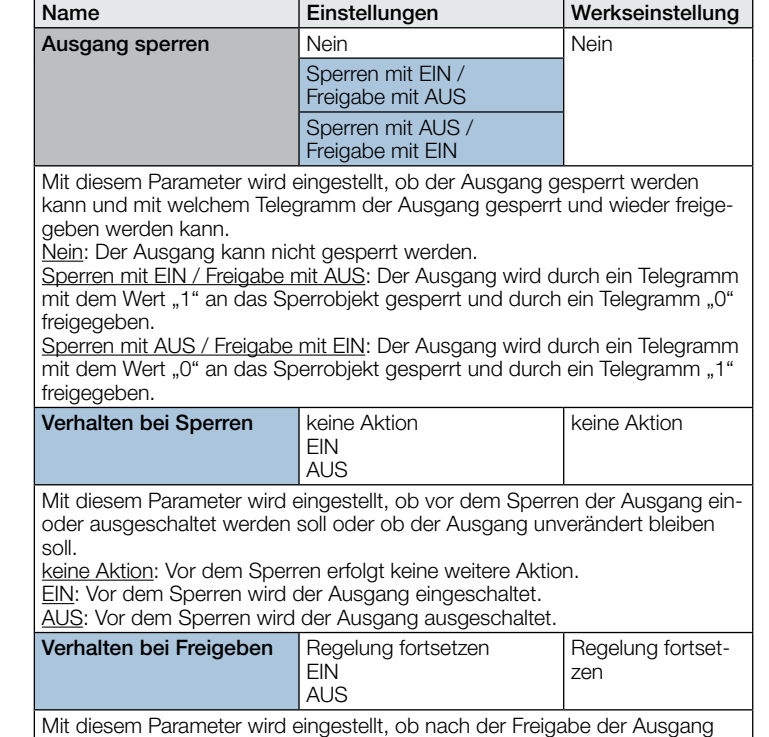

seine Tätigkeit wieder aufnimmt oder ob der Ausgang zuerst ein- oder ausgeschaltet wird.

Regelung fortsetzen: Der Ausgang ist sofort im Normalbetrieb und setzt den Ausgang in Abhängigkeit der Konfiguration.

EIN: Nach dem Freigeben wird der Ausgang eingeschaltet. Nach einer Wartezeit von 5 Sekunden wird der Normalbetrieb wieder aktiviert.

AUS: Nach dem Freigeben wird der Ausgang eingeschaltet. Nach einer Wartezeit von 5 Sekunden wird der Normalbetrieb wieder aktiviert.

#### 10.5 Abwesenheitsausgang

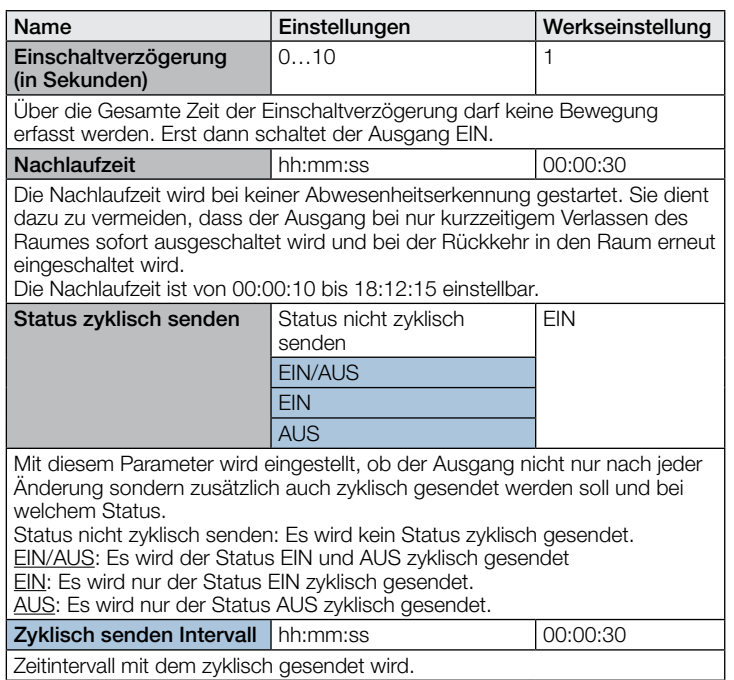

<span id="page-19-0"></span>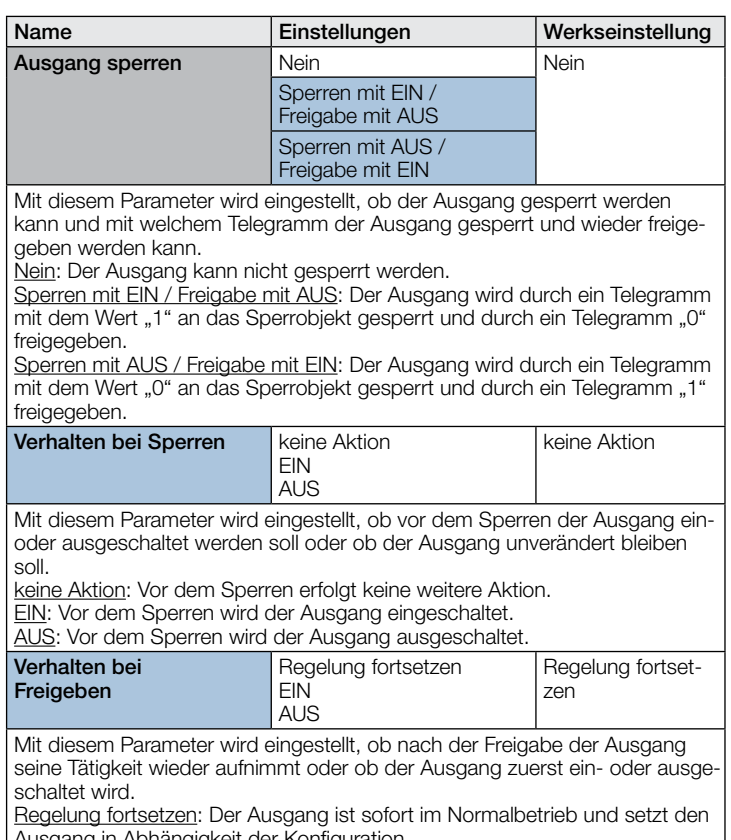

Ausgang in Abhängigkeit der Konfiguration. EIN: Nach dem Freigeben wird der Ausgang eingeschaltet. Nach einer War-

tezeit von 5 Sekunden wird der Normalbetrieb wieder aktiviert.

AUS: Nach dem Freigeben wird der Ausgang eingeschaltet. Nach einer Wartezeit von 5 Sekunden wird der Normalbetrieb wieder aktiviert.

#### 10.6 HLK Ausgang

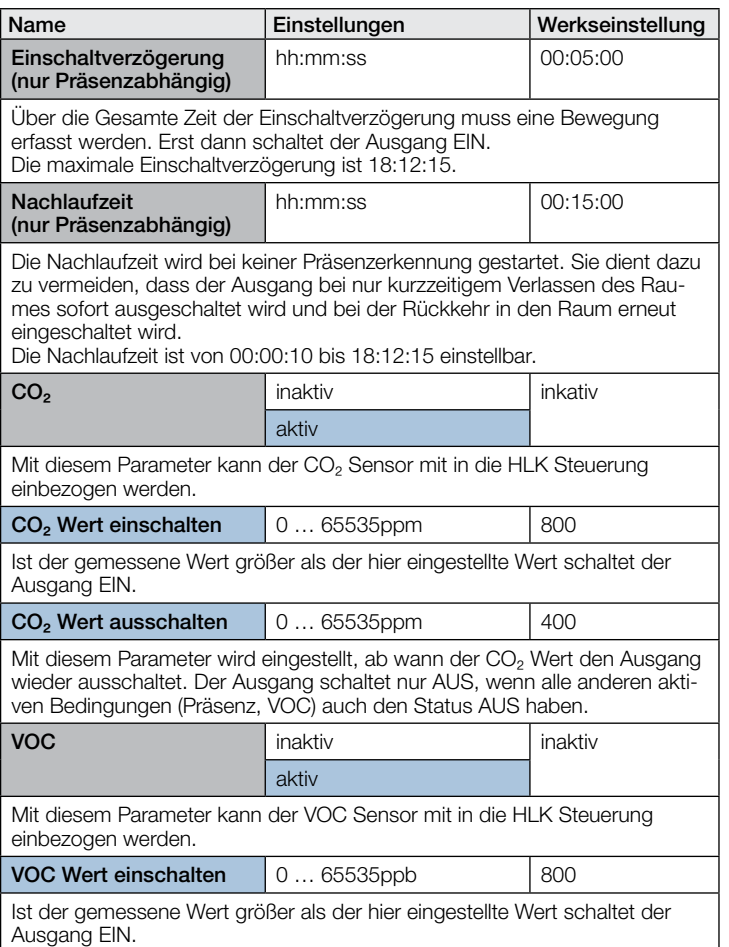

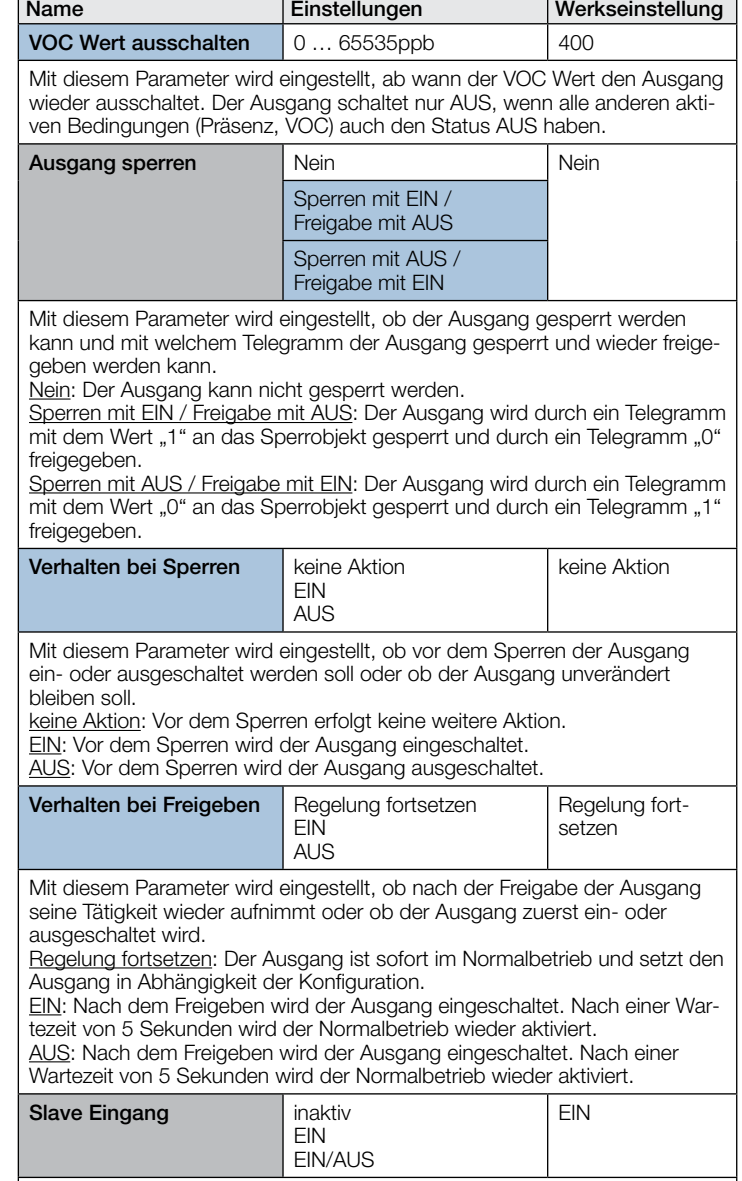

Mit diesem Parameter wird festgelegt ob der Slave Eingang ein EIN Telegramm erwartet oder ein EIN und AUS Telegramm erwartet.

#### 10.7 Helligkeitsausgang

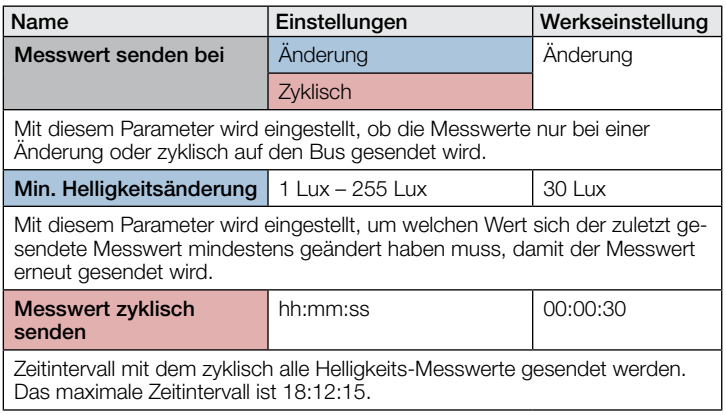

#### <span id="page-20-0"></span>10.8 Temperaturausgang

freigegeben.

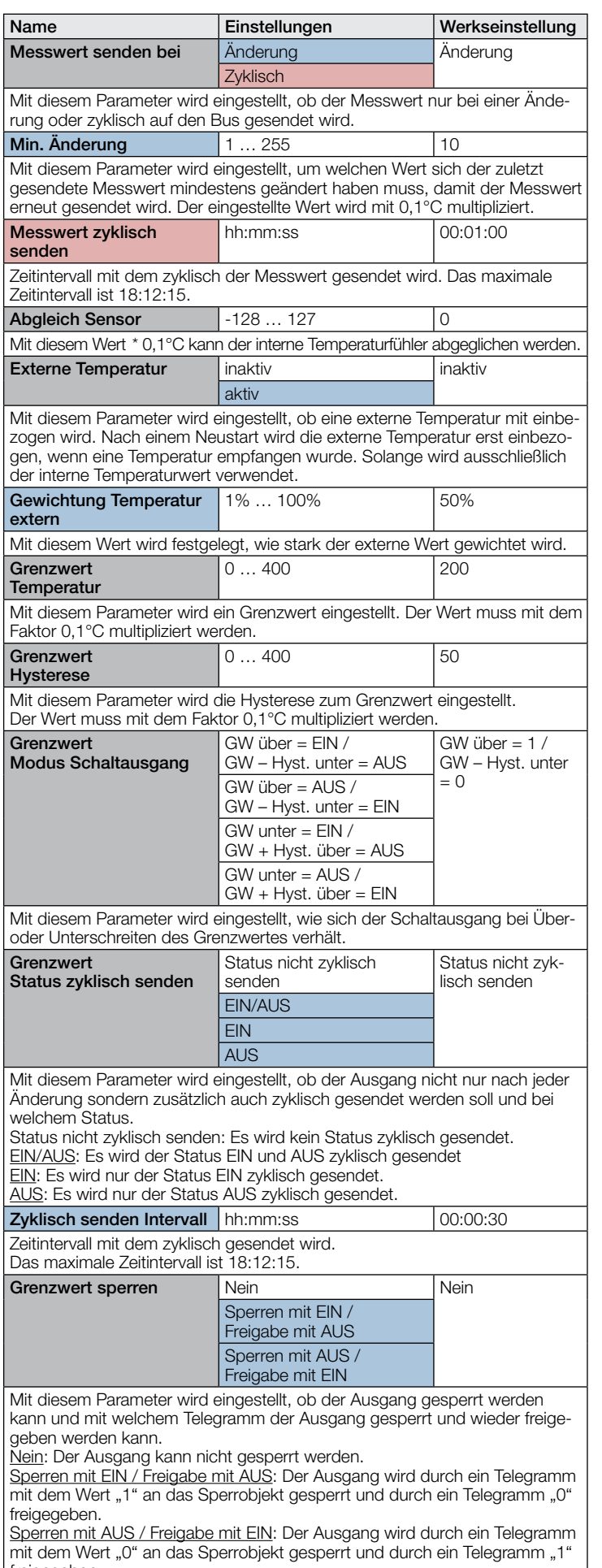

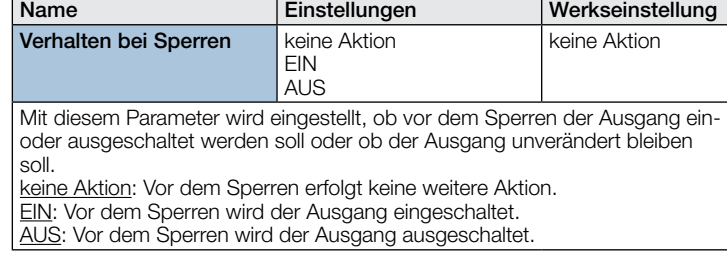

#### 10.9 Luftfeuchteausgang

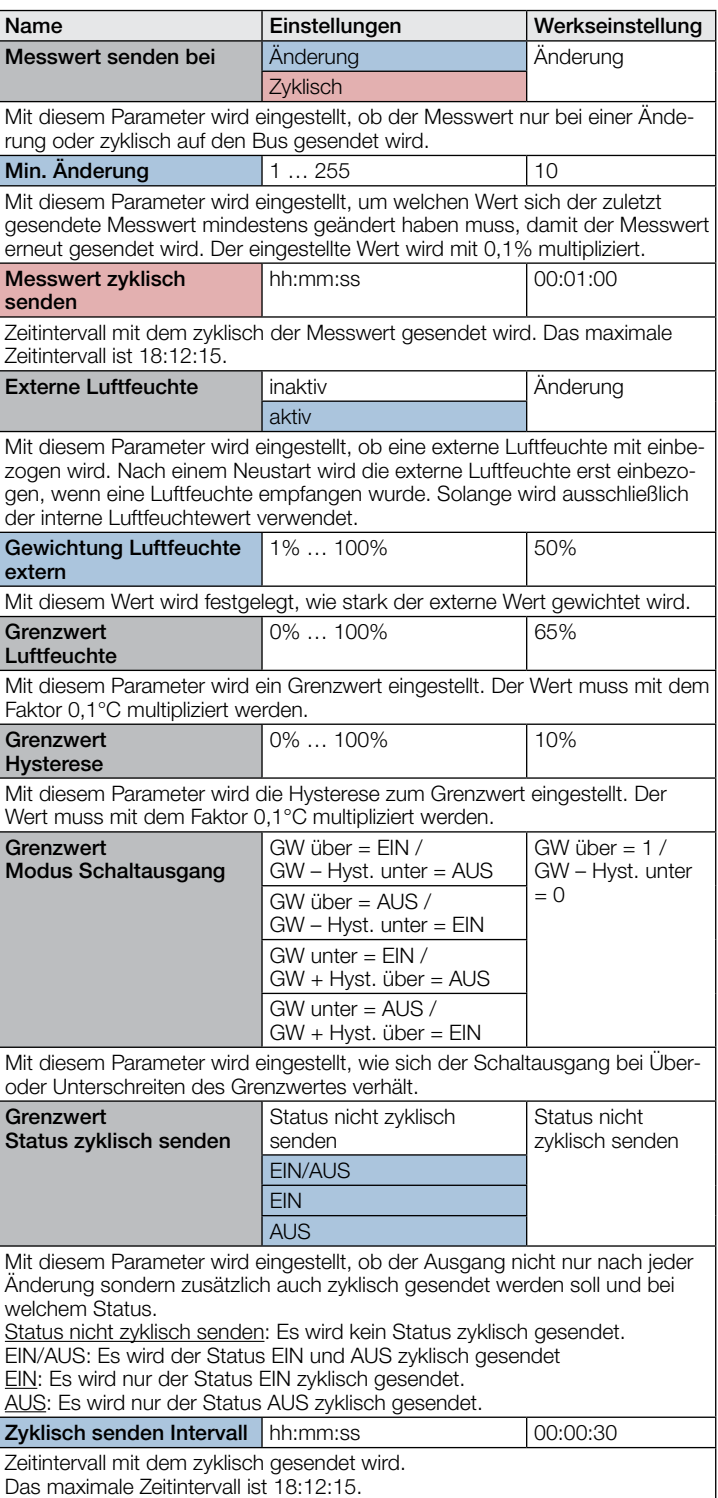

<span id="page-21-0"></span>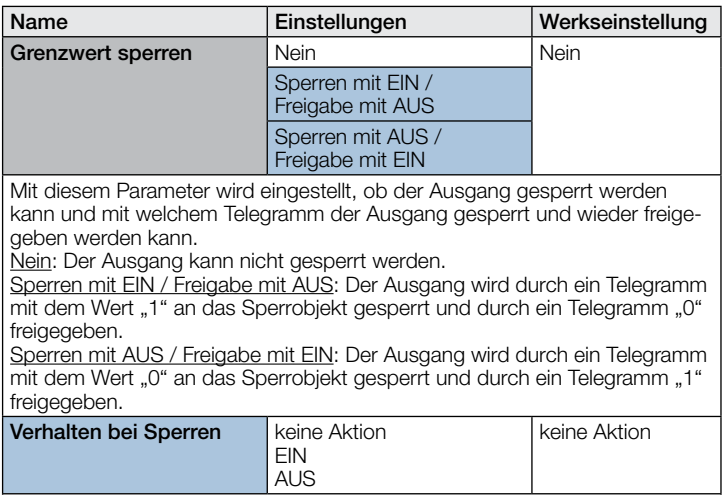

Mit diesem Parameter wird eingestellt, ob vor dem Sperren der Ausgang einoder ausgeschaltet werden soll oder ob der Ausgang unverändert bleiben soll.

keine Aktion: Vor dem Sperren erfolgt keine weitere Aktion.

EIN: Vor dem Sperren wird der Ausgang eingeschaltet.

AUS: Vor dem Sperren wird der Ausgang ausgeschaltet.

#### 10.10 Taupunkt

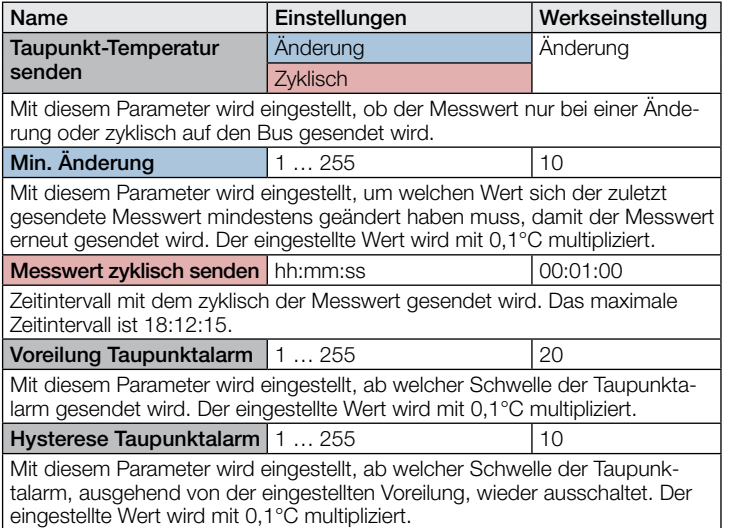

#### 10.11 Behaglichkeitsfeld

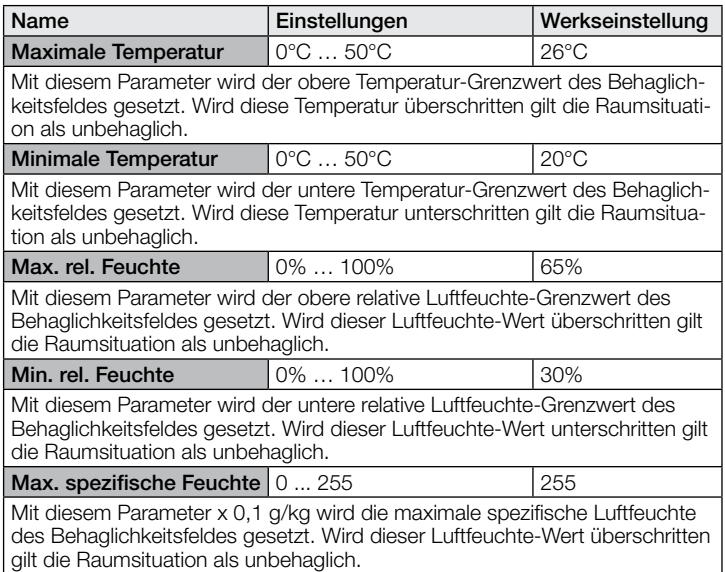

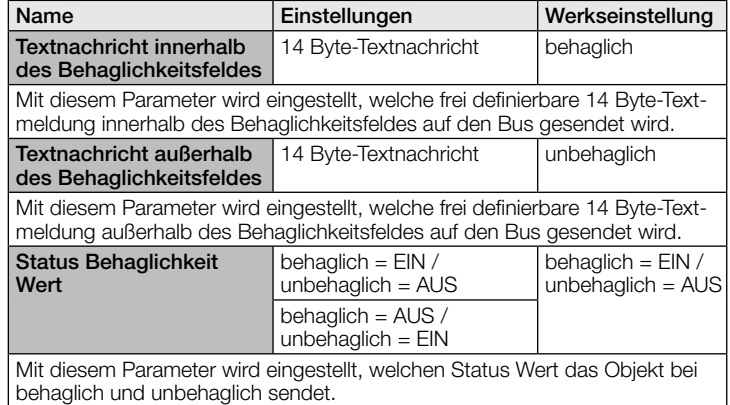

#### 10.12 Luftdruck

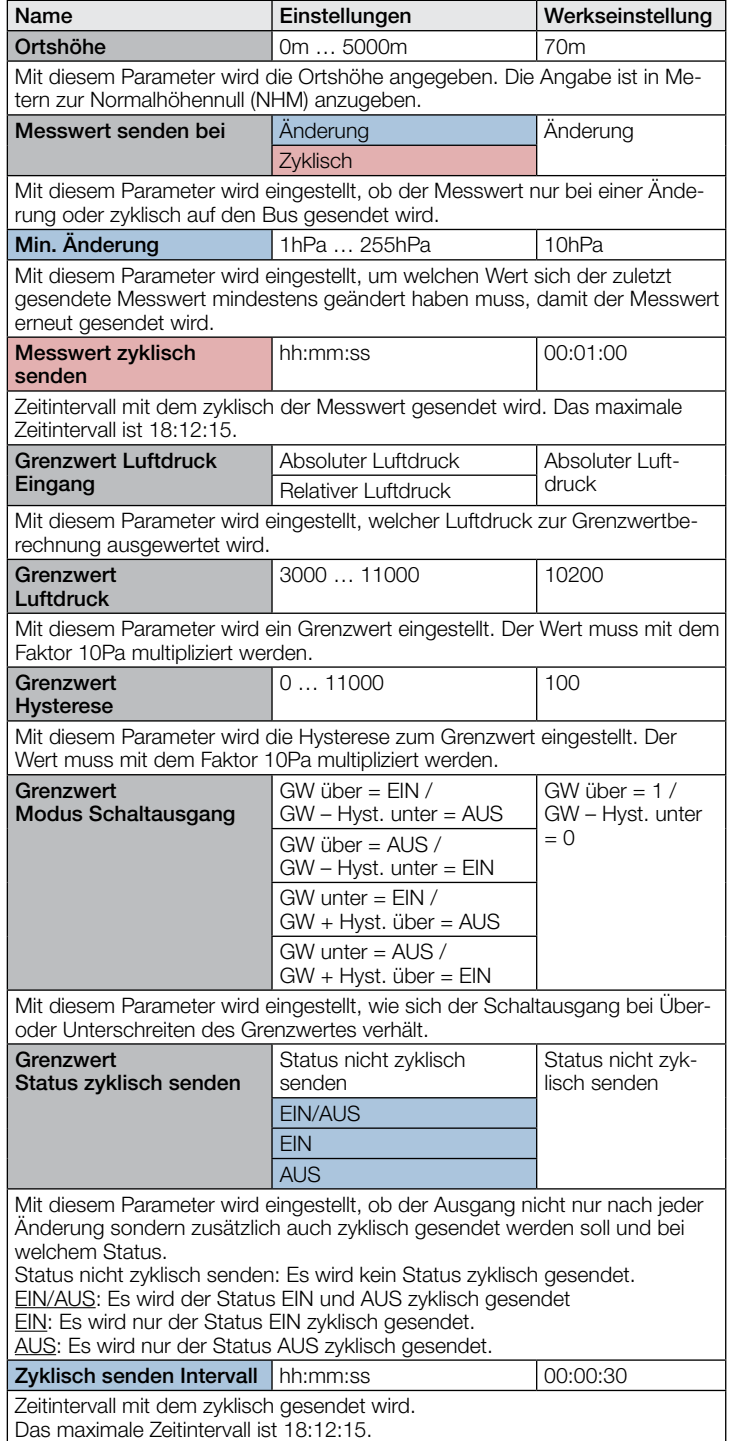

<span id="page-22-0"></span>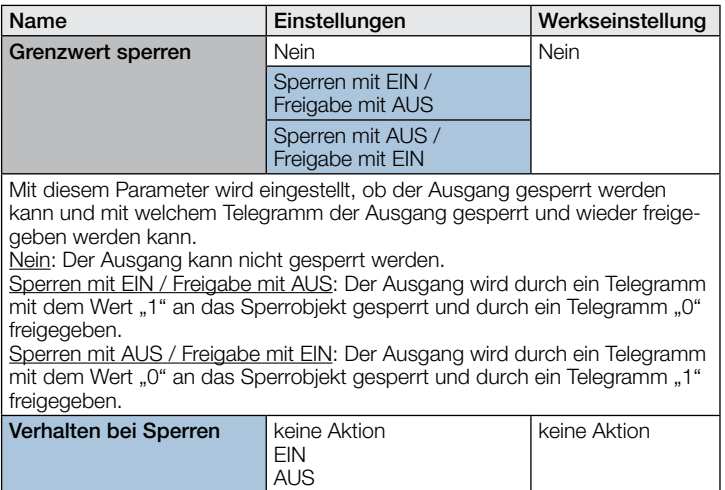

Mit diesem Parameter wird eingestellt, ob vor dem Sperren der Ausgang einoder ausgeschaltet werden soll oder ob der Ausgang unverändert bleiben soll.

keine Aktion: Vor dem Sperren erfolgt keine weitere Aktion.

EIN: Vor dem Sperren wird der Ausgang eingeschaltet.

AUS: Vor dem Sperren wird der Ausgang ausgeschaltet.

#### 10.13 CO₂ Ausgang

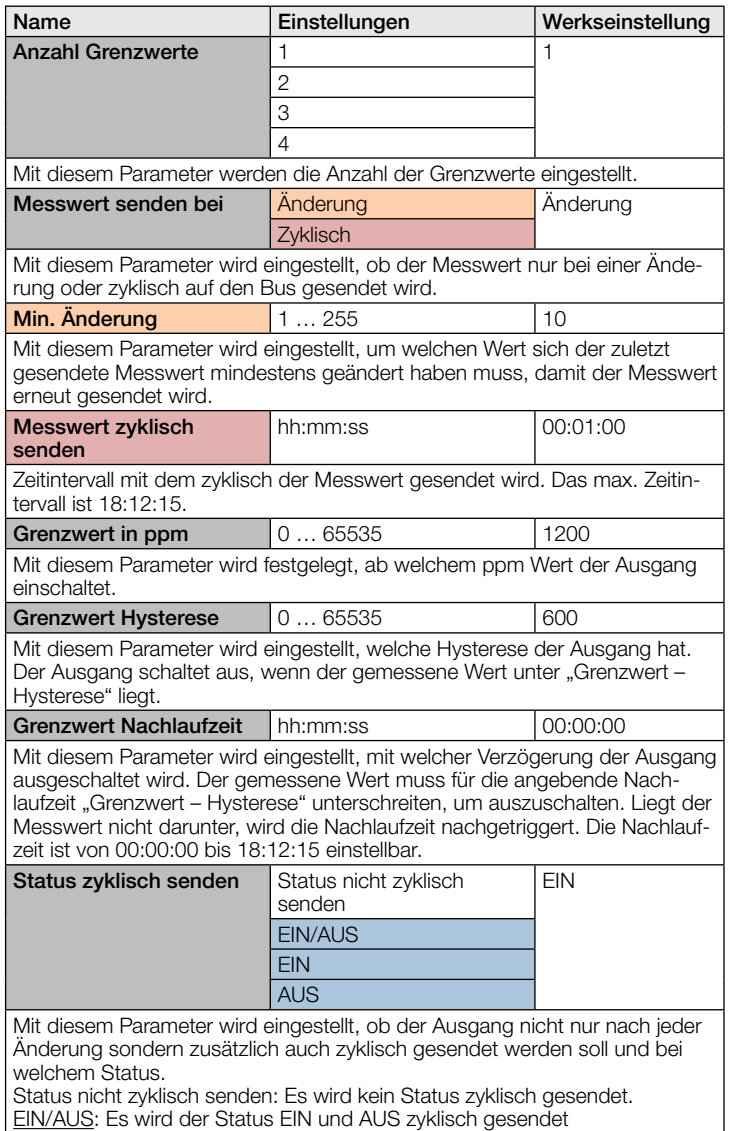

EIN: Es wird nur der Status EIN zyklisch gesendet.

AUS: Es wird nur der Status AUS zyklisch gesendet.

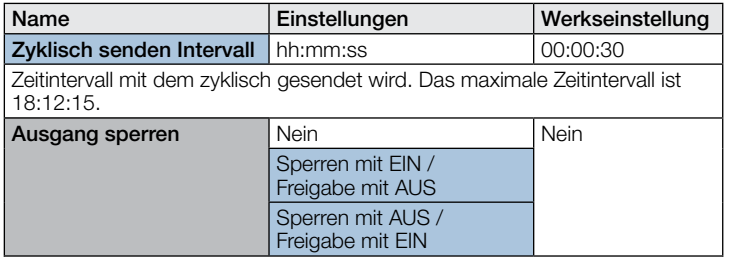

Mit diesem Parameter wird eingestellt, ob der Ausgang gesperrt werden kann und mit welchem Telegramm der Ausgang gesperrt und wieder freigegeben werden kann.

Nein: Der Ausgang kann nicht gesperrt werden.

Sperren mit EIN / Freigabe mit AUS: Der Ausgang wird durch ein Telegramm mit dem Wert "1" an das Sperrobjekt gesperrt und durch ein Telegramm "0" freigegeben.

Sperren mit AUS / Freigabe mit EIN: Der Ausgang wird durch ein Telegramm mit dem Wert "0" an das Sperrobjekt gesperrt und durch ein Telegramm "1" freigegeben.

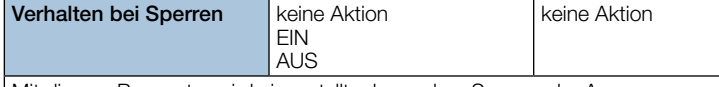

Mit diesem Parameter wird eingestellt, ob vor dem Sperren der Ausgang ein- oder ausgeschaltet werden soll oder ob der Ausgang unverändert bleiben soll.

keine Aktion: Vor dem Sperren erfolgt keine weitere Aktion.

EIN: Vor dem Sperren wird der Ausgang (alle aktiven Grenzwerte) eingeschaltet.

AUS: Vor dem Sperren wird der Ausgang (alle aktiven Grenzwerte) ausgeschaltet.

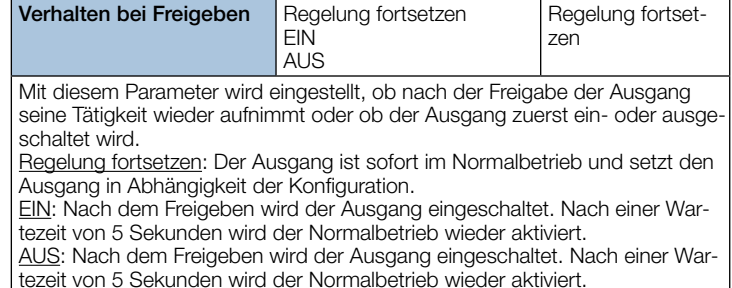

#### 10.14 VOC Ausgang

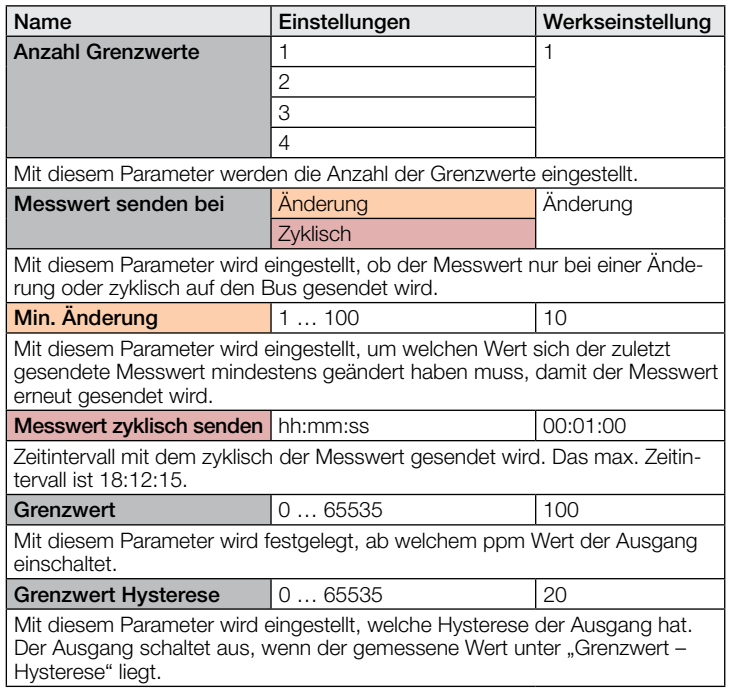

<span id="page-23-0"></span>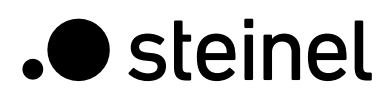

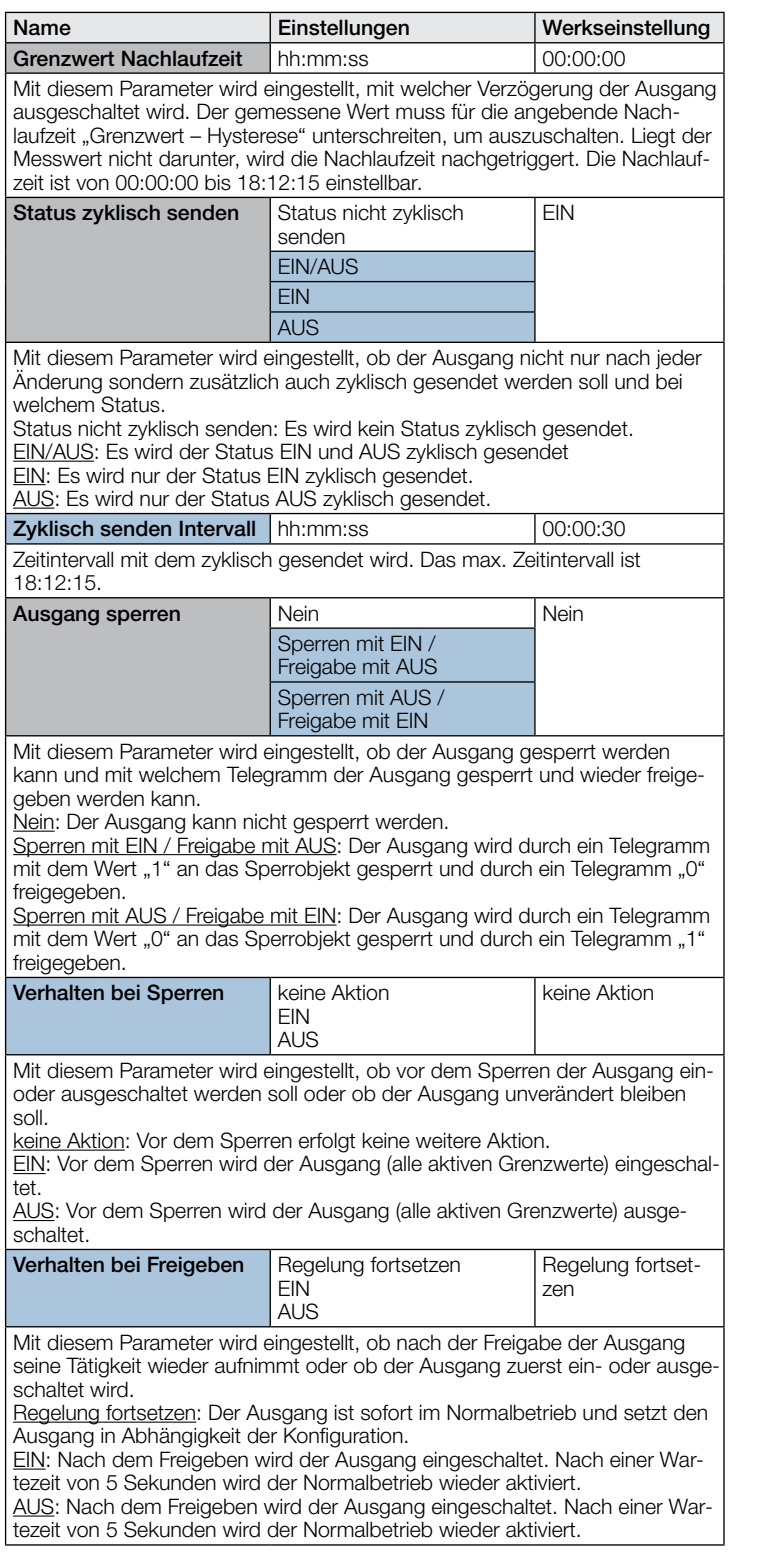

#### 10.15 Logikgatter 1…2 (alle identisch)

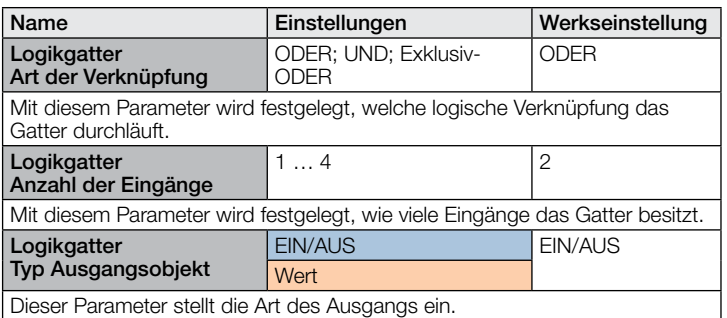

- 24 -

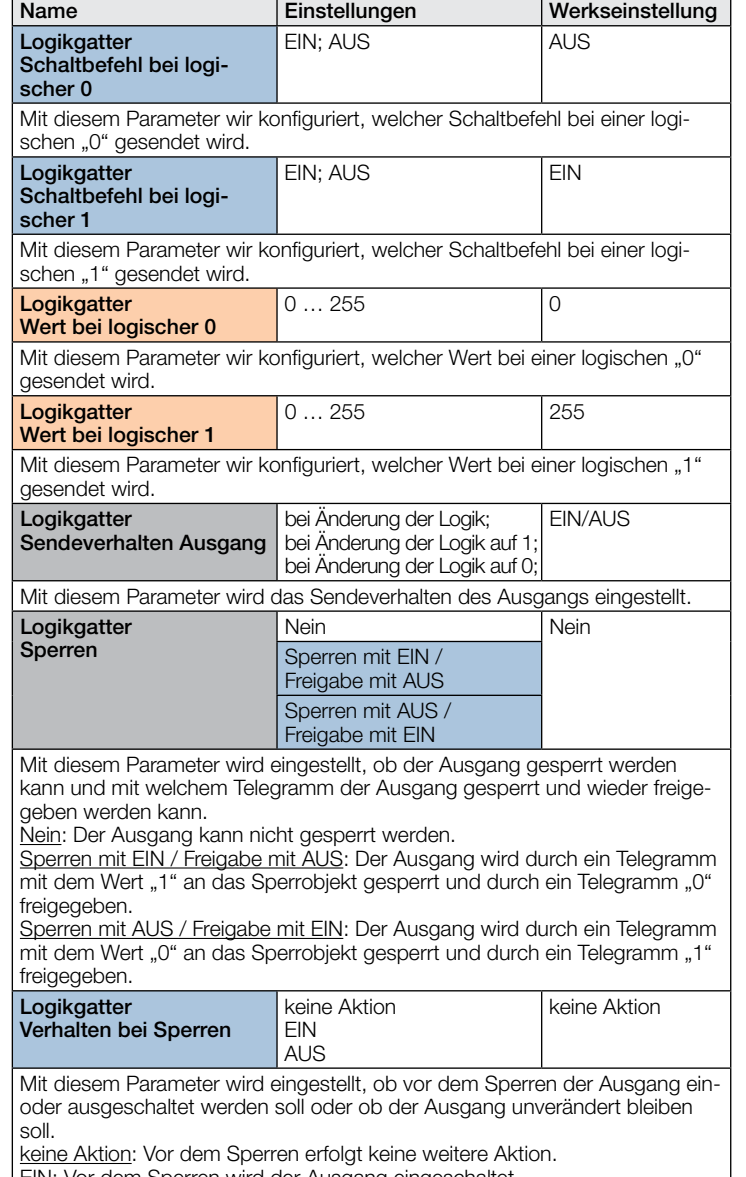

EIN: Vor dem Sperren wird der Ausgang eingeschaltet. AUS: Vor dem Sperren wird der Ausgang ausgeschaltet.

### <span id="page-24-0"></span>**Contents**

### Application Description for True Presence® Multisensor KNX and Multisensor Air KNX

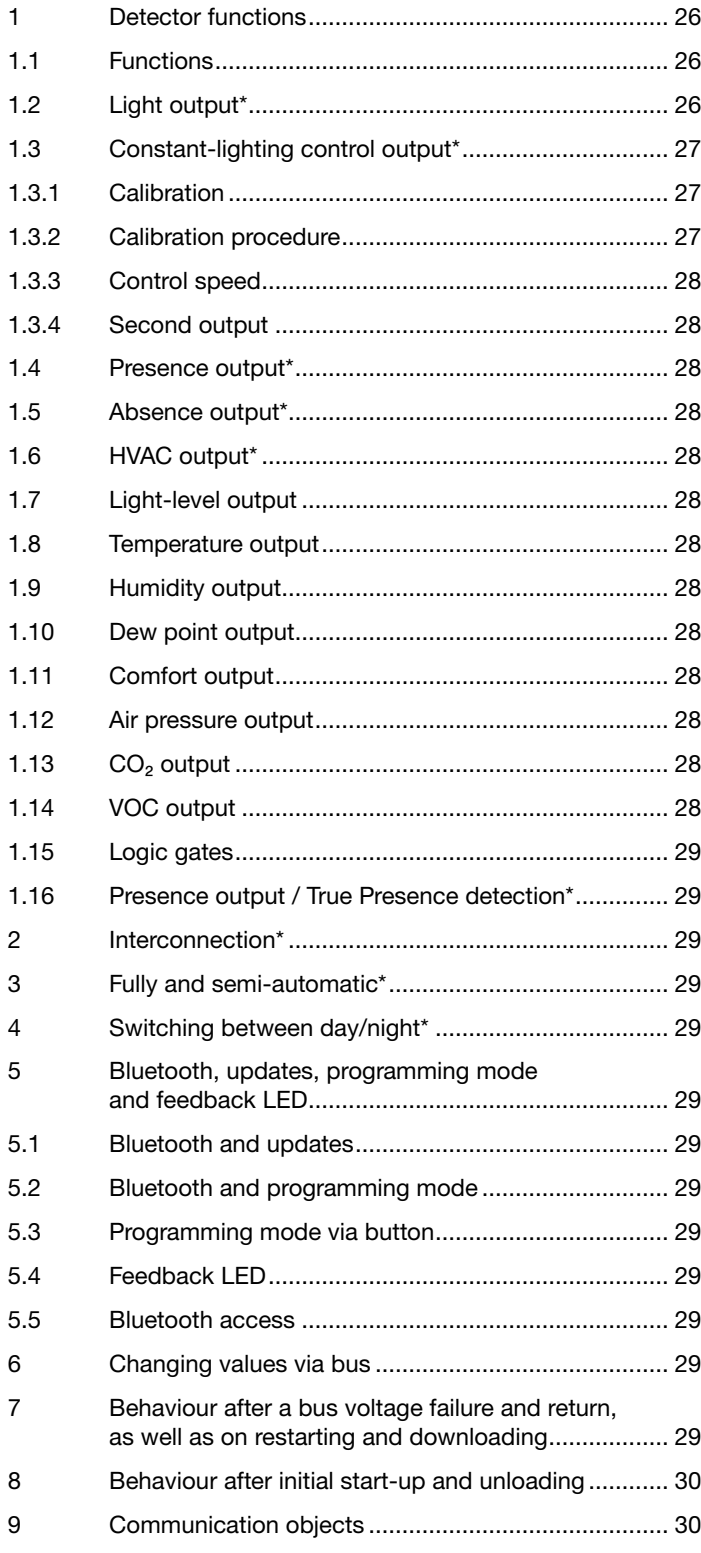

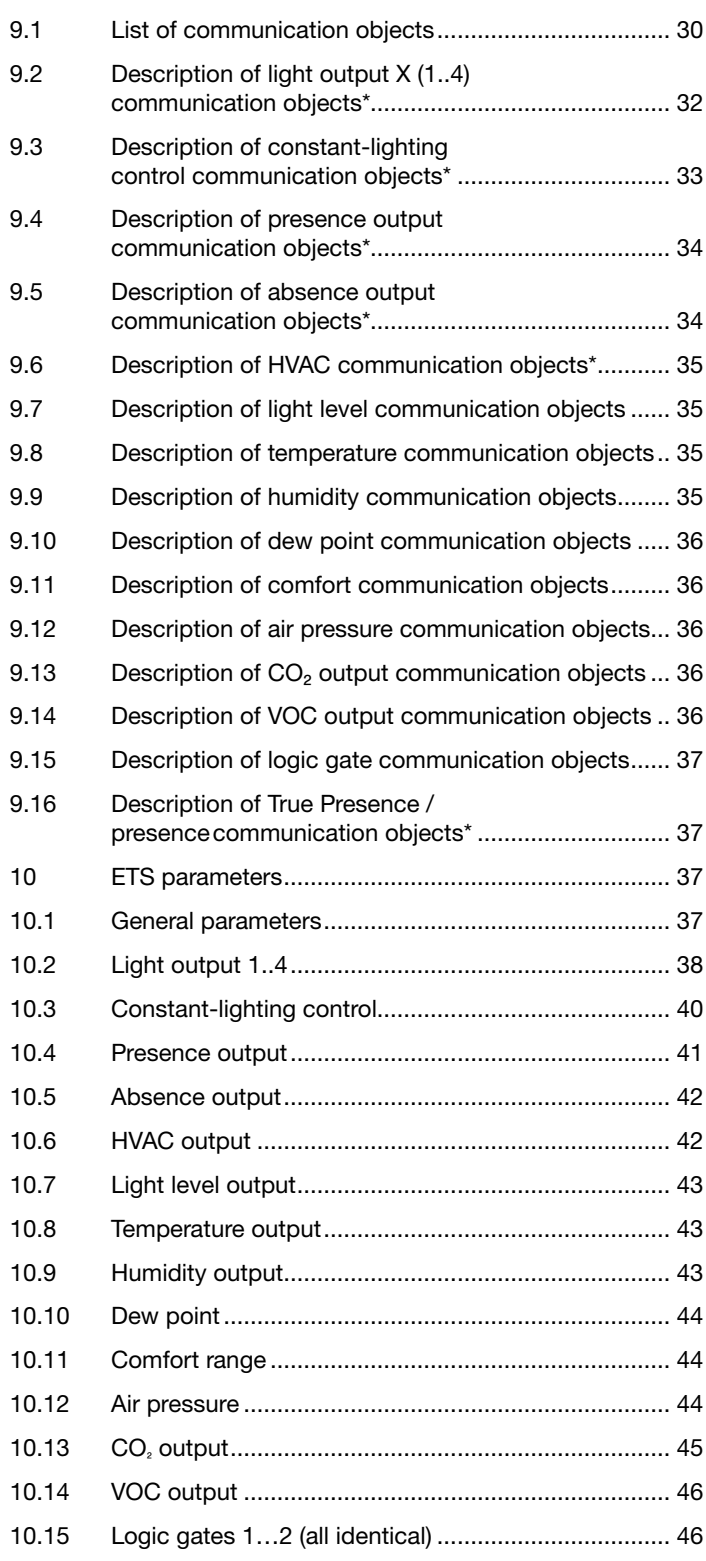

#### Detector functions

The True Presence Multisensor consists of a high-frequency (HF) presence detector with true presence measurement, an integrated light level sensor, an ambient temperature and humidity sensor, VOC and true CO₂ measurement. In addition, it includes a Bluetooth module for starting the programming mode and displaying the measured values via app, as well as an RGB LED for displaying feedback.

\* All marked functions are only available with True Presence®.

The following settings must be configured in the sensor settings:

- Mounting type concealed or surface-mounted, because different internal correction factors must be used for the air sensors depending on the mounting type
- Mounting height, for the correct determination of the sensor ranges and the distance of movements\*
- Range of the sensor as a radius, to limit detection to the desired range<sup>\*</sup>
- The scenario can be left as the standard value and only adjusted in the event of switching errors\*

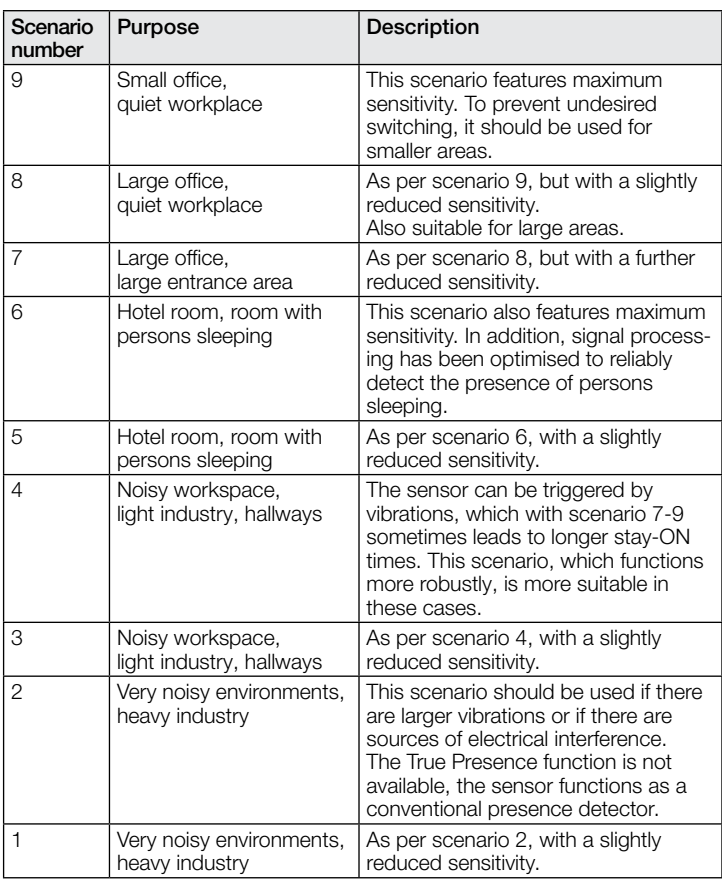

The detector can take on the following functions which can be activated or deactivated in the general settings:

#### 1.1 Functions

- Output, light outputs 1-4 lighting switched ON and OFF for up to 4 light outputs\*
- Output, constant-lighting control 1-2 constant-lighting control for up to 2 light outputs in addition to the 4 switched light outputs\*
- Output, presence switching in response to presence, irrespective of light level\*
- Output, absence switching in response to absence, irrespective of light level\*
- Output, HVAC switching in relation to presence\* with the capability of taking CO₂ and/or VOC into account
- Output, light level output of the light level measured
- Output, temperature output and switching based on the ambient temperature value
- Output, humidity output and switching based on the ambient humidity value
- Output, dew point output and alarm based on the dew point temperature
- Output, comfort output of the thermal comfort
- Output, air pressure output and switching based on the air pressure
- Output,  $CO<sub>2</sub>$  output and switching based on the  $CO<sub>2</sub>$  value
- Output, VOC output and switching based on the VOC value
- Output, logic gate switching or scene selection based on the state of one or more input objects

The function to be used (activated) is defined via the "General settings" parameter window using the Engineering Tool Software (ETS) version ETS 4.0 and higher.

Furthermore, the type of motion detected will always be recorded. This can either be a True Presence detection (breathing), or a presence detection (movement greater than movements caused just through breathing).\*

#### 1.2 Light output\*

The sensor has four independent light outputs. Each light output can be configured with an individual switching threshold. There is a choice of several data-point types for the output object. Depending on the output object's data-point type, input objects can be used to permit any appropriate overriding. Full and semi-automatic operating mode can be selected for the light output. The stay-ON time can be set to a fixed period or the IQ mode can be configured. The reach and sensor sensitivity can be set individually. A basic level of illumination can also be selected for each light output. A slave input object is available for each output to extend reach.

Whether the light output switches OFF in the event of the daylight component being sufficiently bright (presence detector logic) or does not switch OFF (motion detector logic) is configurable. Switching the light OFF when the daylight component is sufficiently bright is configured with an offset. If the light level measured exceeds the "switching threshold + offset switching threshold OFF" value, the stay-ON time is not re-triggered when presence is detected. The output switches OFF after the stay-ON time elapses.

In example 1, presence is detected at time point  $t_1$  and the light output switches ON. From now on, presence is detected continuously. The change in light level is determined at time t₂. The light level increases again as of t<sub>3</sub>. The light level measured exceeds the "switching threshold + offset switching threshold OFF" value as of  $t_4$ . The stay-ON time is only no longer re-triggered from time  $t_5$ . Here, the light level measured is greater than "switching threshold  $+$  offset switching threshold OFF + offset". At time  $t_6$ , stay-ON time has elapsed and the light output is switched OFF.

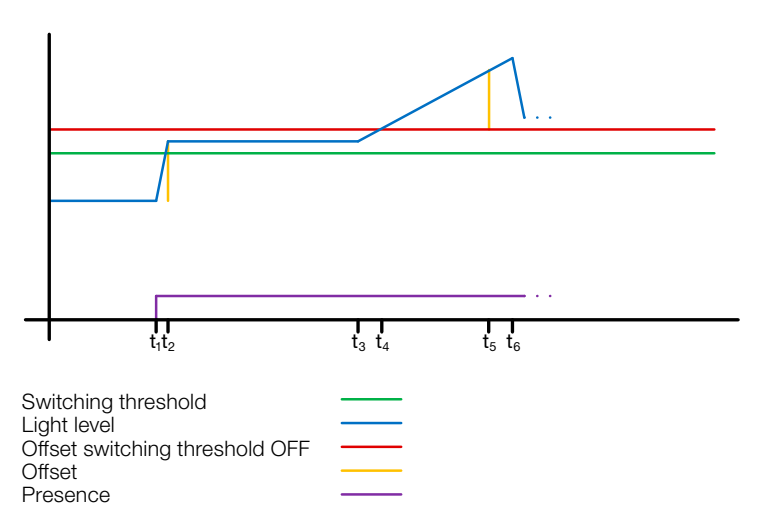

#### Figure 1: Example 1, switching OFF on the basis of light level

In example 2, light output 1 switches ON first  $(t<sub>1</sub>)$ . The change in light level is determined at t<sub>2</sub>. The light level measured then falls below the switching threshold of light output 2 and switches light output 2 ON  $(t<sub>3</sub>)$ . The change in light level is determined at  $t<sub>4</sub>$  and, with the change in light level of light output 1, is added to an offset. As of time  $t_5$ , the light level measured exceeds the "switching threshold light output 2 + offset switching threshold light output 2 OFF + offset" value and the stay-ON time for light output 2 is no longer re-triggered. The light output 2 switches OFF after the stay-ON time elapses  $(t_6)$ . The change in light level is determined at  $t<sub>z</sub>$  and added to the offset. As of time t<sub>8</sub>, the light level measured exceeds the "switching threshold light output 1 + offset switching threshold light output 1 OFF + offset" value and the stay-ON time for light output 1 is no longer re-triggered. The light output 1 switches OFF after the stay-ON time elapses  $(t_{\rm s})$ .

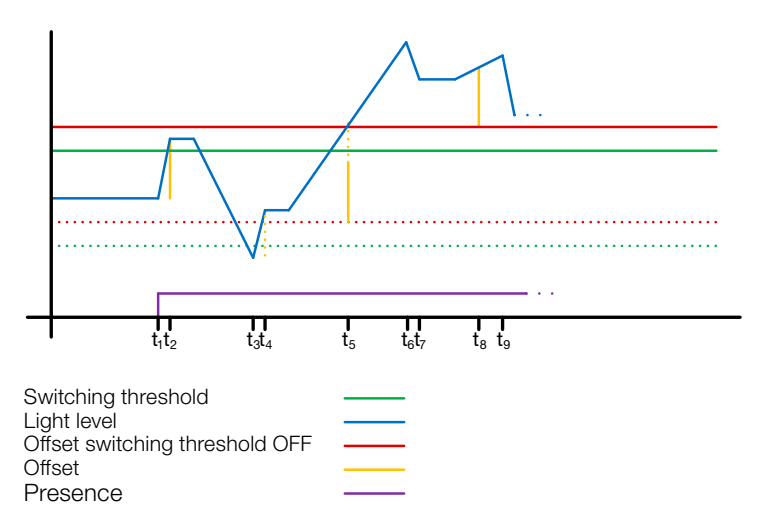

#### Figure 2: Example 2, switching OFF on the basis of light level

The classic application for IQ mode is an open-plan office. A large amount of movement is detected during office hours and the stay-ON time is increased (5...20 min), in order that the probability of light switching OFF, even though people are in the office, is low. In contrast, the stay-ON time is reduced overnight and at the weekends when there is little movement. If motion is, however, detected (e.g. cleaning personnel or security rounds), the light only stays ON for a brief period.

#### 1.3 Constant-lighting control output\*

Constant-lighting control always approaches the light-level setting from above to select the level of dimming. If constant-lighting control is active and below the setting, the setting must first be exceeded. The maximum deviation from the setting is only above the setting. Consequently, the permissible range in which control is corrected is only ever between the setting and the setting plus maximum deviation. This is illustrated in Figure "Constant-lighting control range corrected".

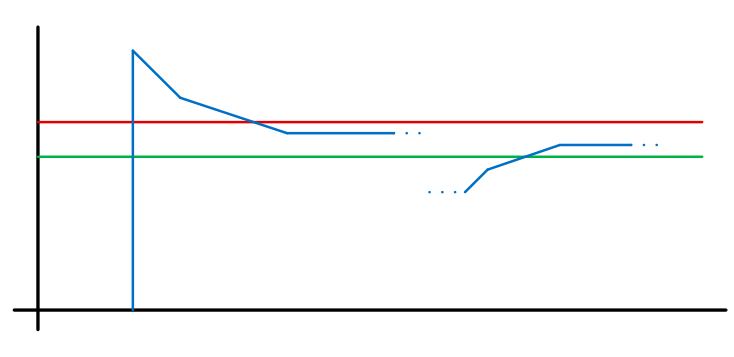

Switching threshold Light level Max. deviation

#### Figure 3: Constant-lighting control range corrected

The starting value for constant-lighting control can be configured as a fixed or dynamic value. When dynamic starting level is selected, the sensor tries to switch lighting ON as closely as possible to the light-level setting.

Note: Artificial light calibration must take place before the dynamic starting value can be used. The fixed level is used until calibration has taken place.

A number of parameters can be configured in two different ways for switching between day/night operating mode.

#### 1.3.1 Calibration

The accuracy of constant-lighting control can be enhanced by including the current dimming level in sensing during the teach-in process. During the teach-in process, it is important to ensure that the maximum daylight component does not exceed 20 lux. After the teach-in process for the light-level setting, lighting comes on at 100% output and reduces to 0% in 10% steps.

As better compensation for daylight, a correction factor is used which provides the basis for calculating a correction intensity:

#### *Correction intensity = current dimming level − dimming level during teach-in correction factor*

#### *New light level = current light level × (1 + correction intensity)*

Note: If the light-level setting is changed after calibration, calibration must be repeated for the new light-level setting.

#### 1.3.2 Calibration procedure

- 1) Deactivate (disable) constant-lighting control and wait for lighting to warm up (light level measured at lux meter remains constant)
- 2) Manually dim lighting until the chosen light level setting is reached.
- 3) Send a "1" to the teach communication object.
- 4) The sensor starts calibrating. Duration approx. 110 seconds

#### 1.3.3 Control speed

The control speed can be selected via the "Send new dimming level to" and "Max. dimming increment" parameters. The maximum increment is used for

#### *Current light level ≥ light level target value + max. deviation × 2*

or

#### *Current light level ≤ light level target value − max. deviation.*

If the current light level is closer to the light-level target value, the increment is halved. The increment is set to a minimum at the 100% and 0% limits.

#### 1.3.4 Second output

A second output can be activated for constant-lighting control. The second output is controlled in relation to an adjustable offset to the first output. On switching ON, the second output is sent directly with value "Dimming Level Output 1 + Offset". The value is limited to 100%. If the first light output is set to 100%, a negative offset is selected and the current target level is not reached, the second output gradually increases light level to max. 100%. If the light output is at 0.5% or the minimum level, a positive offset is selected and the target light level is exceeded, the second output dims down to at least the level of the first output.

#### 1.4 Presence output\*

The presence output works irrespective of light level. A switch-ON delay and a stay-ON time can be configured. It is possible to send the current status cyclically in relation to state.

Note: The presence output can be used for an interconnected master/slave configuration. The slave presence output must be linked with the master's input object. Attention must be paid to the settings of the slave input at the master and the sending behaviour of the slave output.

#### 1.5 Absence output\*

In the same way as the presence output, the absence output works irrespective of light level. A switch-ON delay and a stay-ON time can be configured. In this case, stay-ON time starts as soon as someone re-enters the detection zone. It is possible to send the current status cyclically in relation to state.

#### 1.6 HVAC output\*

The HVAC output works irrespective of light level. A switch-ON delay and a stay-ON time can be configured. In addition to the presence status, switching thresholds can also be configured for the  $CO<sub>2</sub>$  and VOC sensor. An OR logic operation exists between the various presence, CO<sub>2</sub> and VOC decision-making criteria. Only one of the conditions must be met for switching to take place.

#### 1.7 Light-level output

The light-level measurement output always sends the light level measured by the sensor to the bus either after the light level changes by a defined minimum amount or cyclically after a defined interval.

#### 1.8 Temperature output

The sensor measures the temperature in °C. The temperature sensor can be calibrated via an ETS parameter. The temperature can be sent in the event of a change or cyclically.

In addition, an external temperature value can be received. The weighting of the external temperature value can be set. The temperature output provides two limit value outputs. All limit value outputs are identical. The limit value, hysteresis and the behav-

iour of the switching output can be configured. The outputs can be sent cyclically or disabled.

#### 1.9 Humidity output

The sensor measures the relative humidity. The relative humidity can be sent in the event of a change or cyclically.

In addition, an external humidity value can be received. The weighting of the external humidity value can be set.

The humidity output provides two limit value outputs. All limit value outputs are identical. The limit value, hysteresis and the behaviour of the switching output can be configured. The outputs can be sent cyclically or disabled.

#### 1.10 Dew point output

The dew point, also known as the dew point temperature, is the value that the temperature must fall below at constant pressure before the water vapour can separate out as dew or fog from moist air. At the dew point, the relative humidity is 100%, or the air is (just) saturated with water vapour.

The dew point temperature is calculated by the sensor based on the measured temperature and relative humidity.

The dew point can be sent in the event of a change or cyclically. A dew point alarm can be realized via a switching command.

#### 1.11 Comfort output

The thermal comfort in common rooms is defined in accordance with DIN 1946 by a field with 5 limiting parameters: minimum and maximum room temperature, minimum and maximum relative humidity and maximum absolute humidity of the ambient air. A freely definable text message (ASCII 14 characters) can be issued in the event of measured values violating the comfort range. The comfort range can be adjusted for other use, operating or storage conditions.

In addition, there is a switching object available that issues the status comfortable or uncomfortable.

#### 1.12 Air pressure output

The sensor measures the air pressure in Pa  $(1$  Pa = 0.01 hPa = 0.01 mbar). The absolute and relative air pressure is issued. The installation altitude is specified via a parameter for the calculation. The air pressure can be sent in the event of a change or cyclically. The air pressure output provides two limit value outputs. All limit value outputs are identical. The limit value, hysteresis and the behaviour of the switching output can be configured. The outputs can be sent cyclically or disabled.

#### 1.13 CO₂ output

The sensor measures the true CO<sub>2</sub> value with a separate CO<sub>2</sub> sensor. The CO<sub>2</sub> value is not derived from the VOC value. The measured value can be sent via the KNX bus in the event of a change or cyclically. Four limit values can be defined, for example for ventilation control. To prevent the output from switching constantly, a hysteresis and stay-ON time can be configured for each limit value. The status of the output can be sent cyclically.

#### 1.14 VOC output

The measured VOC value can be sent via the bus in the event of a change or cyclically. In addition, four limit values can be defined, for example for ventilation control. To prevent the output from switching constantly, a hysteresis and stay-ON time can be configured for each limit value. The status of the output can be sent cyclically.

#### 1.15 Logic gates

Up to two logic gates can be configured with up to four inputs. Possible logic operations are AND, OR and EXCLUSIVE OR. The output signal can take the form of a switching command or value. The switching command or value can be configured in relation to the logical state. In the event of a change. a change to logical 1 or a change to logical 0, the output can send the current status via the KNX bus.

#### 1.16 Presence output / True Presence detection\*

The presence and True Presence outputs specify whether the sensor is currently detecting True Presence (detection of breathing) or presence through movements greater than the micro-movements caused by breathing. An OR logic operation exists between these two communication objects. The sensor can either detect Presence or True Presence. Detection is always based on the strongest signal. True Presence can only be displayed if larger movements are not being detected.

#### 2 Interconnection\*

A slave input is available for all outputs using the presence status. Own presence output is the exception here. The input can be operated in two different ways.

- 1. An ON and OFF signal is expected. In the ON state, the master keeps triggering stay-ON time until its own presence status is OFF and the slave input has the value OFF.
- 2. Only an ON signal is expected. In the ON state, the master retriggers stay-ON time for every ON signal.

Master/slave interconnection for:

- Light output
- Constant-lighting control
- HVAC

#### 3 Fully and semi-automatic\*

A parameter can be used for setting the presence detector to work in fully automatic or semi-automatic mode. The operating mode for the light outputs and constant-lighting control can be selected via the "Light output mode" and "Constant-lighting control mode" parameters respectively.

When operating as a fully automatic detector, lighting is automatically switched ON when persons are present (depending whether or not it is set in relation to light level), and automatically switched OFF when no persons are present and there is sufficient ambient light.

When operating as semi-automatic detector, lighting must be switched ON manually. However, it is either switched OFF automatically in relation to light level (depending on setting) or switched OFF when no person is present any more in the sensor system's detection zone.

#### 4 Switching between day/night\*

Via the "Day/night switchover" parameter, the light outputs 1-4 as well as constant-lighting control provide the capability of selecting different settings for lighting ON and OFF levels, stay-ON times, light levels, offset, switch-OFF behaviour and basic illumination. There is an input object for each light output and for constant-lighting control which can be switched over to "night mode".

#### 5 Bluetooth, updates, programming mode and feedback LED

#### 5.1 Bluetooth and updates

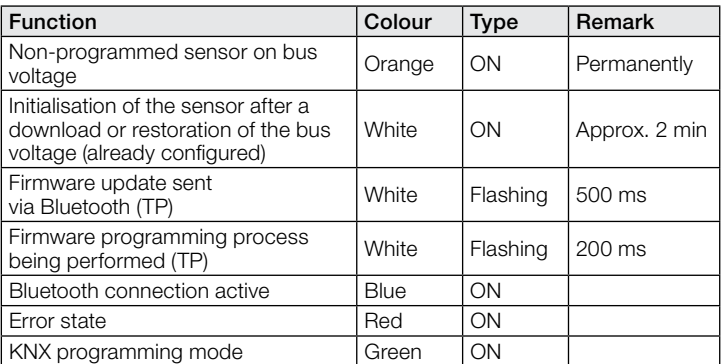

Software updates can be downloaded via the Bluetooth interface of the Multisensor True Presence in order to update the firmware or KNX application.

#### 5.2 Bluetooth and programming mode

The Multisensor True Presence can be switched to the KNX programming mode via the integrated Bluetooth interface and the SmartRemote app.

In addition, all measured values can be displayed in the app.

#### 5.3 Programming mode via button

As an alternative, there is a button on the back of the detector for activating the programming mode for programming the physical KNX address using the ETS.

#### 5.4 Feedback LED

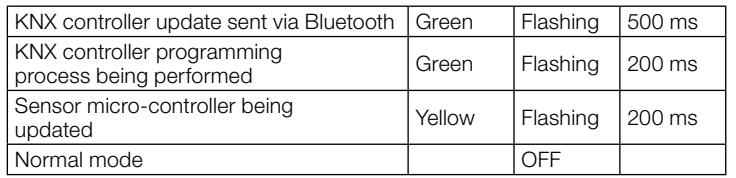

#### 5.5 Bluetooth access

There are two methods of preventing access for software updates, access to the programming mode and access to the sensor data via app. Firstly, Bluetooth communication can be deactivated in the general settings via ETS.

Alternatively, a commissioning password and a user password can be assigned during configuration. The programming mode and software updates can only be started with the commissioning password. With the user password, the values measured by the sensor can be viewed in the app

One of these security measures should always be taken in order to prevent unauthorised access and misuse.

#### 6 Changing values via bus

Some of the setting parameters can be changed via the bus. For the light outputs and constant-lighting control, these are the switching thresholds or target values and time settings. For presence, absence and HVAC, these are the time settings, and for the air sensors, these are the switching thresholds for the limit values and the hystereses.

#### 7 Behaviour after a bus voltage failure and return, as well as on restarting and downloading

In the event of a bus voltage failure, the Multisensor True Presence also ceases to operate, because its electronic system is powered

by the bus voltage. Prior to a bus voltage failure, all user entries are saved (light levels, stay-ON times, switching thresholds, hystereses and disabled objects) so they can be restored automatically when the bus voltage returns after a bus voltage failure.

Once the bus voltage returns and after completely or partially uploading the product database to the multisensor via ETS (i.e. after restarting), the multisensor is disabled for approximately 2 minutes. Lighting is switched ON at the start of the disabling time and switched OFF for approx. 2 seconds at the end of the disabling time. From then on, the detector is ready for operation and sends the latest telegrams from the outputs.

#### 8 Behaviour after initial start-up and unloading

If a brand-new multisensor is being installed, the RGB LED will light up orange permanently once the bus voltage is applied until the sensor is configured. This shows that bus voltage is being applied to the detector and that it is ready for programming.

If the presence detector's application programme is "unloaded" via ETS, the multisensor indicates its status via orange LED in just the same way as it does after initial start-up.

#### 9 Communication objects

All of the communication objects listed below are available to the presence detector. Which of these are visible and capable of being linked with group addresses are determined both via the "Detector mode" parameter setting in the "General settings" parameter window as well as via further parameter settings for chosen functions and communication objects.

Maximum number of group addresses: 250 Maximum number of assignments: 250

#### 9.1 List of communication objects

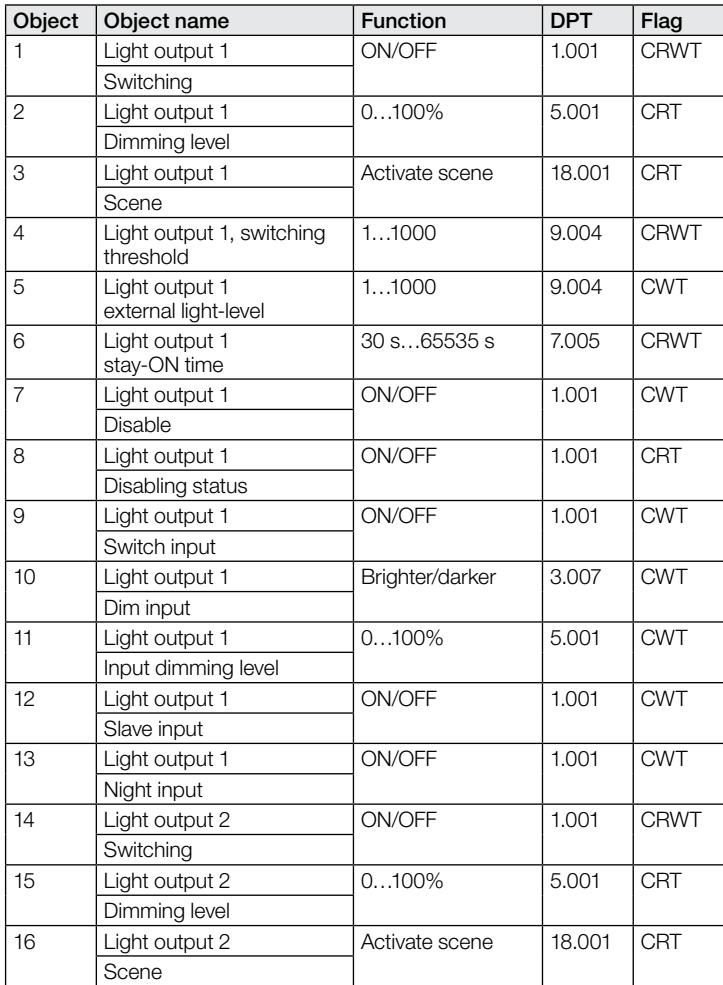

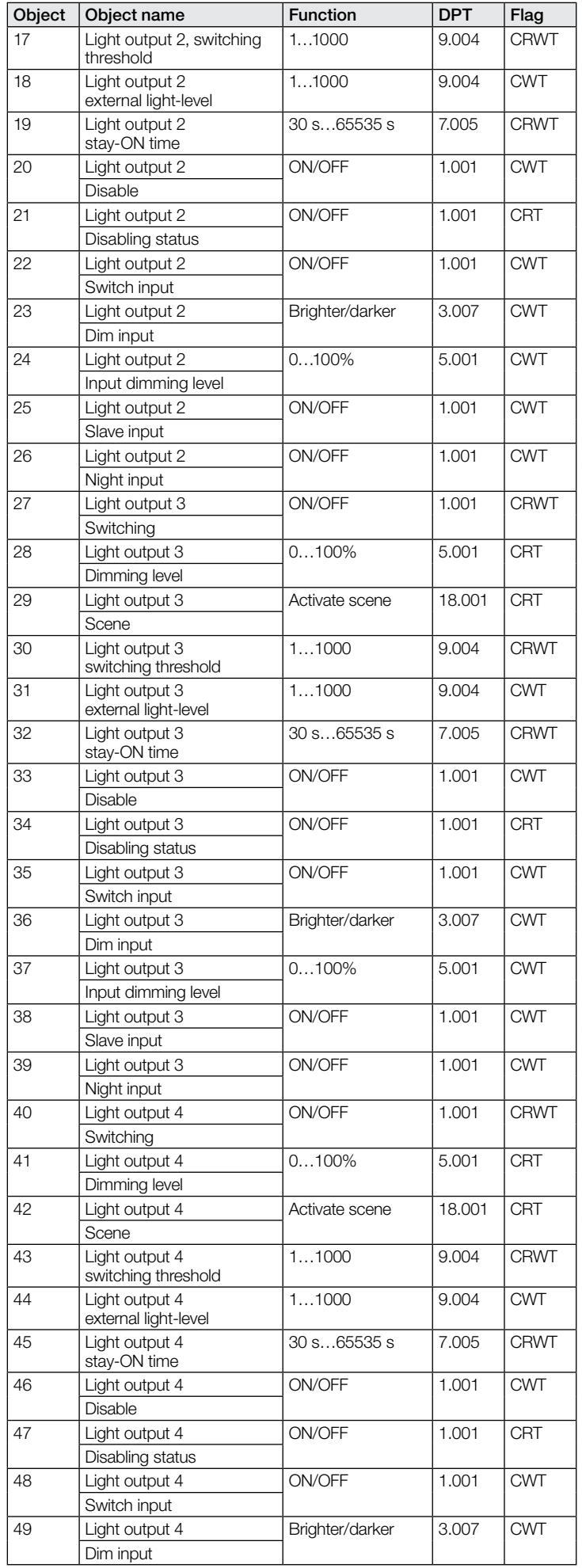

# **Application Description for True Presence® Multisensor KNX and Multisensor Air KNX**

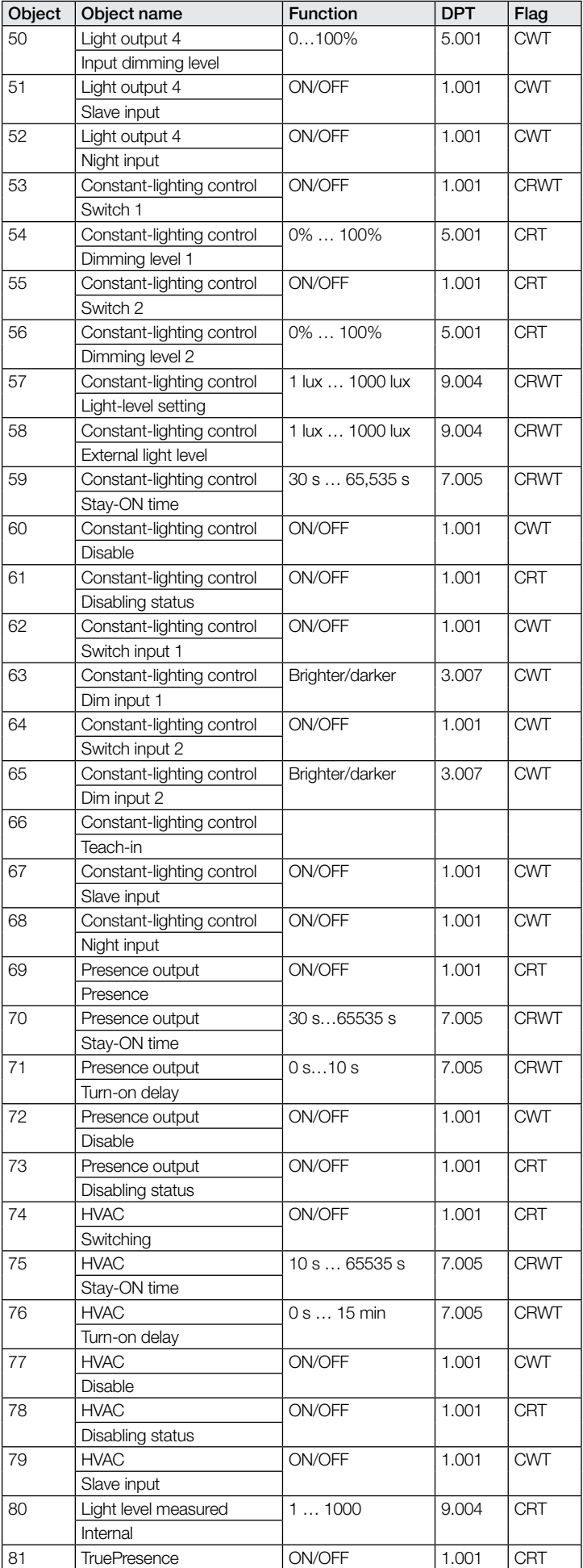

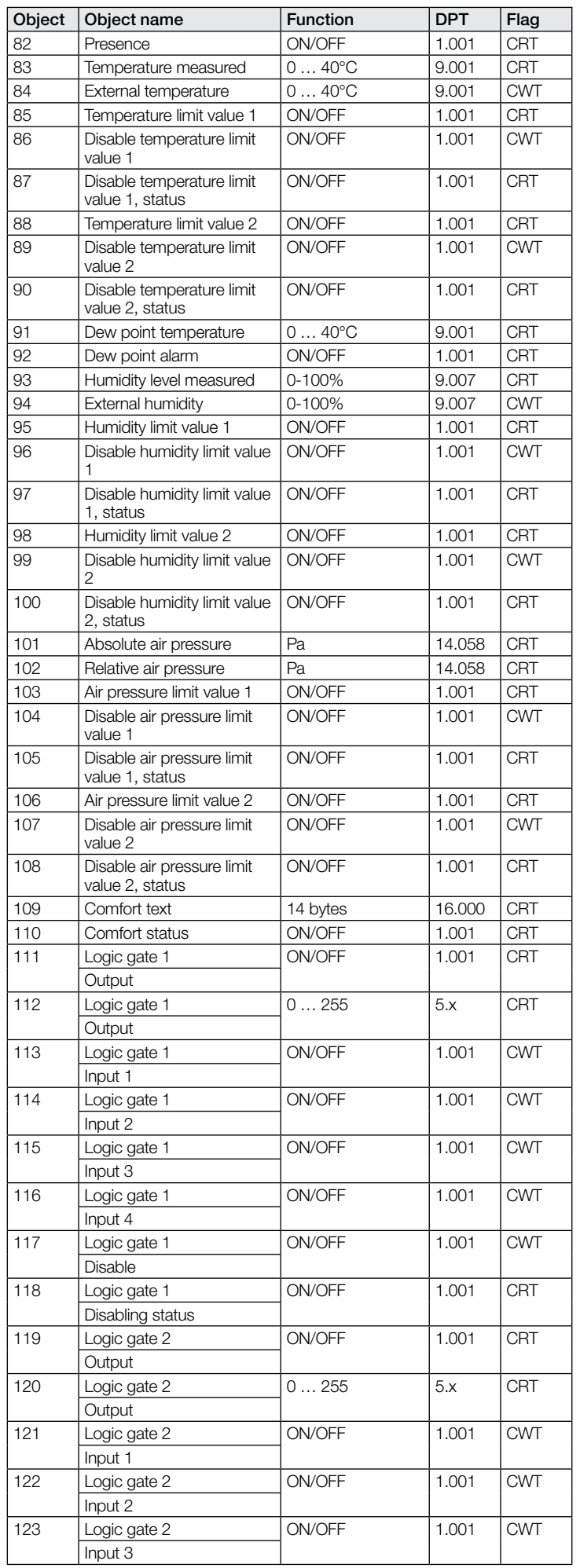

## .**O** steinel Application Description for True Presence® Multisensor KNX and Multisensor Air KNX

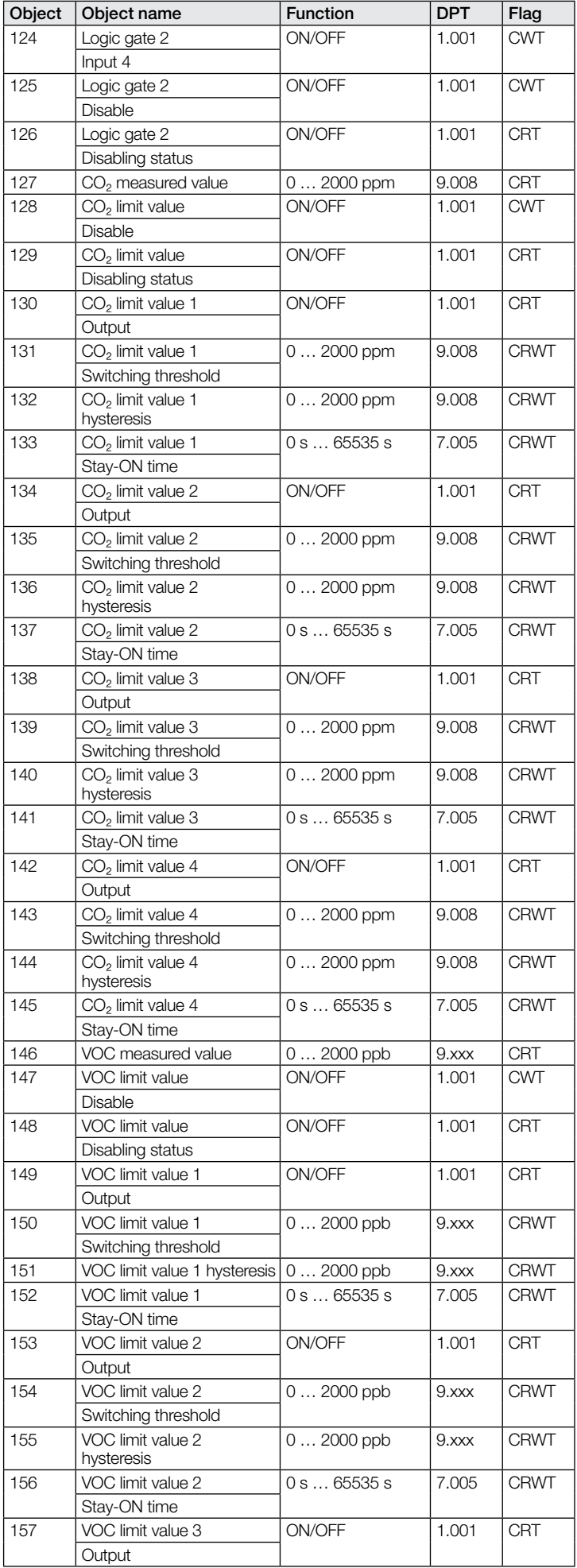

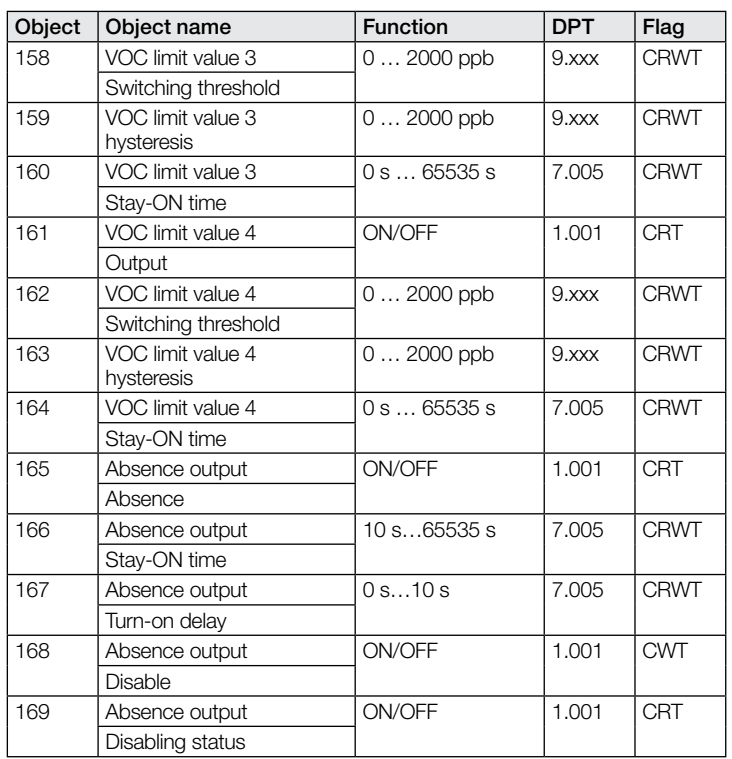

#### 9.2 Description of light output X (1..4) communication objects\*

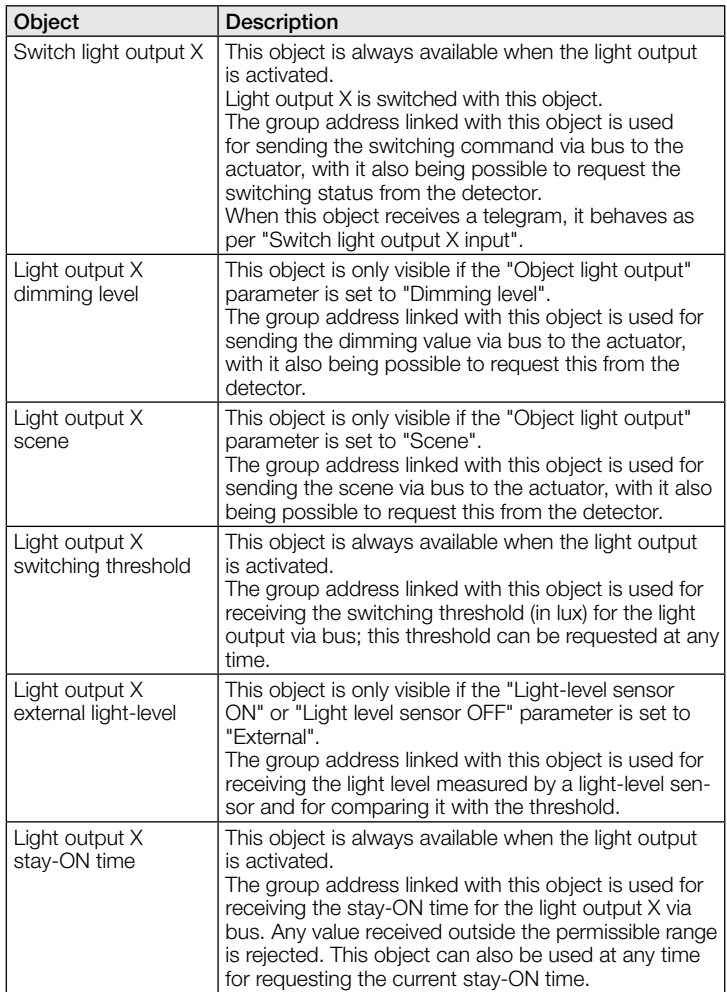

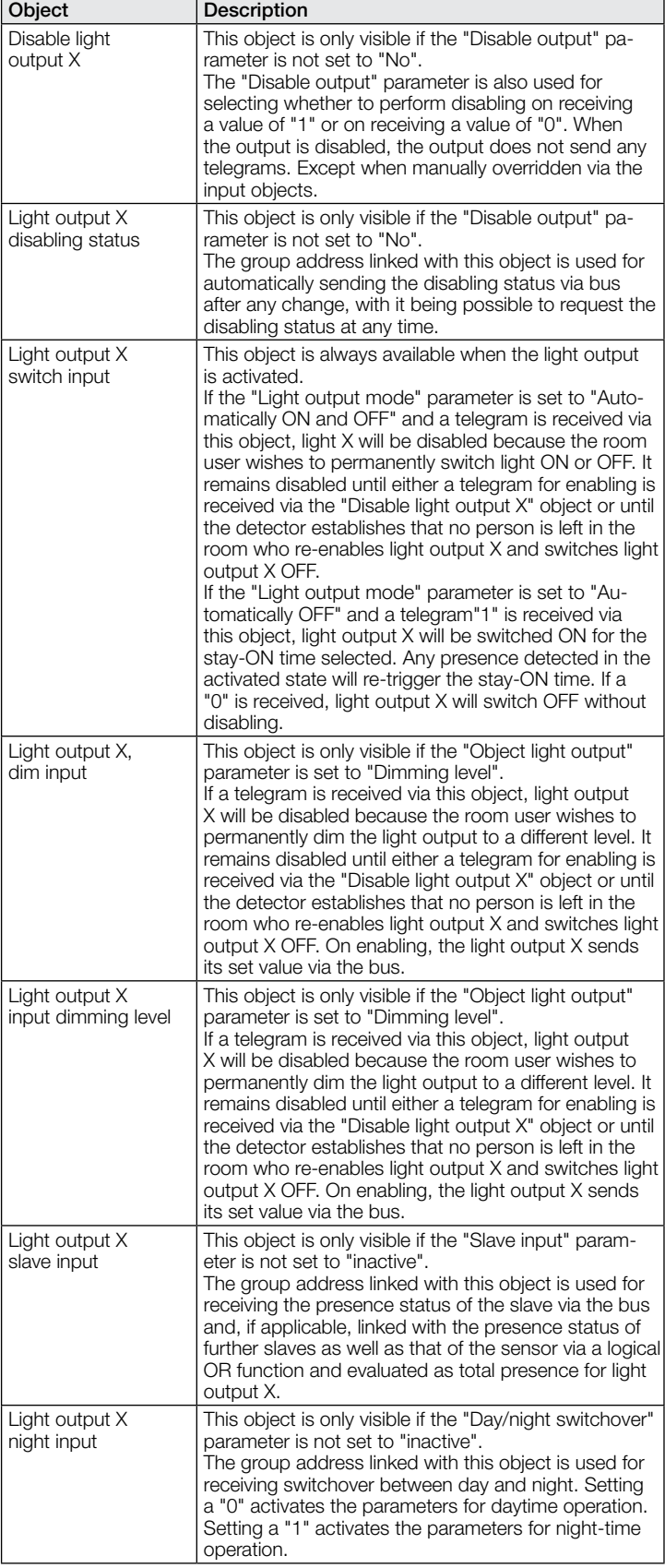

 $\bullet$ 

#### 9.3 Description of constant-lighting control communication objects\*

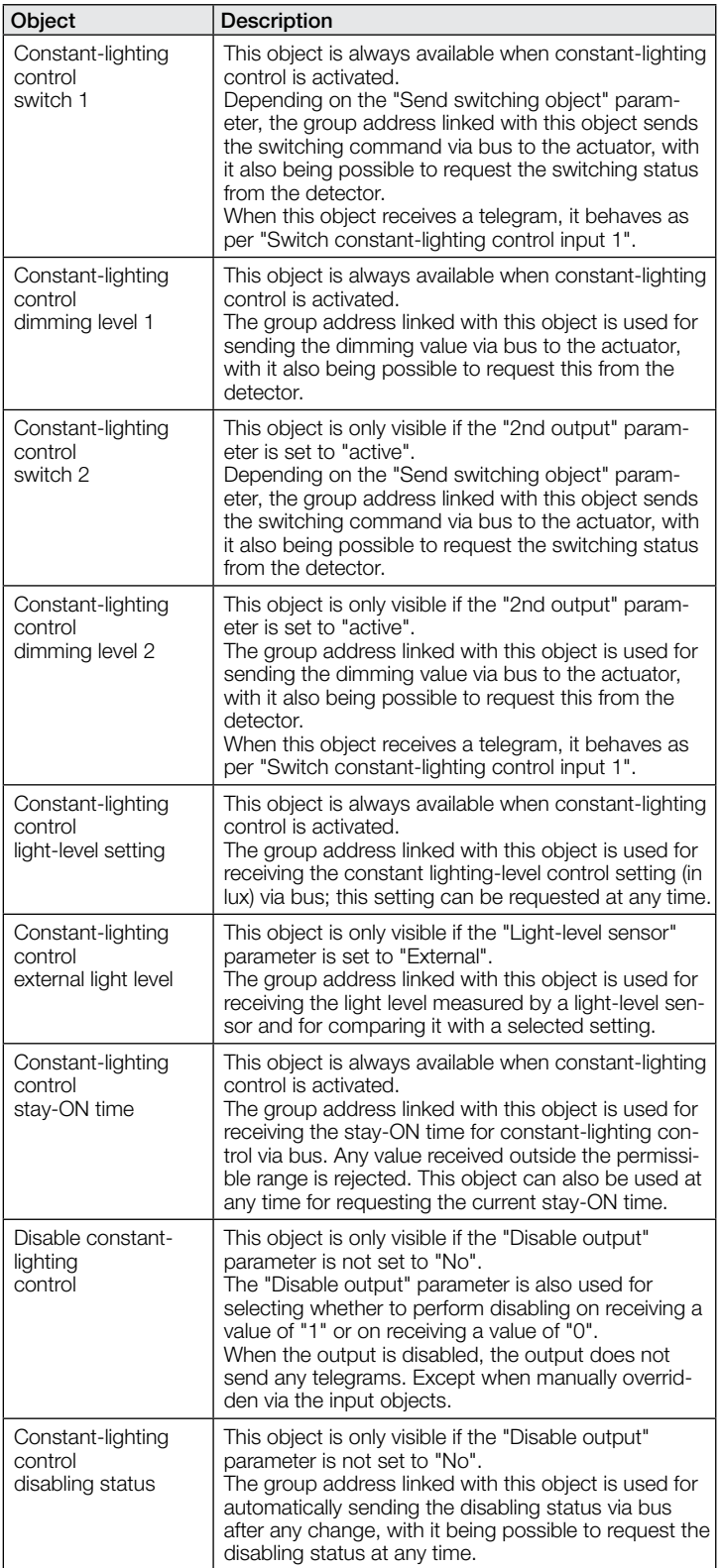

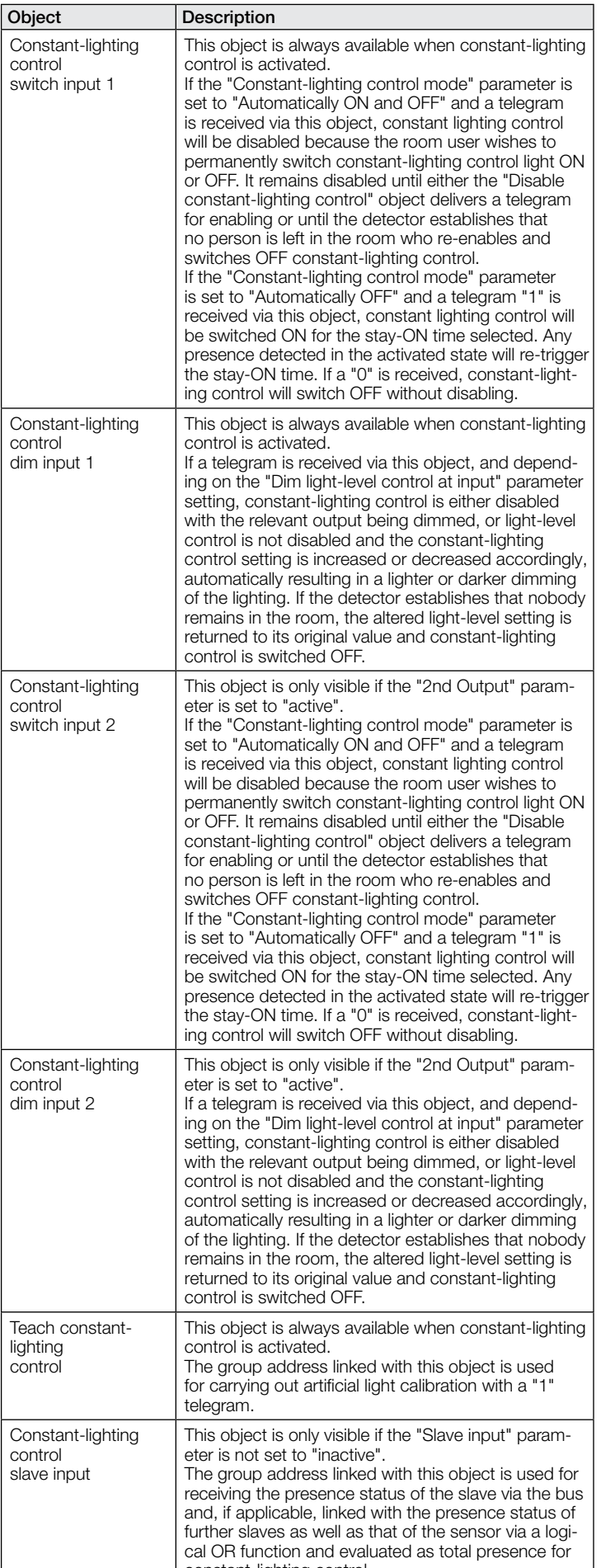

constant-lighting control.

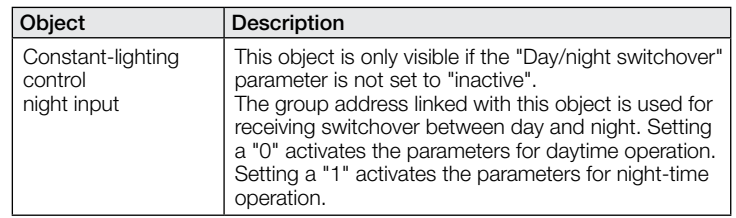

#### 9.4 Description of presence output communication objects\*

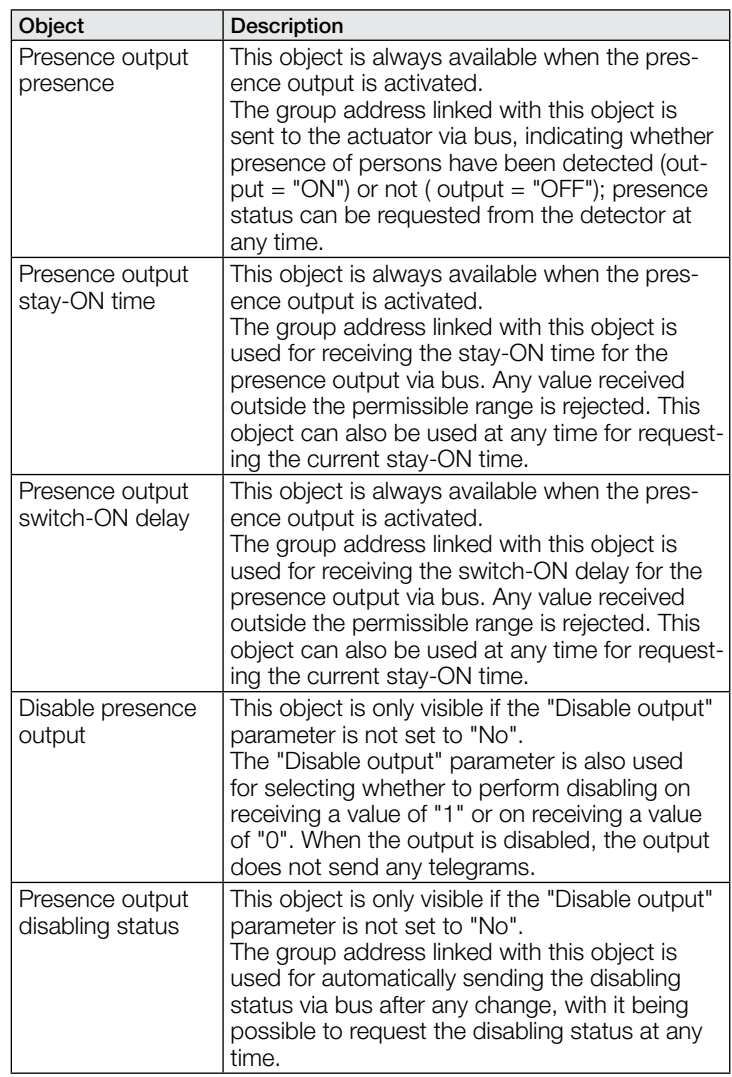

#### 9.5 Description of absence output communication objects\*

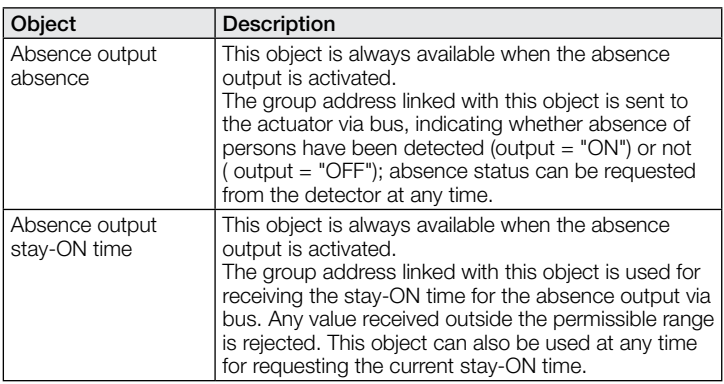

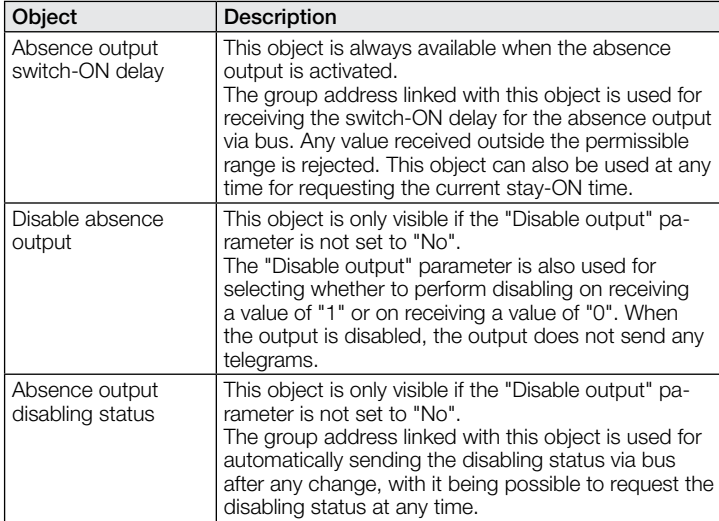

#### 9.6 Description of HVAC communication objects\*

 $\bullet$ 

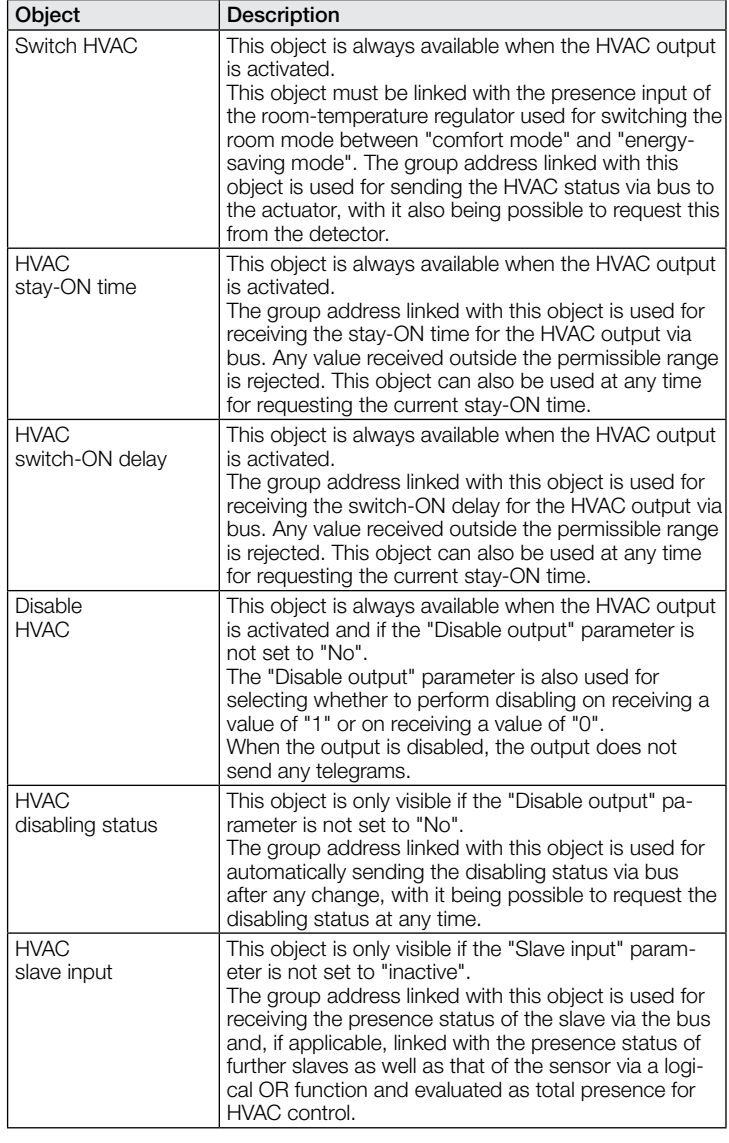

#### 9.7 Description of light level communication objects

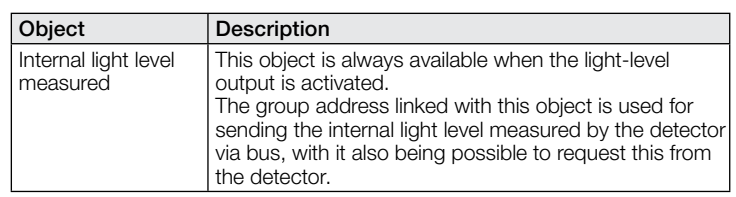

#### 9.8 Description of temperature communication objects

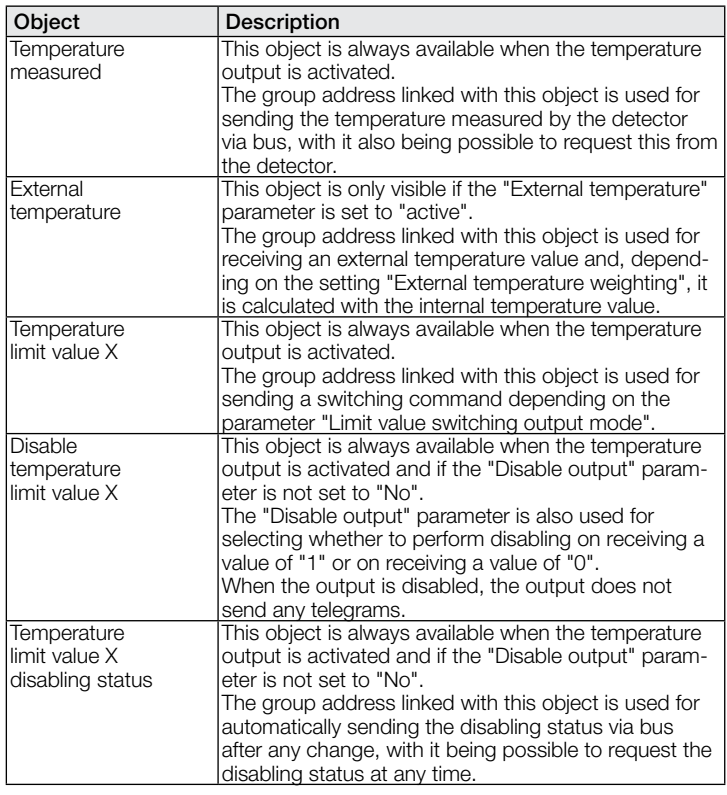

#### 9.9 Description of humidity communication objects

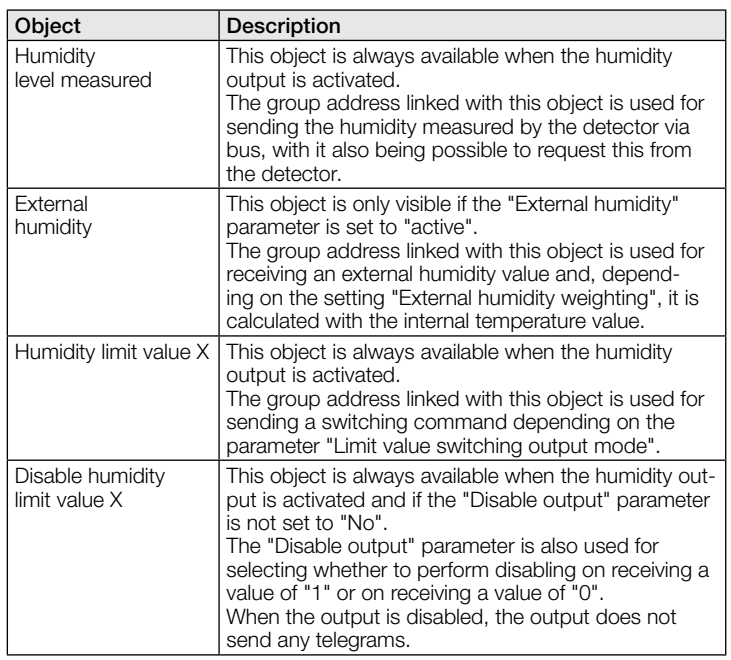

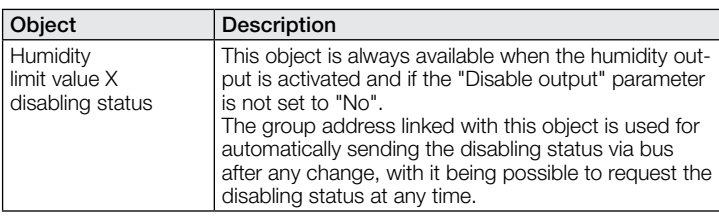

#### 9.10 Description of dew point communication objects

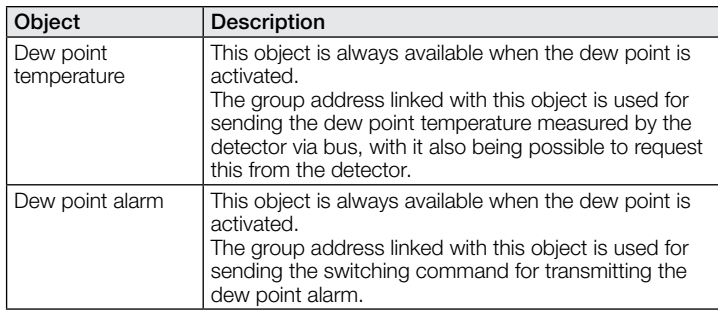

#### 9.11 Description of comfort communication objects

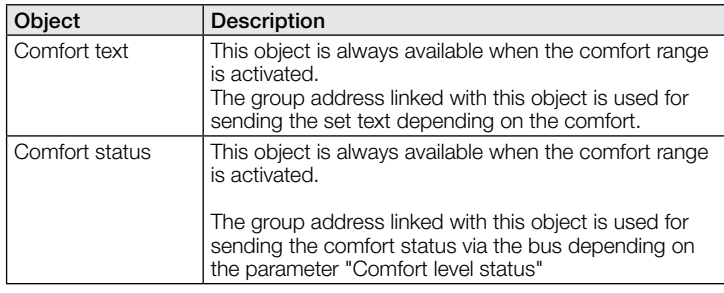

#### 9.12 Description of air pressure communication objects

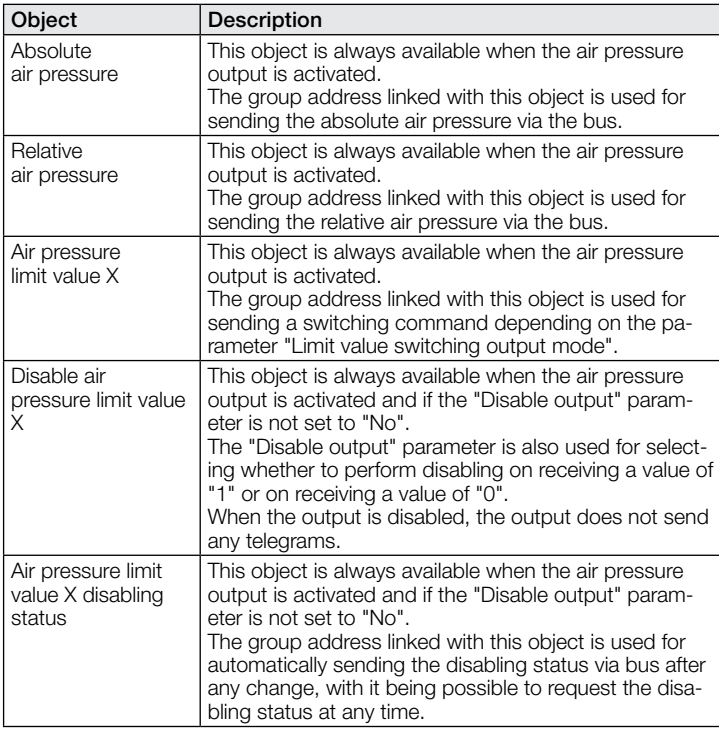

#### 9.13 Description of  $CO<sub>2</sub>$  output communication objects

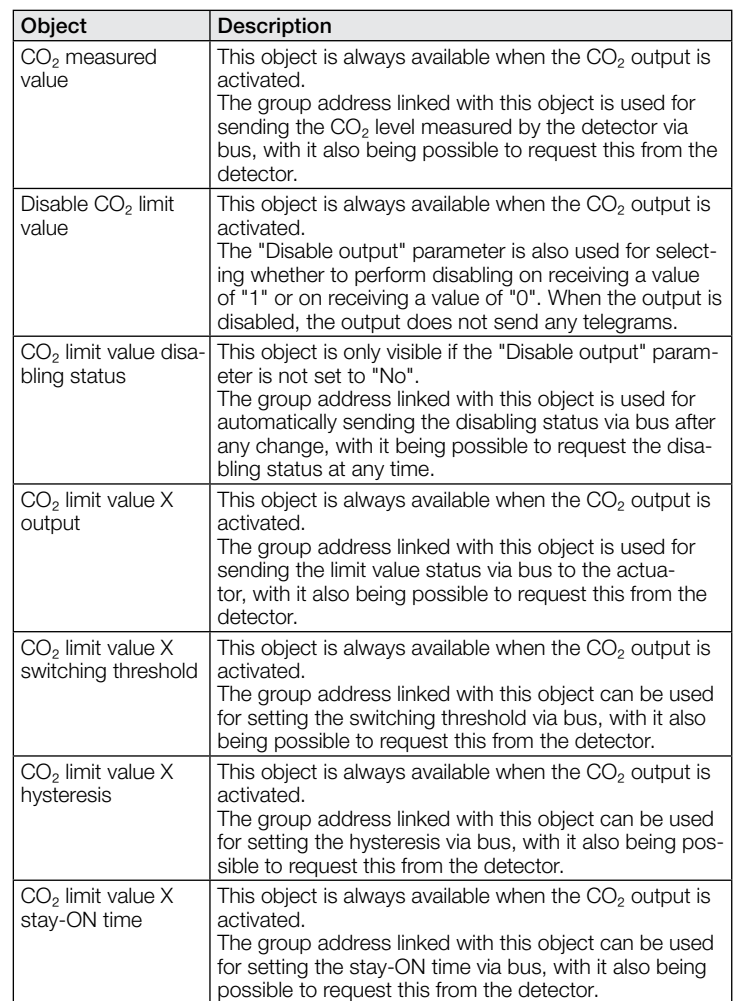

#### 9.14 Description of VOC output communication objects

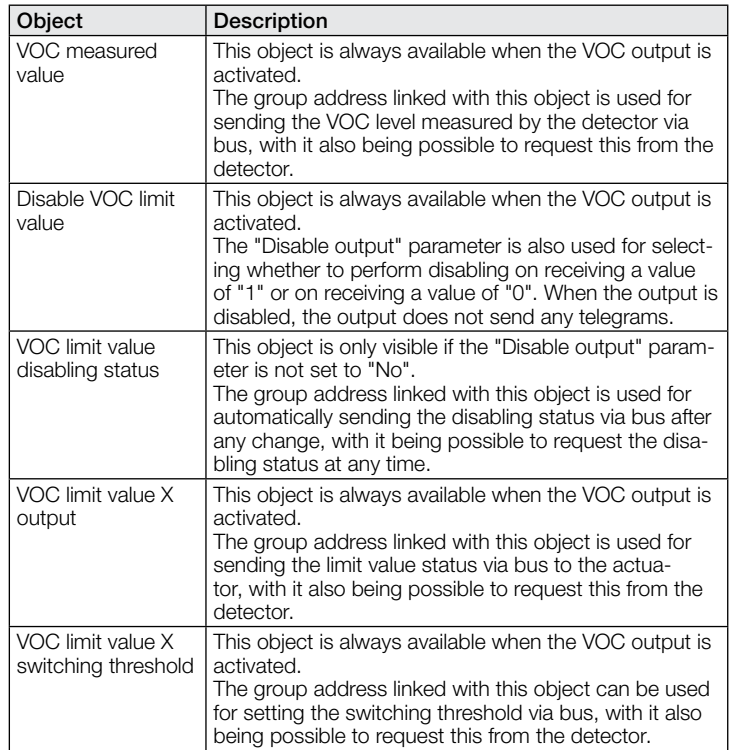
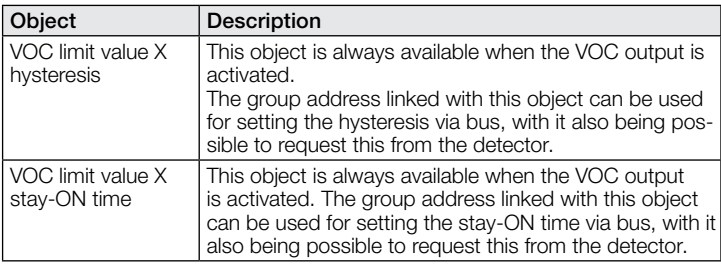

#### 9.15 Description of logic gate communication objects

 $\overline{\phantom{a}}$ 

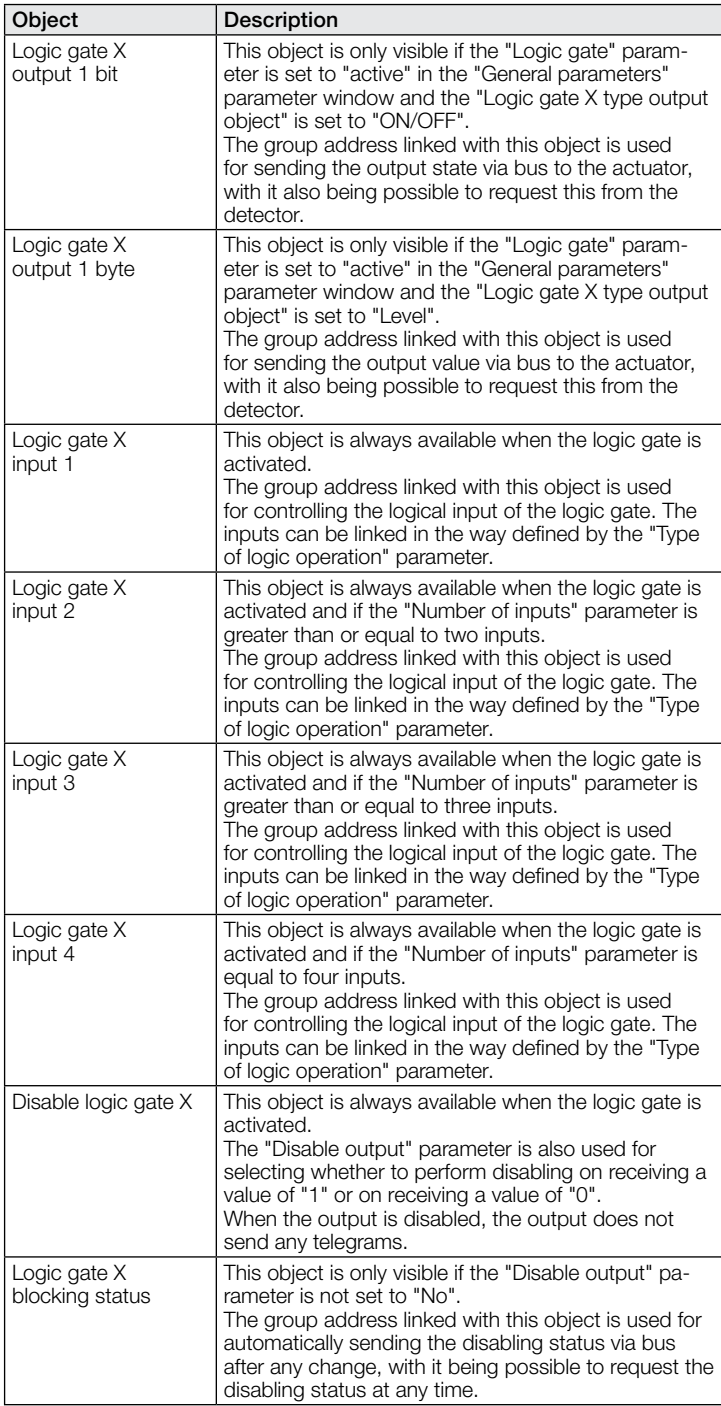

#### 9.16 Description of True Presence / presence communication objects\*

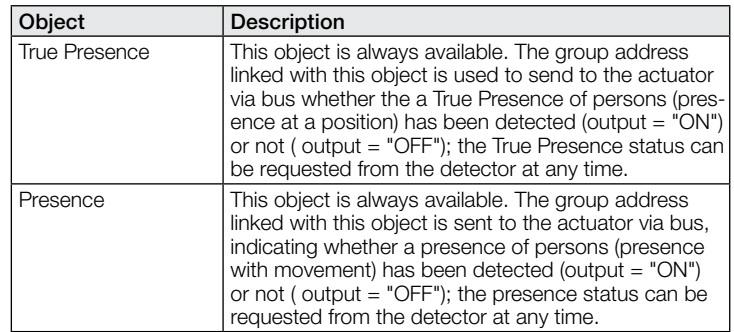

#### 10 ETS parameters

Note on the colours in the parameter settings:

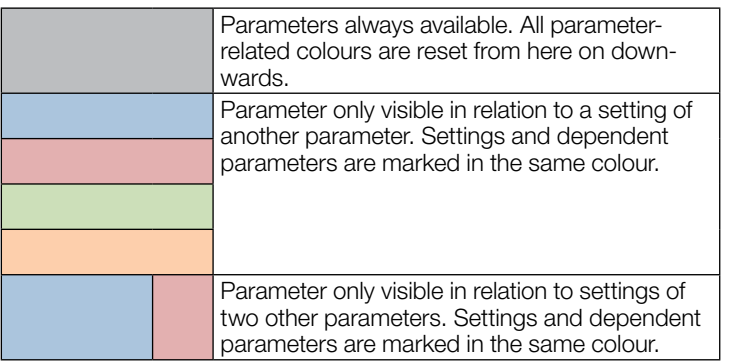

#### 10.1 General parameters

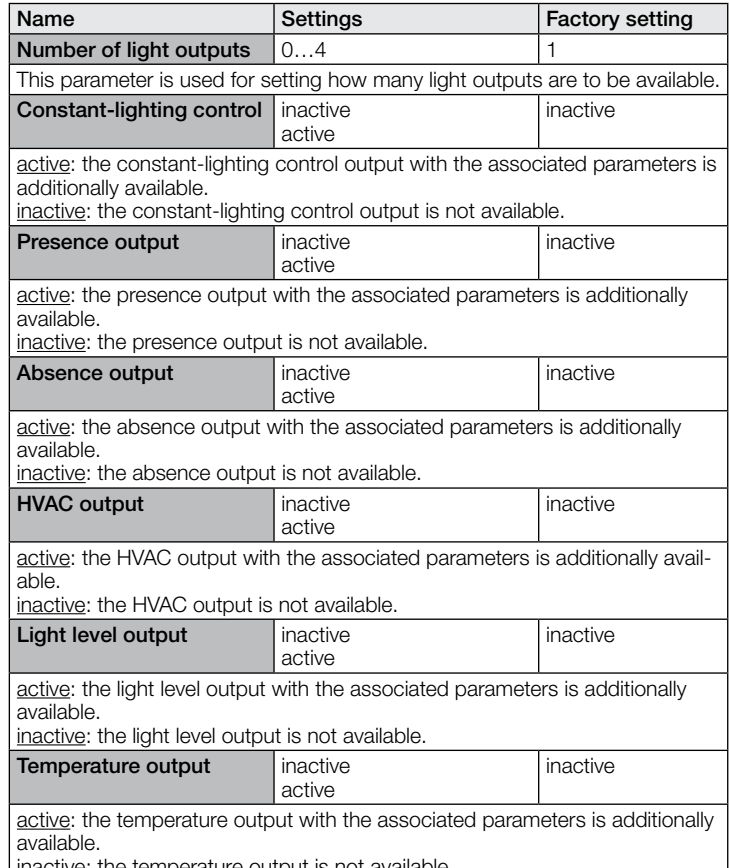

I inactive: the temperature output is not available.

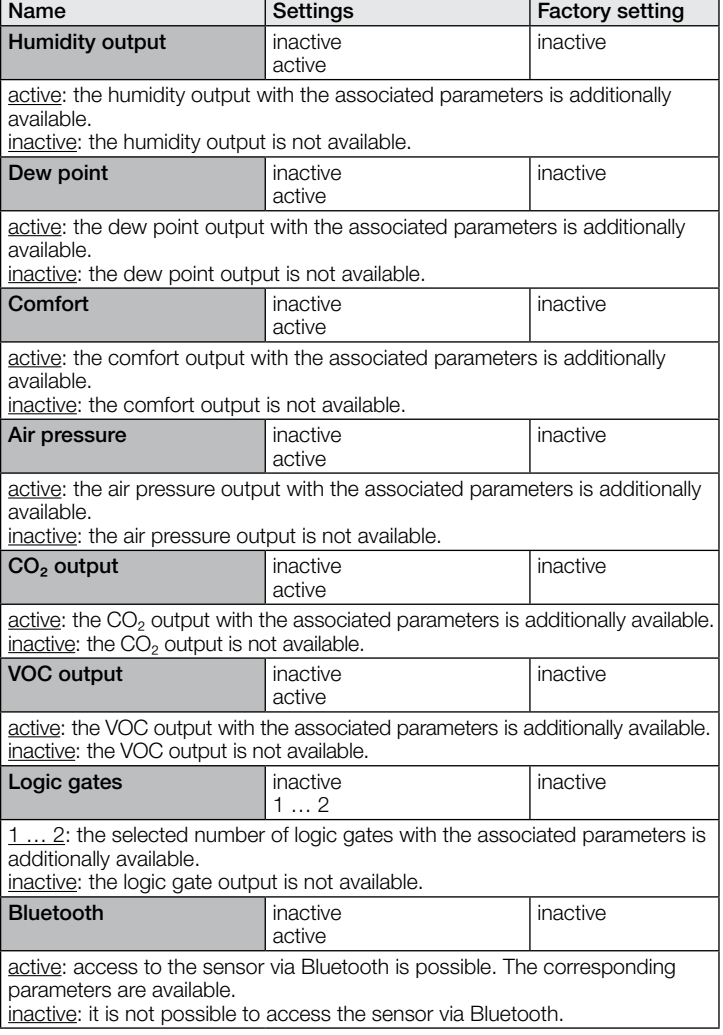

#### 10.2 Light output 1..4

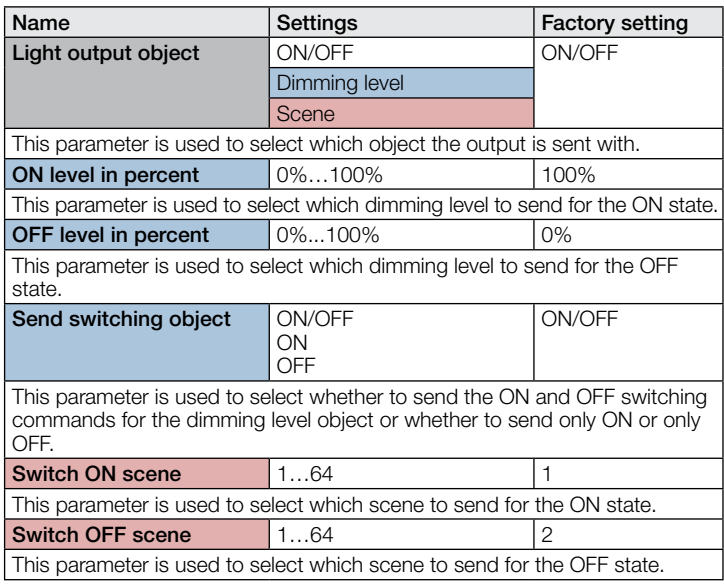

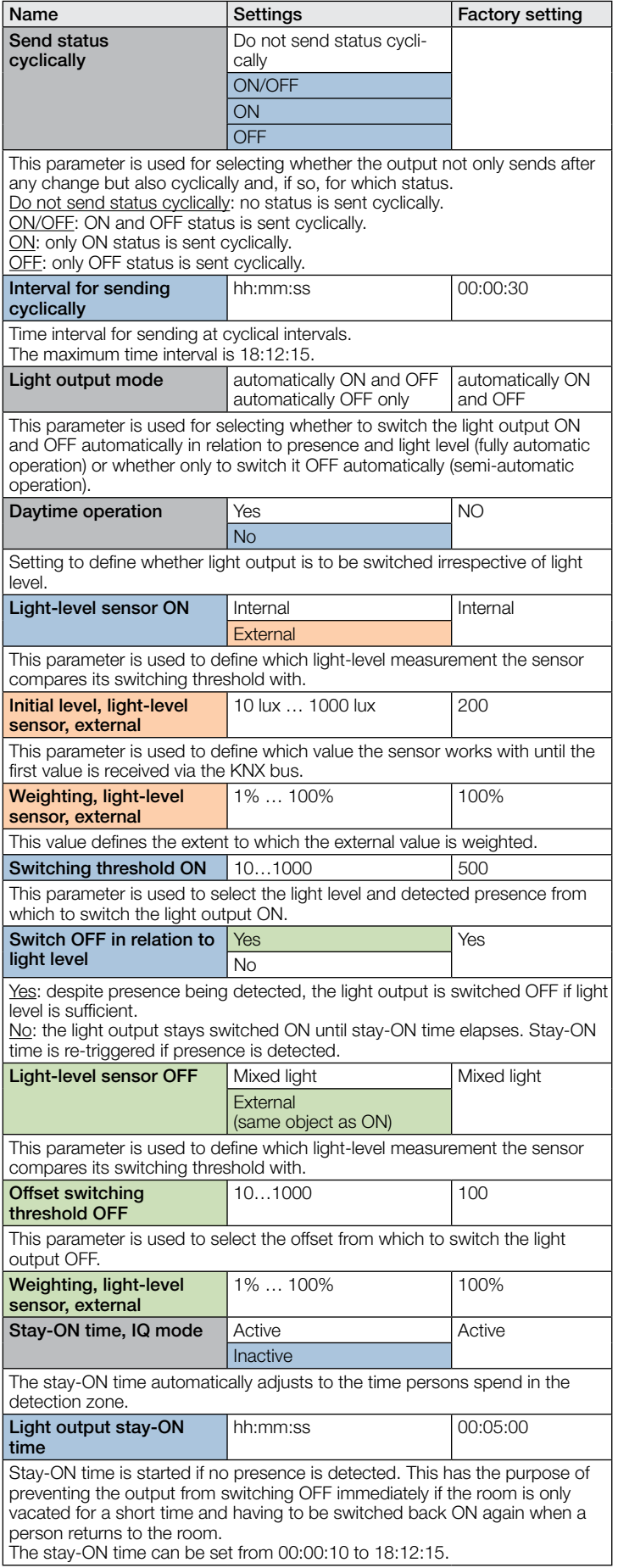

Name Settings Factory setting

This parameter defines whether the slave input expects an ON telegram or

This parameter is used to select which dimming level to send for the ON

This parameter is used to select which dimming level to send for the OFF

This parameter is used to select which scene to send for the ON state.

This parameter is used to select which scene to send for the ON state.

Setting to define whether light output is to be switched irrespective of light

This parameter is used to select the light level and detected presence from

This parameter is used to select the offset from which to switch the light

Stay-ON time is started if no presence is detected. This has the purpose of preventing the output from switching OFF immediately if the room is only vacated for a short time and having to be switched back ON again when a

 $1...64$ 

Daytime operation <br>  $\sqrt{1 + 2}$  Yes  $\sqrt{1 + 2}$  NO No

Switching threshold ON 10...1000 500

The stay-ON time can be set from 00:00:10 to 18:12:15.

0%…100% 100%

0%...100% 0%

1…64 2

10…1000 100

hh:mm:ss 00:05:00

1%...100% 10

 $\overline{00:15:00}$ 

ON

ON ON/OFF

Day/night switchover | inactive inactive | inactive active When day/night switchover is activated, the parameter setting can be

Slave input inactive

switched over via an input object.

ON level in percent (for dimming level only)

OFF level in percent (for dimming level only)

Switch ON scene (for scene only)

Switch OFF scene (for scene only)

which to switch the light output ON.

Offset switching thresh-

Light output stay-ON

person returns to the room.

Basic illumination dim-

(only when basic illumination is activated)

state.

state.

level.

old OFF

time

output OFF.

ming level

whether it expects an ON and OFF telegram.

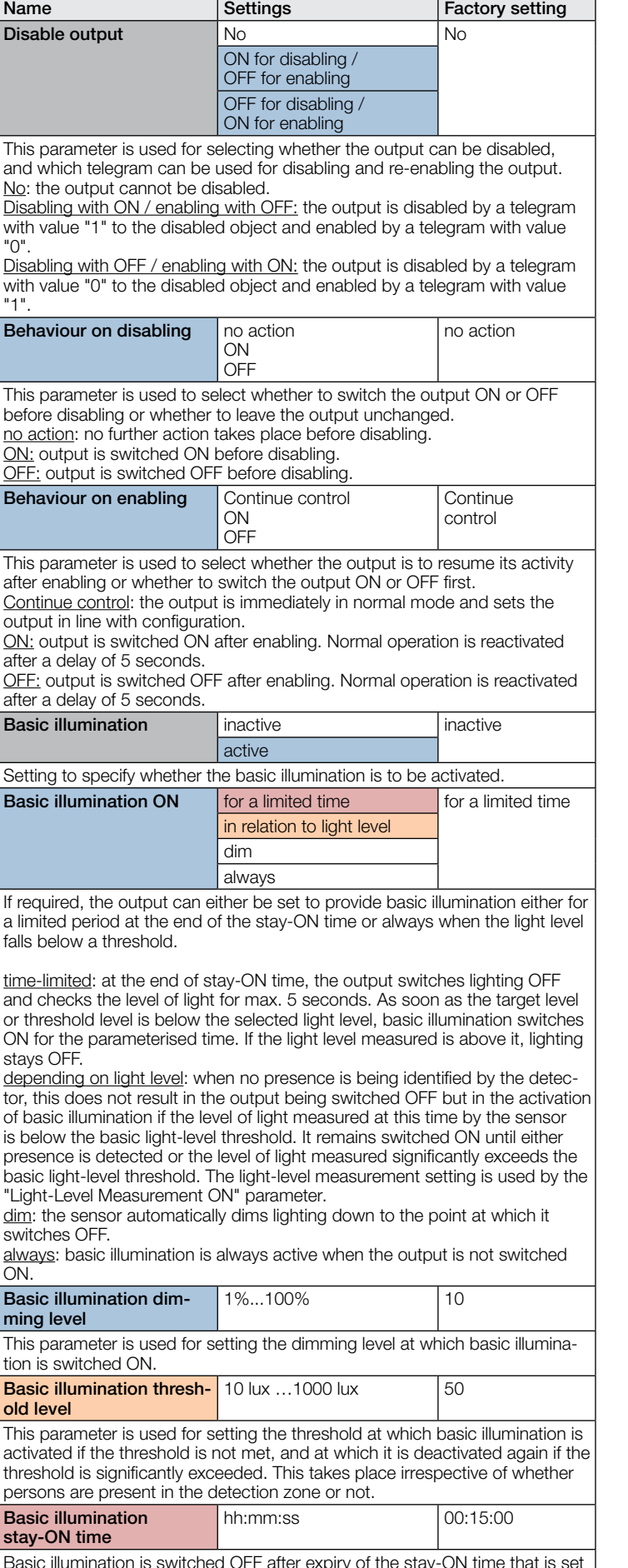

here.

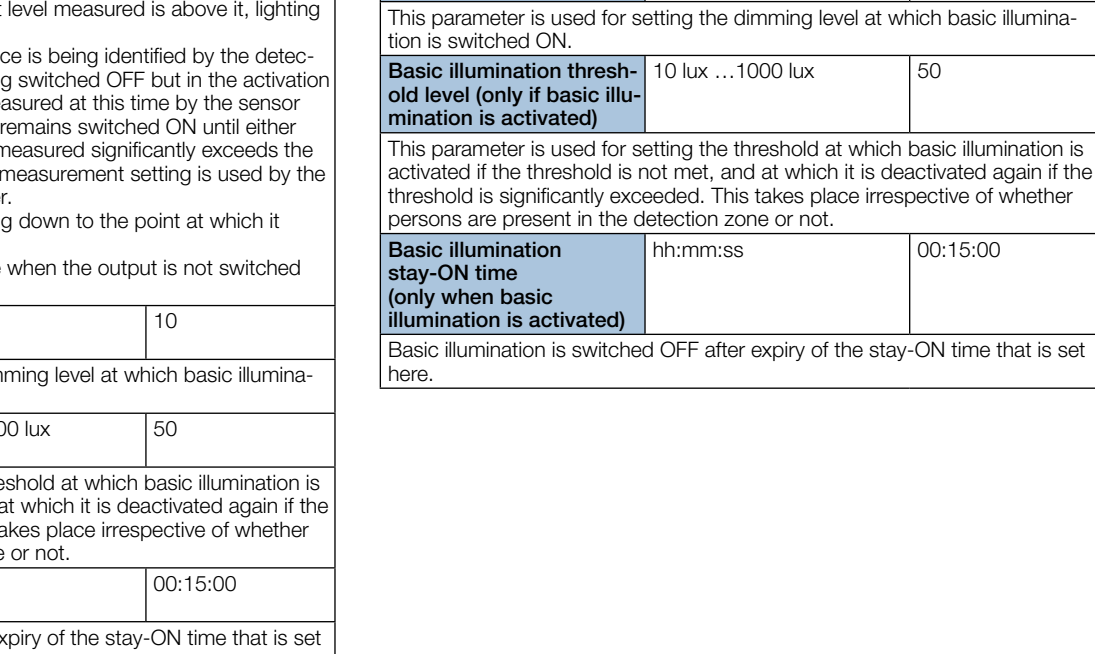

#### 10.3 Constant-lighting control

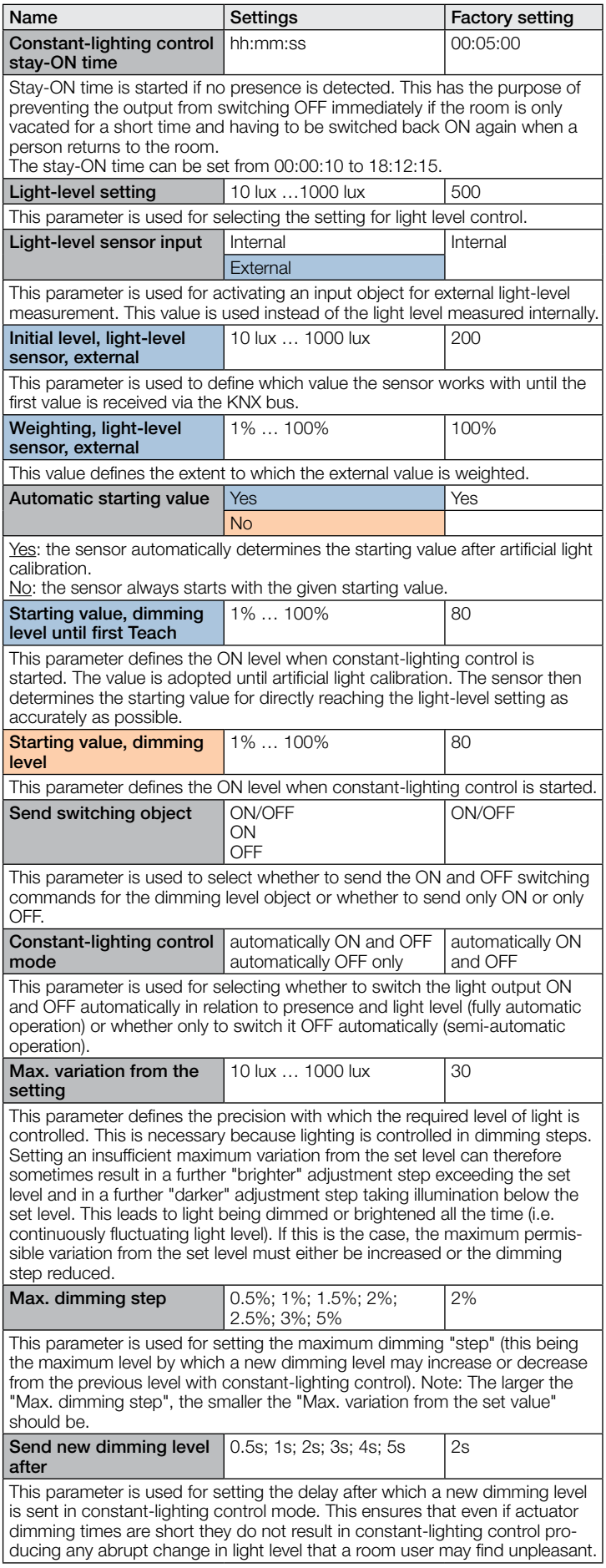

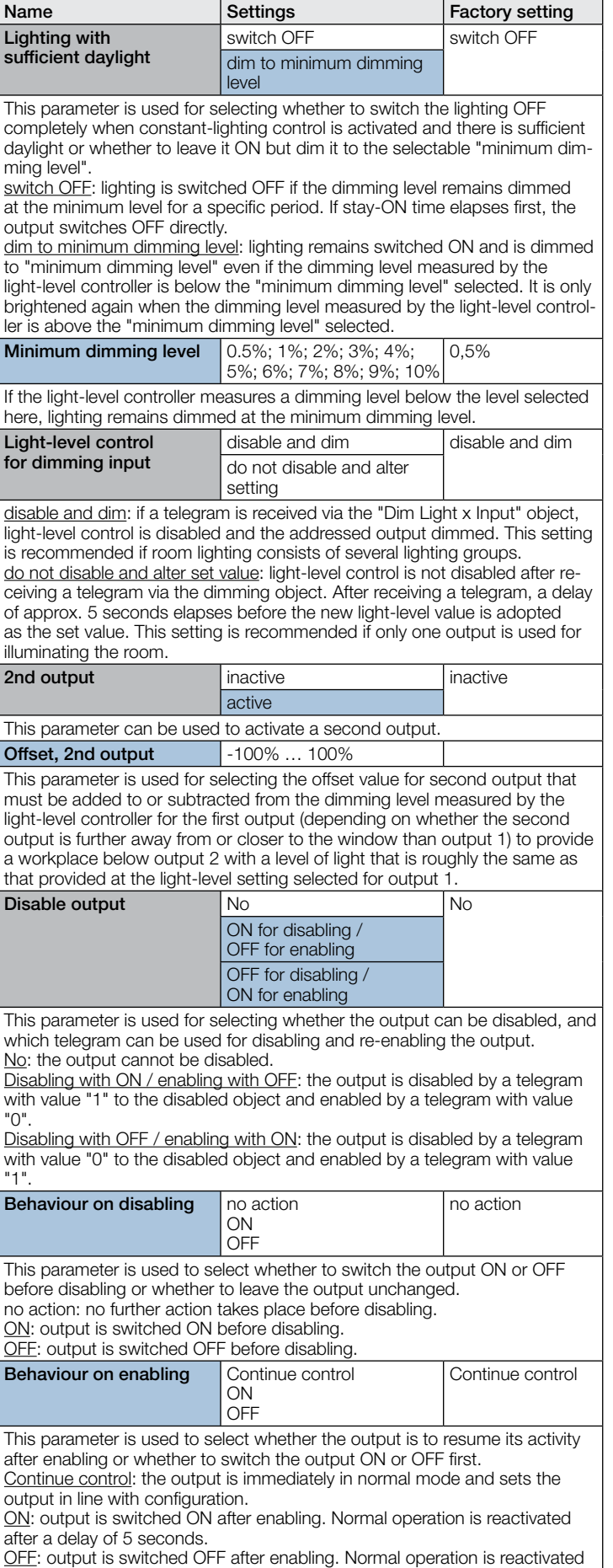

after a delay of 5 seconds.

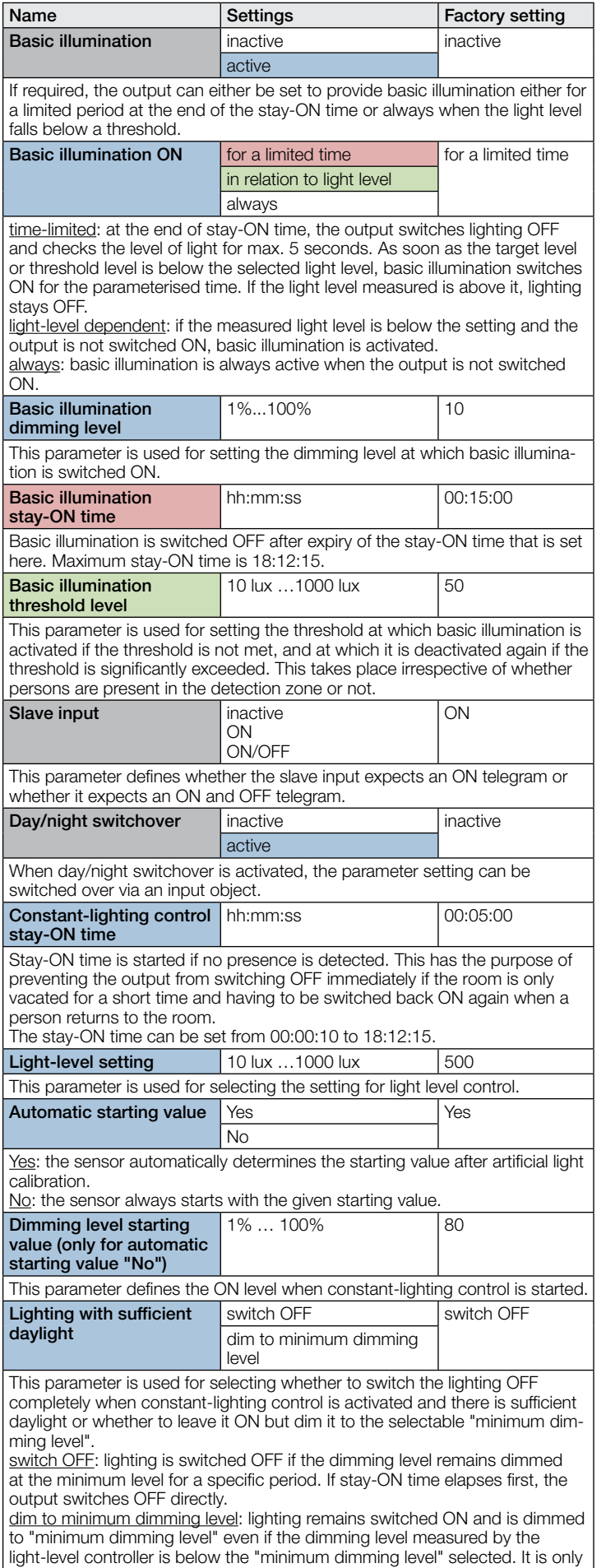

brightened again when the dimming level measured by the light-level controller is above the "minimum dimming level" selected.

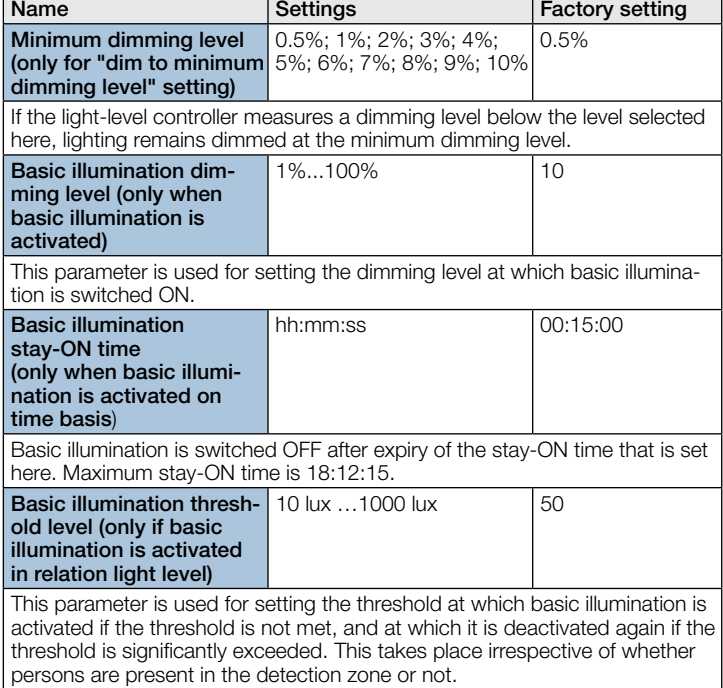

#### 10.4 Presence output

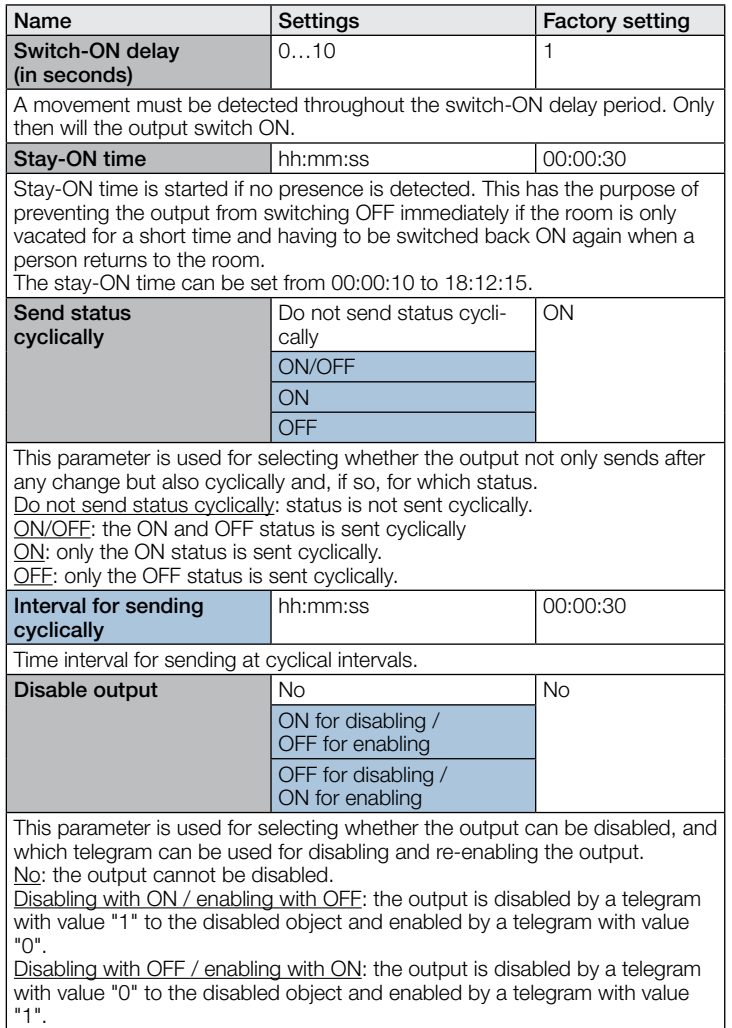

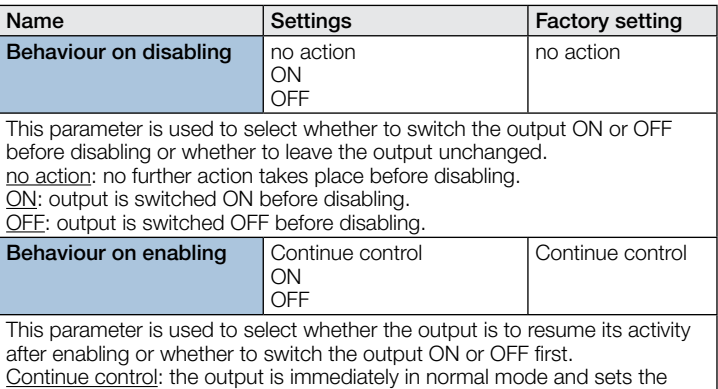

output in line with configuration. ON: output is switched ON after enabling. Normal operation is reactivated

after a delay of 5 seconds. OFF: output is switched OFF after enabling. Normal operation is reactivated after a delay of 5 seconds.

#### 10.5 Absence output

 $\bullet$ 

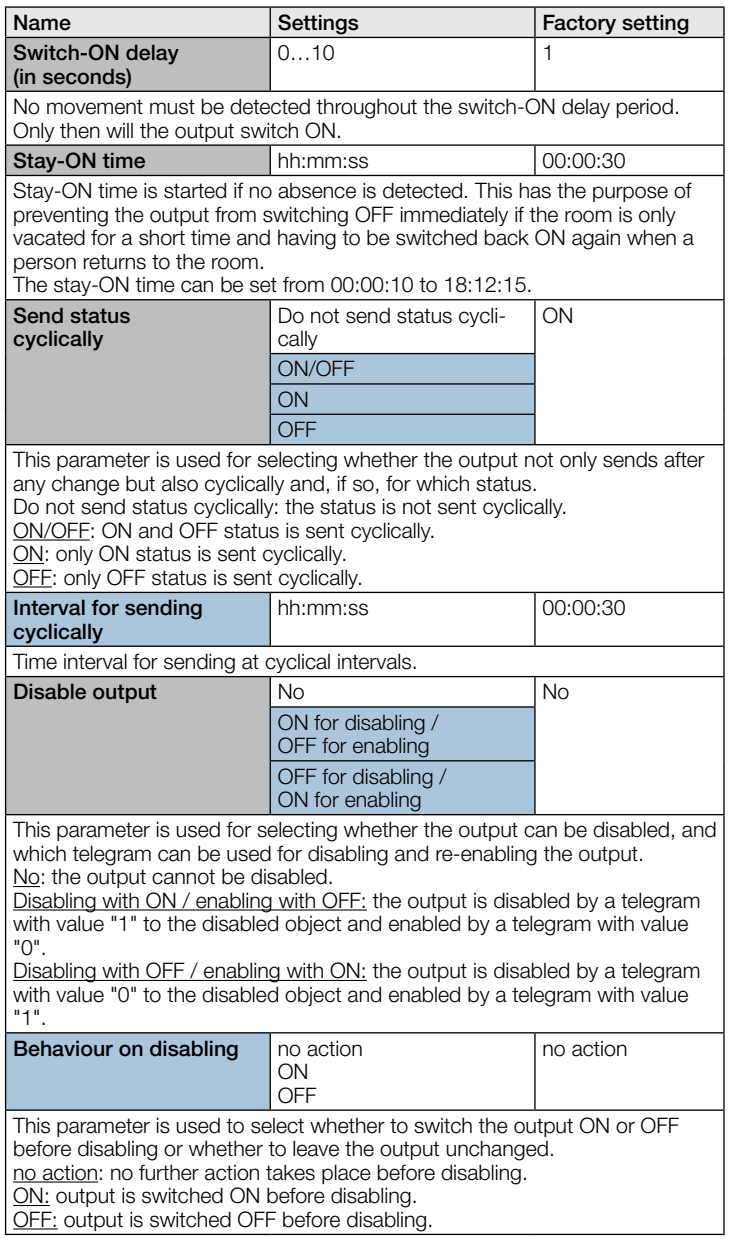

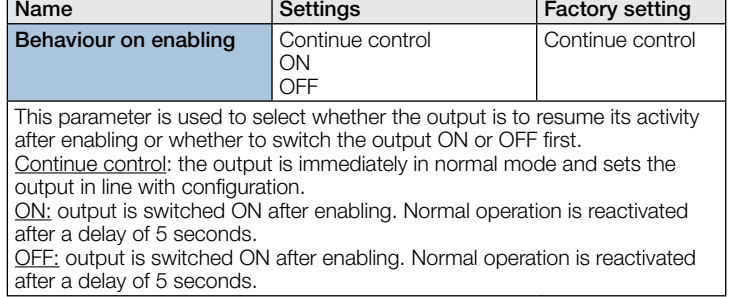

#### 10.6 HVAC output

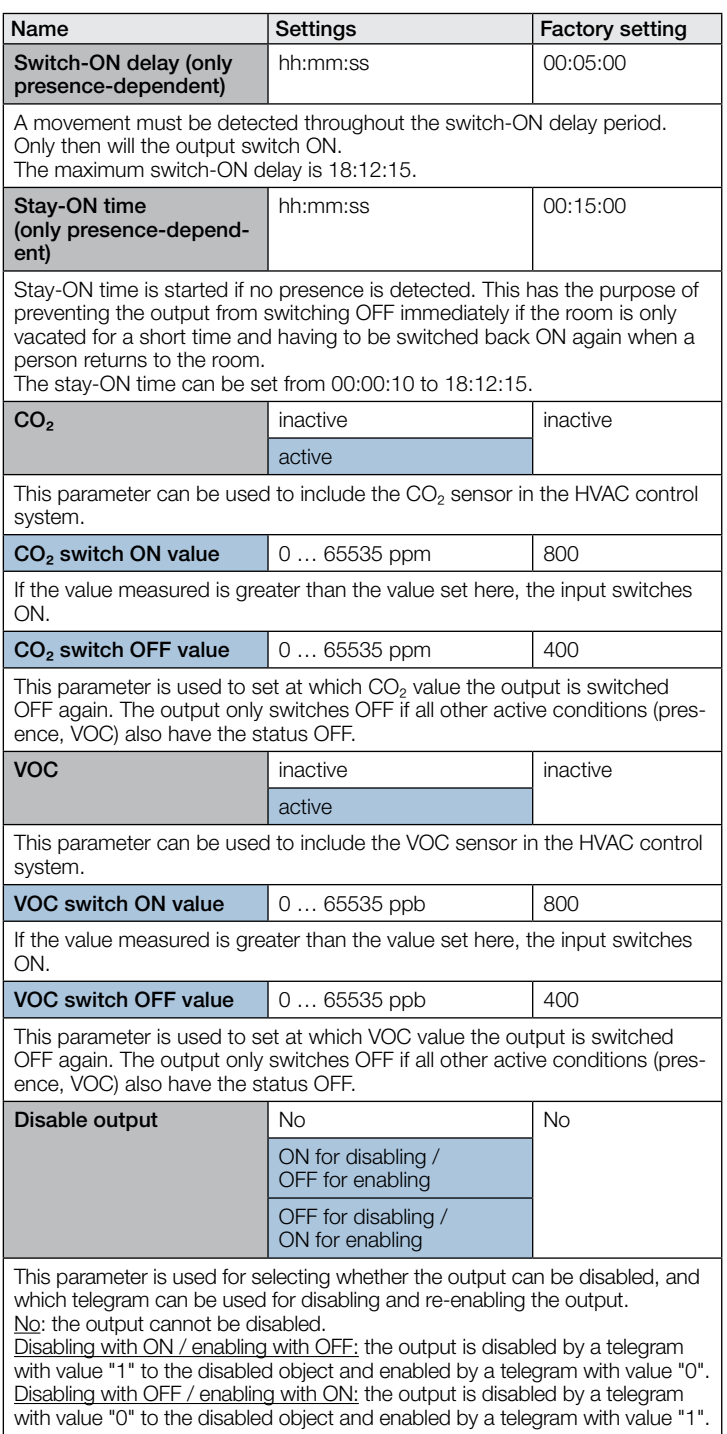

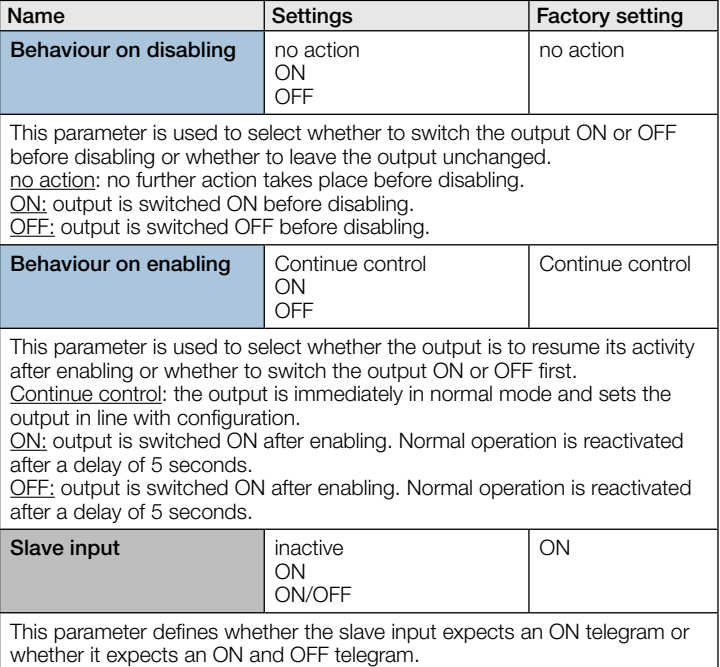

#### 10.7 Light level output

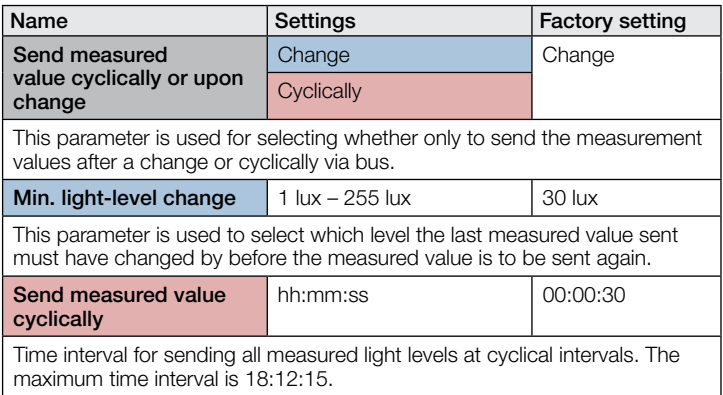

#### 10.8 Temperature output

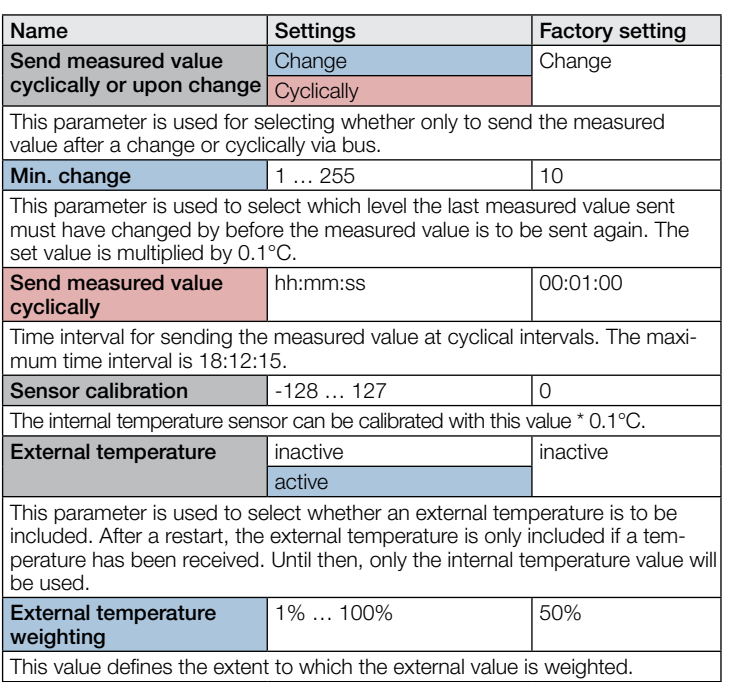

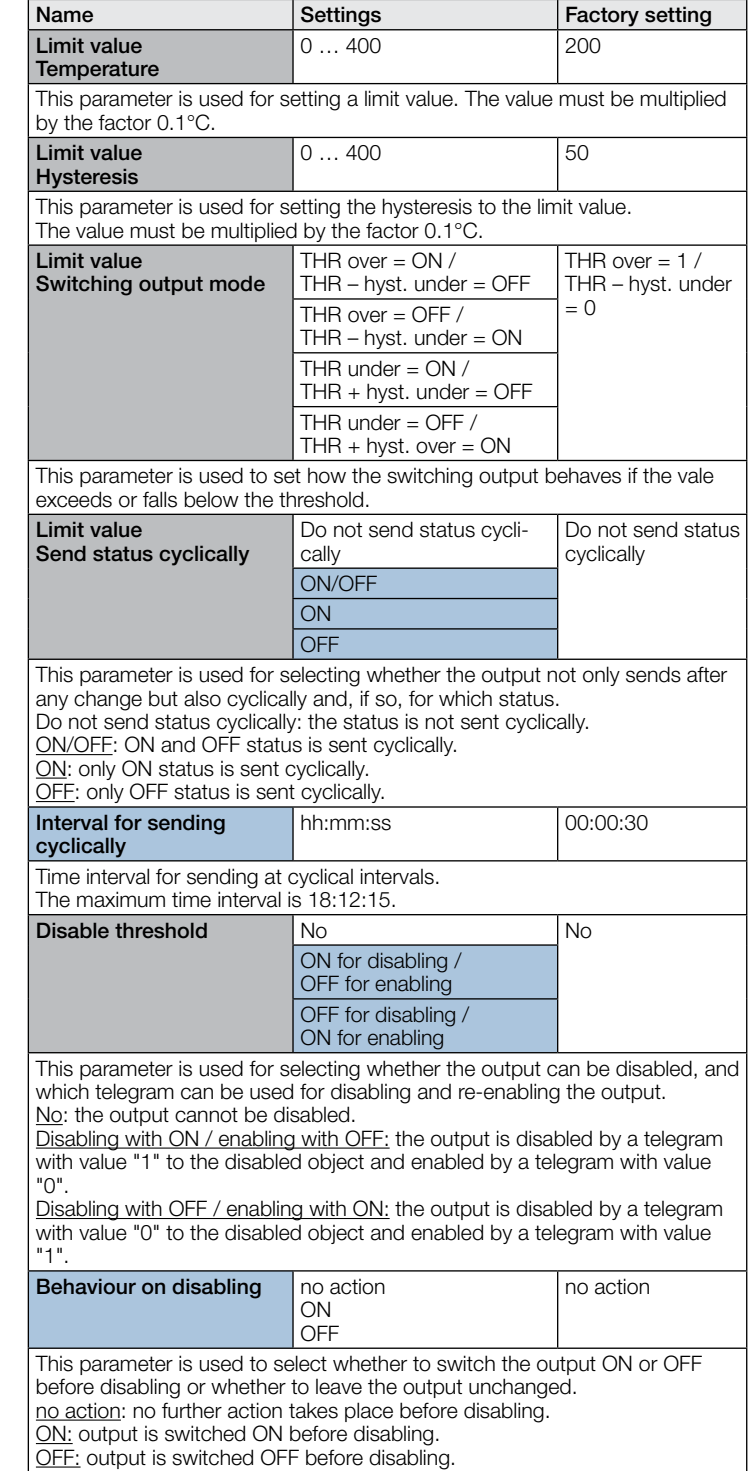

#### 10.9 Humidity output

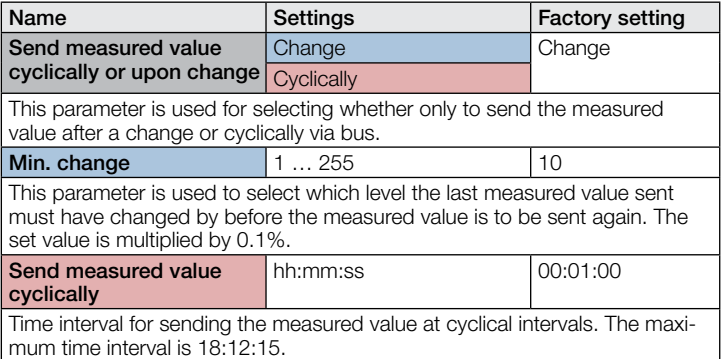

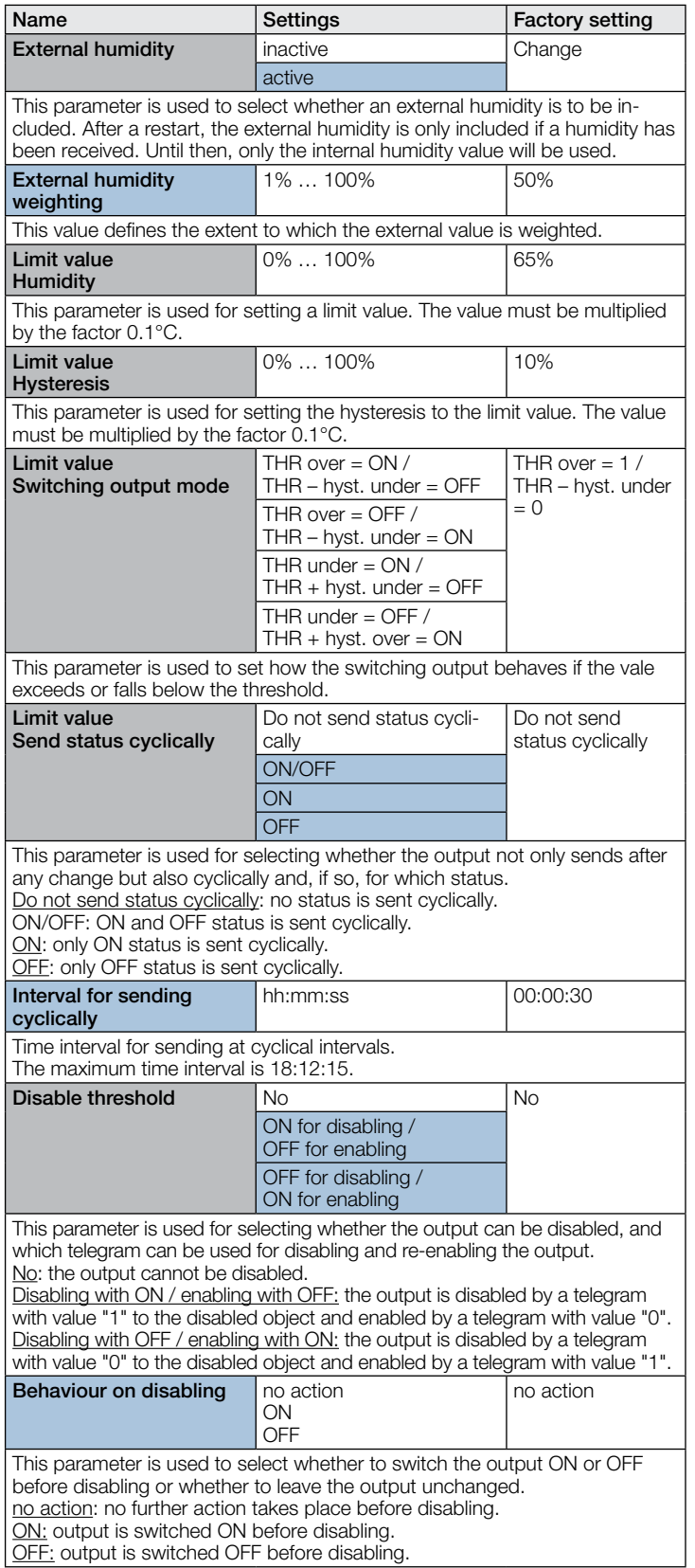

#### 10.10 Dew point

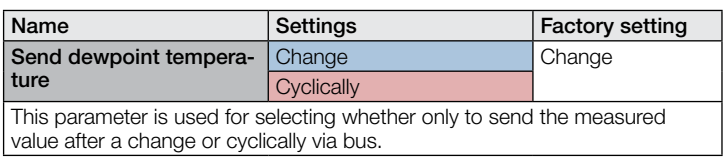

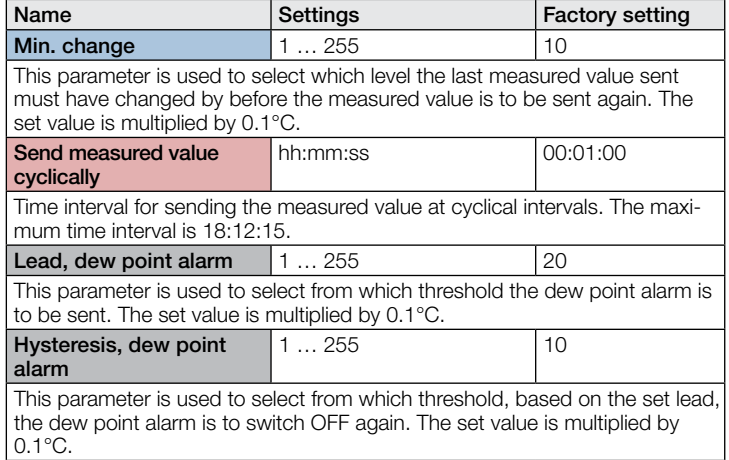

#### 10.11 Comfort range

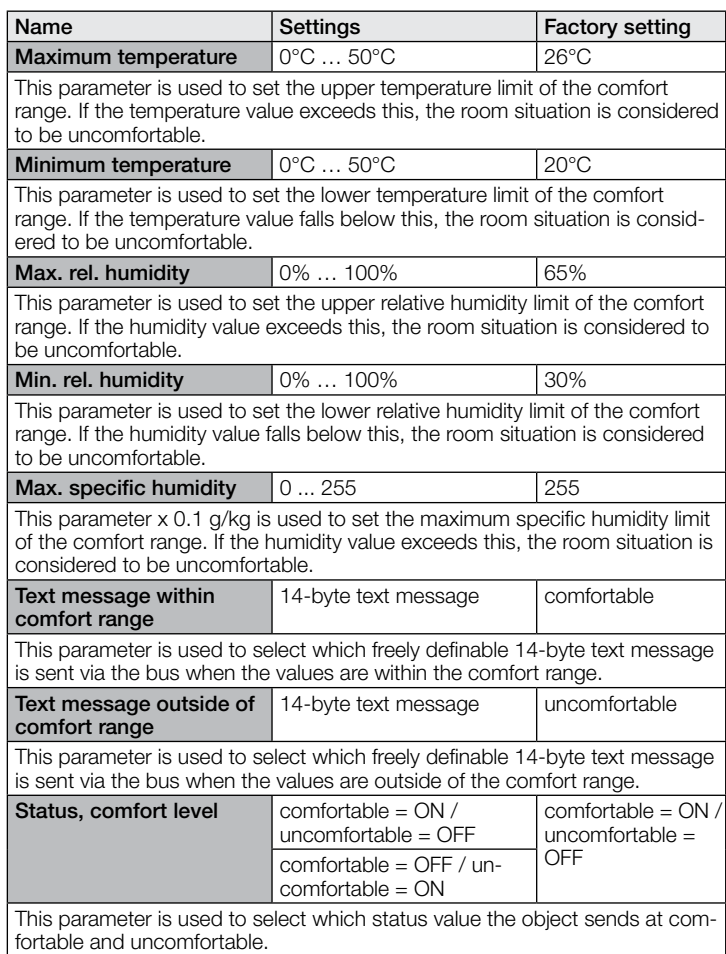

#### 10.12 Air pressure

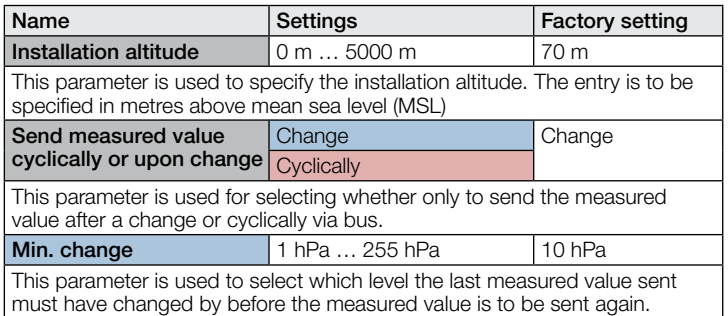

# **Application Description for True Presence® Multisensor KNX and Multisensor Air KNX**

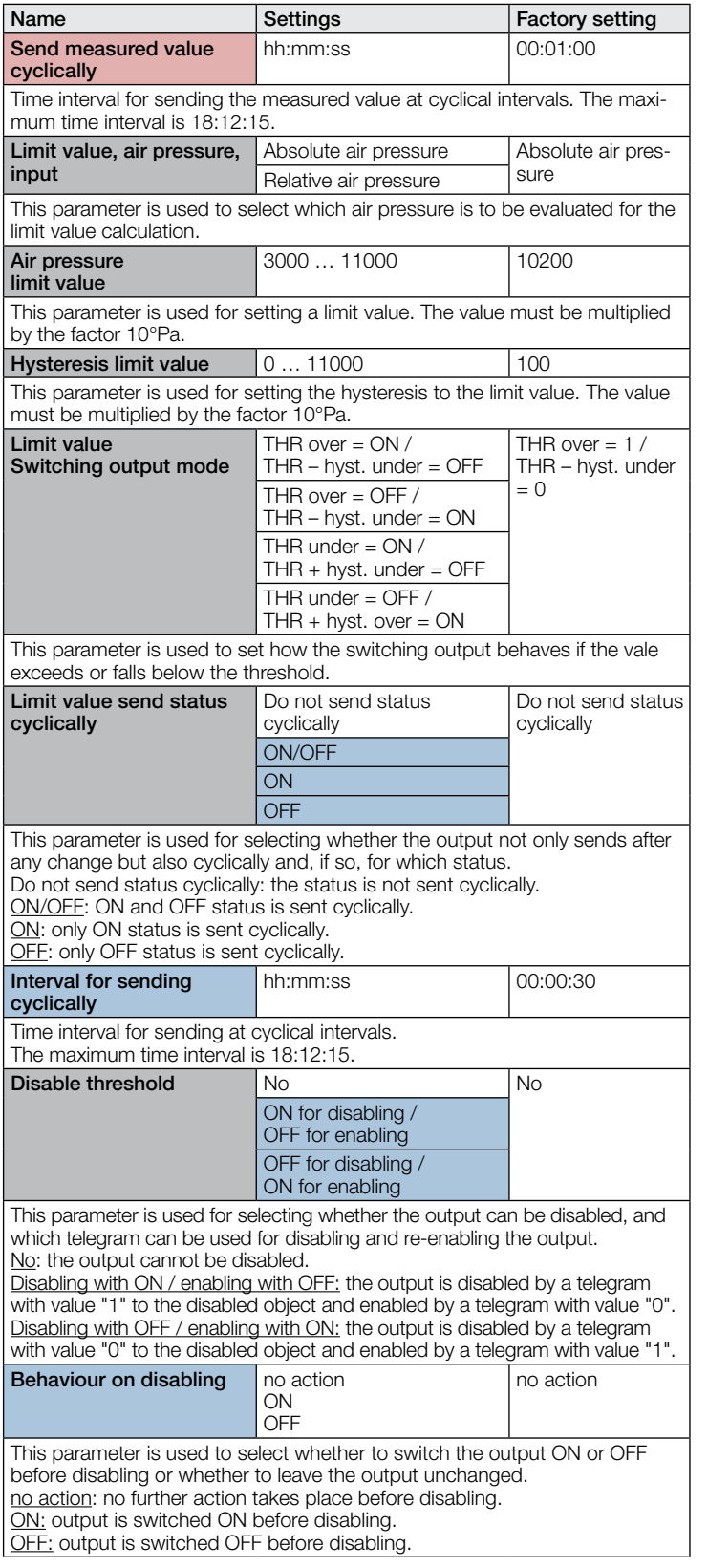

#### 10.13 CO₂ output

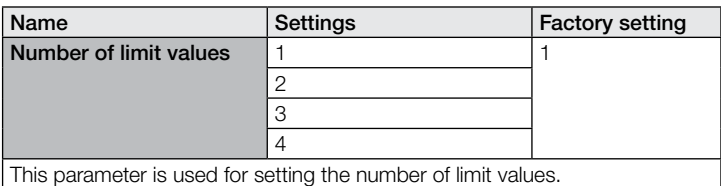

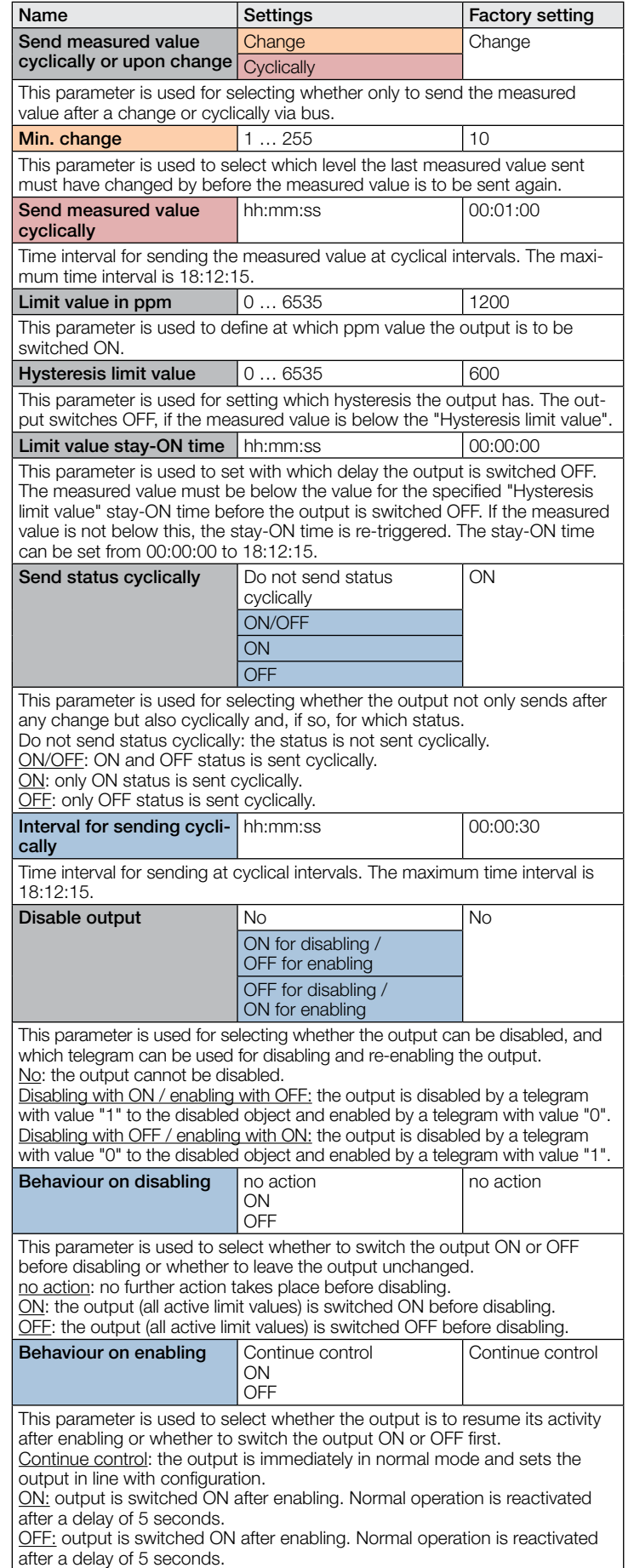

## .**O** steinel

#### 10.14 VOC output

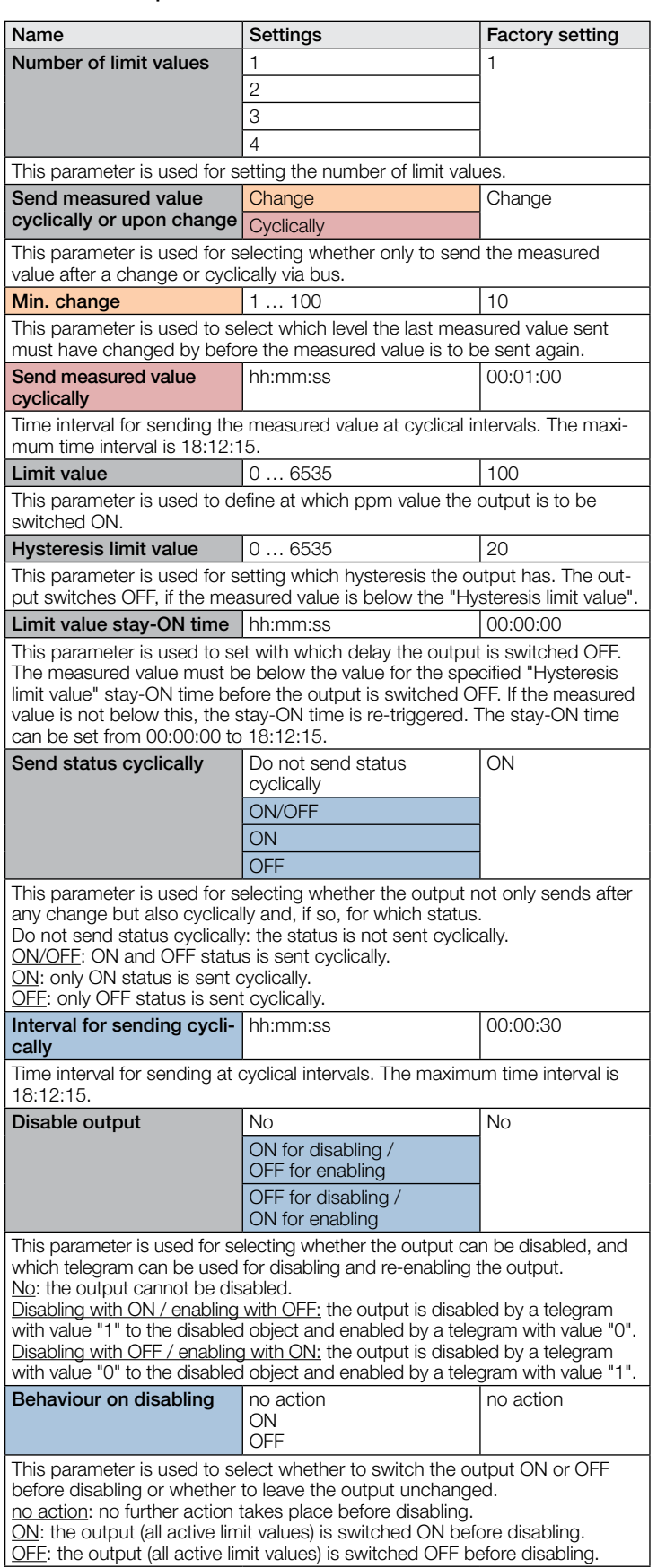

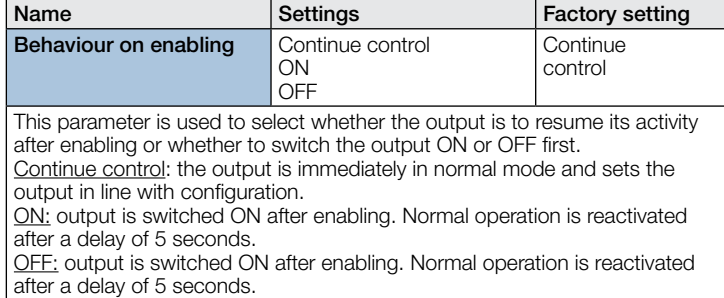

#### 10.15 Logic gates 1…2 (all identical)

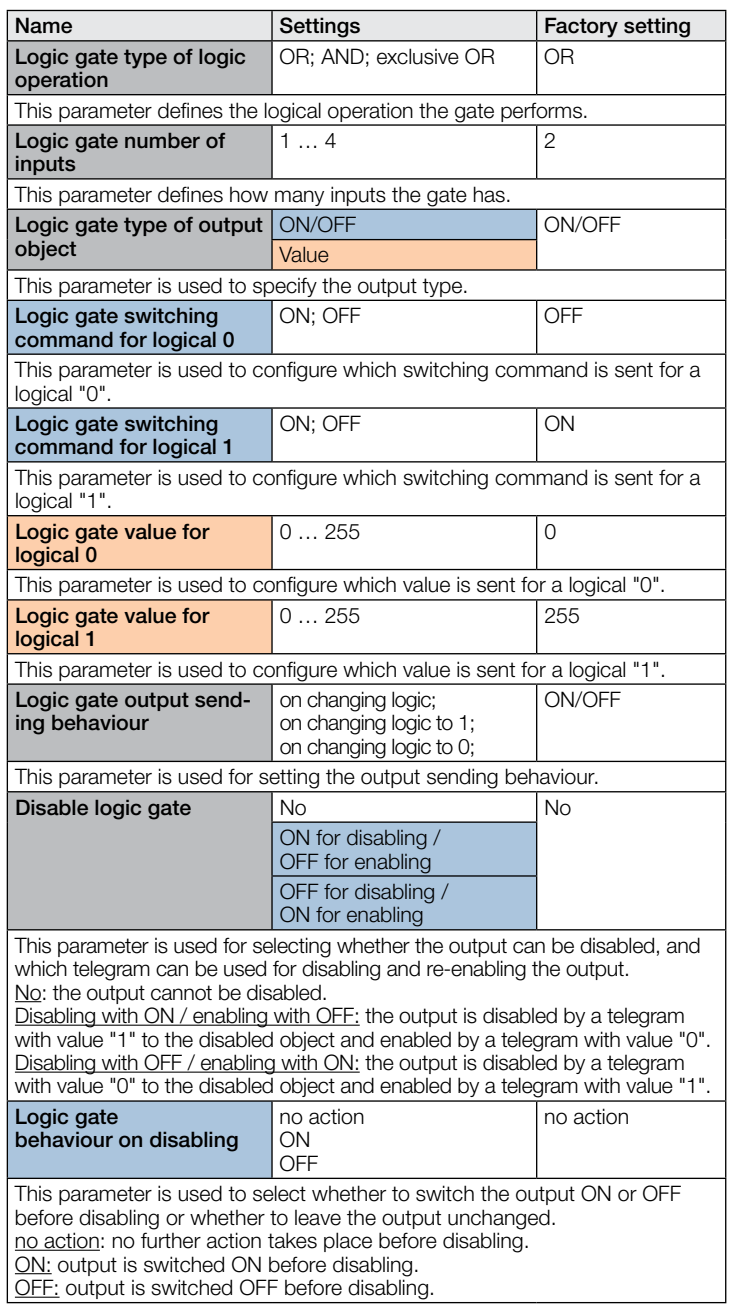

### .**O** steinel

### **Contenu**

#### Description de l'application KNX True Presence® Multisensor et Multisensor Air

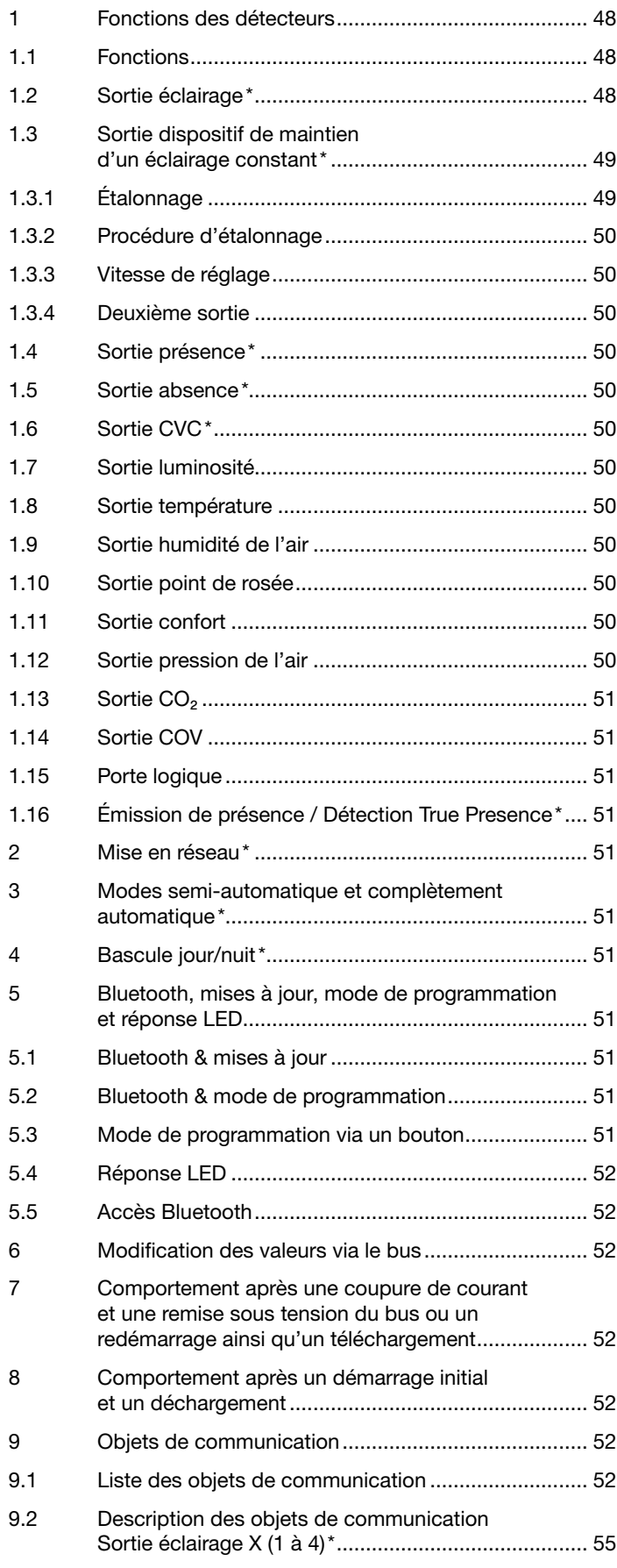

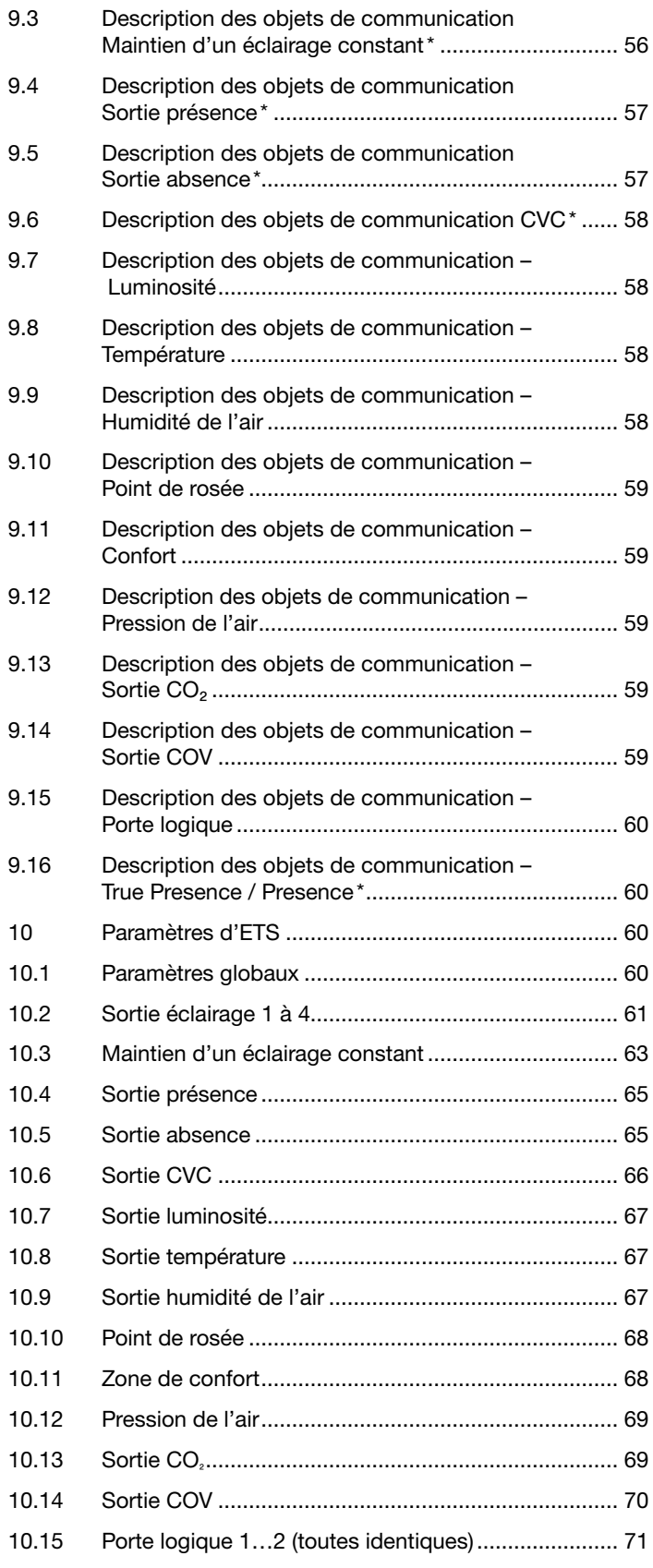

#### <span id="page-47-0"></span>1 Fonctions des détecteurs

Le détecteur True Presence Multisensor consiste en un détecteur de présence haute fréquence (HF) proposant un véritable dispositif de mesure de la présence, un capteur de luminosité intégré, un détecteur d'humidité et de température ambiante, et un véritable dispositif de mesure des COV et du CO<sub>2</sub>. Un module Bluetooth pour le démarrage du mode de programmation et des affichages des valeurs mesurées via l'application ainsi qu'une LED RVB pour l'affichage des retours sont également à disposition.

\* Toutes les fonctions marquées d'un \* sont disponibles uniquement avec True Presence®.

Il convient de définir les réglages suivants sous les réglages du détecteur :

- Le type de montage encastré ou en saillie, car en fonction du type de montage, il convient d'utiliser différents facteurs de correction internes pour les détecteurs d'air.
- Hauteur de montage pour une détermination correcte de la portée du détecteur et de la distance des mouvements \*
- Portée du détecteur en rayon afin de limiter la détection à la zone souhaitée\*
- Le scénario peut rester à la valeur standard et être adapté uniquement dans le cas d'erreurs de commutation\*

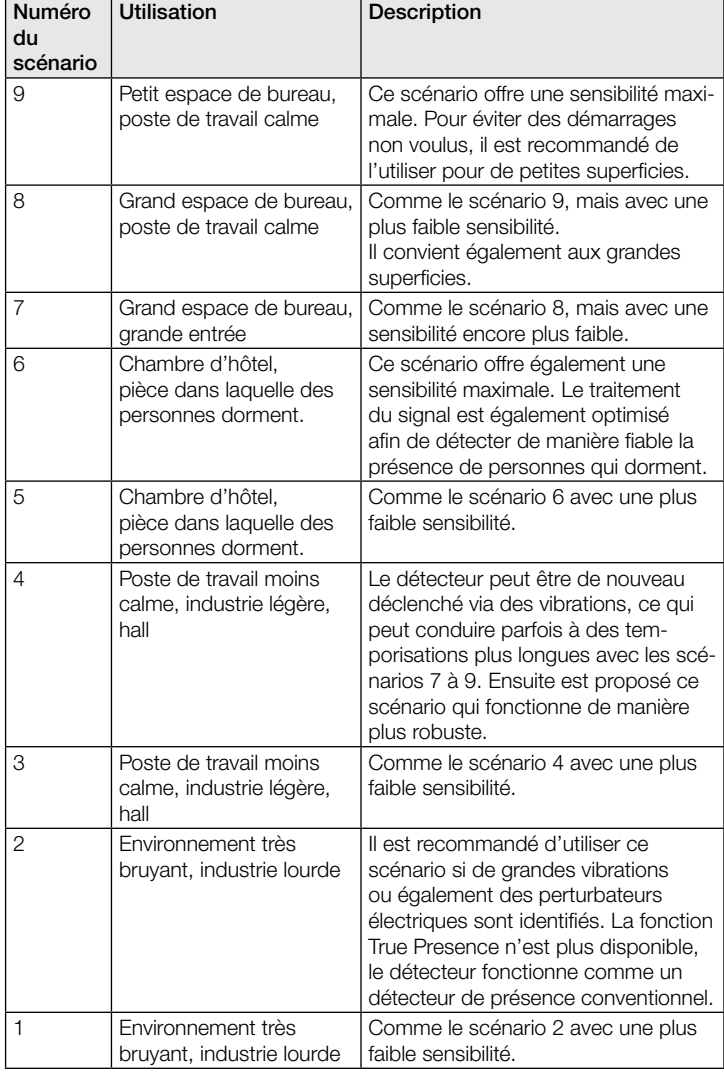

Le détecteur peut exécuter les fonctions suivantes qui sont à activer ou désactiver dans les Réglages généraux :

#### 1.1 Fonctions

- Sortie sortie éclairage 1 à 4 Commutation de l'éclairage pour jusqu'à 4 sorties éclairage\*
- Sortie maintien d'un éclairage constant 1-2 Maintien d'un éclairage constant pour jusqu'à 2 sorties éclairage en plus des 4 sorties éclairage commutées \*
- Sortie présence Commutation indépendante de la luminosité en cas de présence de personnes \*
- Sortie absence Commutation indépendante de la luminosité en cas d'absence de personnes \*
- Sortie CVC Commutation en fonction de la présence\* avec possibilité de prendre en considération le CO₂ et/ou les COV
- Sortie luminosité Émission de la valeur de luminosité mesurée
- Sortie température Émission et commutation au moyen de la valeur de température ambiante
- Sortie humidité de l'air Émission et commutation au moyen de la valeur d'humidité de l'air ambiant
- Sortie point de rosée Émission et alarme au moyen de la température du point de rosée
- Sortie confort Émission du confort thermique
- Sortie pression de l'air Émission et commutation au moyen de la pression de l'air
- Sortie CO<sub>2</sub> Émission et commutation au moyen de la valeur CO<sub>2</sub>
- Sortie COV Émission et commutation au moyen de la valeur COV
- Sortie porte logique Commutation ou sélection de scénarios au moyen de l'état d'un ou plusieurs objets d'entrée

Les fonctions à utiliser (activer) doivent être définies dans la fenêtre des paramètres « Réglages généraux » au moyen du logiciel Engineering Tool Software (ETS) à partir de la version ETS 4.0.

En outre, le type de mouvement détecté est toujours pris en compte. Il peut s'agir d'une détection True Presence (respiration) ou d'une détection de présence (mouvements plus grands que les mouvements de la respiration).\*

#### 1.2 Sortie éclairage\*

Le détecteur est équipé de quatre sorties d'éclairage indépendantes l'une des autres. Chaque sortie éclairage peut être paramétrée avec un seuil de commutation propre. Plusieurs types de points de données peuvent être sélectionnés pour l'objet de sortie. En fonction du type de point de données de l'objet de sortie, tout objet d'entrée peut être utilisé pour permettre de passer outre de manière appropriée. Dans le cas de la sortie éclairage, il est possible de sélectionner le mode de fonctionnement semi-automatique et complètement automatique. La temporisation peut être réglée de manière fixe ou le mode IQ peut être configuré. La portée et la sensibilité des détecteurs peuvent être réglées de manière individuelle. Un balisage peut être également réglé pour chaque sortie éclairage. Chaque sortie dispose d'un objet d'entrée esclave dans le but d'étendre la portée.

Il est possible de régler si la sortie éclairage éteint (logique du détecteur de présence) ou n'éteint pas (logique de détecteur de mouvements) l'éclairage lorsque la lumière du jour est suffisante. L'extinction en cas de lumière de jour suffisante est paramétrée au moyen d'un offset. Si la luminosité mesurée dépasse la valeur « Seuil de commutation + offset seuil de commutation ARRÊT », la temporisation n'est pas de nouveau déclenchée lorsqu'une présence est détectée. La sortie s'éteint dès que la durée de la temporisation est écoulée.

Dans le premier exemple, la présence est détectée et la sortie éclairage activée à l'instant t<sub>1</sub>. À partir de maintenant, la présence est détectée en permanence. À l'instant t<sub>2</sub>, le changement de luminosité est déterminé. À partir de l'instant  $t<sub>3</sub>$ , la luminosité continue d'augmenter. La luminosité mesurée dépasse la valeur « Seuil de commutation + offset seuil de commutation ARRÊT » à partir de l'instant t<sub>4</sub>. La temporisation n'est plus de nouveau déclenchée seulement à partir de l'instant t<sub>5</sub>. La luminosité mesurée est ici supérieure à « Seuil de commutation + offset seuil de commutation ARRÊT +

offset ». À l'instant t<sub>6</sub>, la temporisation est écoulée et la sortie éclairage est désactivée.

<span id="page-48-0"></span>**Steinel** 

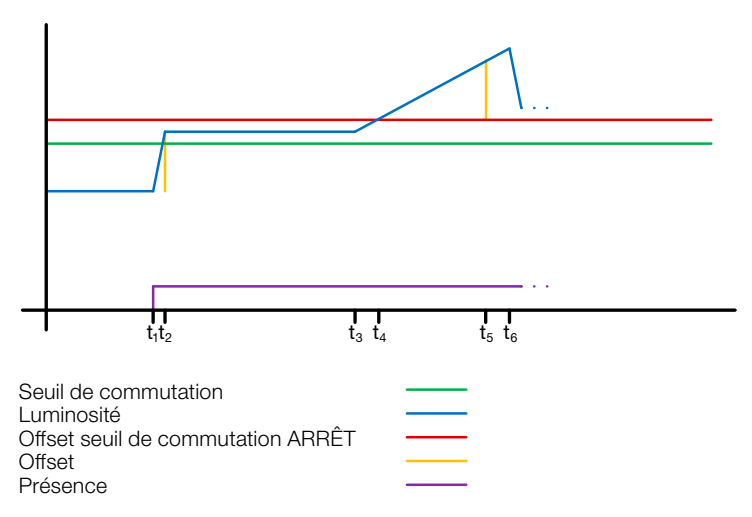

#### ! Figure 1 : exemple 1, extinction en fonction de la luminosité

Dans le deuxième exemple, la sortie éclairage 1 est activée en premier (t<sub>1</sub>). Le changement de luminosité est déterminé à l'instant t<sub>2</sub>. La luminosité mesurée devient inférieure au seuil de commutation de la sortie éclairage 2 et active la sortie éclairage 2 (t₃). Le changement de luminosité est déterminé à l'instant  $t_4$  et ajouté avec le changement de luminosité de la sortie éclairage 1 à un offset. À partir de l'instant t<sub>5</sub>, la luminosité mesurée dépasse la valeur « Seuil de commutation sortie éclairage 2 + Offset Seuil de commutation sortie éclairage 2 ARRÊT + Offset » et la temporisation pour la sortie éclairage 2 n'est plus de nouveau déclenchée. La sortie éclairage 2 désactive la sortie après l'écoulement de la durée de la temporisation (t<sub>6</sub>). Le changement de luminosité est déterminé à l'instant  $t<sub>7</sub>$  et ajouté à l'offset. À partir de l'instant  $t<sub>8</sub>$ , la luminosité mesurée dépasse la valeur « Seuil de commutation sortie éclairage 1 + Offset Seuil de commutation sortie éclairage 1 ARRÊT + Offset » et la temporisation pour la sortie éclairage 1 n'est plus de nouveau déclenchée. La sortie éclairage 1 éteint la sortie après l'écoulement de la temporisation  $(t_{\rm s})$ .

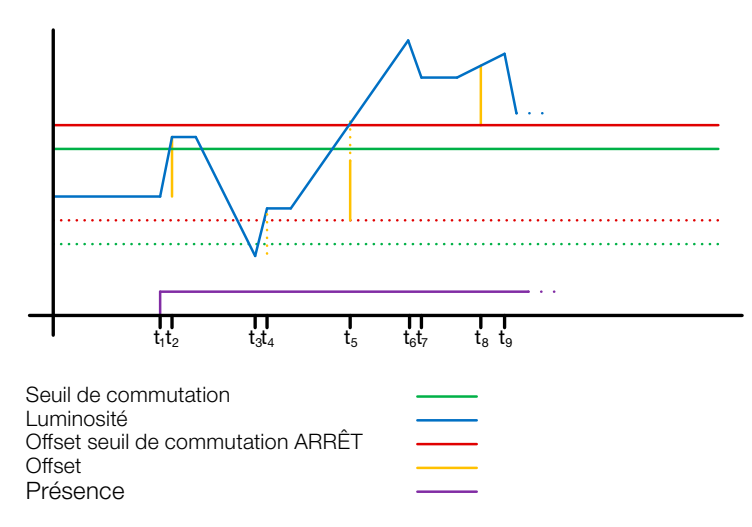

#### ! Figure 2 : exemple 2, extinction en fonction de la luminosité

Le mode IQ est utilisé en règle générale dans un bureau en espace ouvert. Pendant les horaires de travail, de nombreux mouvements sont détectés et la temporisation est augmentée (5 à 20 min) de sorte que la probabilité d'une désactivation soit faible même lorsque des personnes se trouvent dans le bureau. Inversement, lorsque peu de mouvements sont détectés la nuit ou le week-end, il est possible de sélectionner une temporisation plus courte. Si des mouvements sont tout de même détectés (par ex. les mouvements du personnel d'entretien ou ceux des agents de surveillance), l'éclairage est allumé seulement brièvement.

#### 1.3 Sortie dispositif de maintien d'un éclairage constant\*

Le maintien d'un éclairage constant avoisine toujours depuis le dessus la valeur de consigne définie afin de régler la valeur de variation de l'éclairage. Si le maintien d'un éclairage constant est activé et que la valeur est inférieure à la valeur de consigne, la valeur de consigne doit tout d'abord être dépassée. L'écart maximal par rapport à la valeur de consigne se situe uniquement au-dessus de la valeur de consigne. Ainsi, la plage autorisée dans laquelle le maintien est corrigé se situe toujours uniquement entre la valeur de consigne et la valeur de consigne plus l'écart maximal. Ce principe est illustré dans la figure « Correction de la plage maintien d'un éclairage constant ».

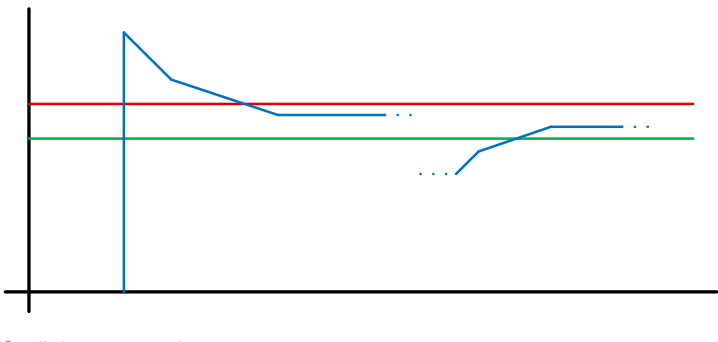

Seuil de commutation Luminosité Écart max.

#### Figure 3 : correction de la plage maintien d'un éclairage constant

La configuration de la valeur de démarrage du maintien d'un éclairage constant est fixe ou dynamique. Dans le cas d'une valeur de démarrage dynamique, le détecteur essaie d'allumer l'éclairage le plus proche possible de la valeur de consigne de la luminosité.

Remarque : l'étalonnage de l'éclairage artificiel doit être exécuté pour que la valeur de démarrage dynamique puisse être utilisée. La valeur fixe est utilisée jusqu'à l'exécution de l'étalonnage.

Certains paramètres peuvent être configurés deux fois pour une bascule jour/nuit.

#### 1.3.1 Étalonnage

La précision du maintien d'un éclairage constant peut faire l'objet d'une amélioration en incluant la valeur actuelle de variation lors du cycle Teach (apprentissage). Lors du cycle Teach (apprentissage), il est important de s'assurer que la part maximale de la lumière du jour ne dépasse pas 20 lux.

Une fois le cycle Teach pour la définition de la valeur de consigne de la luminosité terminé, l'éclairage est varié à 100 % et descend à 0 % par étape de 10 %.

Afin d'obtenir une meilleure compensation de la lumière du jour, un facteur de correction à partir duquel est calculée l'intensité de correction est utilisé :

#### *Intensité de correction = valeur de variation actuelle − valeur de variation du cycle Teach Facteur de correction*

#### *Nouvelle valeur de la luminosité = luminosité actuelle × (1 + intensité corrigée)*

Remarque : si la valeur de consigne de la luminosité change après l'étalonnage, il convient d'effectuer un nouvel étalonnage pour la nouvelle valeur de consigne de la luminosité.

#### <span id="page-49-0"></span>1.3.2 Procédure d'étalonnage

- 1) Désactiver le maintien d'un éclairage constant (verrouillage) et attendre le temps de chauffe de l'éclairage (la valeur de luminosité mesurée sur le luxmètre reste constante)
- 2) Varier manuellement l'éclairage, jusqu'à atteindre la valeur de consigne de la luminosité souhaitée.
- 3) Envoyer un « 1 » à l'objet de communication Teach.
- 4) Le détecteur commence le processus d'étalonnage. Durée : env. 110 secondes

#### 1.3.3 Vitesse de réglage

Il est possible de régler la vitesse de réglage via les paramètres « Envoyer nouvelle valeur de variation vers » et « Incrément max. pour la variation de l'intensité lumineuse ». L'incrément maximum est utilisé pour

#### *Luminosité actuelle ≥ valeur de consigne de la luminosité + écart max. × 2*

#### ou

#### *Luminosité actuelle ≤ valeur de consigne de la luminosité − écart max.*

Si la luminosité actuelle est proche de la valeur de consigne de la luminosité, l'incrément est divisé par deux. L'incrément est défini à un minimum aux seuils de 100 % et de 0 %.

#### 1.3.4 Deuxième sortie

Une deuxième sortie peut être activée pour le maintien d'un éclairage constant. La deuxième sortie est réglée en fonction d'un offset réglable par rapport à la première sortie. Lors du démarrage, la deuxième sortie est envoyée directement avec la valeur « Valeur de variation sortie 1 + offset ». 100 % correspond à la valeur limite. Si la première sortie éclairage est variée à 100 %, qu'un offset négatif est paramétré et que la valeur de consigne actuelle n'est pas atteinte, alors la deuxième sortie varie progressivement jusqu'à atteindre max. 100 %. Si la sortie éclairage se situe à 0,5 % ou au niveau minimum, qu'un offset positif est configuré et que la valeur de consigne définie est dépassée, alors la deuxième sortie diminue l'intensité lumineuse jusqu'à atteindre au moins la valeur de la première sortie.

#### 1.4 Sortie présence\*

La sortie présence fonctionne indépendamment de la luminosité. Il est possible de paramétrer une temporisation d'activation et une temporisation. Il est possible d'envoyer de manière cyclique l'état actuel en fonction de l'état.

Remarque : la sortie présence peut être utilisée dans le cadre d'une mise en réseau maître/esclave. La sortie présence esclave doit être connectée à l'objet d'entrée du maître. Il convient de faire attention aux réglages de l'entrée esclave pour le maître et au comportement d'envoi de la sortie présence esclave.

#### 1.5 Sortie absence\*

De même que la sortie présence, la sortie absence fonctionne indépendamment de la luminosité. Il est possible de paramétrer une temporisation d'activation et une temporisation. Dans ce cas, la temporisation démarre dès qu'une personne pénètre de nouveau dans la zone de détection. Il est possible d'envoyer de manière cyclique le statut actuel en fonction de l'état.

#### 1.6 Sortie CVC\*

La sortie CVC fonctionne indépendamment de la luminosité. Il est possible de paramétrer une temporisation d'activation et une temporisation. Outre l'état de présence, il est possible de configurer les seuils de commutation du détecteur de CO<sub>2</sub> et des COV. Il existe une opération logique OR (OU) entre les différents critères de décision présence, CO<sub>2</sub> et COV. Seule une des conditions doit être remplie pour commuter.

#### 1.7 Sortie luminosité

La sortie pour la mesure de la luminosité envoie toujours la valeur de luminosité mesurée par le détecteur vers le bus après une modification minimale de la valeur ou de manière cyclique selon un intervalle fixe défini.

#### 1.8 Sortie température

Le détecteur mesure la température en °C. Il est possible d'étalonner le capteur de température au moyen d'un paramètre ETS. La température peut être envoyée en cas de modification ou de manière cyclique.

Une valeur de température externe peut également être réceptionnée. Il est possible de régler la pondération de la valeur de température externe.

La sortie température offre deux sorties seuil. Toutes les sorties seuil sont identiques. Il est possible de configurer le seuil, l'hystérésis et le comportement de la sortie de commutation. Les sorties peuvent être envoyées de manière cyclique ou également verrouillées.

#### 1.9 Sortie humidité de l'air

Le détecteur mesure l'humidité de l'air relative. L'humidité de l'air relative peut être envoyée en cas de modification ou d'envoi cyclique. Une valeur d'humidité de l'air externe peut également être réceptionnée. Il est possible de régler la pondération de la valeur d'humidité de l'air externe.

La sortie humidité de l'air offre deux sorties seuil. Toutes les sorties seuil sont identiques. Il est possible de configurer le seuil, l'hystérésis et le comportement de la sortie de commutation. Les sorties peuvent être envoyées de manière cyclique ou également verrouillées.

#### 1.10 Sortie point de rosée

Le point de rosée, également la température du point de rosée, consiste en la température en dessous de laquelle il doit rester en cas de pression constante afin que la vapeur puisse être isolée de l'air humide sous forme de rosée ou de brouillard. Au point de rosée, l'humidité de l'air relative s'élève à 100 % ou l'air est (tout juste) saturé en vapeur.

La température du point de rosée est calculée par le détecteur au moyen de la température mesurée et l'humidité relative. Le point de rosée peut être envoyé en cas de modification ou d'envoi cyclique. Une alarme de point de rosée est possible via un ordre de commutation.

#### 1.11 Sortie confort

Le confort thermique dans les séjours est défini conformément à la norme DIN 1946 par un champ de 5 paramètres seuil : température ambiante minimale et maximale, humidité relative minimale et maximale, et humidité absolue maximale de l'air ambiant.

Si les valeurs mesurées sont en dehors de la zone de confort, il est possible d'émettre un message texte librement définissable (code Ascii de14 caractères). Dans le cadre d'autres conditions d'utilisation, de fonctionnement ou de stockage, il est possible d'adapter librement la zone de confort.

En outre, un objet de commutation est disponible et reproduit l'état confortable ou inconfortable.

#### 1.12 Sortie pression de l'air

Le détecteur mesure la pression de l'air en Pa (1 Pa = 0,01 hPa = 0,01 mbar). La pression de l'air absolue et relative est émise. À des fins de calcul, l'altitude est indiquée via un paramètre. La pression de l'air peut être envoyée en cas de modification ou de manière cyclique.

<span id="page-50-0"></span>La sortie pression de l'air offre deux sorties seuil. Toutes les sorties seuil sont identiques. Il est possible de configurer le seuil, l'hystérésis et le comportement de la sortie de commutation. Les sorties peuvent être envoyées de manière cyclique ou également verrouillées.

#### 1.13 Sortie CO<sub>2</sub>

Le détecteur mesure la valeur de CO<sub>2</sub> réelle au moyen d'un détecteur de CO₂ propre. La valeur de CO₂ n'est pas dérivée de la valeur des COV.

La valeur mesurée peut être envoyée en cas de modification ou de manière cyclique sur le bus KNX. Quatre seuils peuvent être définis pour un contrôle de la ventilation, par exemple. Pour prévenir une commutation constante de la sortie, il est possible de paramétrer une hystérésis et une temporisation par seuil. L'état de la sortie peut être envoyé de manière cyclique.

#### 1.14 Sortie COV

La valeur de COV mesurée peut être envoyée via le bus en cas de modification ou peut être envoyée via le bus de manière cyclique. Il est également possible de définir quatre seuils pour le contrôle de la ventilation, par exemple. Pour prévenir une commutation constante de la sortie, il est possible de paramétrer une hystérésis et une temporisation par seuil. L'état de la sortie peut être envoyé de manière cyclique.

#### 1.15 Porte logique

Il est possible de configurer jusqu'à deux portes logiques avec jusqu'à quatre entrées. Les connexions possibles sont AND (ET), OR (OU) et EXCLUSIVEMENT OR (OU). Le signal de sortie peut prendre la forme d'un ordre de commutation ou d'une valeur. L'ordre de commutation ou la valeur peut être paramétré en fonction de l'état logique. Dans le cas d'une modification, d'une modification sur logique 1 ou d'une modification sur logique 0, la sortie peut envoyer l'état actuel sur le bus KNX.

#### 1.16 Émission de présence / Détection True Presence\*

Les sorties présence et True presence indiquent si le détecteur détecte actuellement true presence (détection de la respiration) ou détecte la présence de mouvements plus importants que les micromouvements de la respiration. Entre les deux objets de communication se situe une opération logique OR (OU). Le détecteur peut détecter la présence ou la true presence. La détection se réfère toujours au signal le plus fort. True Presence peut être affichée uniquement lorsqu'aucun grand mouvement n'est détecté.

#### 2 Mise en réseau\*

Une entrée esclave est disponible pour toutes les sorties qui utilisent l'état de présence, sauf dans le cas de la sortie présence ellemême. Il est possible d'utiliser l'entrée de deux manières différentes.

- 1. Un signal MARCHE et ARRÊT est attendu. Lorsque l'état est activé, le maître déclenche de nouveau la temporisation jusqu'à ce que son propre état de présence soit éteint et que l'entrée esclave ait la valeur ARRÊT.
- 2. Seul un seul signal MARCHE est attendu. Le maître déclenche de nouveau la temporisation pour chaque signal MARCHE lorsque l'état est activé.

Connexion maître/esclave pour :

- Sortie éclairage
- Maintien d'un éclairage constant
- CVC

#### 3 Modes semi-automatique et complètement automatique\*

Un paramètre permet de définir si le détecteur de présence doit fonctionner en mode semi-automatique ou complètement automatique. Dans le cas des sorties éclairage et du mode maintien d'un éclairage constant, le fonctionnement se configure via le paramètre « Mode sortie éclairage » ou « Mode maintien d'un éclairage constant ».

En mode complètement automatique, l'éclairage s'allume automatiquement en cas de présence de personnes et conformément à la configuration en fonction de la luminosité ou non, et s'éteint automatiquement en cas d'absence de personne ou lorsque la luminosité est suffisante.

En mode « semi-automatique », l'éclairage doit être allumé manuellement. Il est cependant éteint automatiquement en fonction de la luminosité (en fonction du réglage) ou lorsque plus aucune personne ne se trouve dans la zone de détection du détecteur.

#### 4 Bascule jour/nuit\*

Pour les sorties éclairage 1 à 4 et le maintien d'un éclairage constant, il est possible d'effectuer via le paramètre « Bascule jour/ nuit » différents réglages pour les réglages des valeurs de démarrage et d'extinction de l'éclairage, les temporisations, les valeurs de luminosité, l'offset, le comportement d'extinction et les réglages du balisage.

Il est possible de commuter un objet d'entrée sur « fonctionnement de nuit » pour chaque sortie éclairage et pour le mode maintien d'un éclairage constant.

#### 5 Bluetooth, mises à jour, mode de programmation et réponse LED

#### 5.1 Bluetooth & mises à jour

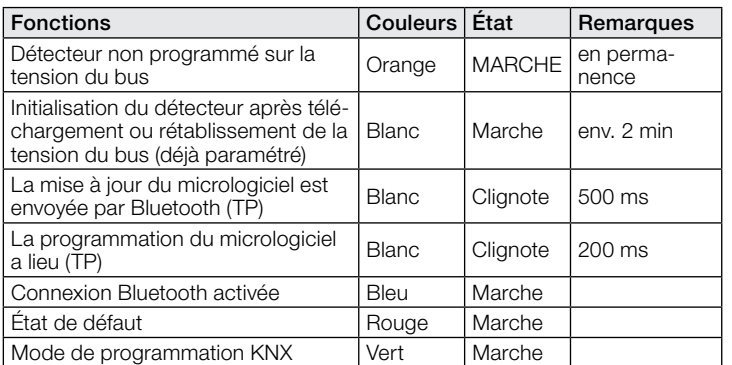

Il est possible de réaliser des mises à jour logicielles par l'intermédiaire de l'interface Bluetooth du détecteur Multisensor True Presence afin de mettre à jour les micrologiciels ou l'application KNX.

#### 5.2 Bluetooth & mode de programmation

Le Multisensor True Presence peut être commuté via l'interface Bluetooth intégrée et l'application SmartRemote dans le mode de programmation KNX.

En outre, il est possible d'afficher toutes les valeurs mesurées dans l'application.

#### 5.3 Mode de programmation via un bouton

Un autre moyen d'activer le mode de programmation consiste en un bouton mis à disposition sur la face arrière du détecteur afin de programmer l'adresse KNX physique au moyen de l'ETS.

#### <span id="page-51-0"></span>5.4 Réponse LED

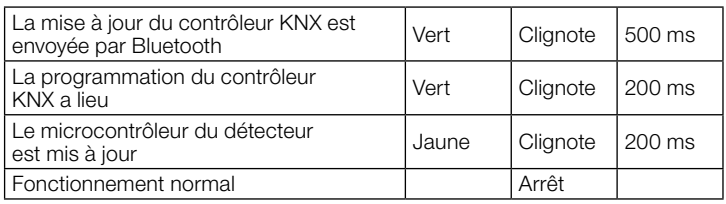

#### 5.5 Accès Bluetooth

Il existe deux options pour prévenir l'accès aux mises à jour logicielles, au mode de programmation ou l'accès aux données du détecteur par l'application. D'une part, il est possible de désactiver la communication Bluetooth via ETS sous les Réglages généraux. Lors de la configuration, il est possible d'attribuer un mot de passe pour la mise en service et un mot de passe utilisateur. Seul un mot de passe de mise en service permet de démarrer le mode de programmation et les mises à jour logicielles. Il est possible de visualiser les valeurs mesurées du détecteur dans l'application grâce à un mot de passe utilisateur.

Il convient de toujours réaliser l'une des deux mesures de sécurité afin de prévenir tout accès non autorisé et toute utilisation abusive.

#### 6 Modification des valeurs via le bus

Il est possible de modifier certains paramètres de réglages via le bus. Dans le cas des sorties éclairage et du maintien d'un éclairage constant, il s'agit des seuils de commutation ou des valeurs de consigne et des réglages de durées. Dans le cas de la présence, de l'absence et de CVC, il s'agit des réglages de durées, et dans le cas de capteurs d'air, il s'agit des seuils de commutation pour les valeurs limites ainsi que des hystérésis.

#### 7 Comportement après une coupure de courant et une remise sous tension du bus ou un redémarrage ainsi qu'un téléchargement

Dans le cas d'une coupure de tension du bus, le détecteur Multisensor True Presence est également hors tension, car son électronique est alimentée via la tension du bus. Avant une coupure de courant au niveau du bus, toutes les entrées de l'utilisateur sont enregistrées (valeurs de luminosité, temporisations, seuils de commutation, hystérésis et objets verrouillés) afin qu'elles puissent être récupérées automatiquement au moment de la remise sous tension du bus après la coupure de courant.

Après la remise sous tension du bus ainsi qu'après un chargement complet ou partiel de la base de données du produit dans le détecteur Multisensor au moyen de l'ETS (c'est-à-dire après un redémarrage), le détecteur Multisensor est indisponible pendant environ 2 minutes. L'éclairage s'allume au début de ce temps de blocage et s'éteint env. 2 secondes une fois celui-ci terminé. À partir de ce moment-là, le détecteur est prêt à l'emploi et envoie les télégrammes actuels des sorties.

#### 8 Comportement après un démarrage initial et un déchargement

Si un tout nouveau détecteur Multisensor est installé, il commute durablement la LED RVB sur orange après le raccordement de la tension du bus, jusqu'à ce que le détecteur soit paramétré. Il est ainsi possible d'identifier que le bus du détecteur est sous tension et qu'il est prêt à être programmé.

Si le programme de l'application du détecteur de présence est « déchargé » (unload) avec l'ETS, le détecteur Multisensor affiche son état via la LED orange, tout comme après un démarrage initial.

#### 9 Objets de communication

Le détecteur de présence peut avoir recours à tous les objets de communication listés ci-après. Le réglage de paramètre « Mode de fonctionnement détecteur » dans la fenêtre de paramètres « Réglages généraux » ainsi que les réglages de paramètres supplémentaires relatifs aux fonctions et aux objets de communication souhaités permettront de déterminer quels sont les objets de communication visibles et pouvant être connectés à des groupes d'adresses.

Nombre maximum de groupes d'adresses : 250 Nombre maximum d'affectations : 250

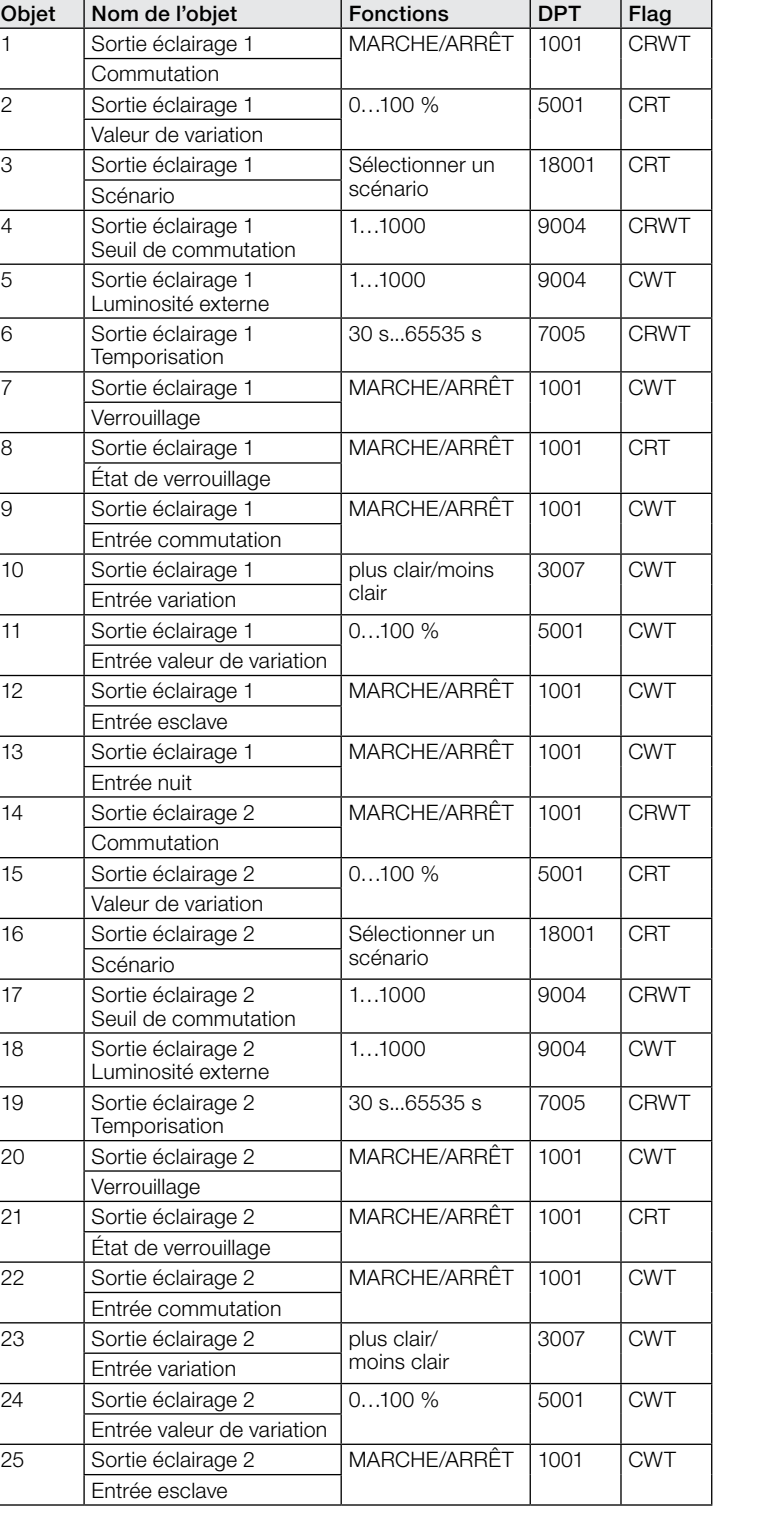

#### 9.1 Liste des objets de communication

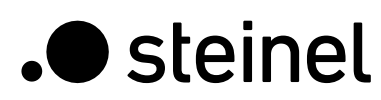

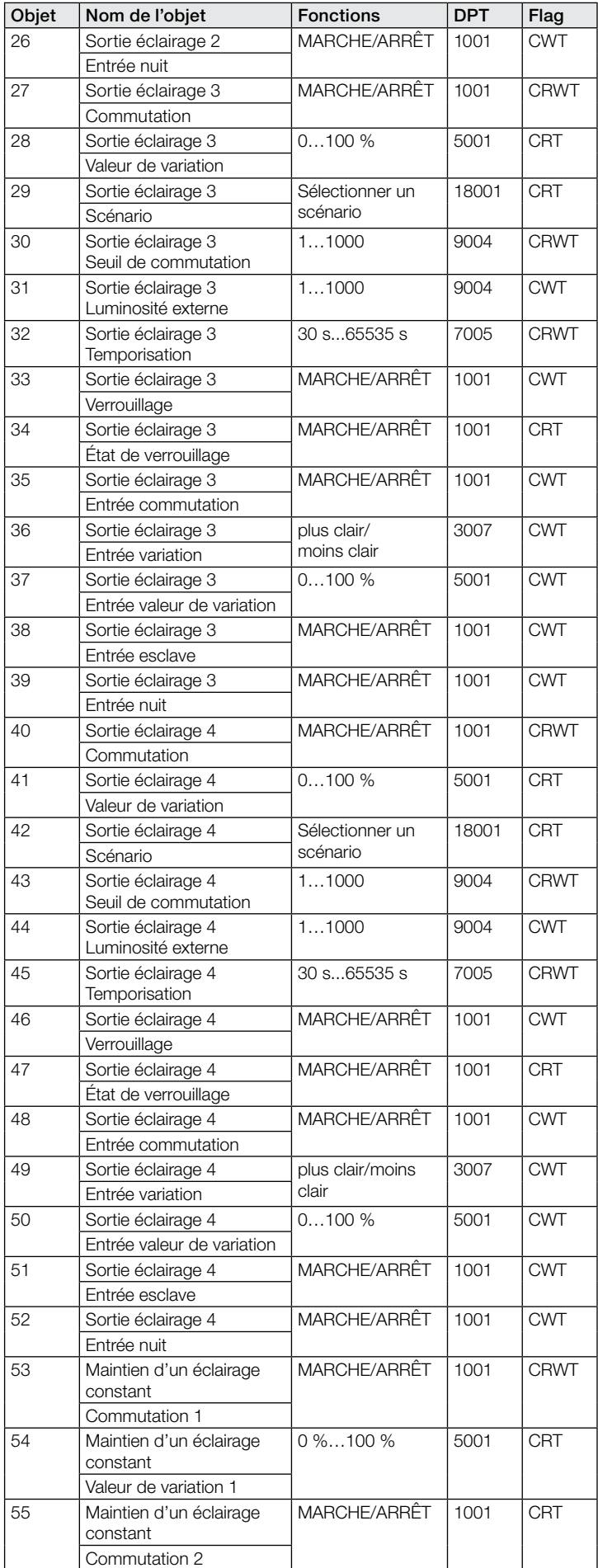

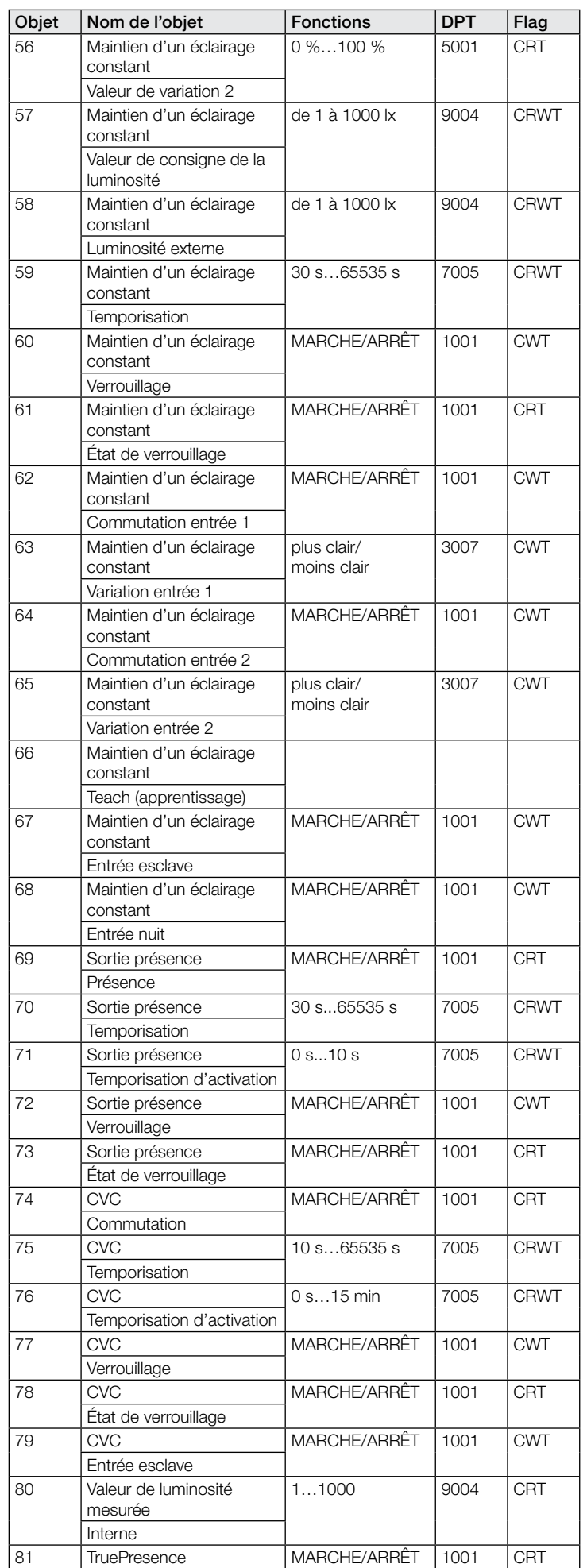

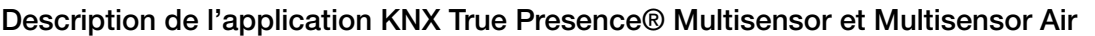

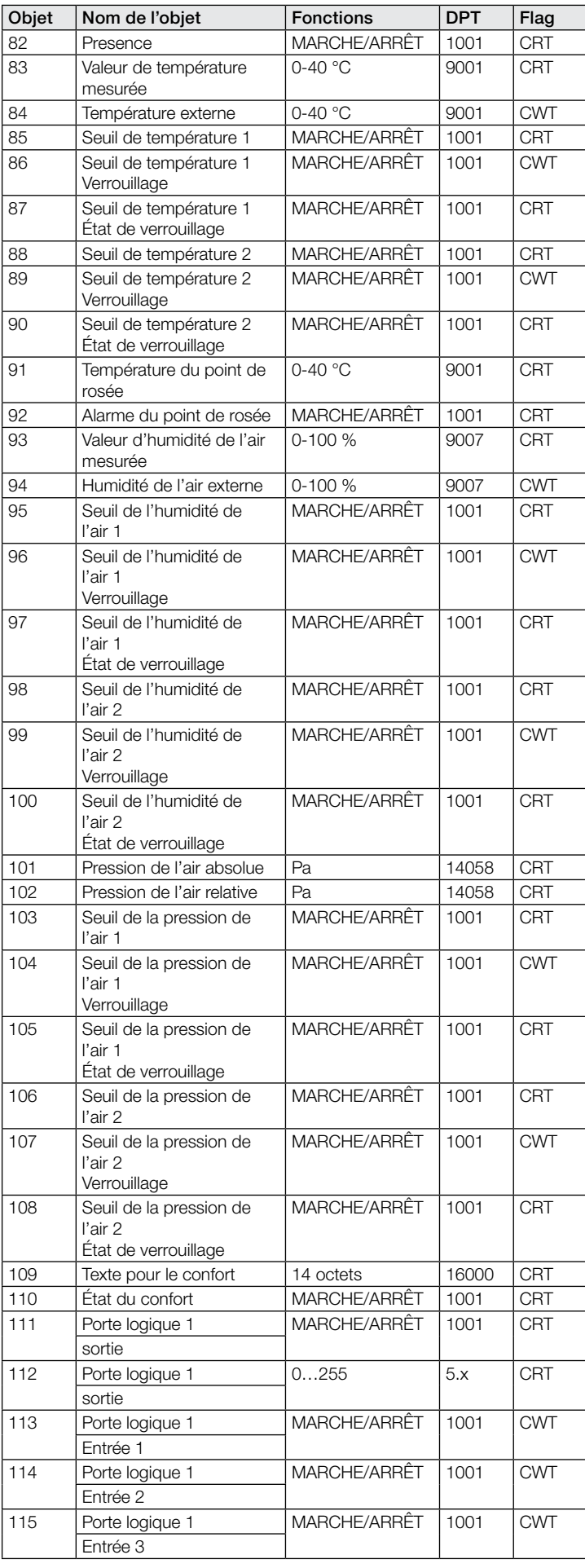

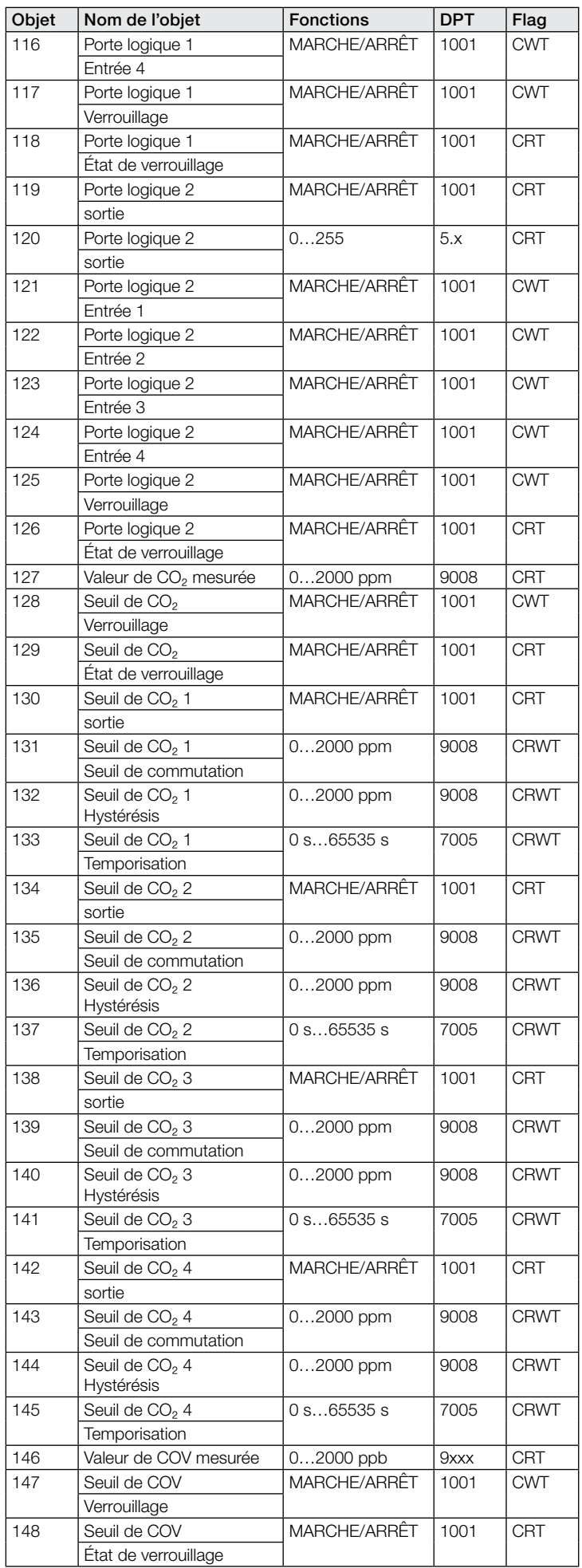

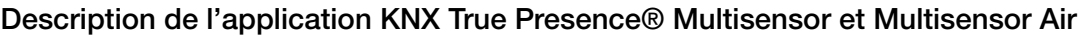

<span id="page-54-0"></span>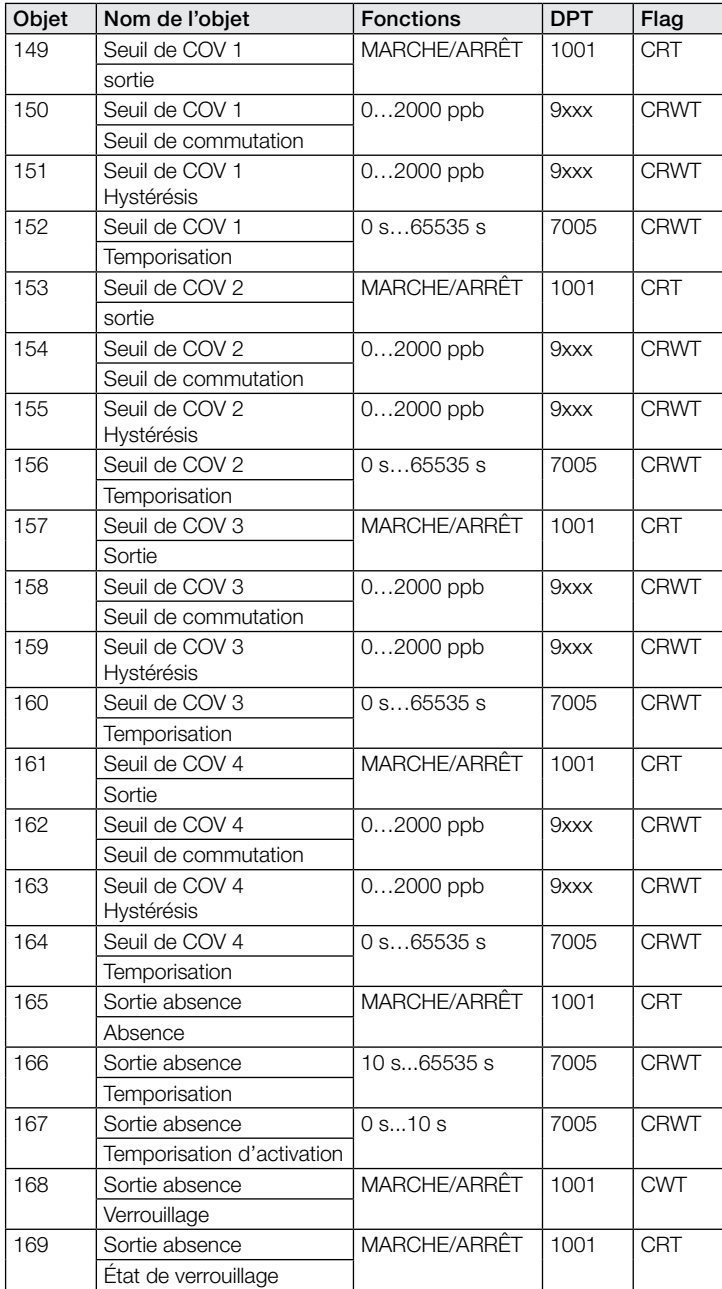

#### 9.2 Description des objets de communication Sortie éclairage X (1 à 4)\*

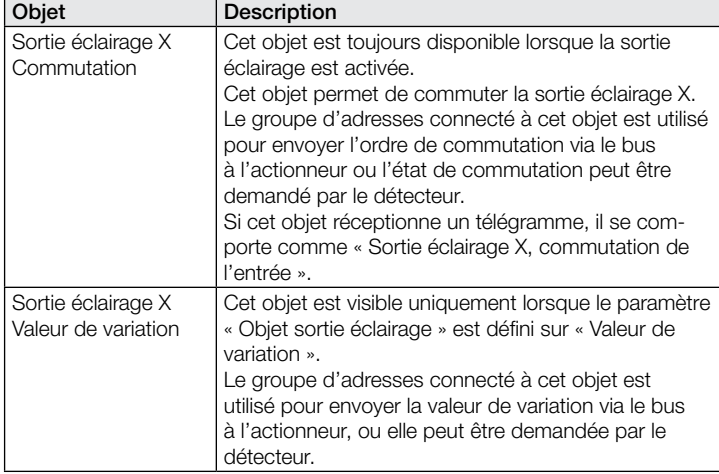

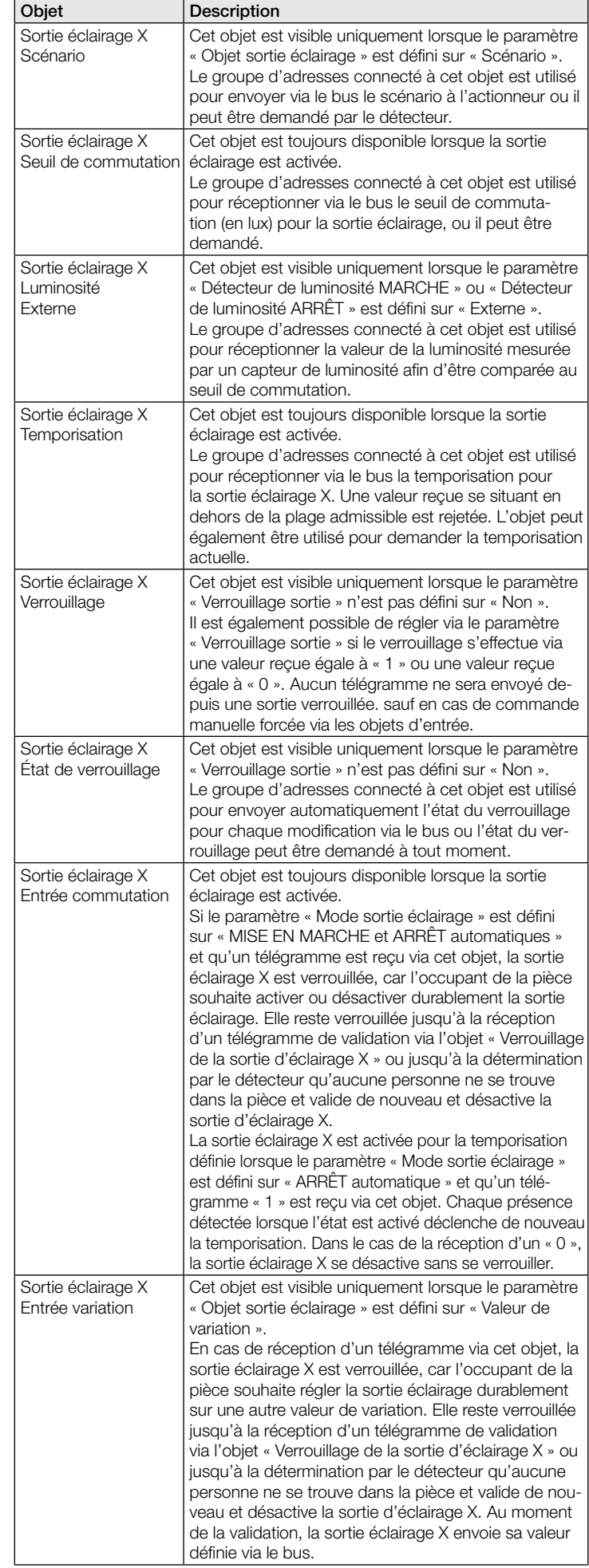

<span id="page-55-0"></span>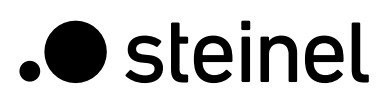

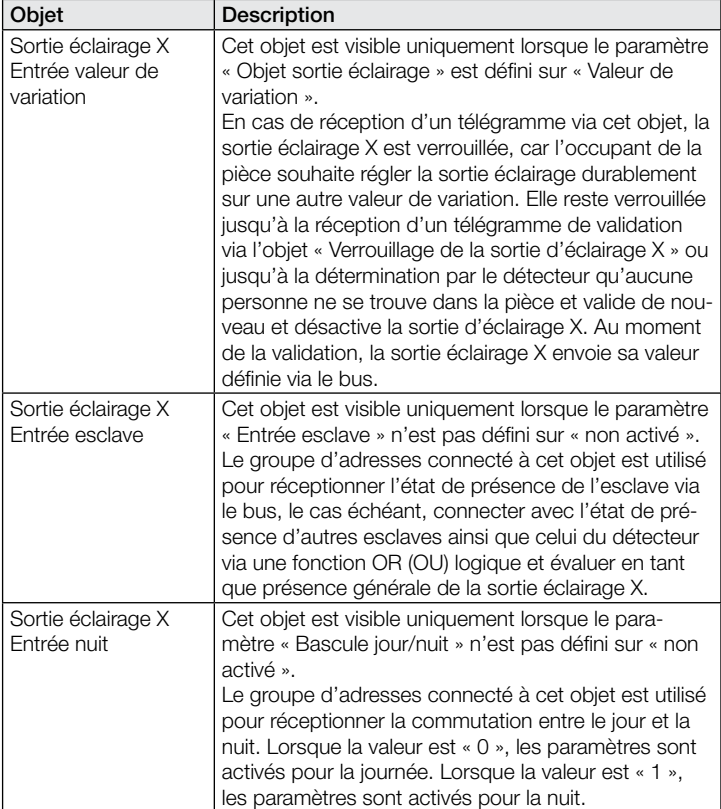

#### 9.3 Description des objets de communication Maintien d'un éclairage constant\*

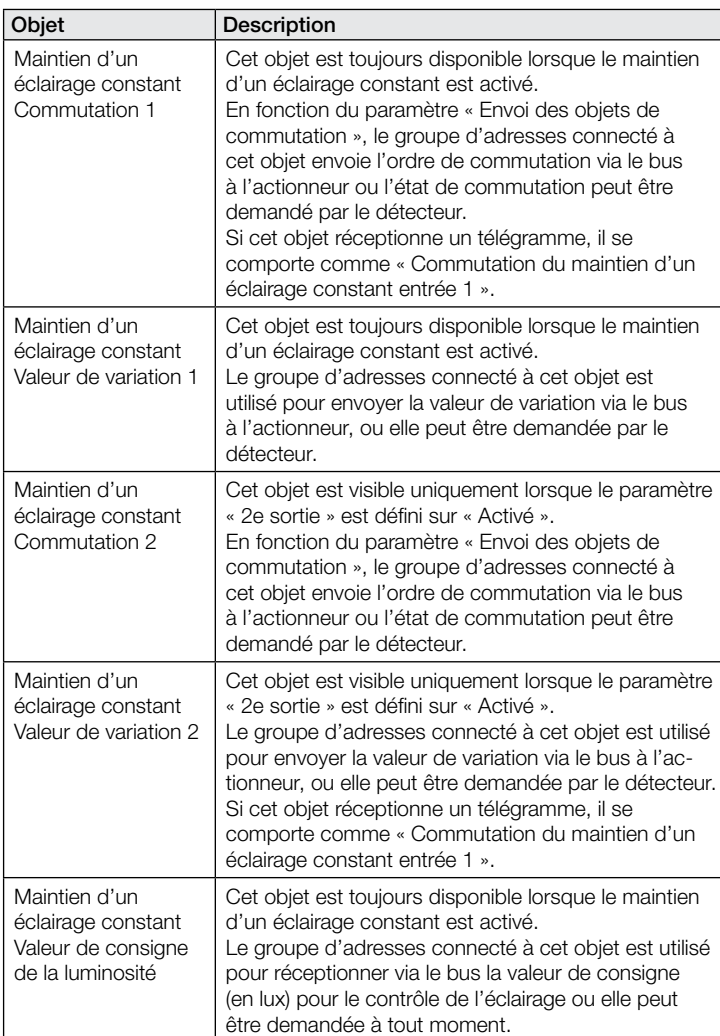

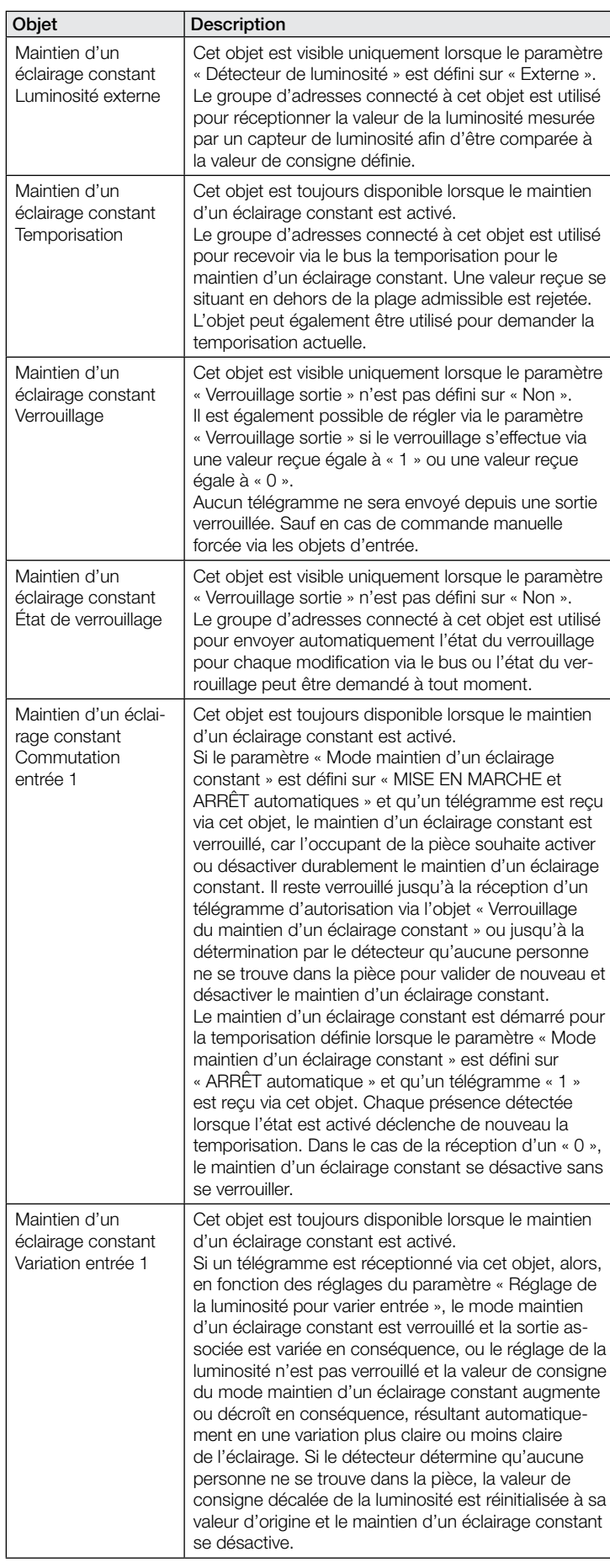

### <span id="page-56-0"></span>.**O** steinel

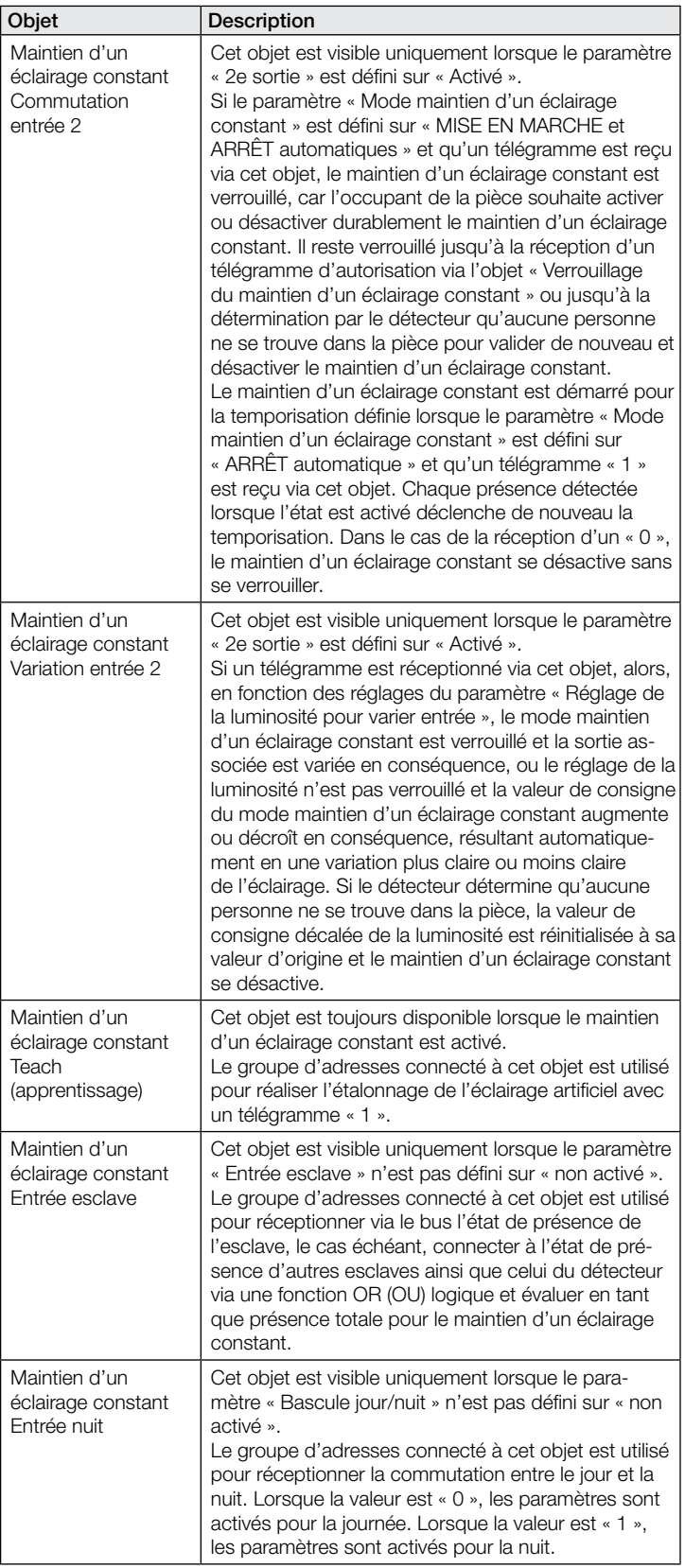

#### 9.4 Description des objets de communication Sortie présence\*

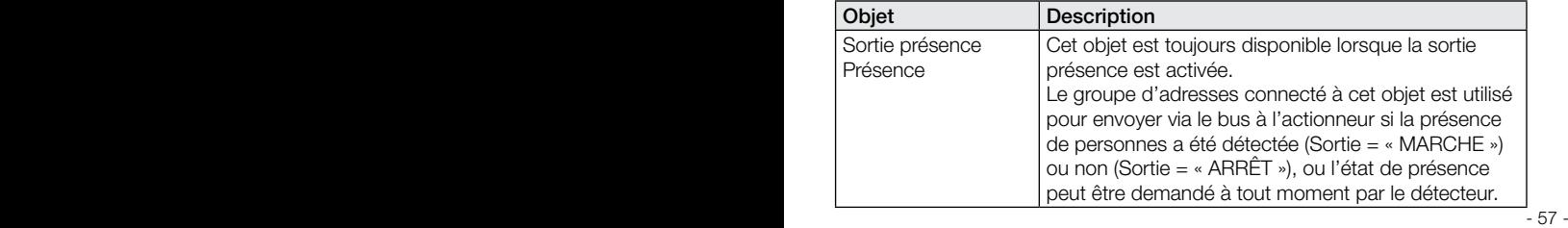

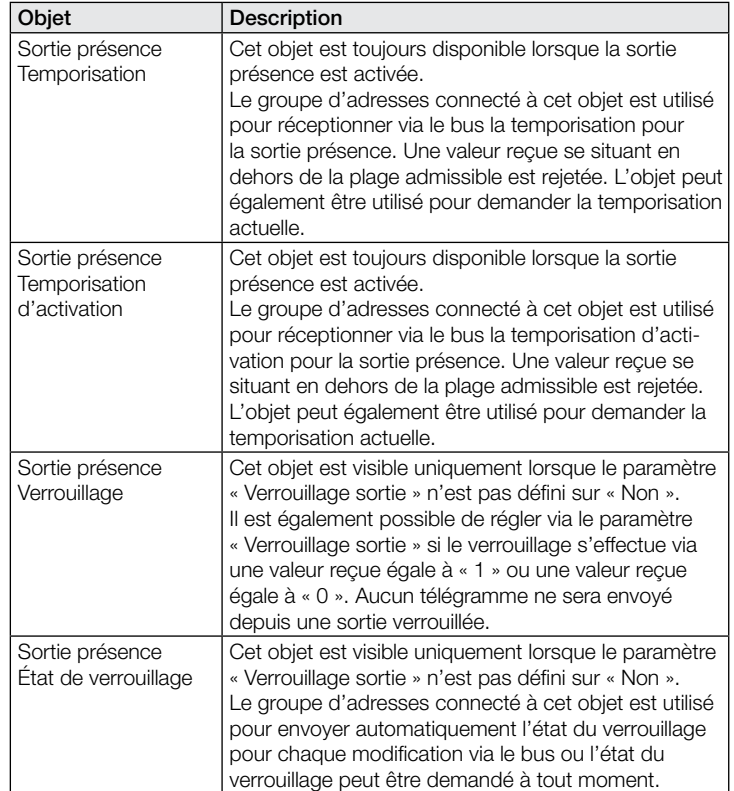

#### 9.5 Description des objets de communication Sortie absence\*

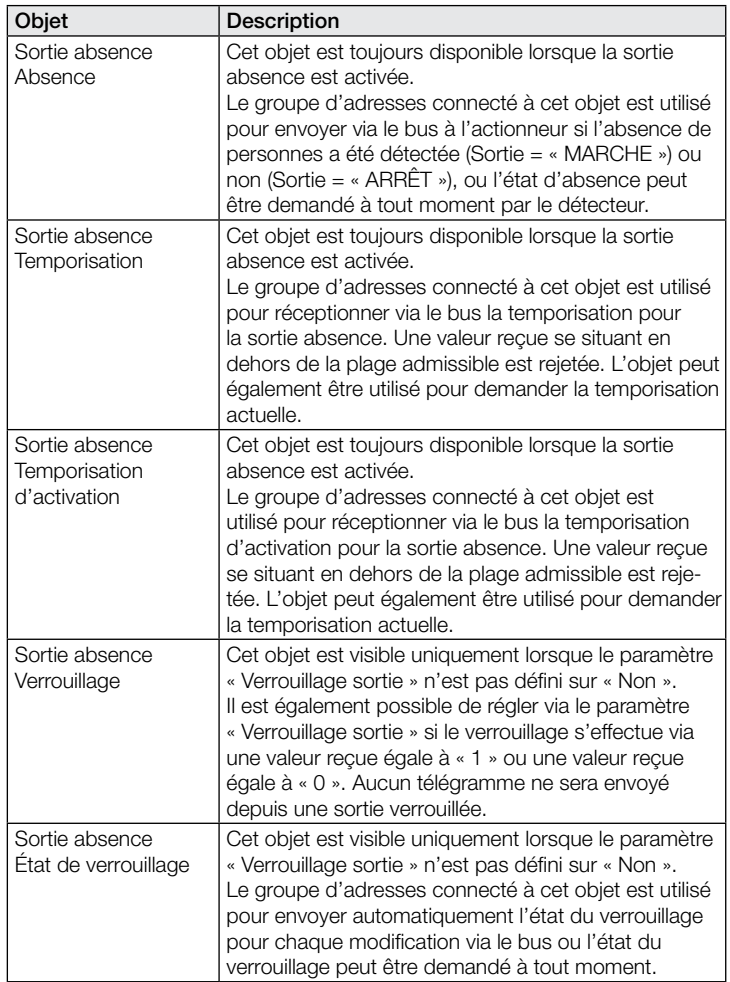

#### <span id="page-57-0"></span>9.6 Description des objets de communication CVC\*

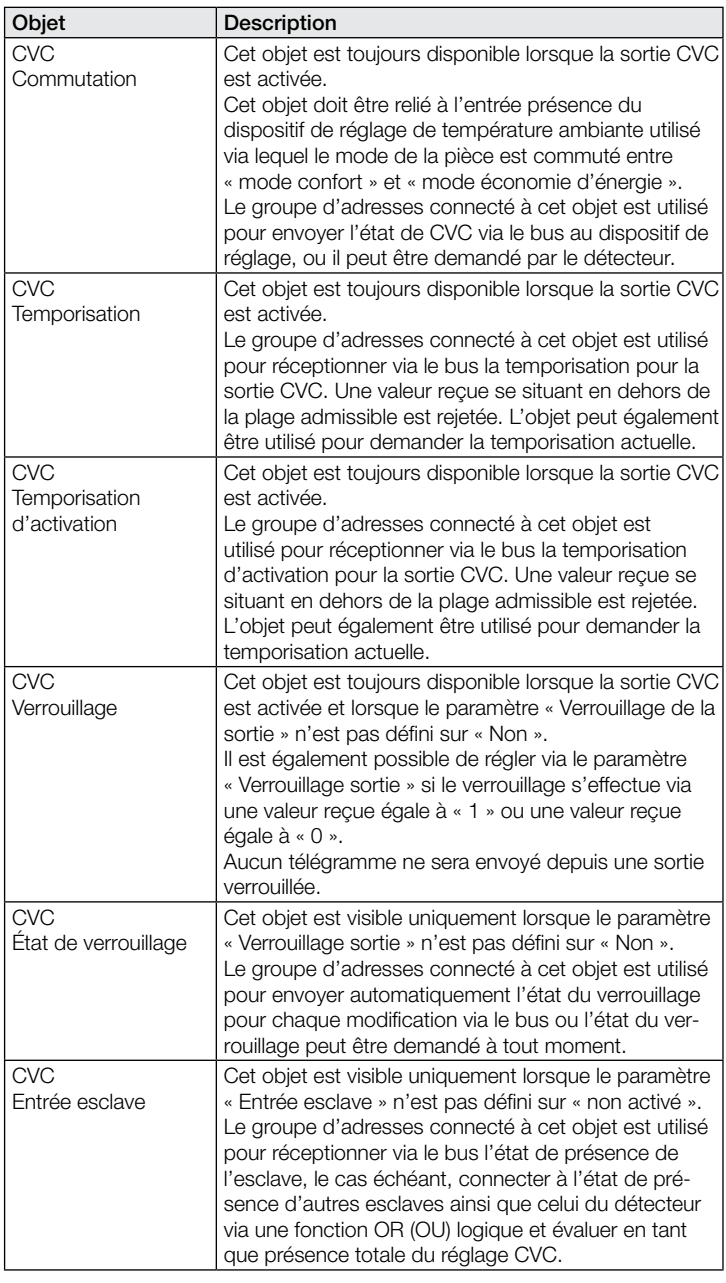

#### 9.7 Description des objets de communication – Luminosité

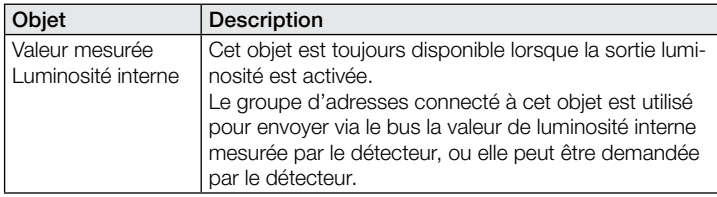

#### 9.8 Description des objets de communication – Température

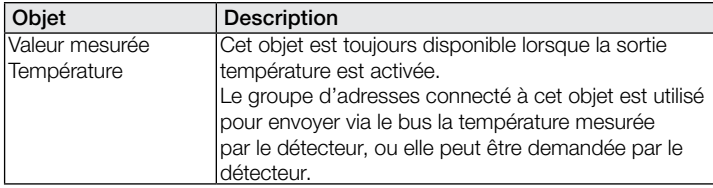

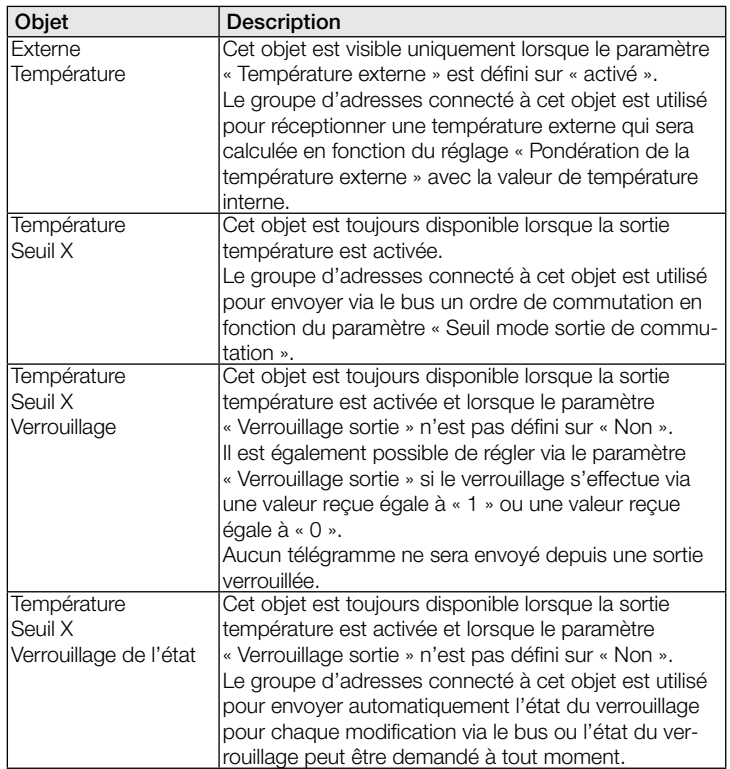

#### 9.9 Description des objets de communication – Humidité de l'air

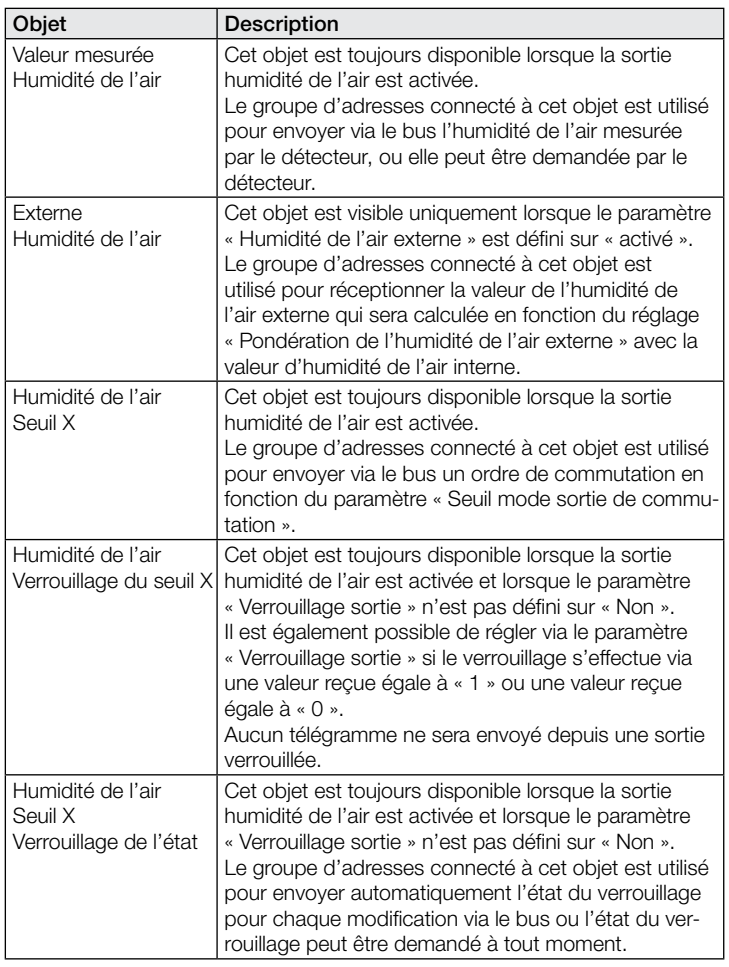

#### <span id="page-58-0"></span>9.10 Description des objets de communication – Point de rosée

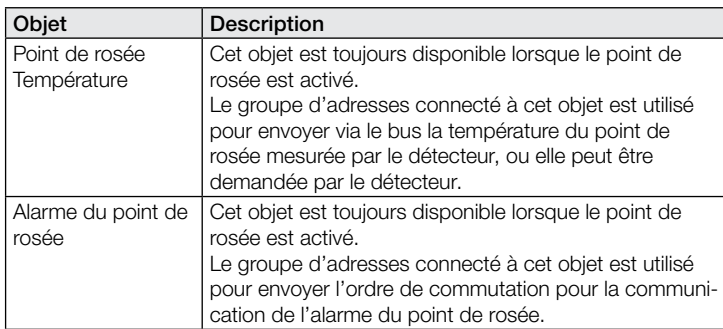

#### 9.11 Description des objets de communication – Confort

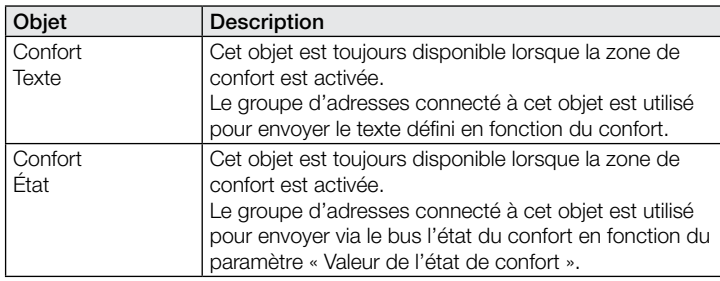

#### 9.12 Description des objets de communication – Pression de l'air

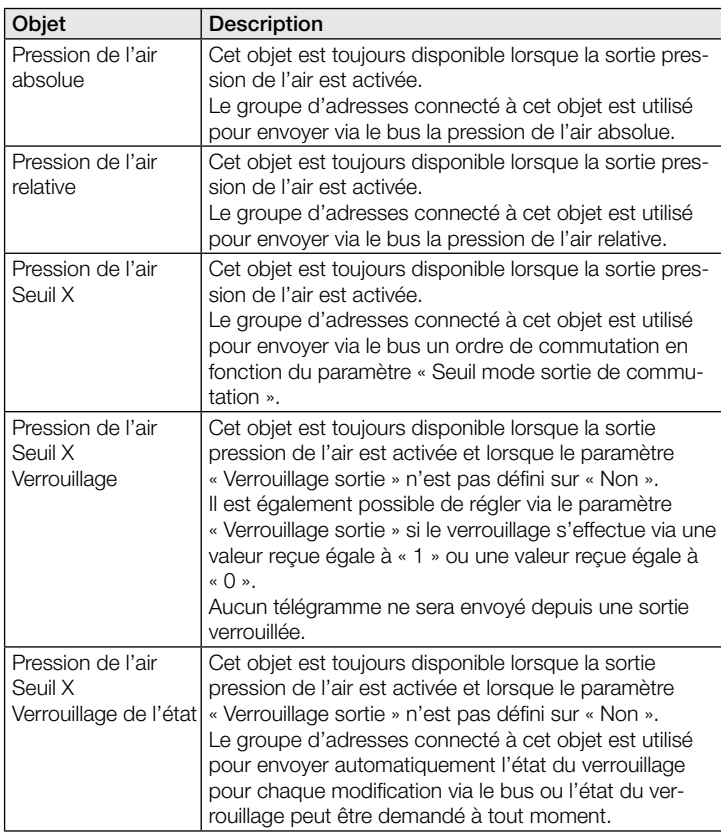

#### 9.13 Description des objets de communication – Sortie  $CO<sub>2</sub>$

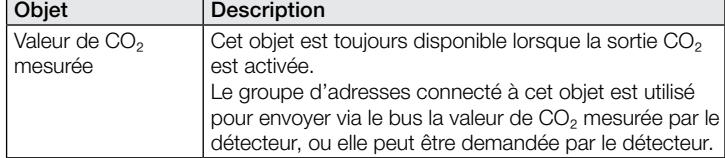

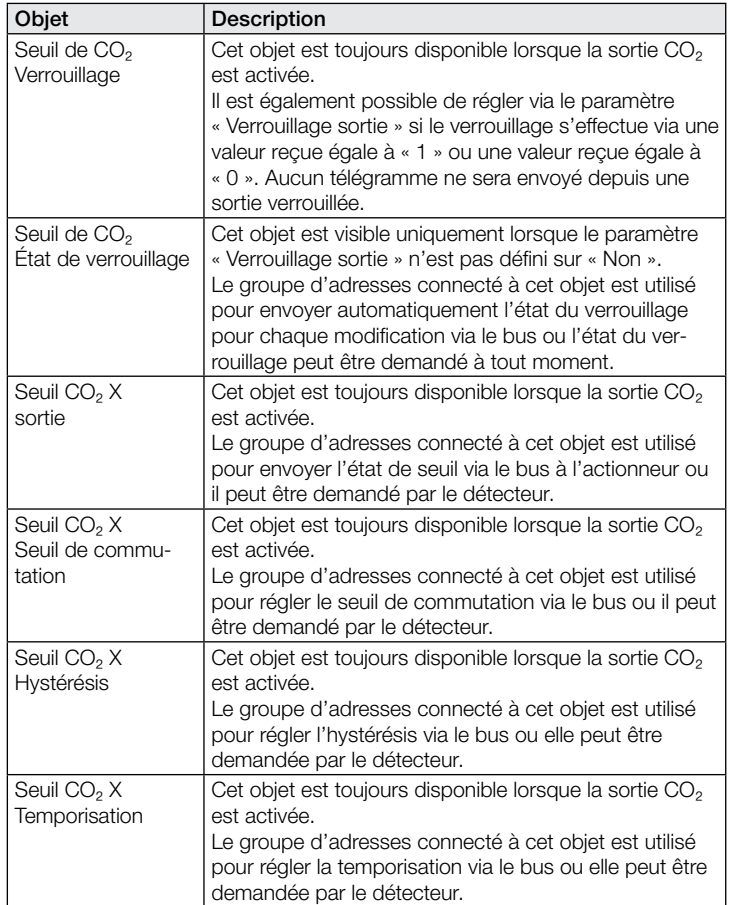

#### 9.14 Description des objets de communication – Sortie COV

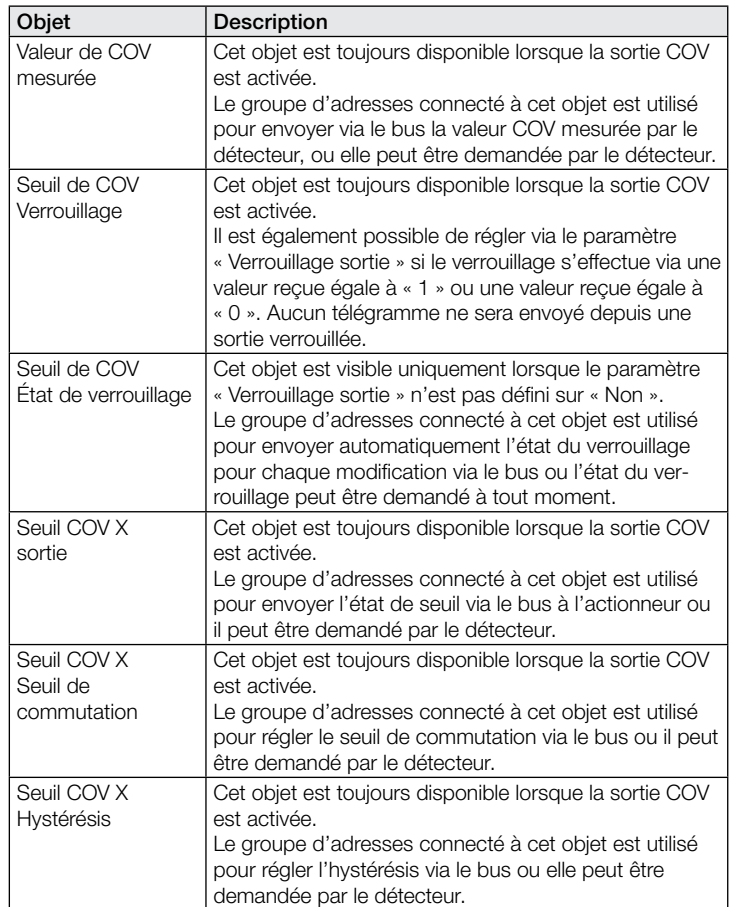

<span id="page-59-0"></span>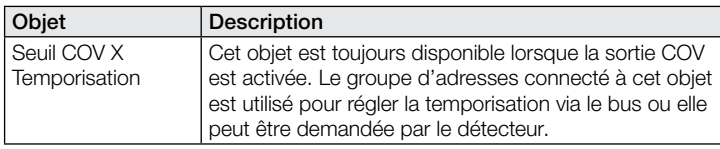

#### 9.15 Description des objets de communication – Porte logique

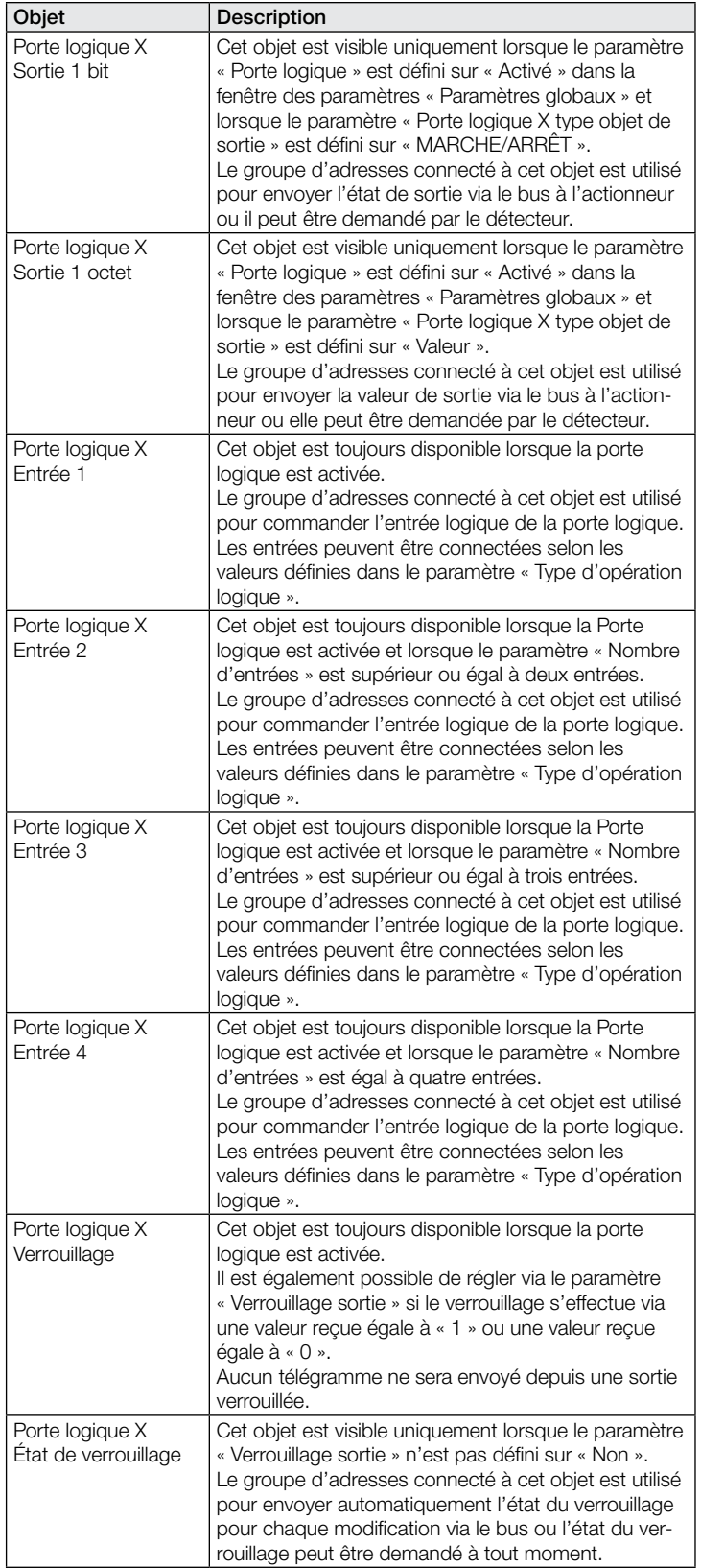

#### 9.16 Description des objets de communication – True Presence / Presence\*

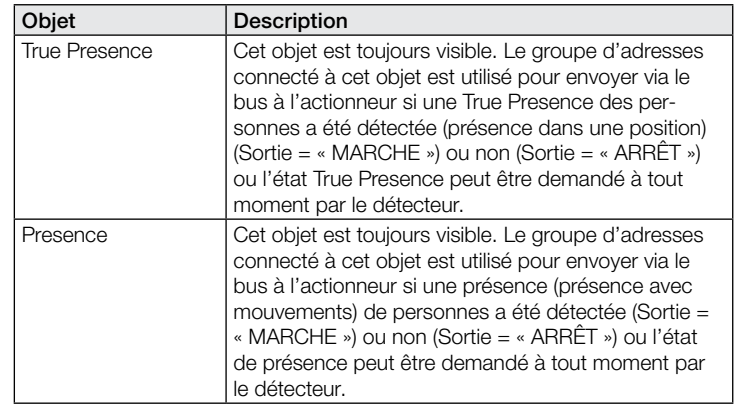

#### 10 Paramètres d'ETS

Remarque relative aux couleurs dans les réglages des paramètres :

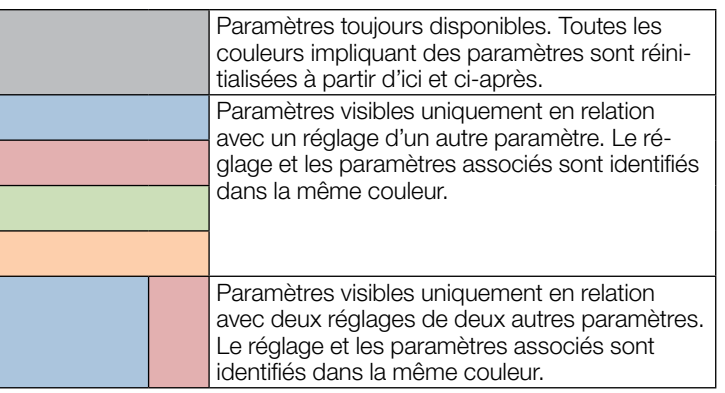

#### 10.1 Paramètres globaux

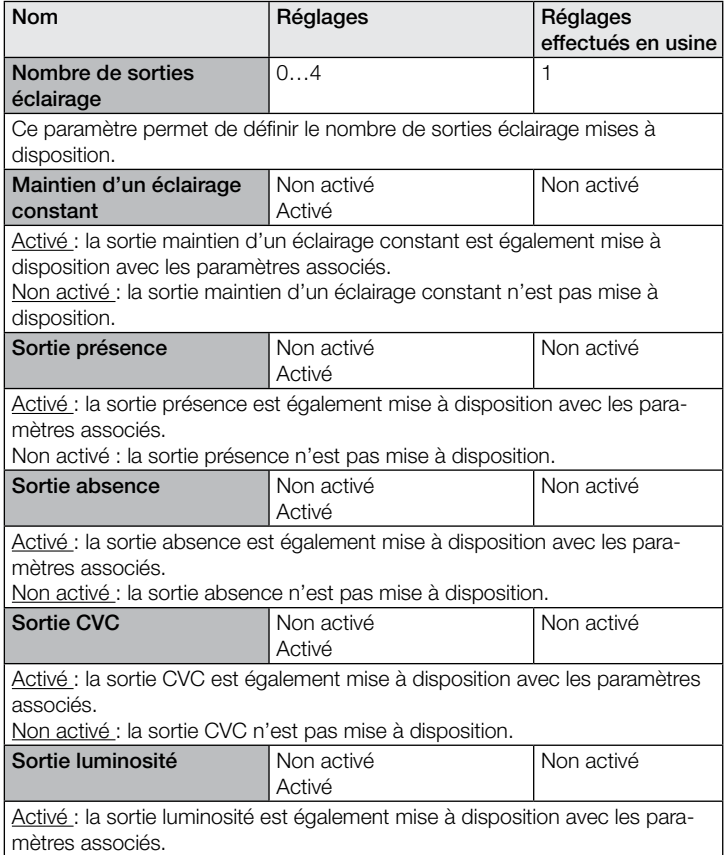

Non activé : la sortie luminosité n'est pas mise à disposition.

<span id="page-60-0"></span>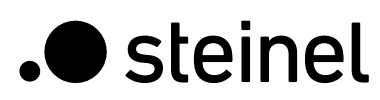

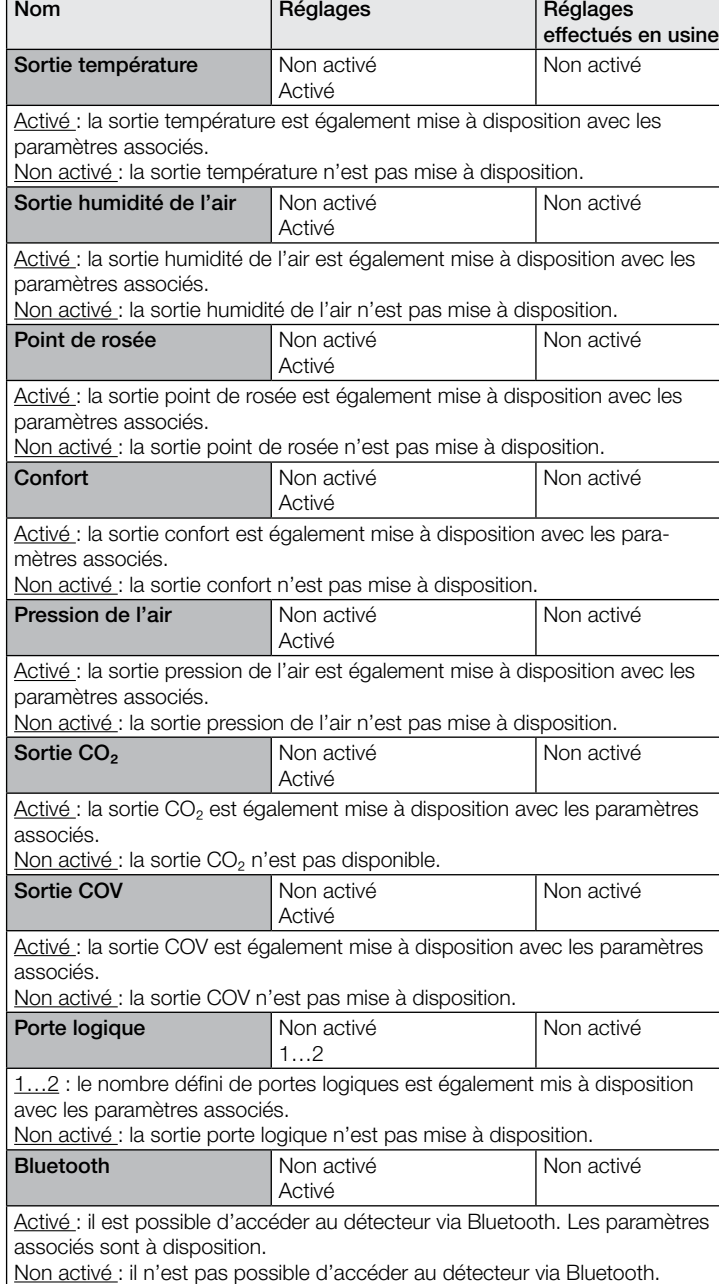

#### 10.2 Sortie éclairage 1 à 4

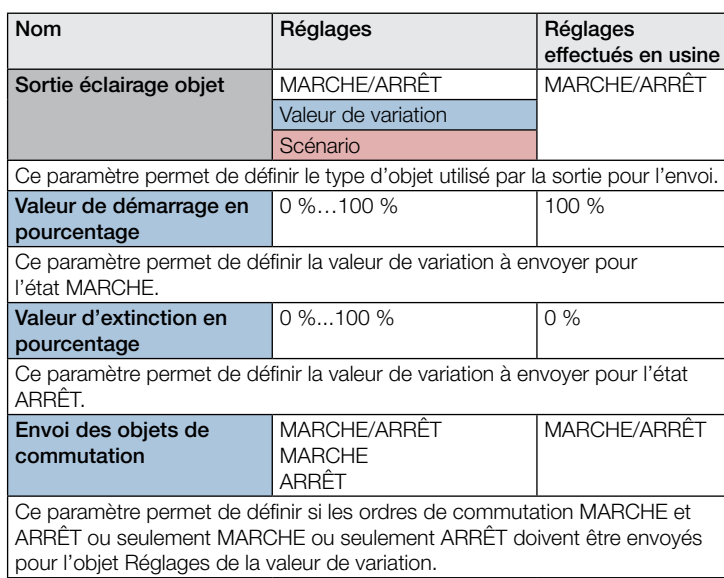

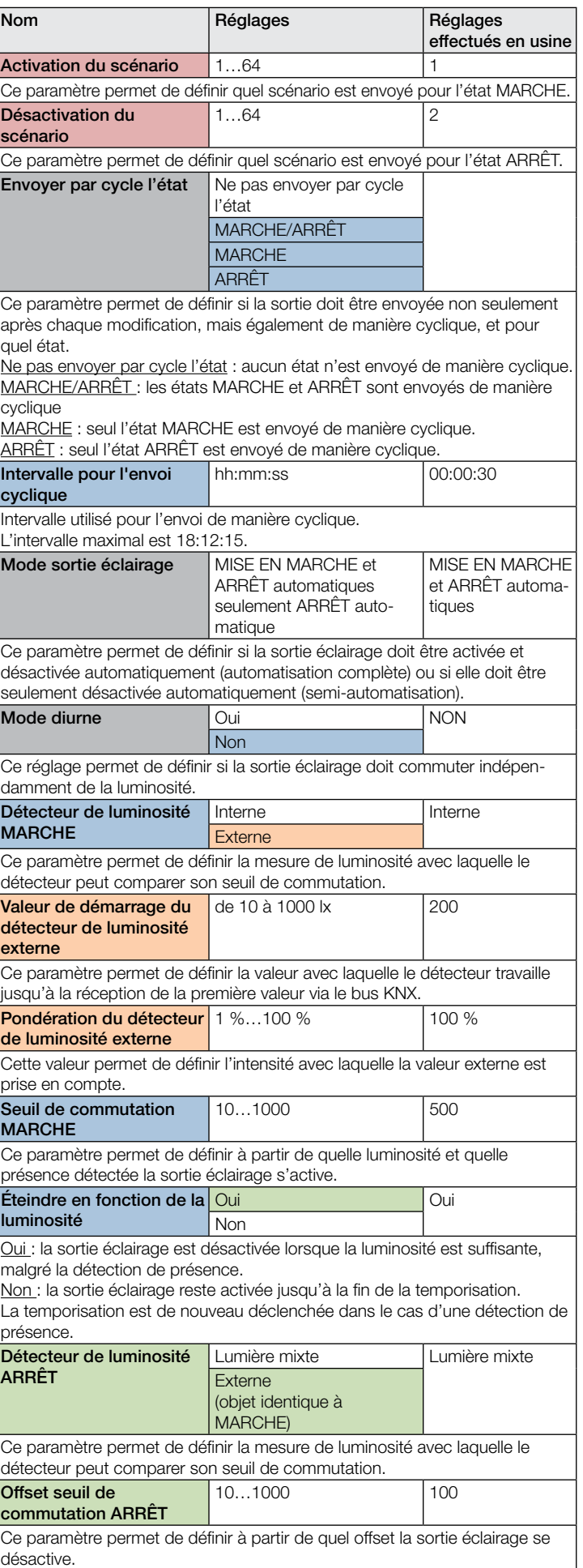

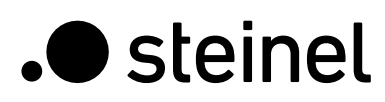

 $Com$ 

Com valid

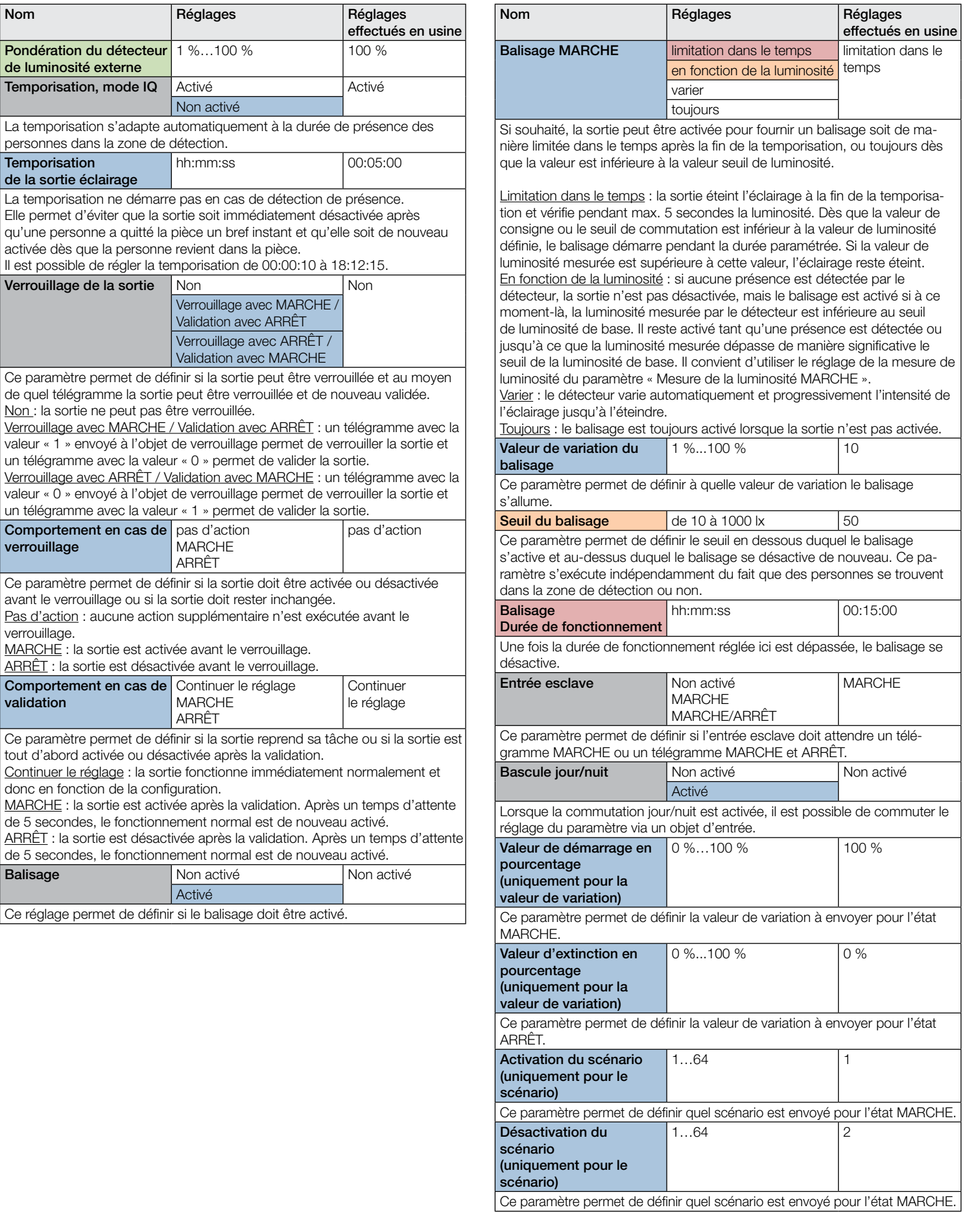

<span id="page-62-0"></span>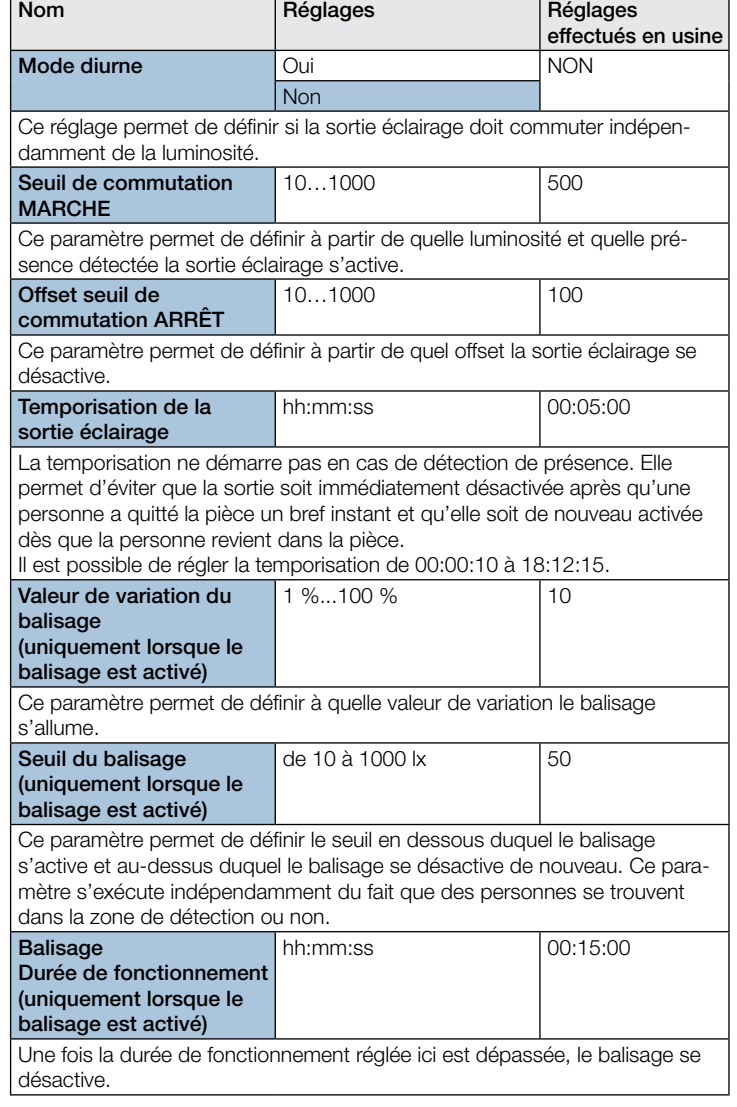

#### 10.3 Maintien d'un éclairage constant

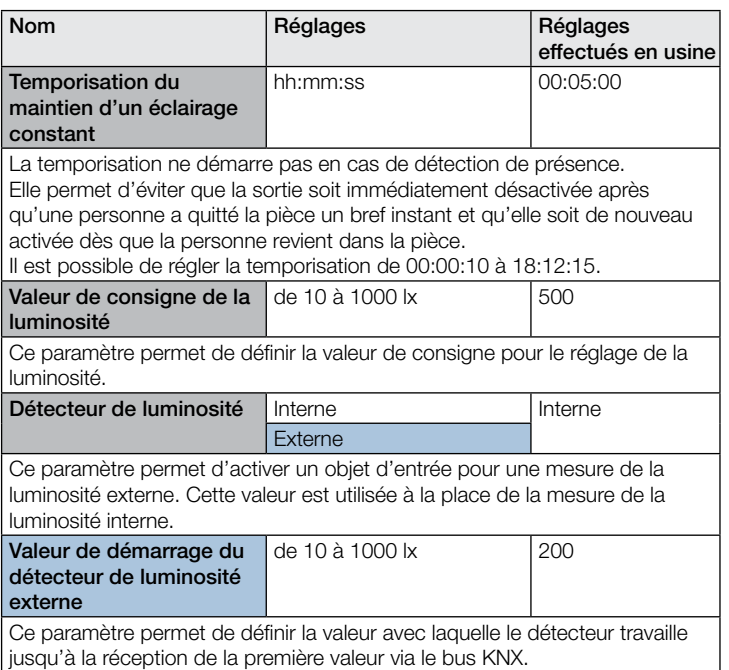

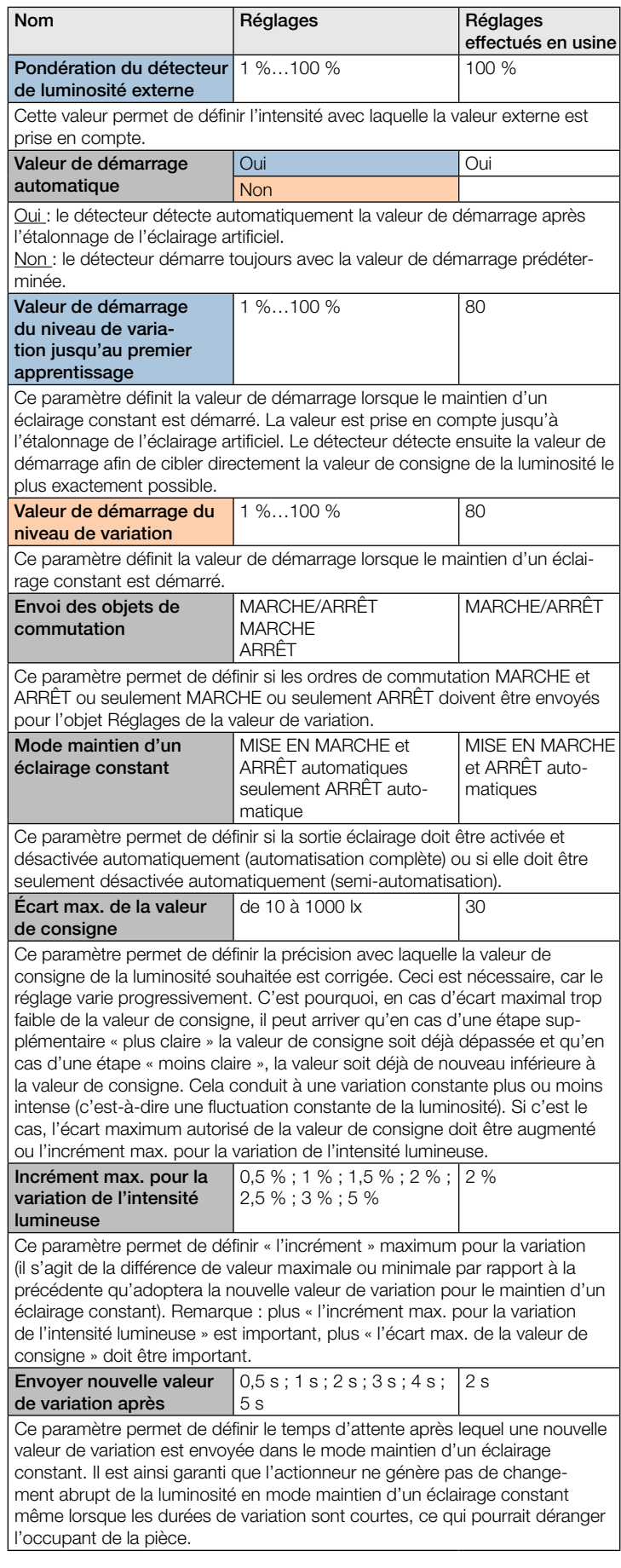

 $\overline{\phantom{0}}$ 

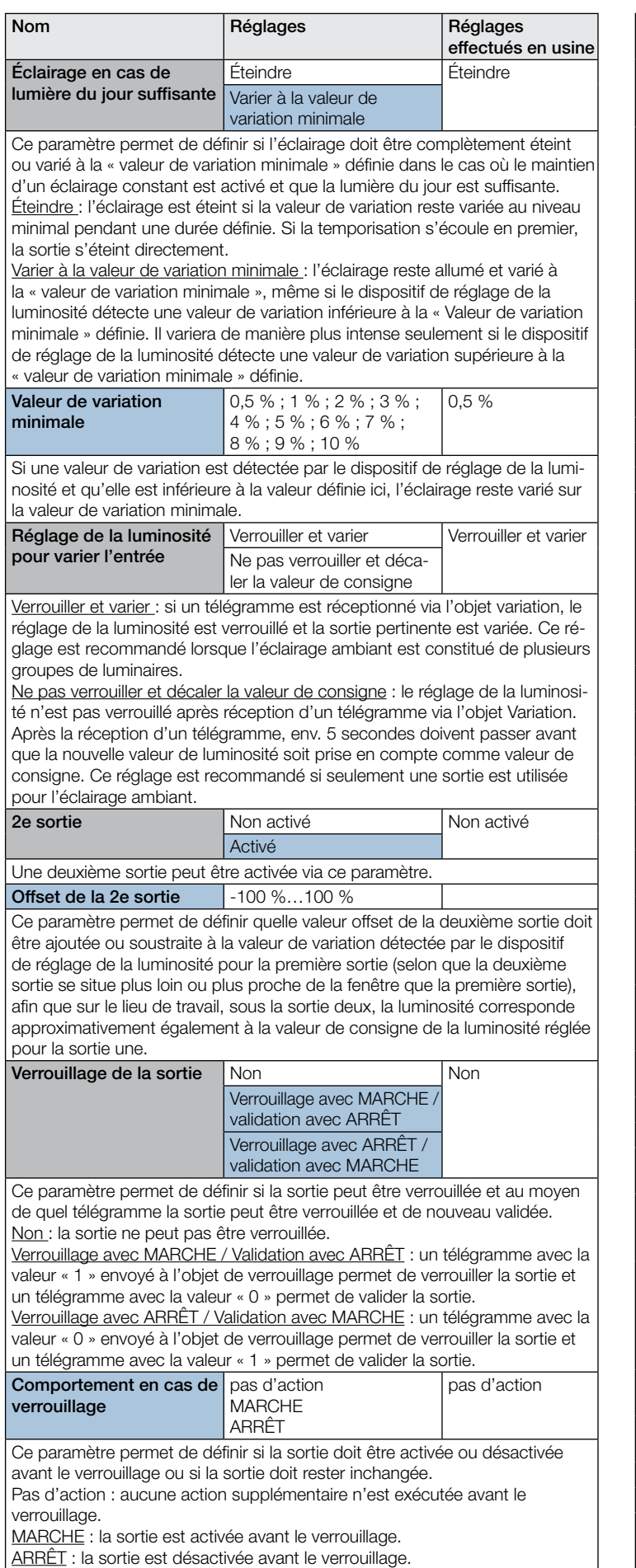

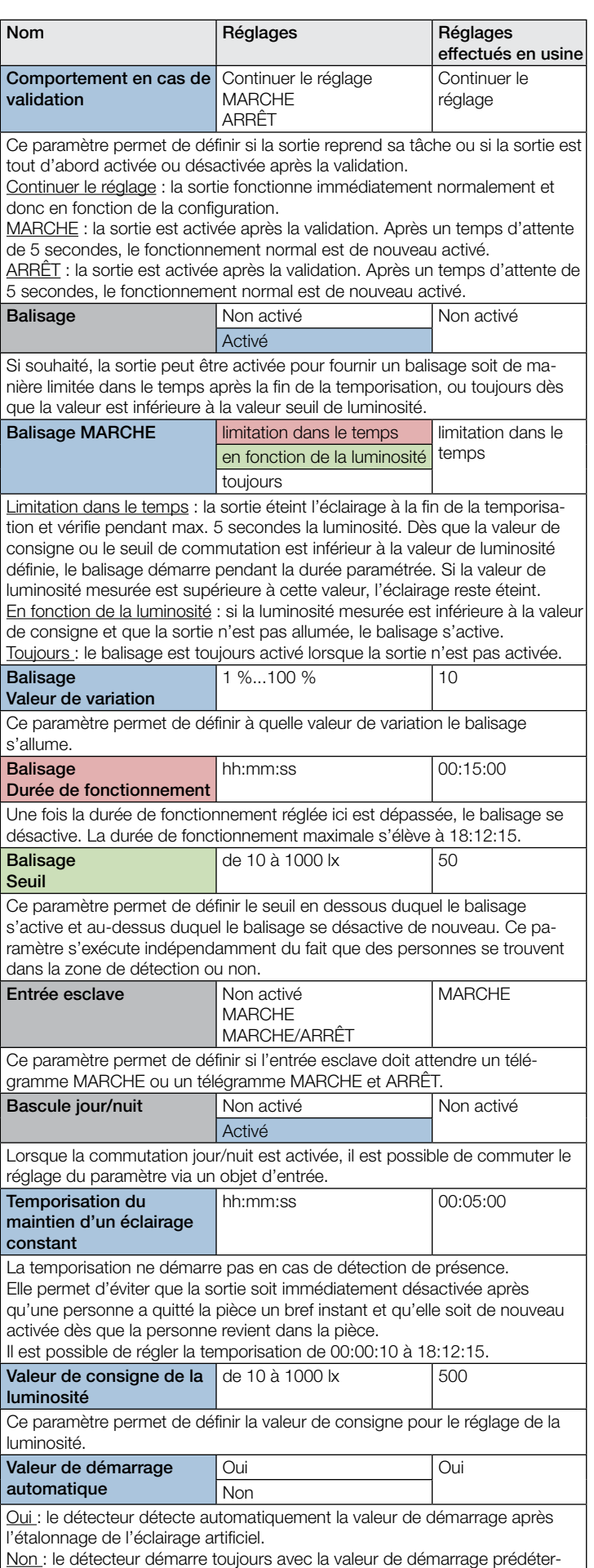

minée.

<span id="page-64-0"></span>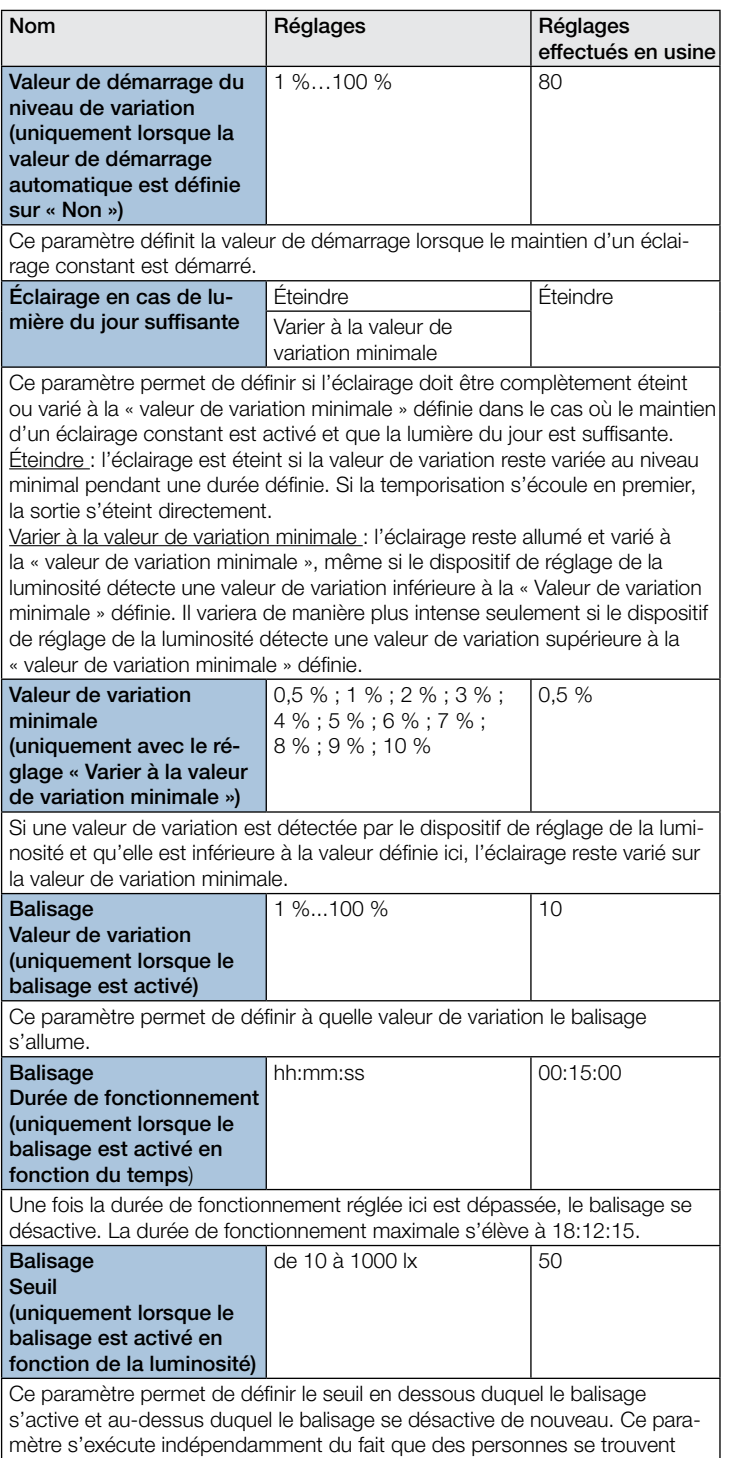

#### 10.4 Sortie présence

dans la zone de détection ou non.

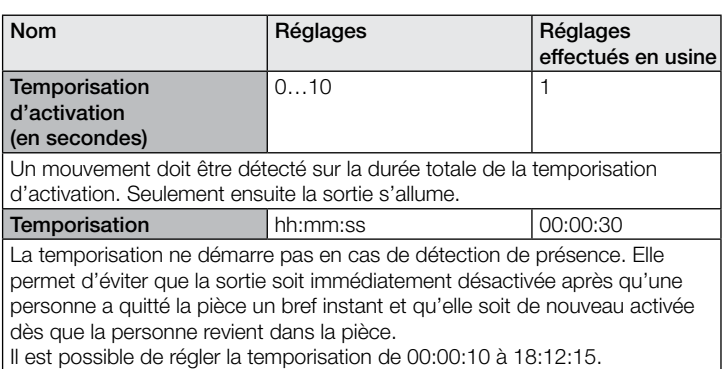

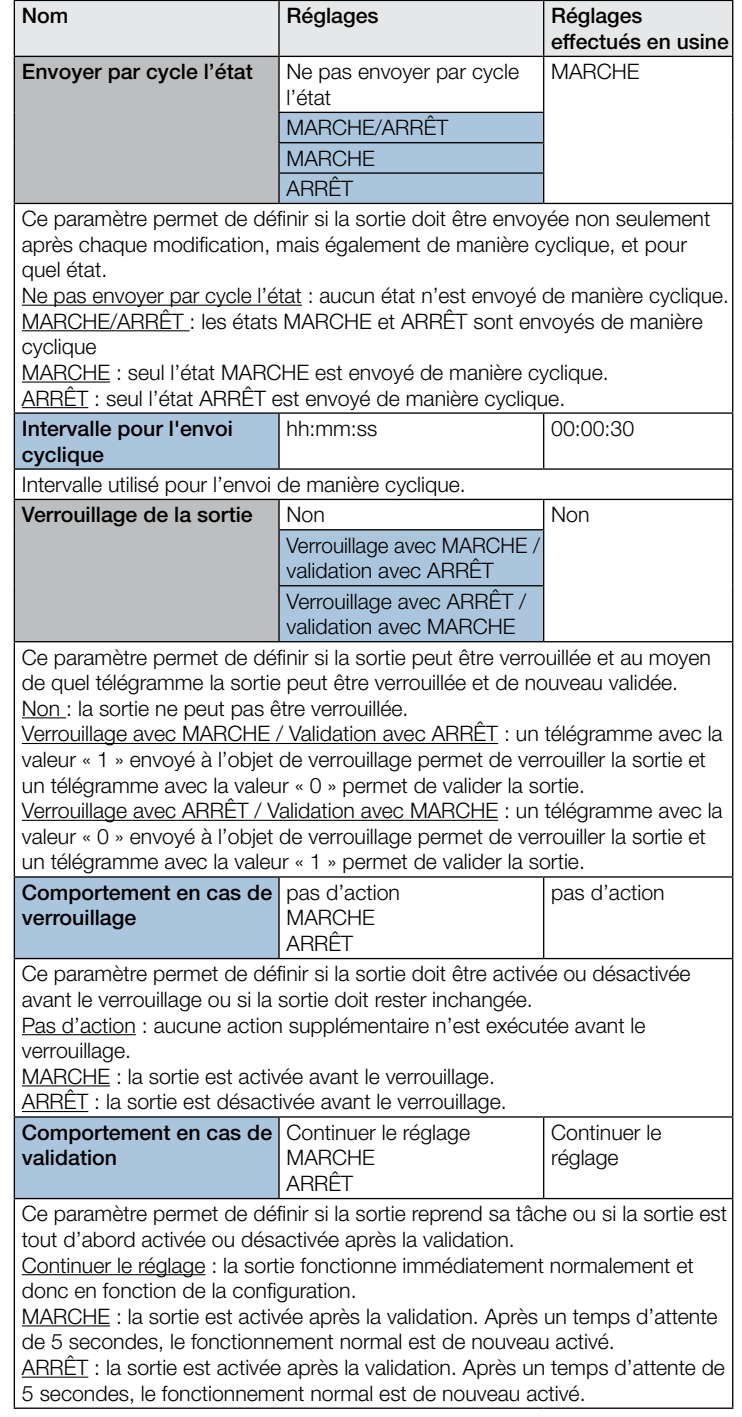

#### 10.5 Sortie absence

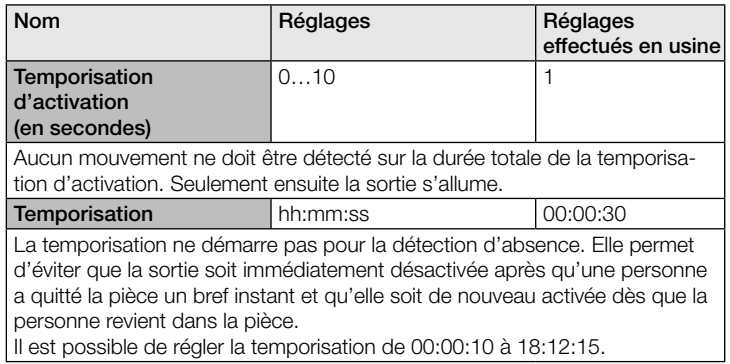

<span id="page-65-0"></span>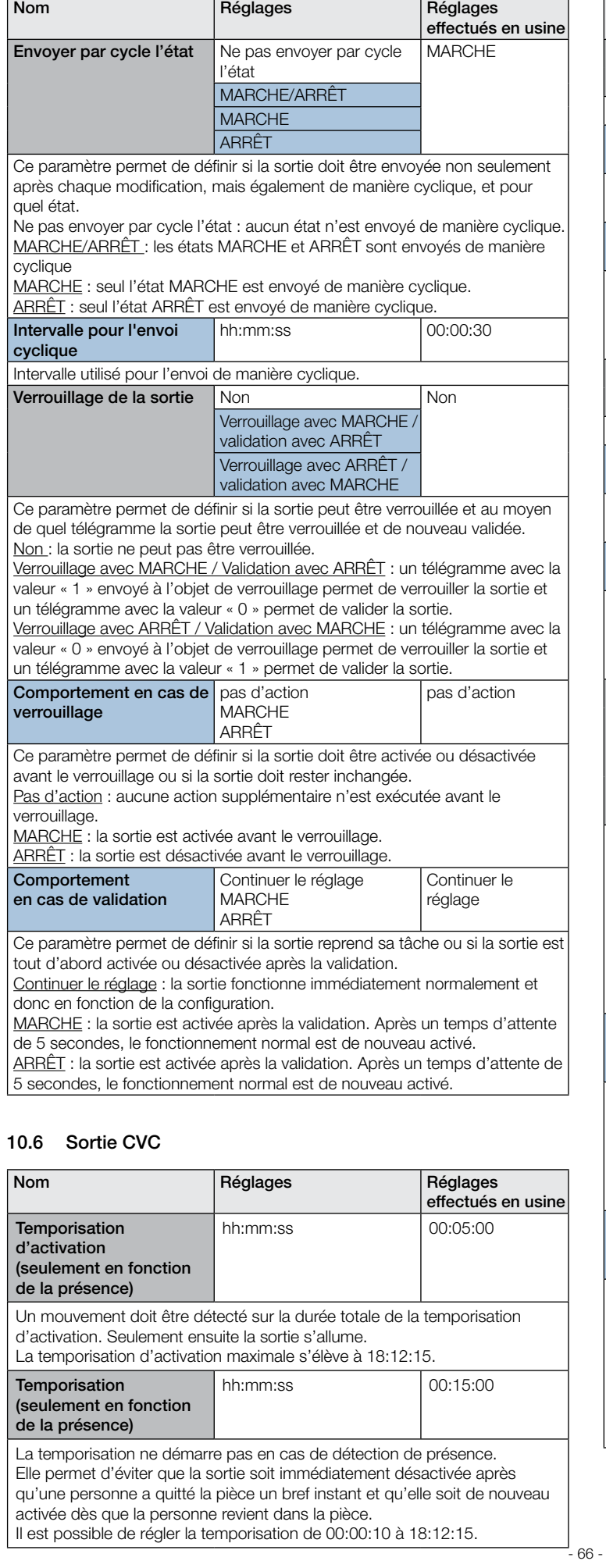

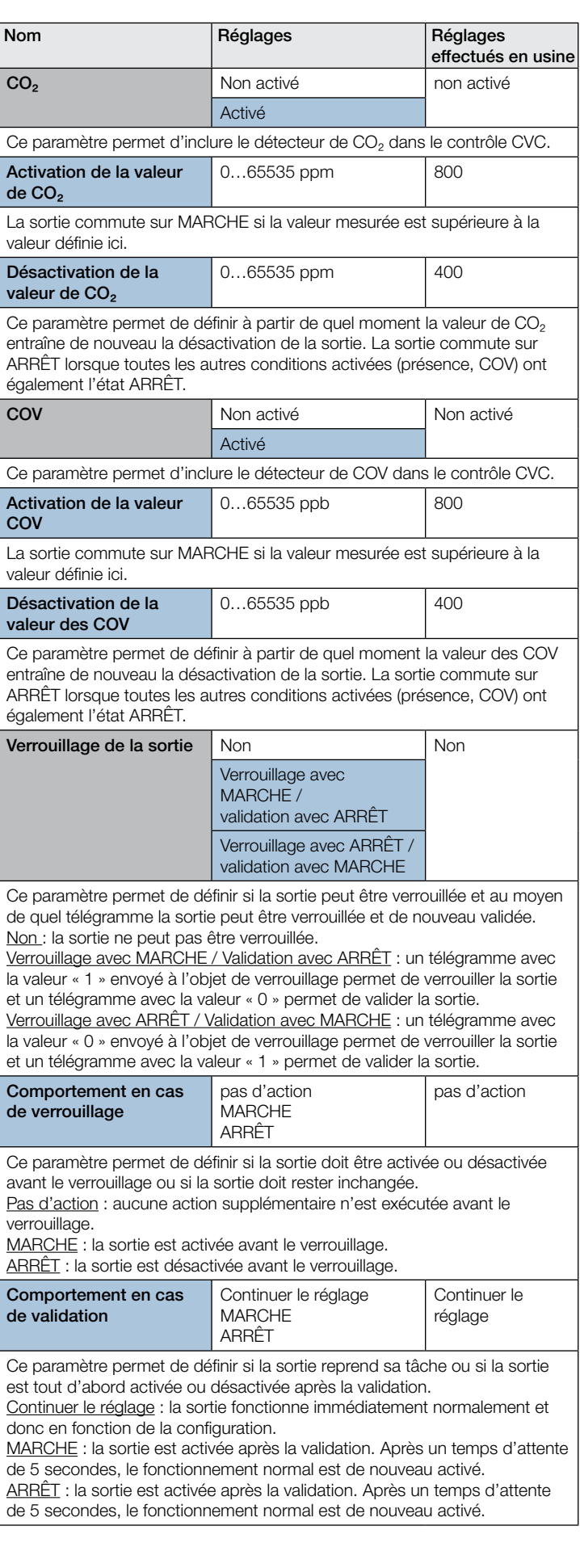

<span id="page-66-0"></span>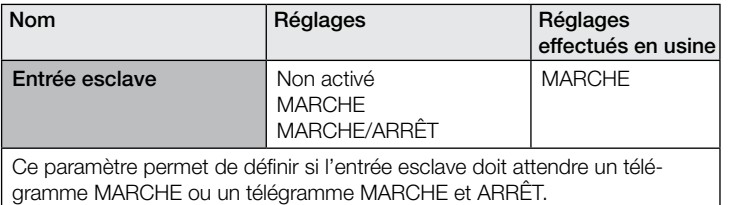

#### 10.7 Sortie luminosité

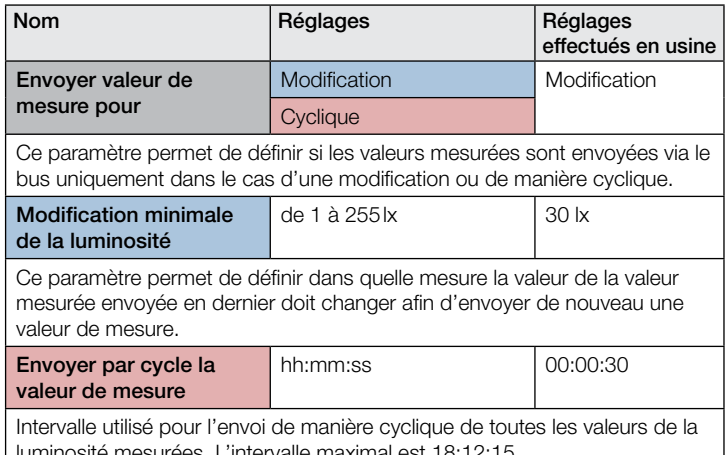

luminosité mesurées. L'intervalle maximal est 18:12:15.

#### 10.8 Sortie température

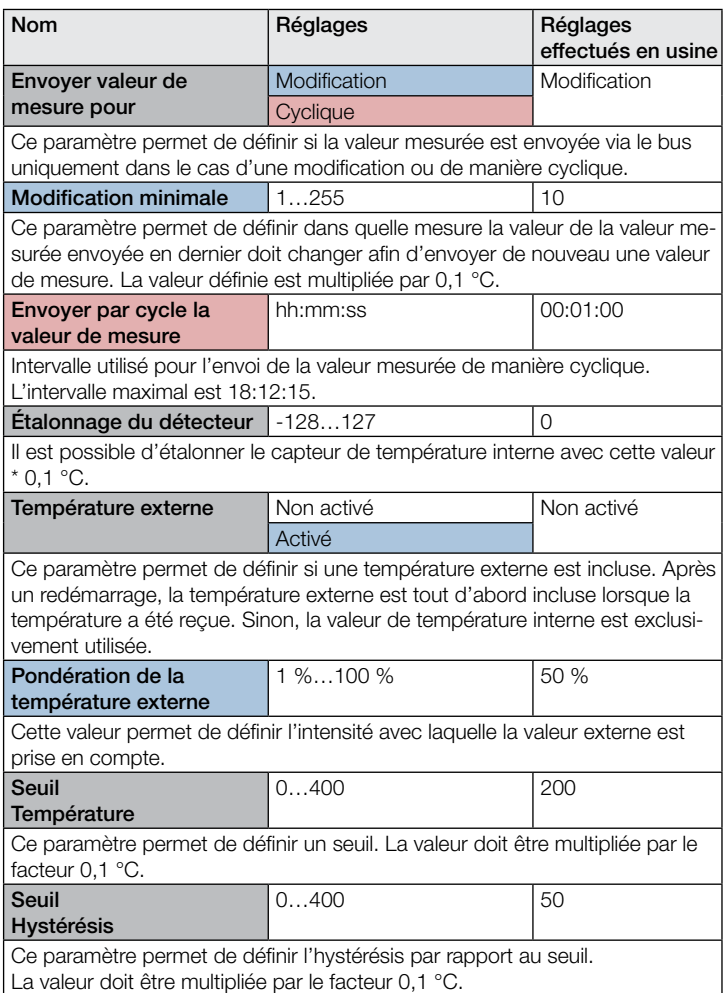

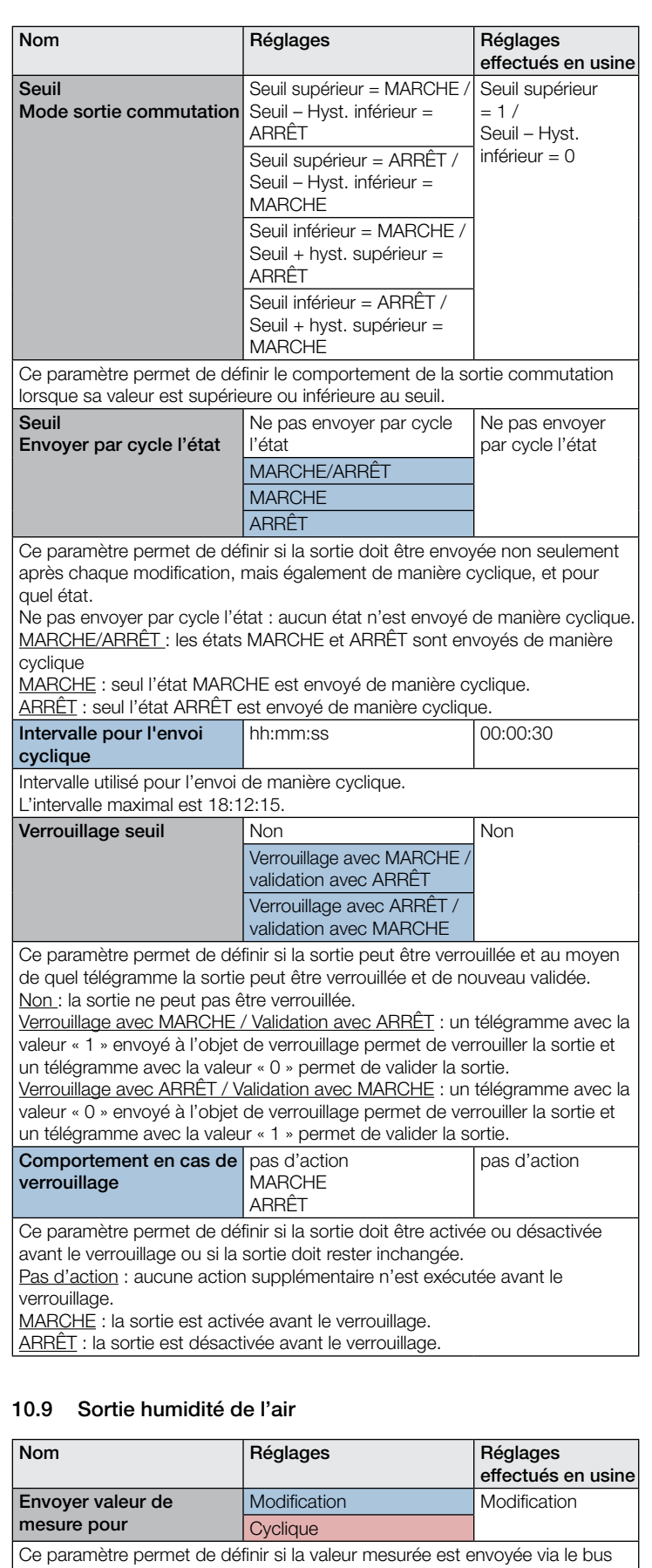

Modification minimale 1…255 10 Ce paramètre permet de définir dans quelle mesure la valeur de la valeur mesurée envoyée en dernier doit changer afin d'envoyer de nouveau une valeur de mesure. La valeur définie est multipliée par 0,1 %.

uniquement dans le cas d'une modification ou de manière cyclique.

<span id="page-67-0"></span>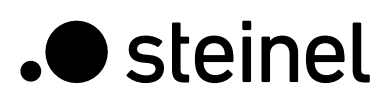

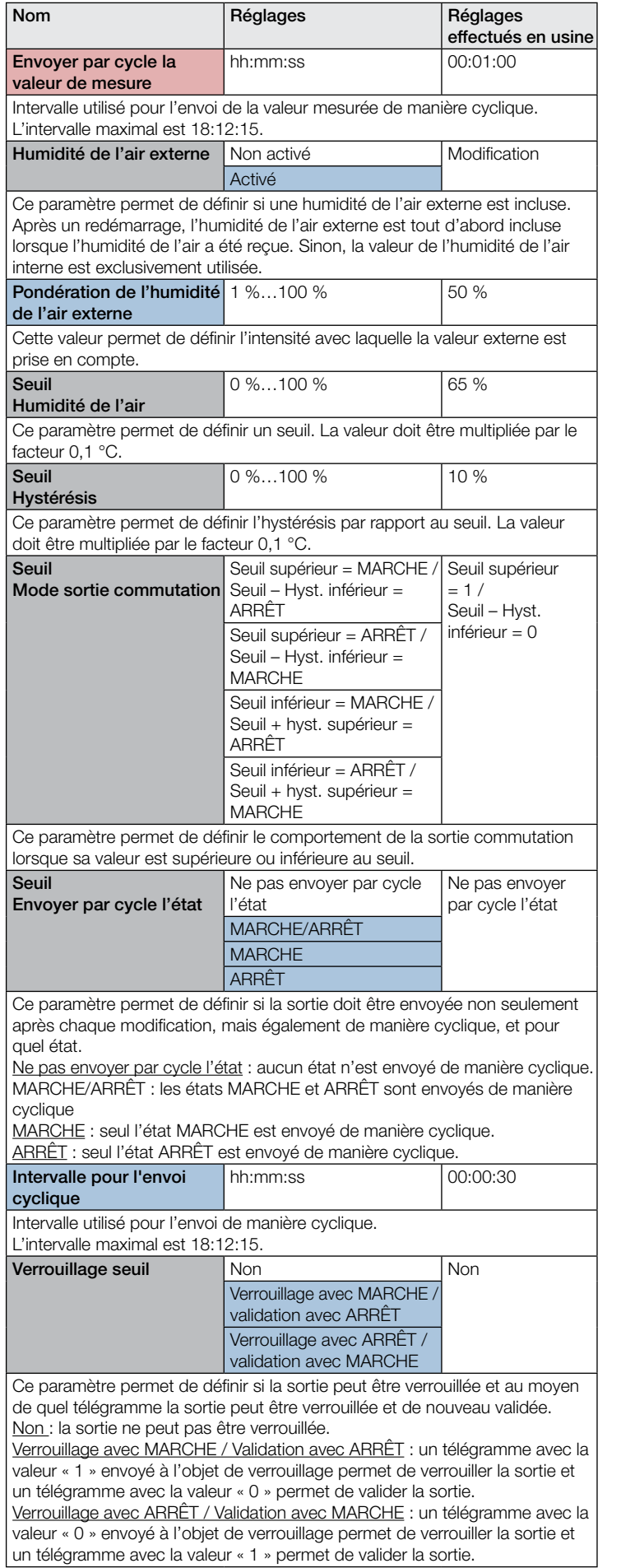

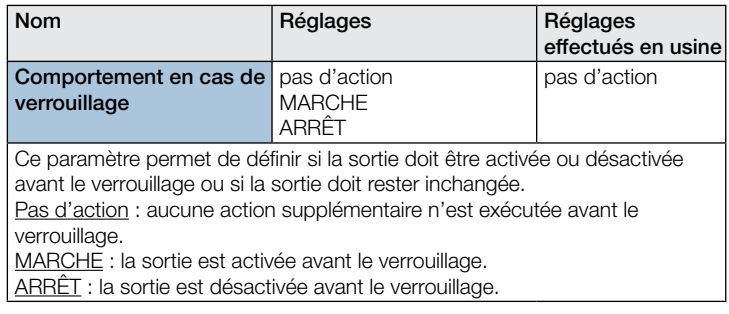

#### 10.10 Point de rosée

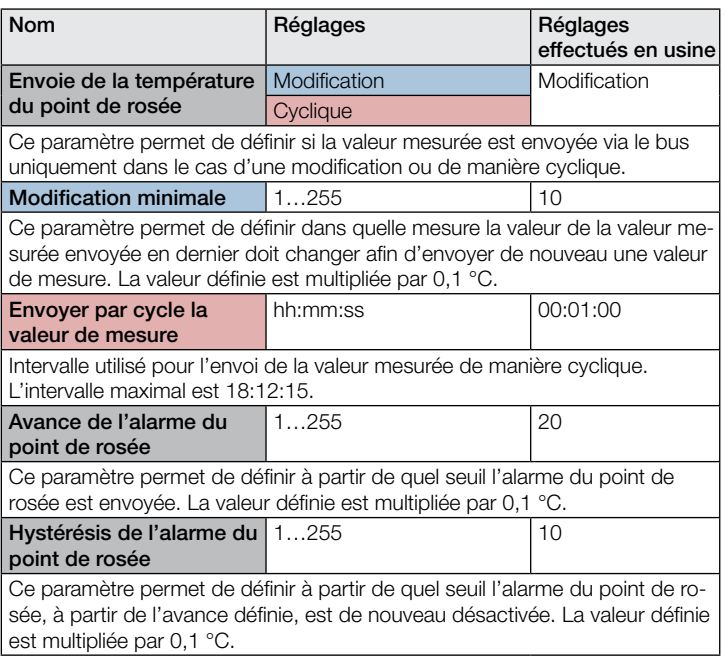

#### 10.11 Zone de confort

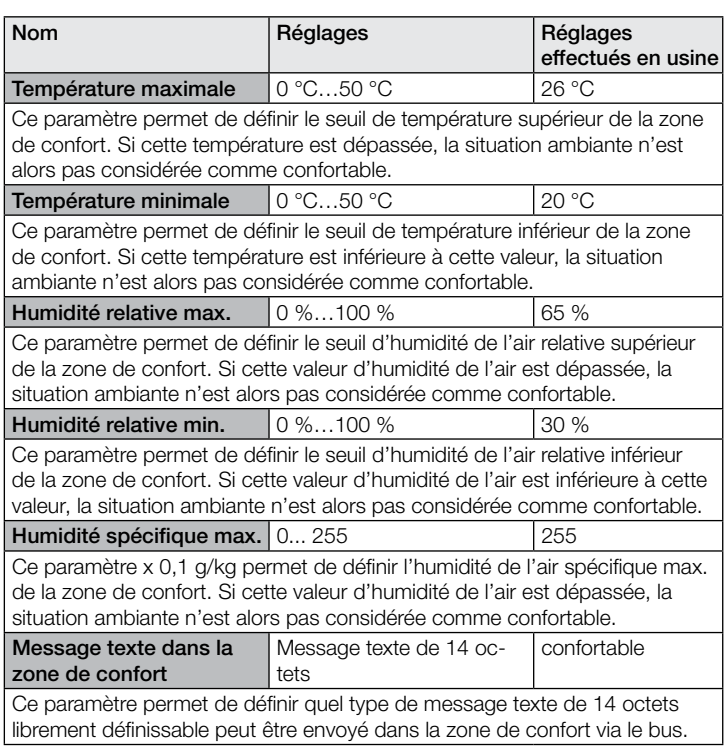

<span id="page-68-0"></span>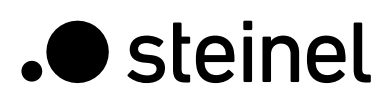

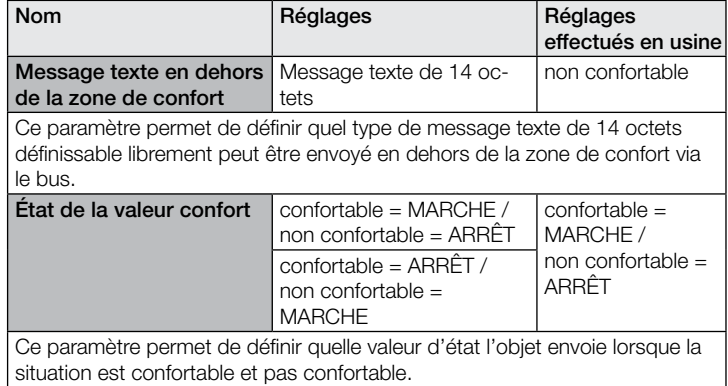

#### 10.12 Pression de l'air

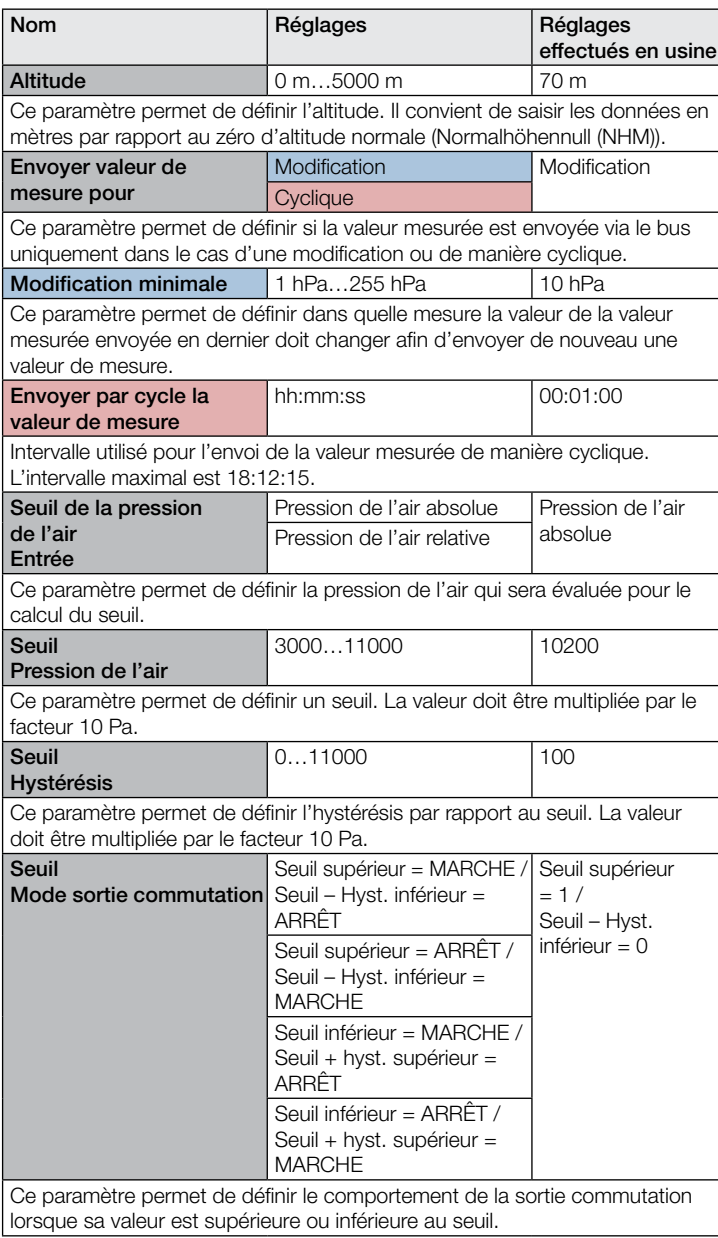

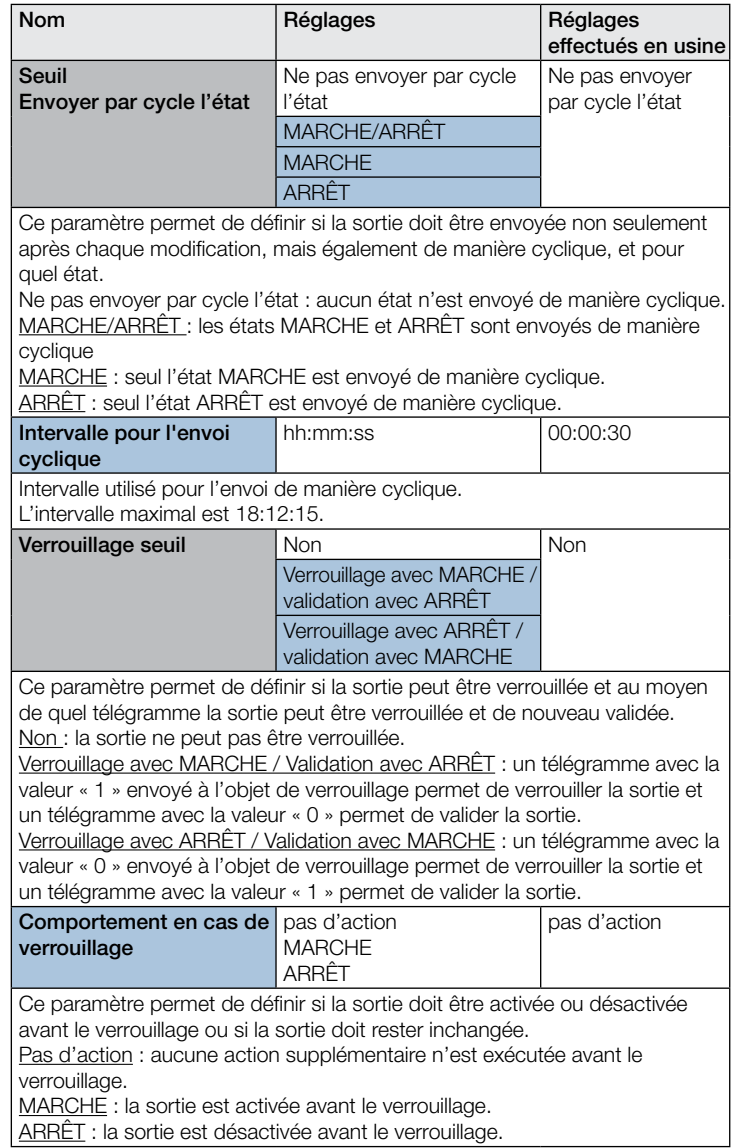

#### 10.13 Sortie CO<sub>2</sub>

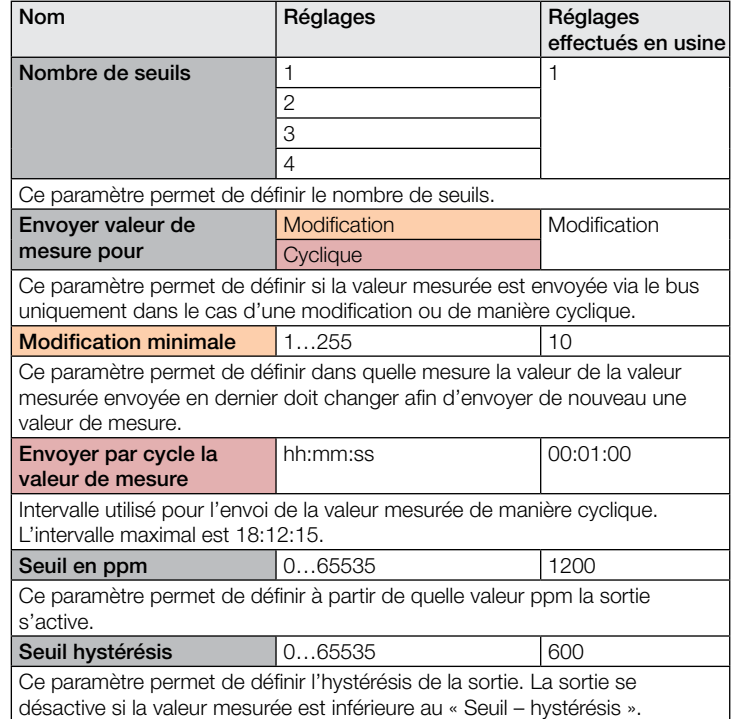

<span id="page-69-0"></span>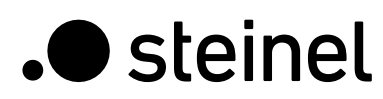

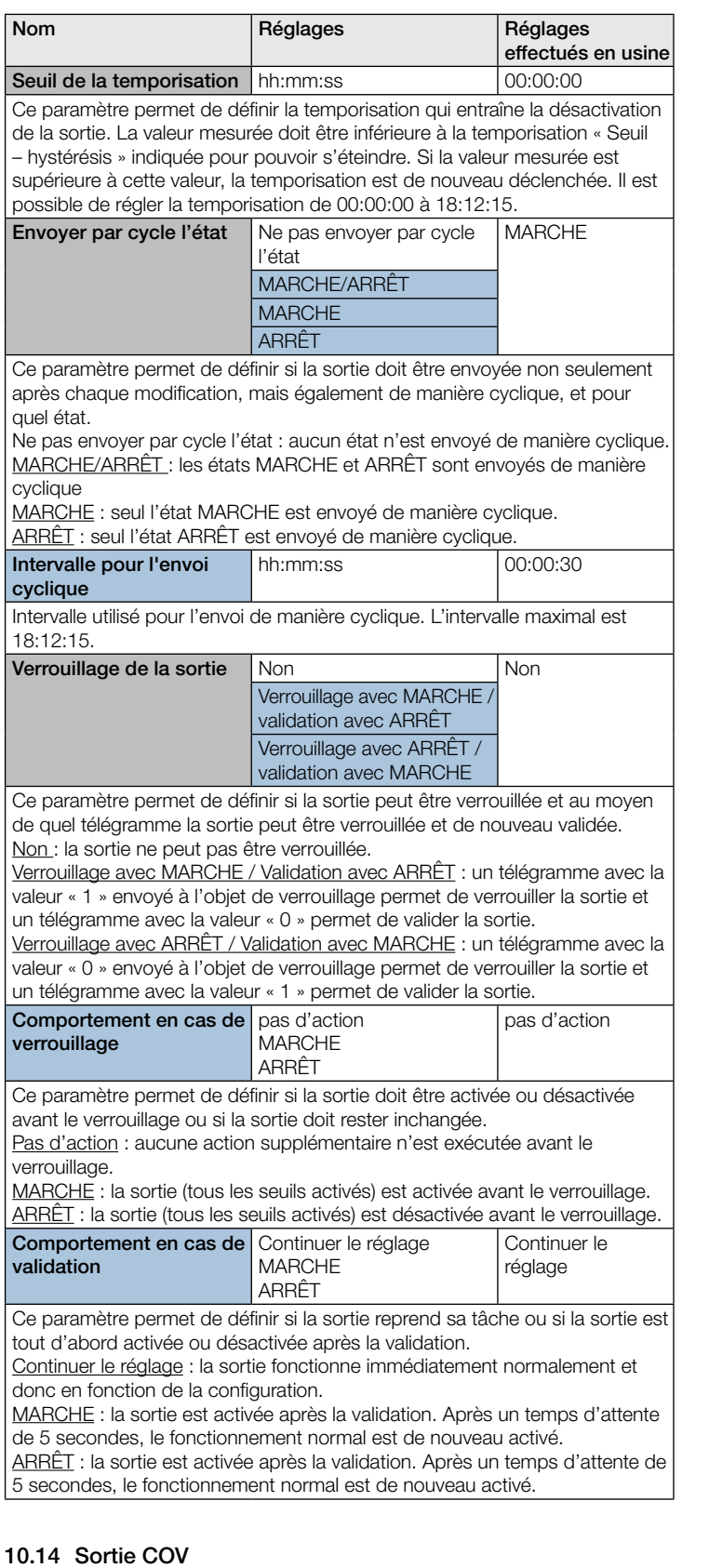

#### Nom Réglages Réglages Réglages effectués en usine Nombre de seuils 1 2 3 4 Ce paramètre permet de définir le nombre de seuils.

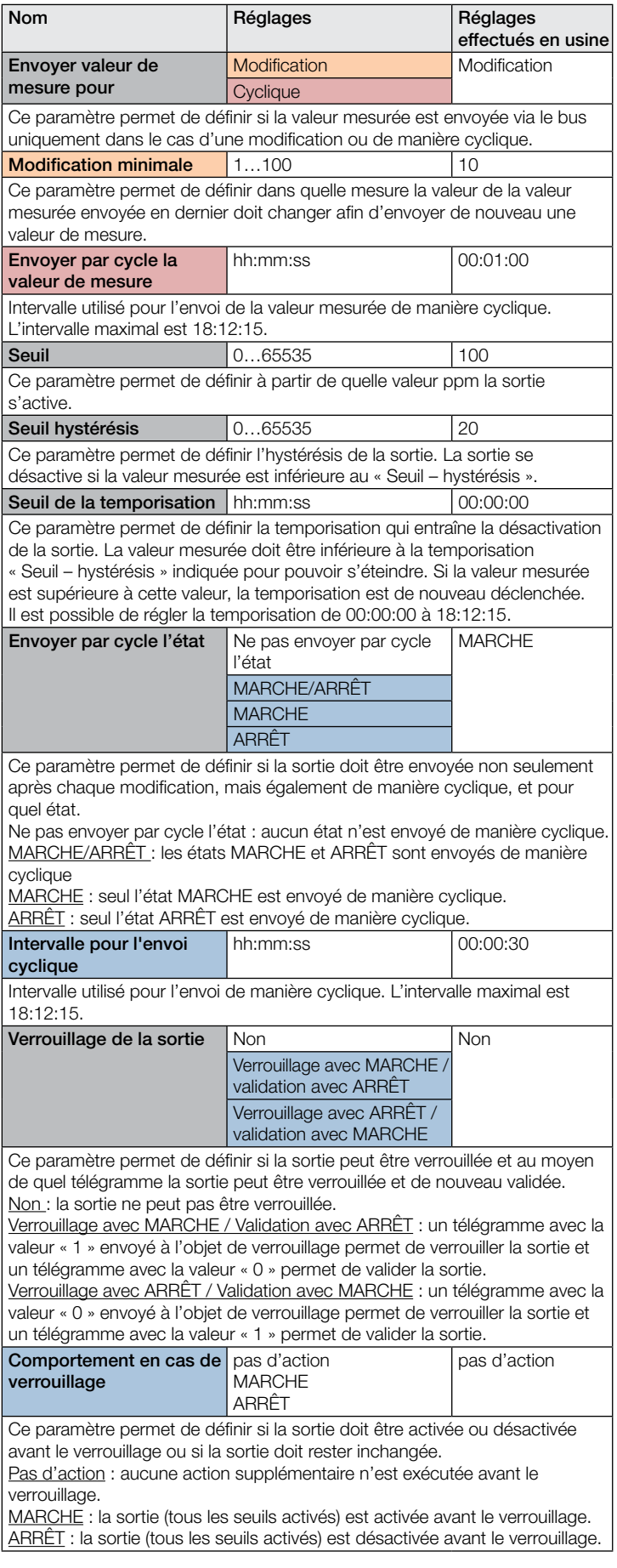

<span id="page-70-0"></span>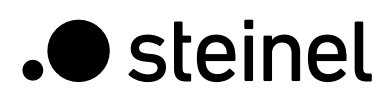

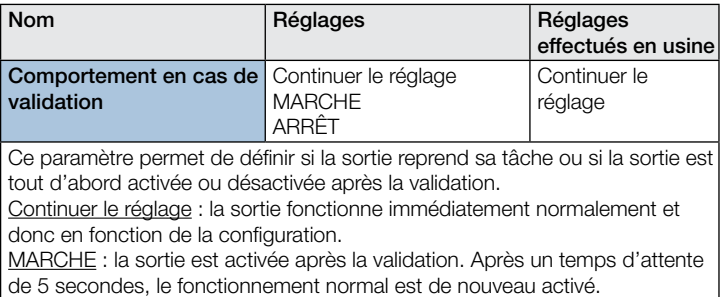

ARRÊT : la sortie est activée après la validation. Après un temps d'attente de 5 secondes, le fonctionnement normal est de nouveau activé.

#### 10.15 Porte logique 1…2 (toutes identiques)

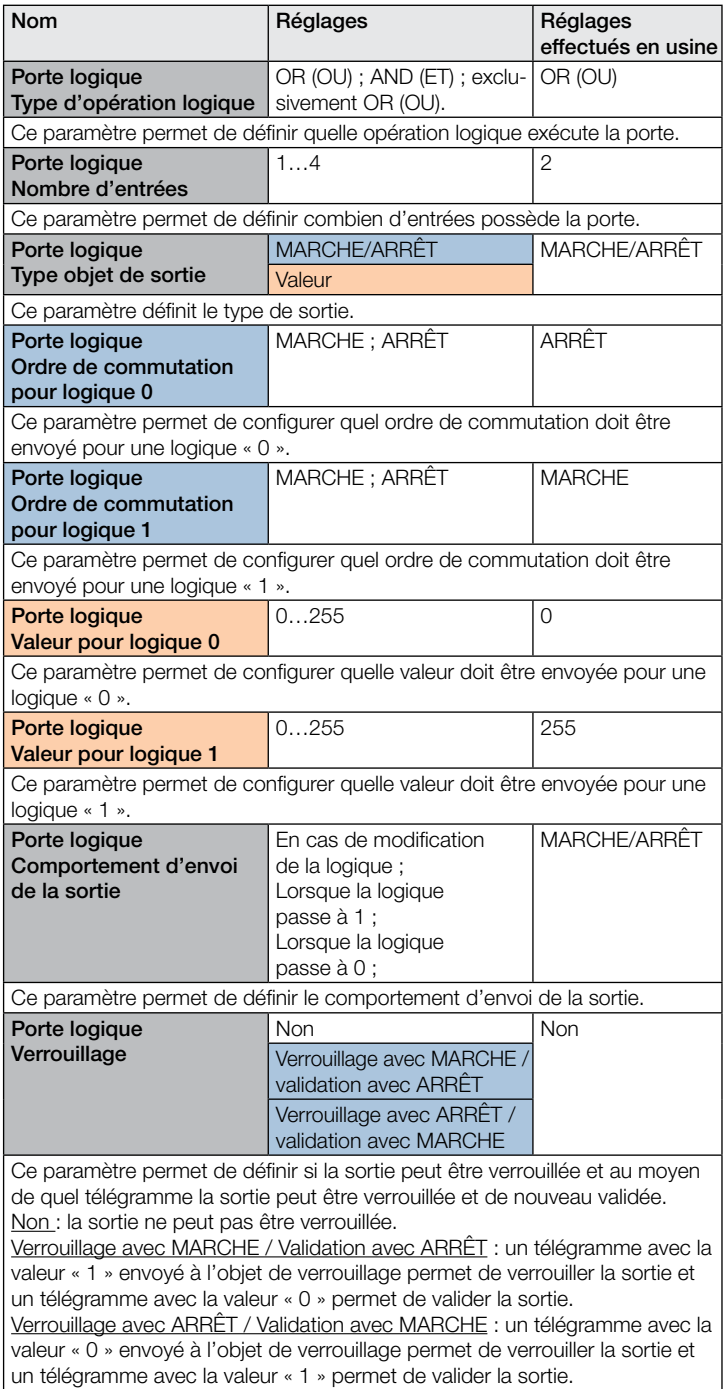

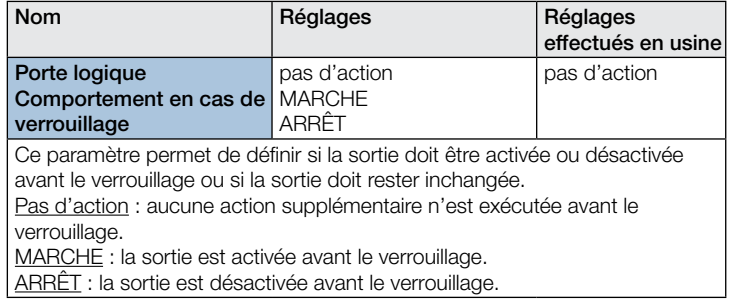

## .**O** steinel

#### Indice

#### Descrizione dell'applicazione KNX True Presence® Multisensor e Multisensor Air

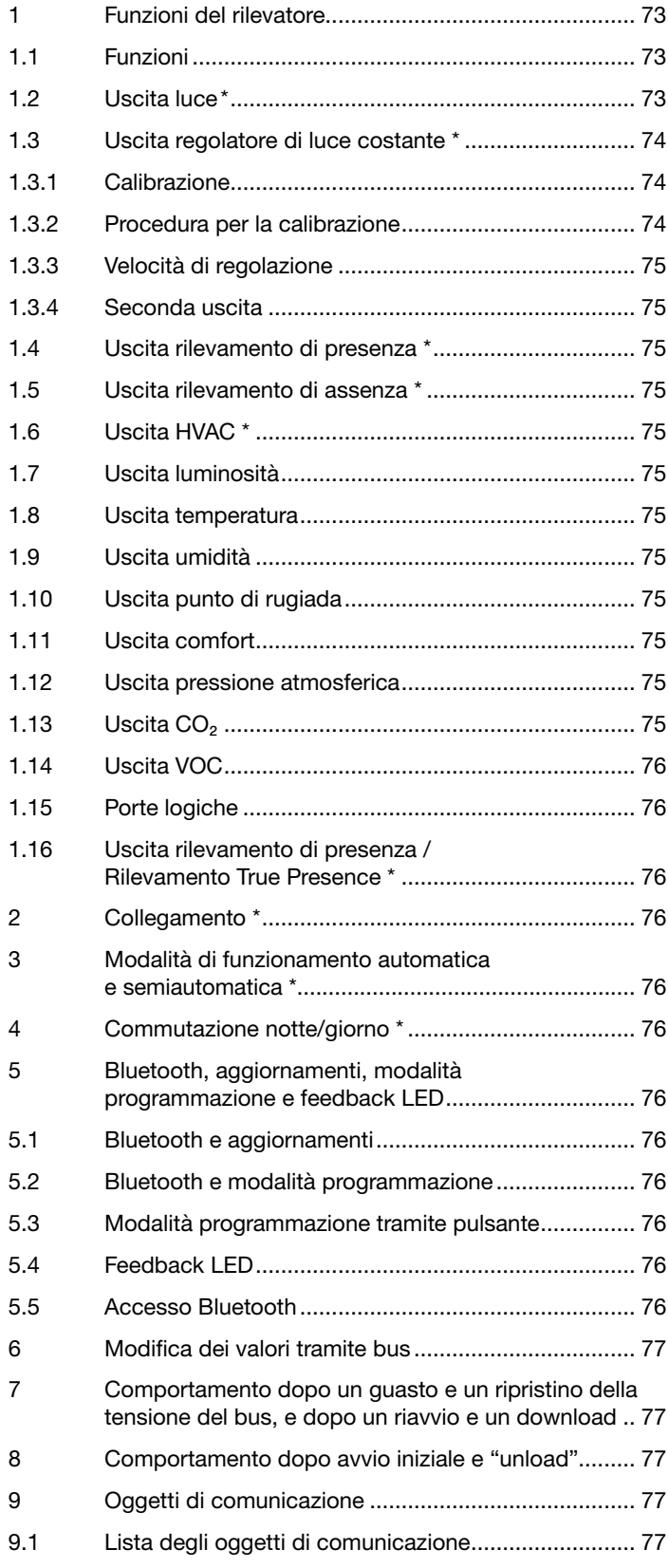

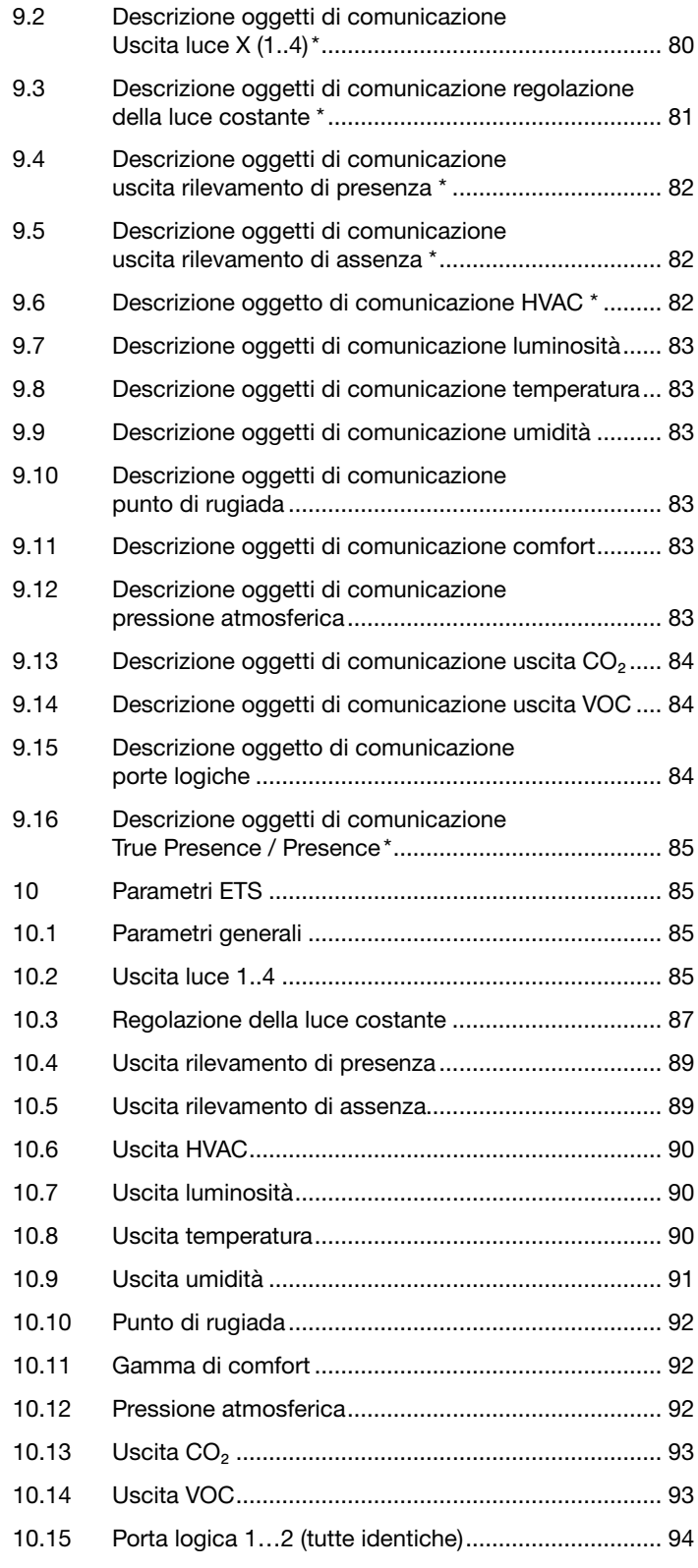
## 1 Funzioni del rilevatore

Il Multisensor True Presence è composto da un rilevatore di presenza ad alta frequenza (HF) con una misurazione reale della presenza, un sensore di luminosità integrato, un sensore di temperatura e umidità, VOC e misurazione reale della CO₂. Inoltre dispone di un modulo Bluetooth per l'avvio della modalità programmazione e l'indicazione dei valori misurati tramite app, nonché di un LED RGB per visualizzare i feedback.

\* Tutte le funzioni contrassegnate sono disponibili solo con True Presence®.

Occorre configurare le seguenti impostazioni nella impostazioni del sensore:

- Tipo di montaggio in superficie o a incasso, in quanto, a seconda del tipo di montaggio, occorre utilizzare diversi fattori di correzione interni per i sensori dell'aria
- Altezza di montaggio per la corretta determinazione dei raggi d'azione del sensore e della distanza dei movimenti\*
- Portata del sensore nel raggio di azione per limitare il rilevamento all'area desiderata\*
- Lo scenario può essere lasciato come valore standard e adattato solo in caso di errori di commutazione\*

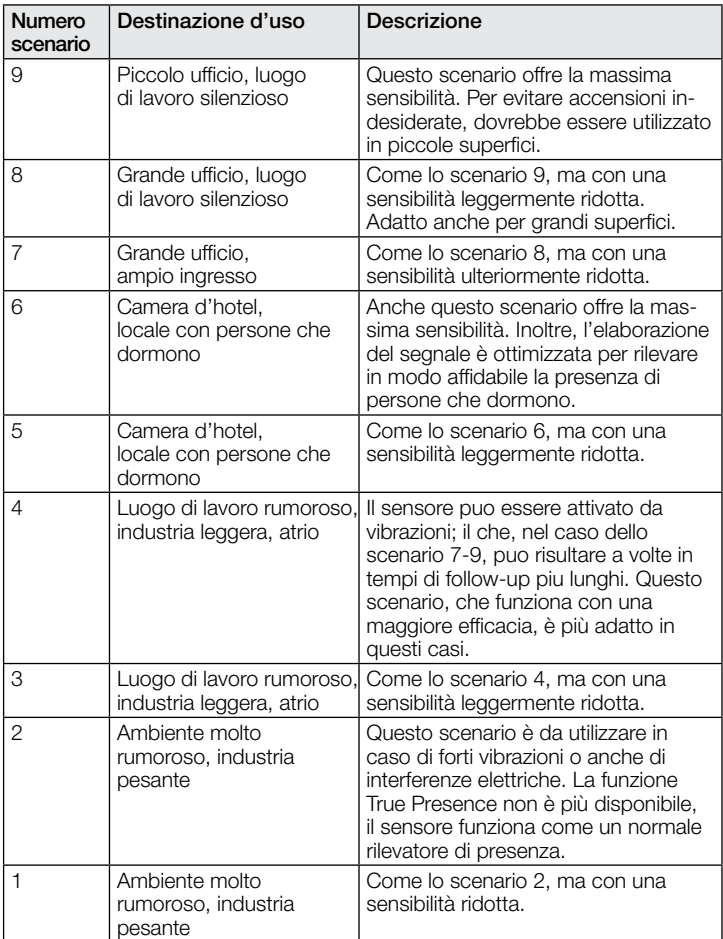

Il rilevatore può svolgere le seguenti funzioni che possono essere attivate o disattivate nelle impostazioni generali:

#### 1.1 Funzioni

- Uscita uscite luce 1-4 accensione dell'illuminazione per fino a 4 uscite luce \*
- Uscita regolazione della luce costante 1-2 regolazione della luce costante per 2 fino a uscite luce oltre alle 4 uscite luce attivate \*
- Uscita rilevamento di presenza commutazione in caso di presenza di persone indipendentemente dalla luminosità \*
- Uscita rilevamento di assenza commutazione in caso di assenza di persone indipendentemente dalla luminosità \*
- Uscita HVAC commutazione in base alla presenza\* con la possibilità di considerare CO₂ e/o VOC
- Uscita luminosità output del valore di luminosità misurato
- Uscita temperatura output e commutazione in base alla temperatura nel locale
- Uscita umidità output e commutazione in base all'umidità nel locale
- Uscita punto di rugiada output e allarme in base alla temperatura del punto di rugiada
- Uscita comfort output del comfort termico
- Uscita pressione atmosferica output e commutazione in base alla pressione atmosferica
- Uscita  $CO<sub>2</sub>$  output e commutazione in base al valore di  $CO<sub>2</sub>$
- Uscita VOC output e commutazione in base al valore di VOC
- Uscita porte logiche commutazione o selezione della scena sulla base dello stato o di più oggetti di input

La funzione da utilizzare (attivata) è definita tramite la finestra dei parametri "Impostazioni generali" utilizzando l'Engineering Tool Software (ETS) a partire dalla versione ETS 4.0 o successive.

Inoltre, viene sempre registrato il tipo di movimento rilevato. Può essere o un rilevamento True Presence (respirazione), o un rilevamento di presenza (un movimento più ampio dei movimenti causati solo dalla respirazione).\*

#### 1.2 Uscita luce\*

Il sensore ha quattro uscite luce indipendenti. Ogni uscita luce può essere configurata con soglie di commutazione individuali. Per l'oggetto di output è possibile scegliere tra diversi tipi di punti dati. A seconda del tipo di punti dati dell'oggetto di output, possono essere utilizzati oggetti di input per consentire un override appropriato. Per l'uscita luce è possibile selezionare la modalità automatica o semi-automatica. Il tempo di follow-up è regolabile per un periodo determinato di tempo o può essere configurata la modalità IQ. La portata e la sensibilità del sensore possono essere regolati separatamente. È possibile selezionare un livello di illuminazione base per ogni uscita luce. Un oggetto di input Slave è disponibile per ogni uscita per estendere la portata.

È possibile impostare se l'uscita luce si deve spegnere (logica del rilevatore di presenza) o meno (logica del rilevatore di movimento) se viene rilevata una quantità di luce diurna sufficiente. Lo spegnimento in presenza di una quantità di luce diurna sufficiente è configurabile con una compensazione. Se il livello di luminosità misurato supera il valore "soglia di commutazione + compensazione soglia di commutazione OFF", il tempo di follow-up non viene riattivato quando viene rilevata una presenza. Allo scadere del tempo di follow-up, l'uscita si spegne.

Nell'esempio 1, viene rilevata la presenza al momento t<sub>1</sub> e l'uscita luce si accende. A partire da questo momento, viene costantemente rilevata la presenza. Al momento t<sub>2</sub> viene determinato lo step di luminosità. A partire dal momento t<sub>3</sub> continua ad aumentare la luminosità. Il livello di luminosità misurato supera a partire dal momento  $t_4$  il valore "soglia di commutazione + compensazione soglia di commutazione OFF". A partire dal momento  $t_5$  il tempo di follow-up non viene più riattivato. In questo caso il livello di luminosità misurato supera il valore "Soglia di commutazione + compensazione soglia di commutazione OFF + compensazione". Al momento  $t_6$  scade il tempo di follow-up e l'uscita luce si spegne.

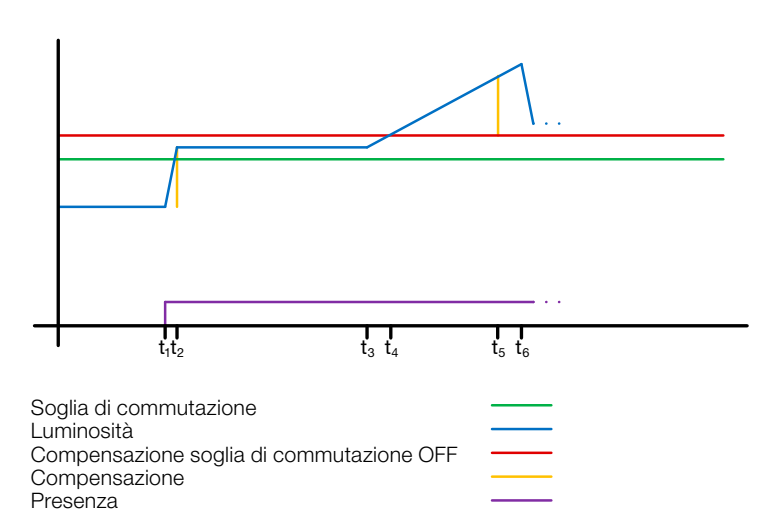

## ! Figura 1: esempio 1 Spegnimento in base alla luminosità

Nell'esempio 2 si accende per prima l'uscita luce 1 (t₁). Lo step di luminosità è determinato al momento t₂. Il livello misurato di luminosità è al di sotto della soglia di commutazione dell'uscita luce 2 e accende l'uscita luce 2  $(t_3)$ . Lo step di luminosità è determinato in  $t_4$  e, con il cambio di livello di luminosità dell'uscita luce 1, viene aggiunto ad una compensazione. A partire dal momento  $t_5$  il livello misurato di luminosità è al di sopra della "soglia di commutazione uscita luce 2 + compensazione soglia di commutazione uscita luce 2 OFF + compensazione" e il tempo di follow-up dell'uscita 2 non viene più riattivato. Alla scadenza del tempo di follow-up, l'uscita luce 2 si spegne ( $t_{\rm s}$ ). Lo step di luminosità è determinato al punto  $t_{\rm z}$  e viene aggiunto alla compensazione. A partire dal momento  $t<sub>8</sub>$  il livello misurato di luminosità è al di sopra della "soglia di commutazione uscita luce 1 + compensazione soglia di commutazione uscita luce 1 OFF + compensazione" e il tempo di follow-up dell'uscita 1 non viene più riattivato. L'uscita luce 1 si spegne alla scadenza del tempo di follow-up  $(t_{\rm s})$ .

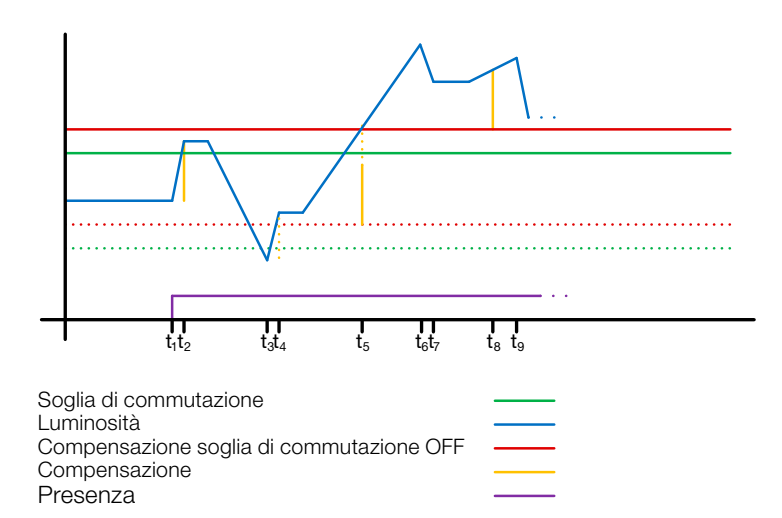

# ! Figura 2: esempio 2 Spegnimento in base alla luminosità

L'utilizzo classico per la modalità IQ è un grande ufficio. Durante l'orario di lavoro viene rilevato molto movimento e il tempo di follow-up si estende (5...20 min), in modo tale da ridurre la probabilità che la luce si spegna, anche se ci sono persone in ufficio. Al contrario, con poco movimento di notte o nel weekend, viene selezionato un tempo di follow-up breve. Se viene comunque rilevato movimento (ad es. personale di pulizia o guardiani notturni) la luce si accede brevemente.

#### 1.3 Uscita regolatore di luce costante \*

La regolazione della luce costante si avvicina sempre dall'alto al valore nominale impostato per selezionare il valore di dimmerazione dell'illuminazione. Se la regolazione della luce costante è attiva e al di sotto del valore nominale impostato, tale valore deve prima essere superato. Lo scostamento massimo dal livello nominale può essere solo al di sopra dello stesso. Di conseguenza, l'intervallo in cui è possibile correggere la regolazione è sempre tra il valore nominale e il valore di nominale più lo scostamento massimo. Ciò è illustrato nella figura "Intervallo di regolazione della luce costante corretto".

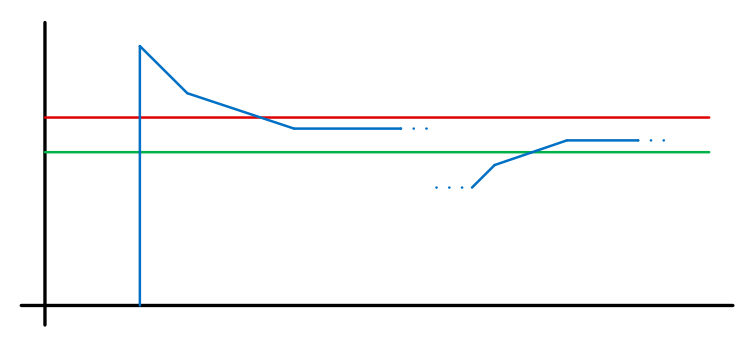

Soglia di commutazione

Luminosità Scostamento max.

#### Figura 3: intervallo di regolazione della luce costante corretto

! Il valore iniziale della regolazione della luce costante è fisso o configurabile in modo dinamico. Quando si seleziona il valore iniziale dinamico, il sensore prova ad accendere la luce ad un livello più vicino possibile al valore di luminosità nominale.

Importante: per utilizzare il valore dinamico iniziale, occorre eseguire la compensazione della luce artificiale. Il valore fisso viene utilizzato fino alla calibrazione.

Una serie di parametri possono essere configurati in due modi diversi per passare dalla modalità notte a quella giorno.

#### 1.3.1 Calibrazione

La precisione della regolazione della luce costante può essere migliorata includendo il valore di dimmerazione attuale durante la procedura Teach. Durante tale procedura occorre fare attenzione che la quota di luce diurna massima non superi 20 Lux. Dopo il Teach del valore di luminosità nominale, la luce si accende al 100% e si abbassa fino allo 0% in step di 10%.

Per compensare meglio la luce diurna, viene utilizzato un fattore di correzione che fornisce le basi per calcolare un'intensità di correzione:

#### *Intensità di correzione = valore attuale di dimmerazione − valore di dimmerazione durante Teach Fattore di correzione*

#### *Nuovo valore di luminosità = luminosità attuale × (1 + intensità di correzione)*

Importante: se il valore di luminosità nominale viene modificato dopo la calibrazione, occorre eseguire una nuova calibrazione per il nuovo valore di luminosità nominale.

#### 1.3.2 Procedura per la calibrazione

1) Disattivare (disabilitare) la regolazione della luce costante e aspettare la fase di riscaldamento della luce (valore di luminosità misurato costantemente dal luxmetro)

- 2) Abbassare manualmente la luce fino a raggiungere il valore di luminosità nominale desiderato.
- 3) Inviare "1" all'oggetto di comunicazione Teach.
- 4) Il sensore comincia la calibrazione. Durata: circa 110 secondi

# 1.3.3 Velocità di regolazione

La velocità di regolazione può essere impostata tramite i parametri "Inviare nuovo livello di dimmerazione a" o "Massimo incremento di dimmerazione". L'incremento massimo è utilizzato per

#### *Luminosità attuale ≥ valore di luminosità nominale + scostamento max x 2*

oppure

#### *Luminosità attuale ≤ valore di luminosità nominale – scostamento max*

utilizzato. Se la luminosità attuale è più vicina al valore di luminosità nominale, l'incremento viene dimezzato. Ai limiti del 100% e dello 0%, l'incremento è impostato al minimo.

## 1.3.4 Seconda uscita

È possibile attivare un seconda uscita per la regolazione della luce costante. La seconda uscita è controllata in relazione a una compensazione regolabile rispetto alla prima uscita. All'accensione, viene inviata direttamente la seconda uscita con il valore "Valore di dimmerazione uscita 1 + compensazione". Il valore è limitato al 100%. Se la prima uscita luce è regolata al 100%, viene selezionata una compensazione negativa e il valore nominale attuale non viene raggiunto, la seconda uscita aumenta la luce gradualmente fino a un massimo di 100%. Se l'uscita luce è allo 0,5% o al livello minimo, viene selezionata una compensazione positiva e il valore nominale viene superato, la seconda uscita diminuisce almeno fino al valore della prima uscita.

## 1.4 Uscita rilevamento di presenza \*

L'uscita rilevamento di presenza funziona indipendentemente dalla luminosità. È possibile configurare un ritardo di accensione e un tempo di follow-up. e inviare ciclicamente lo stato corrente a seconda dello stato.

Importante: l'uscita rilevamento di presenza può essere utilizzata con un collegamento Master-Slave. L'uscita rilevamento di presenza Slave deve essere collegata all'oggetto di input del Master. Occorre prestare attenzione alle impostazioni dell'ingresso Slave a livello del Master e al comportamento di invio dell'uscita rilevamento di presenza Slave.

## 1.5 Uscita rilevamento di assenza \*

Così come l'uscita rilevamento di presenza, anche l'uscita rilevamento di assenza funziona indipendentemente dalla luminosità. È possibile configurare un ritardo di accensione e un tempo di follow-up. In questo caso il tempo di follow-up inizia non appena qualcuno entra nuovamente nel campo di rilevamento. e inviare ciclicamente lo stato corrente a seconda dello stato.

# 1.6 Uscita HVAC \*

L'uscita HVAC funziona indipendentemente dalla luminosità. È possibile configurare un ritardo di accensione e un tempo di follow-up. Oltre allo stato della presenza, è possibile configurare soglie di commutazione per il sensore di CO₂ e VOC. Tra i vari criteri di decisione per presenza, CO₂ e VOC c'è un'operazione logica ODER. Basta che sia soddisfatta una sola condizione per accendersi.

#### 1.7 Uscita luminosità

L'uscita misurazione luminosità invia sempre il valore di luminosità misurato dal sensore al bus o quando il valore cambia di un minimo definito o ciclicamente dopo un intervallo definito.

## 1.8 Uscita temperatura

Il sensore misura la temperatura in °C. Il sensore della temperatura può essere calibrato con un parametro ETS. È possibile inviare la temperatura nel caso di una variazione o ciclicamente. Inoltre è possibile ricevere un valore esterno della temperatura.

È possibile impostare la ponderazione del valore esterno della temperatura.

L'uscita temperatura offre due uscite valore limite. Tutte le uscite valore limite sono identiche. È possibile configurare il valore limite, l'isteresi e il comportamento dell'uscita di commutazione. Le uscite possono essere inviate ciclicamente o disabilitate.

## 1.9 Uscita umidità

Il sensore misura l'umidità relativa. È possibile inviare l'umidità relativa nel caso di una variazione o ciclicamente.

Inoltre è possibile ricevere un valore esterno dell'umidità. È possibile impostare la ponderazione del valore esterno dell'umidità. L'uscita umidità offre due uscite valore limite. Tutte le uscite valore limite sono identiche. È possibile configurare il valore limite, l'isteresi e il comportamento dell'uscita di commutazione. Le uscite possono essere inviate ciclicamente o disabilitate.

## 1.10 Uscita punto di rugiada

Il punto di rugiada, anche chiamato temperatura del punto di rugiada, è quella temperatura sotto cui bisogna rimanere (con pressione costante), affinché il vapore acqueo possa essere separato come rugiada o nebbia dall'aria più umida. Al punto di rugiada l'umidità relativa giunge al 100% oppure l'aria è appena satura di vapore acqueo. La temperatura del punto di rugiada viene calcolata in base alla temperatura e all'umidità relativa misurate.

È possibile inviare il punto di rugiada nel caso di una variazione o ciclicamente. È possibile impostare un allarme punto di rugiada tramite un comando di commutazione.

## 1.11 Uscita comfort

Il comfort termico nei locali di soggiorno è definito, secondo lo standard DIN 1946, da un campo con 5 parametri limite: temperatura minima e massima del locale, umidità relativa minima e massima e umidità massima assoluta dell'aria ambiente.

Per valori misurati al di fuori della gamma di comfort può essere emesso un messaggio di testo configurabile liberamente (caratteri Ascii 14). La gamma di comfort può essere adattata per altri tipi di utilizzo, condizioni operative o di magazzino.

Inoltre, è disponibile un oggetto di commutazione che emette lo stato confortevole o non confortevole.

## 1.12 Uscita pressione atmosferica

Il sensore misura la pressione atmosferica in Pa (1 Pa = 0,01 hPa = 0,01 mbar). Sono indicate l'umidità assoluta e relativa. Per il calcolo occorre inserire l'altitudine tramite un parametro. È possibile inviare la pressione atmosferica nel caso di una variazione o ciclicamente. La pressione atmosferica offre due uscite valore limite. Tutte le uscite valore limite sono identiche. È possibile configurare il valore limite, l'isteresi e il comportamento dell'uscita di commutazione. Le uscite possono essere inviate ciclicamente o disabilitate.

# 1.13 Uscita CO<sub>2</sub>

Il sensore misura il valore reale di CO₂ con un proprio sensore di CO<sub>2</sub>. Il valore di CO<sub>2</sub> non è derivato dal valore VOC.

È possibile inviare il valore misurato al bus KNX nel caso di una variazione o ciclicamente. È possibile definire quattro valori limite per, ad esempio, il controllo della ventilazione. Per evitare un continuo accendere e spegnere dell'uscita, è possibile parametrare un'isteresi e un tempo di follow-up per ogni valore limite. È possibile inviare lo stato dell'uscita ciclicamente.

# 1.14 Uscita VOC

È possibile inviare il valore VOC misurato nel caso di una variazione o ciclicamente tramite bus. Inoltre, è possibile definire, ad esempio per il controllo della ventilazione, quattro valori limite. Per evitare un continuo accendere e spegnere dell'uscita, è possibile parametrare un'isteresi e un tempo di follow-up per ogni valore limite. È possibile inviare lo stato dell'uscita ciclicamente

## 1.15 Porte logiche

È possibile configurare fino a due porte logiche con fino a quattro ingressi. Le possibili operazioni logiche sono AND, OR e OR esclusivo. Il segnale di uscita può avere la forma di un commando di commutazione o di un valore. Il commando di commutazione o il valore possono essere configurati a seconda dello stato logico. In caso di modifica, modifica all'1 logico o modifica allo 0 logico, l'uscita può inviare lo stato attuale al bus KNX.

#### 1.16 Uscita rilevamento di presenza / Rilevamento True Presence \*

Le uscite rilevamento di presenza e True Presence indicano se il sensore attualmente rileva un movimento True Presence (rilevamento della respirazione) o un rilevamento di presenza di movimenti più grandi di quelli della respirazione. Tra questi due oggetti di comunicazione sussiste un'operazione logica OR. Il sensore può rilevare presenza oppure True Presence. Il rilevamento fa sempre riferimento al segnale più forte. True Presence può essere indicato solo se non vengono rilevati movimenti più grandi.

## 2 Collegamento \*

Un ingresso Slave è disponibile per tutte le uscite che utilizzano lo stato della presenza. L'eccezione è rappresentata dalla propria uscita rilevamento di presenza. L'ingresso può essere utilizzato in due diversi modi.

- 1. È atteso un segnale ON e OFF. Nello stato accesso, il Master avvia il tempo di follow-up finché il suo stato della presenza si spegne e l'ingresso Slave ha il valore OFF.
- 2. Solo un segnale ON è atteso. Nello stato accesso, il Master riavvia il tempo di follow-up per ogni segnale ON.

Collegamento Master/Slave per:

- Uscita luce
- Regolazione della luce costante
- HVAC

## 3 Modalità di funzionamento automatica e semiautomatica \*

È possibile configurare un parametro per impostare il funzionamento del rilevatore di presenza in modalità completamente automatica o semi-automatica. La modalità di funzionamento per le uscite luce e la regolazione della luce costante può essere impostata tramite il parametro "Modalità uscita luce" o "Modalità regolazione della luce costante".

Durante il funzionamento completamente automatico, l'illuminazione si accende automaticamente in presenza di persone e, a seconda che sia impostata o meno, in base alla luminosità, e si spegne in assenza di persone o se c'è una sufficiente luce ambientale.

Durante il funzionamento in modalità "semi-automatica", occorre accendere la luce manualmente. Tuttavia, si spegne automaticamente secondo il livello di luminosità (a seconda delle impostazioni) o quando non ci sono più persone presenti nel campo di rilevamento del sensore.

## 4 Commutazione notte/giorno \*

Tramite il parametro "Commutazione notte/giorno", le uscite luce 1-4 e la regolazione della luce costante permettono di selezionare diverse impostazioni per valori di accensione e spegnimento dell'illuminazione, tempi di follow-up, valori di illuminazione, compensazione, comportamento di spegnimento e illuminazione di base. Per ogni uscita luce e per la regolazione della luce costante c'è un oggetto di input con cui è possibile passare alla "Modalità notte".

#### 5 Bluetooth, aggiornamenti, modalità programmazione e feedback LED

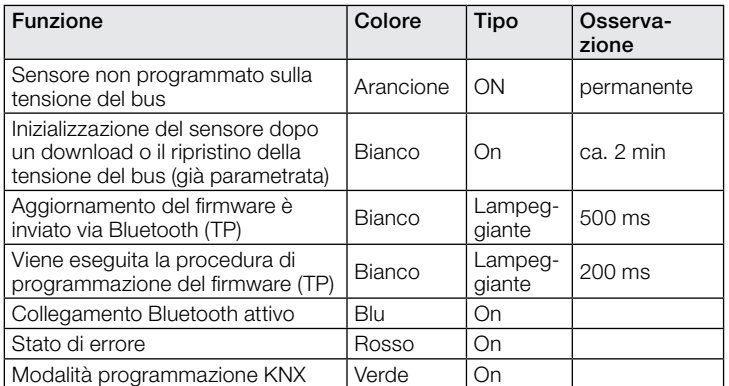

## 5.1 Bluetooth e aggiornamenti

Tramite l'interfaccia Bluetooth del Multisensor True Presence è possibile scaricare gli aggiornamenti del software per aggiornare il firmware o l'applicazione KNX.

## 5.2 Bluetooth e modalità programmazione

È possibile far passare il Multisensor True Presence alla modalità programmazione KNX tramite l'interfaccia Bluetooth integrata e l'app SmartRemote.

Inoltre, tutti i valori misurati possono essere visualizzati nell'app.

## 5.3 Modalità programmazione tramite pulsante

In alternativa all'attivazione della modalità programmazione, è fornito un pulsante sul retro del sensore per programmare l'indirizzo KNX fisico utilizzando l'ETS.

## 5.4 Feedback LED

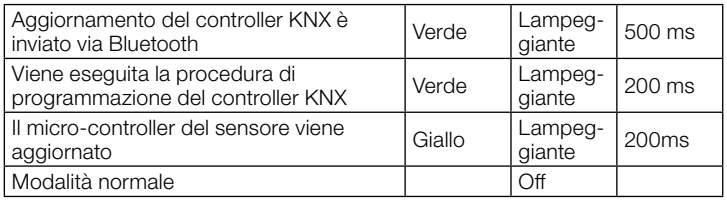

## 5.5 Accesso Bluetooth

Ci sono due possibilità per impedire l'accesso agli aggiornamenti del software, alla modalità programmazione o ai dati del sensore tramite app. In primo luogo è possibile disattivare la comunicazione Bluetooth tramite ETS nelle impostazioni generali.

Altrimenti, durante la configurazione, è possibile assegnare una password di messa in servizio e una password utente. È possibile avviare la modalità programmazione e gli aggiornamenti del software solo con la password di messa in servizio. Con la password utente è possibile visualizzare i valori misurati dal sensore nell'app.

Dovrebbe sempre essere adottata una di queste misure di sicurezza per impedire l'accesso non autorizzato o l'utilizzo improprio.

# 6 Modifica dei valori tramite bus

È possibile cambiare alcuni dei parametri di impostazione tramite bus. Per le uscite luci e la regolazione della luce costante, queste sono le soglie di commutazione o i valori nominali e le impostazioni di tempo. Per presenza, assenza e HVAC, sono le impostazioni di tempo e per il sensore dell'aria sono le soglie di commutazione per i valori limite e le isteresi.

#### 7 Comportamento dopo un guasto e un ripristino della tensione del bus, e dopo un riavvio e un download

In caso di guasto della tensione del bus, anche il Multisensor True Presence smette di funzionare, in quanto il suo sistema elettronico è alimentato dalla tensione del bus. Prima di un guasto della tensione del bus, i dati dell'utente vengono salvati (valori di luminosità, tempi di follow-up, soglie di commutazione, isteresi e oggetti disabilitati), affinché possano essere ripristinati automaticamente dopo la riparazione della tensione del bus.

Dopo il ripristino della tensione del bus o dopo il caricamento completo o parziale del data base prodotti sul Multisensor tramite ETS (cioè dopo un riavvio), il Multisensor viene disattivato per un periodo di circa 2 minuti. La luce si accende all'inizio del periodo di disattivazione del rilevatore e si spegne per circa 2 secondi alla fine di tale periodo. Da quel momento in poi il rilevatore è pronto a entrare in funzione e invia i telegrammi attuali alle uscite.

## 8 Comportamento dopo avvio iniziale e "unload"

Se viene installato un Multisensor nuovo di fabbrica, il LED RGB si accende fisso in arancione una volta applicata la tensione del bus, finché non viene parametrato il sensore. Ciò mostra che la tensione del bus viene applicata al rilevatore e che questo è pronto per essere programmato.

Se il programma applicativo del rilevatore di presenza viene "scaricato" (unload) tramite ETS, il Multisensor indica lo status tramite un LED arancione nello stesso modo di un avvio iniziale.

## 9 Oggetti di comunicazione

Tutti gli oggetti di comunicazione elencati di seguito sono disponibili per il rilevatore di presenza. Quali di questi sono visibili e idonei ad essere collegati agli indirizzi di gruppo è determinato sia dall'impostazione del parametro "Modalità di funzionamento del rilevatore" nella finestra delle "Impostazioni generali", sia tramite ulteriori impostazioni di parametri per le funzioni e gli oggetti di comunicazione scelti. Numero massimo di indirizzi di gruppo: Numero massimo di attribuzioni: 250

## 9.1 Lista degli oggetti di comunicazione

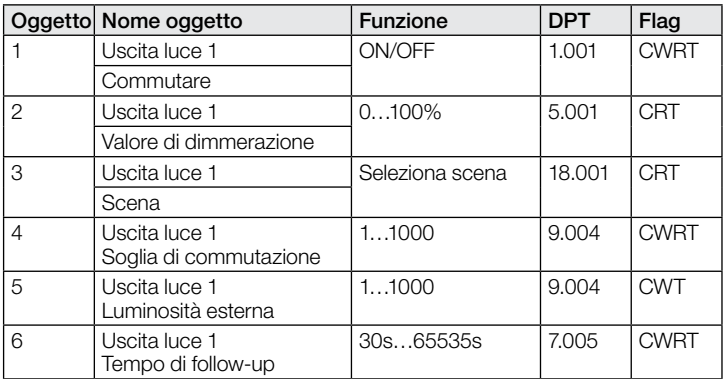

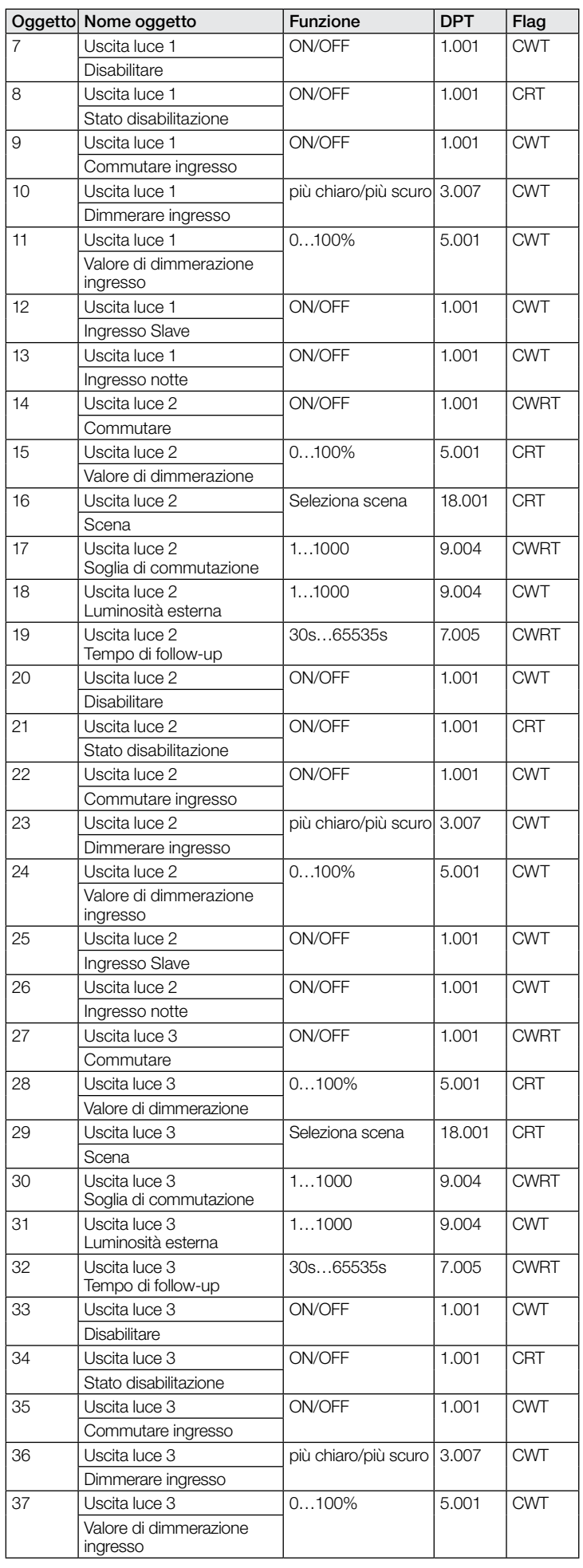

# .**O** steinel

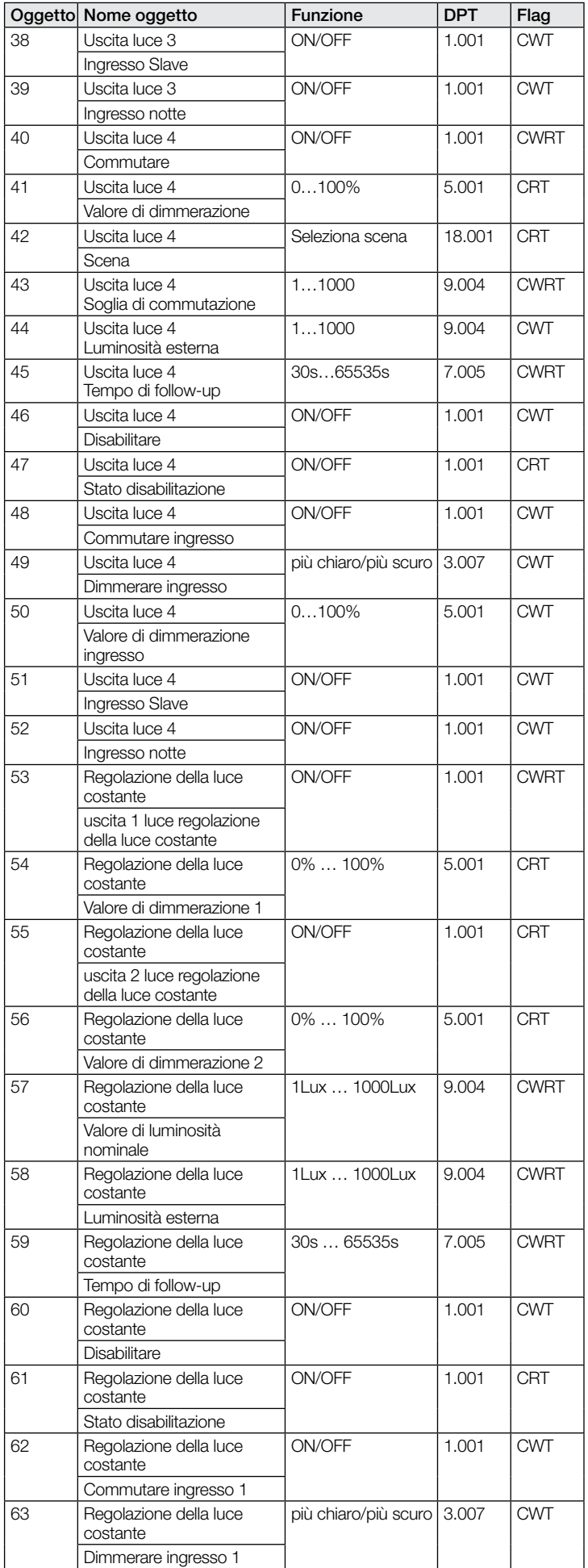

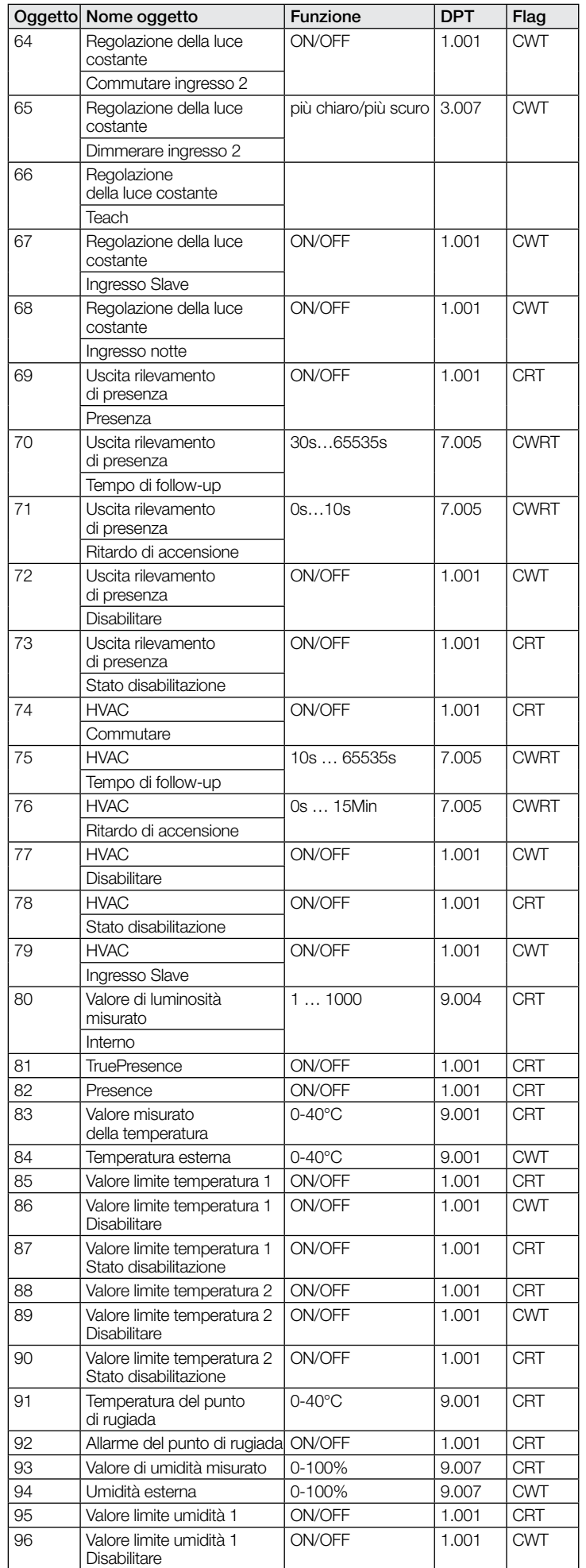

# .**O** steinel

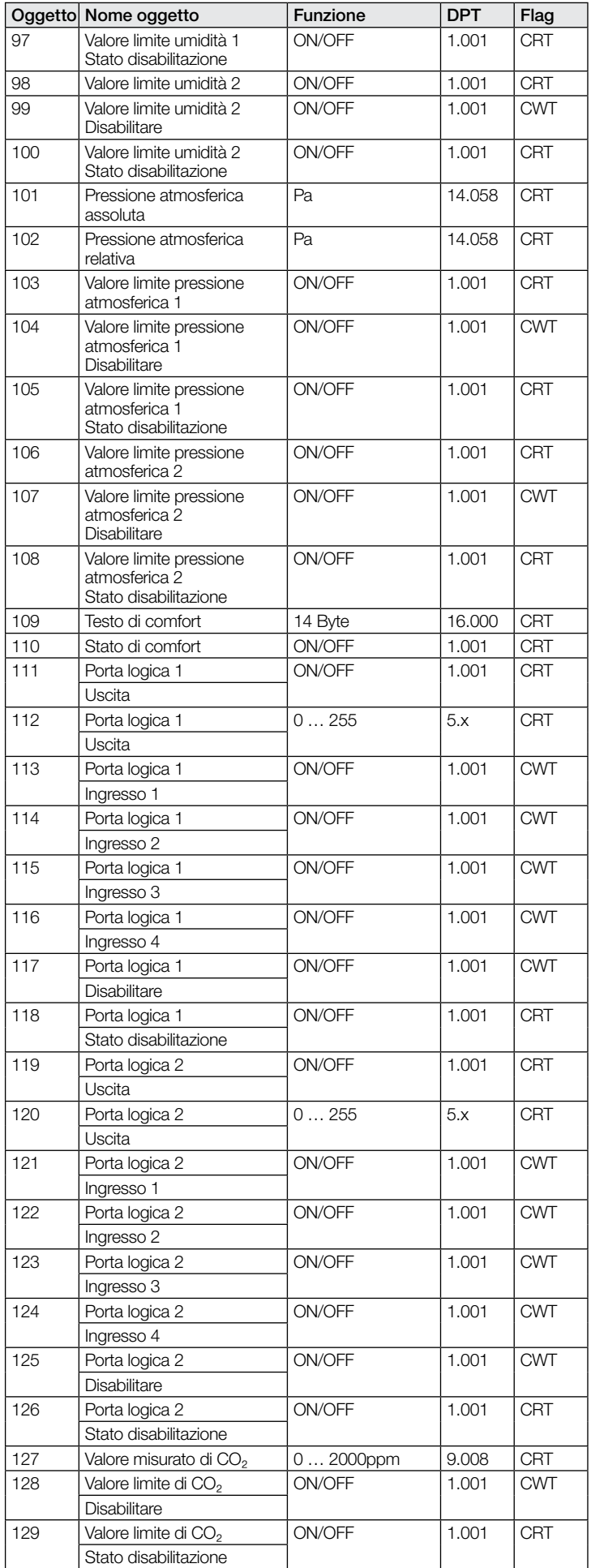

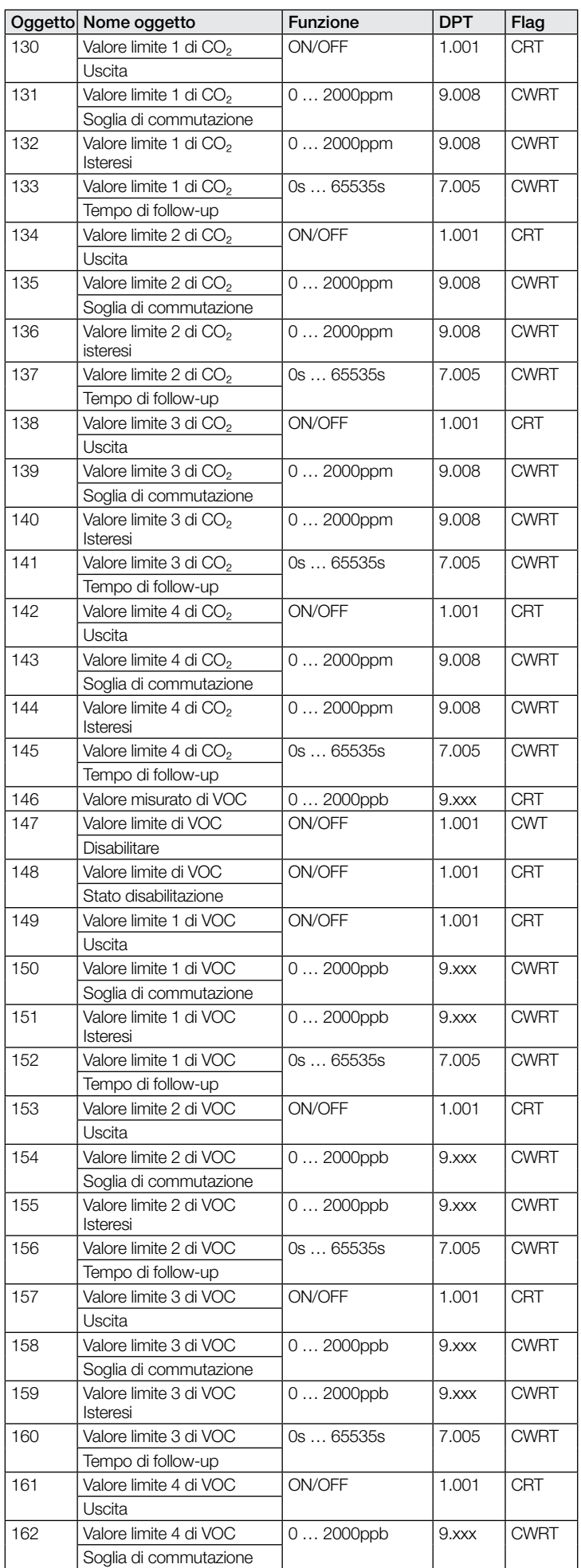

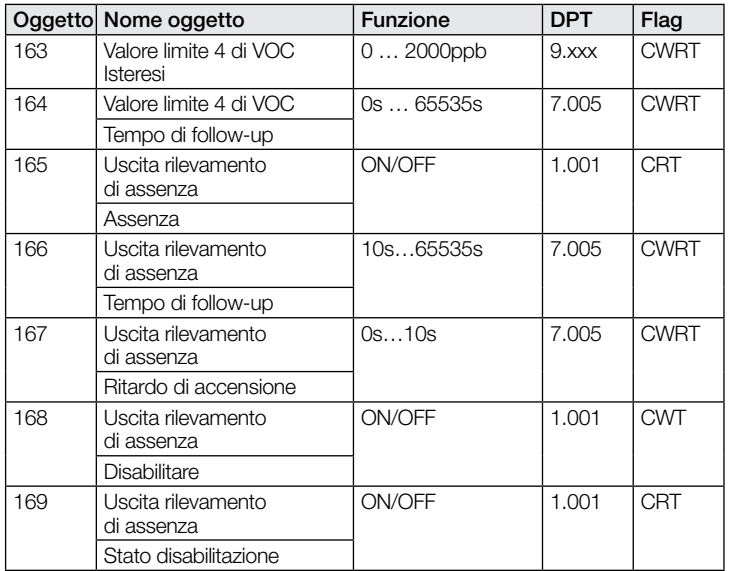

## 9.2 Descrizione oggetti di comunicazione Uscita luce X (1..4)\*

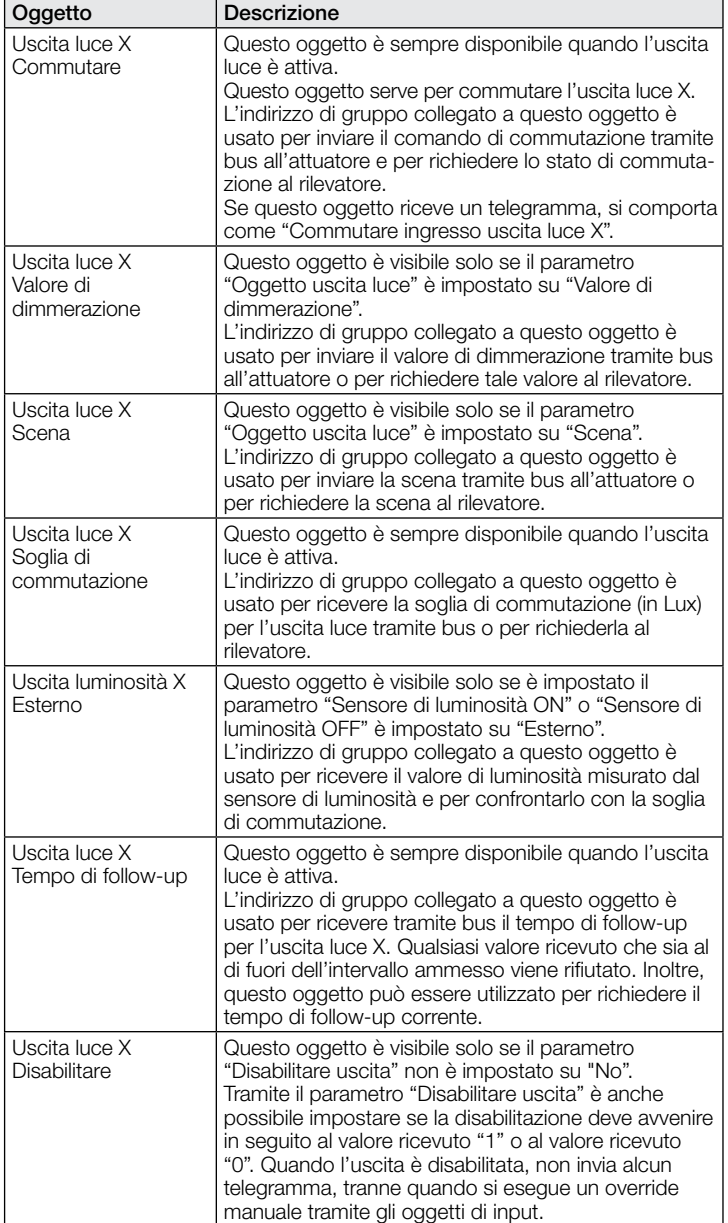

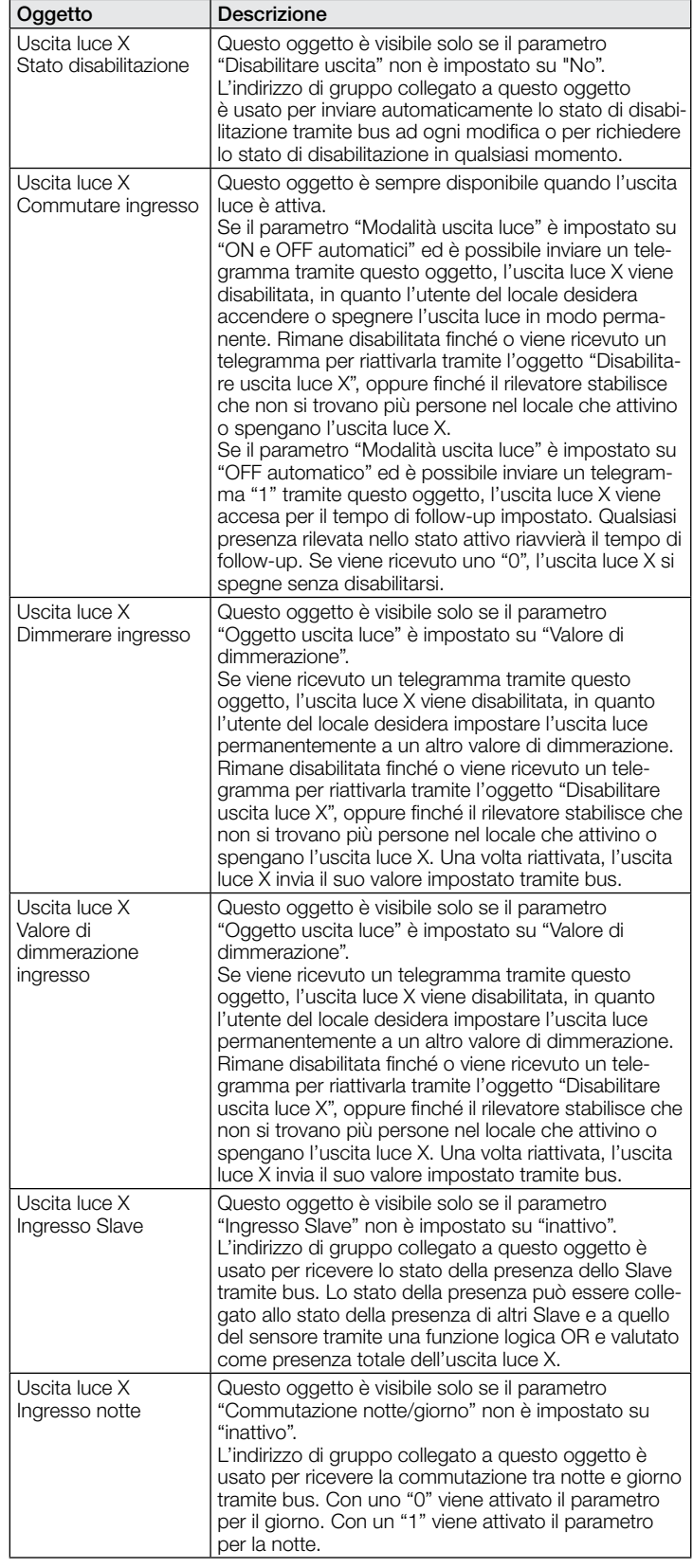

#### 9.3 Descrizione oggetti di comunicazione regolazione della luce costante \*

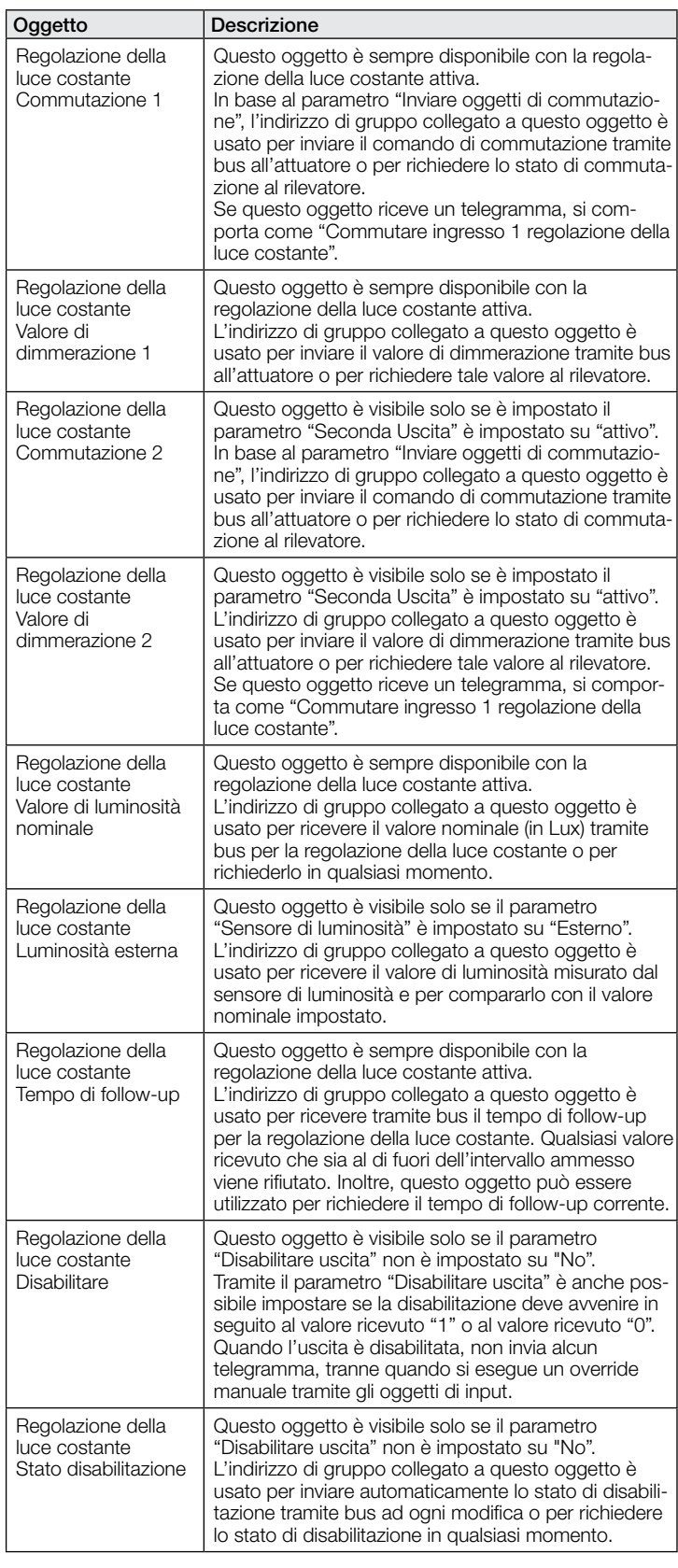

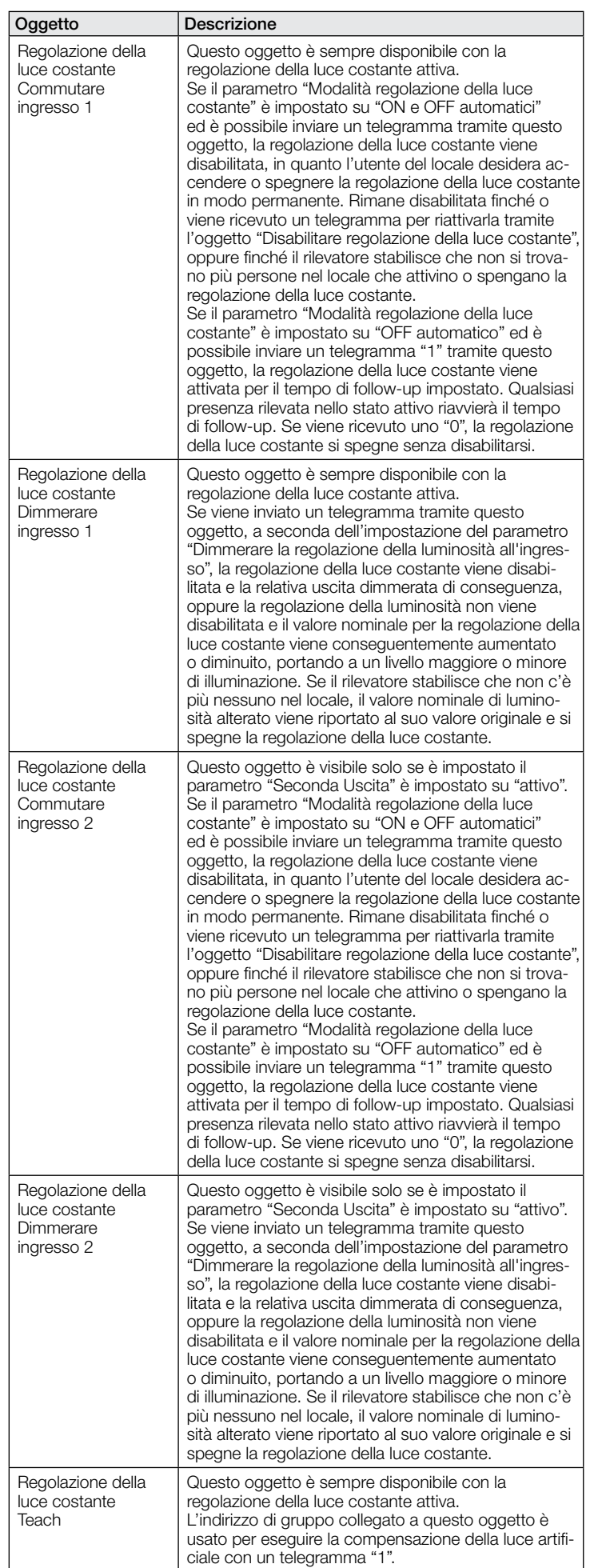

 $\overline{\phantom{a}}$ 

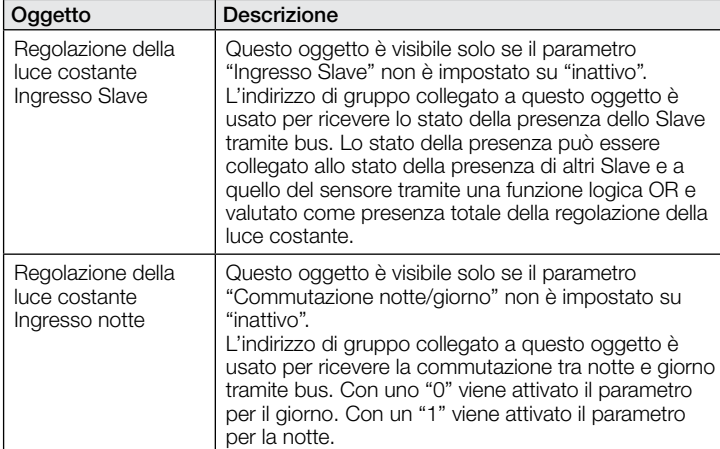

#### 9.4 Descrizione oggetti di comunicazione uscita rilevamento di presenza \*

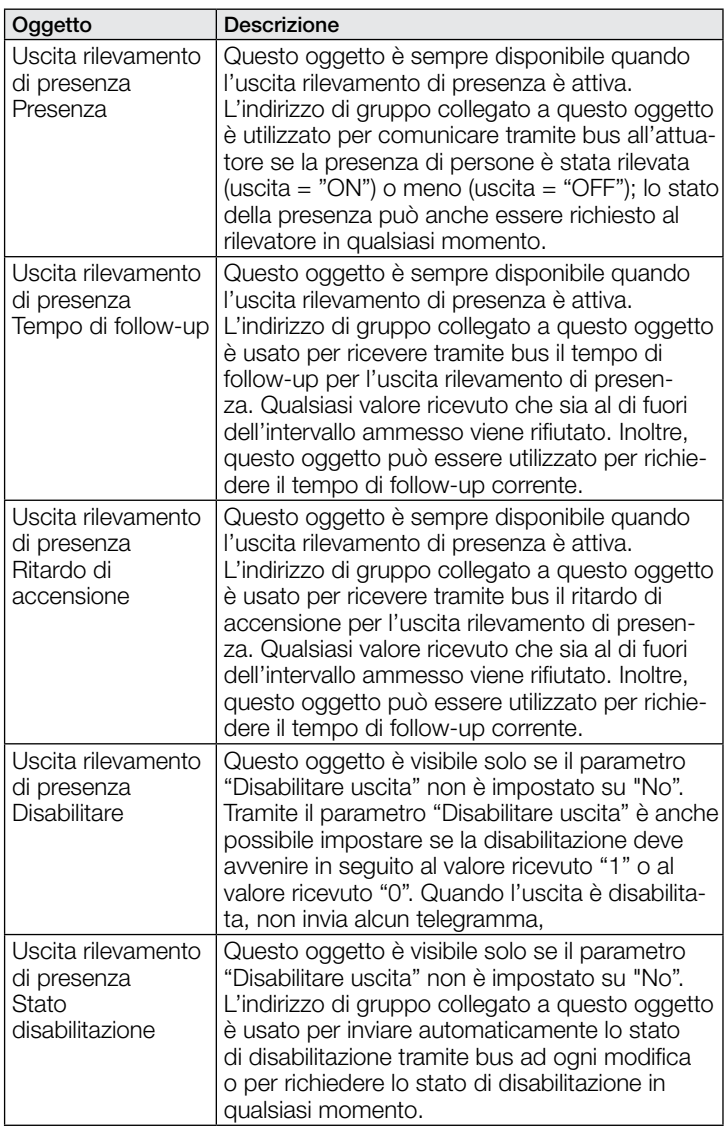

## 9.5 Descrizione oggetti di comunicazione uscita rilevamento di assenza \*

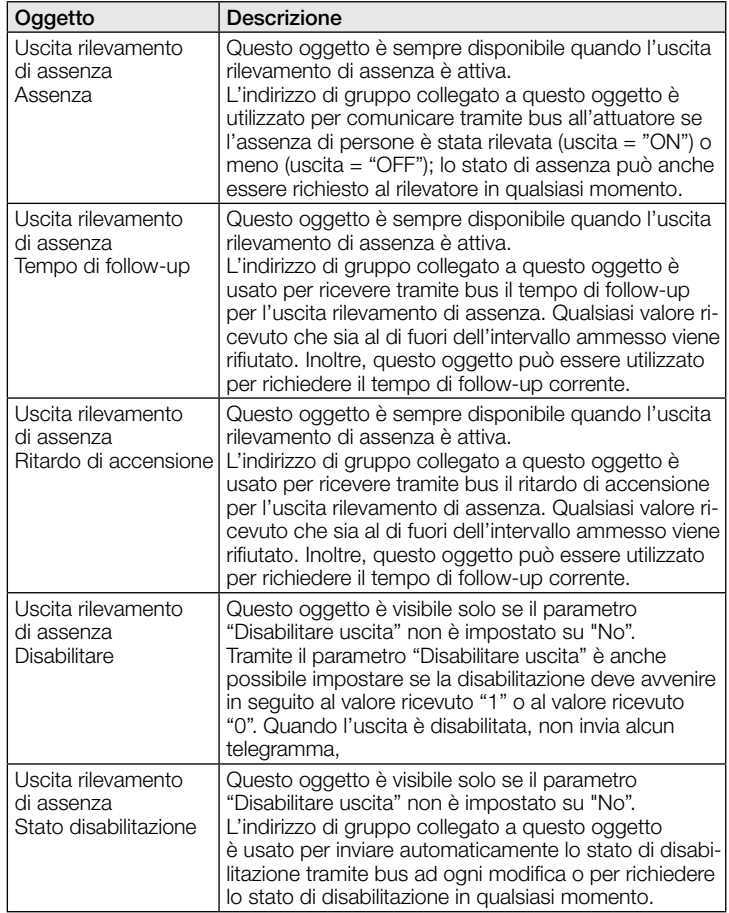

## 9.6 Descrizione oggetto di comunicazione HVAC \*

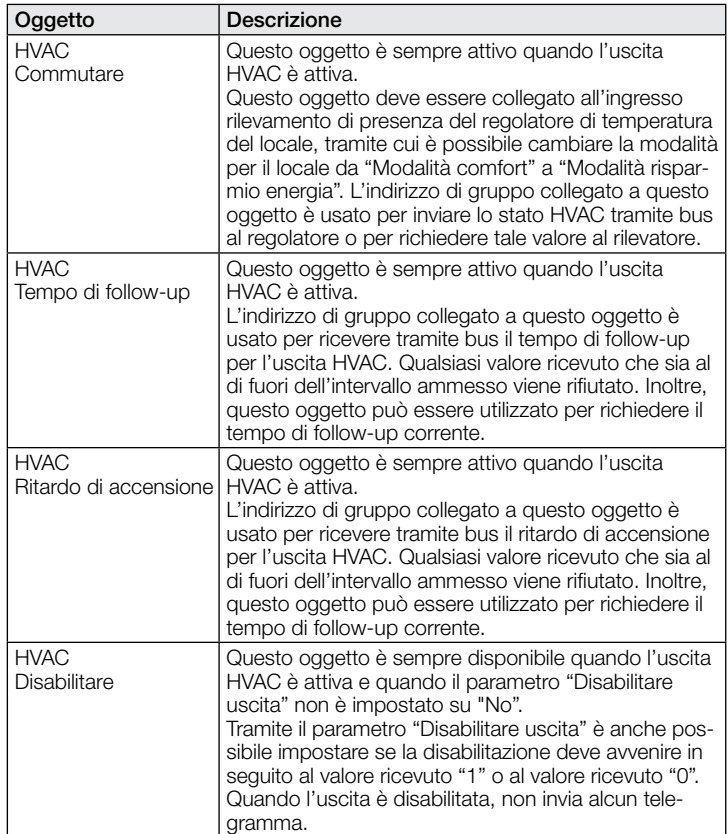

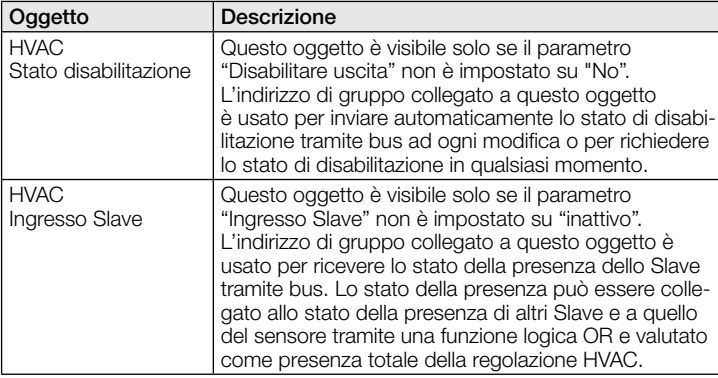

#### 9.7 Descrizione oggetti di comunicazione luminosità

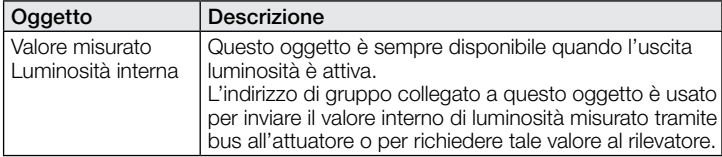

#### 9.8 Descrizione oggetti di comunicazione temperatura

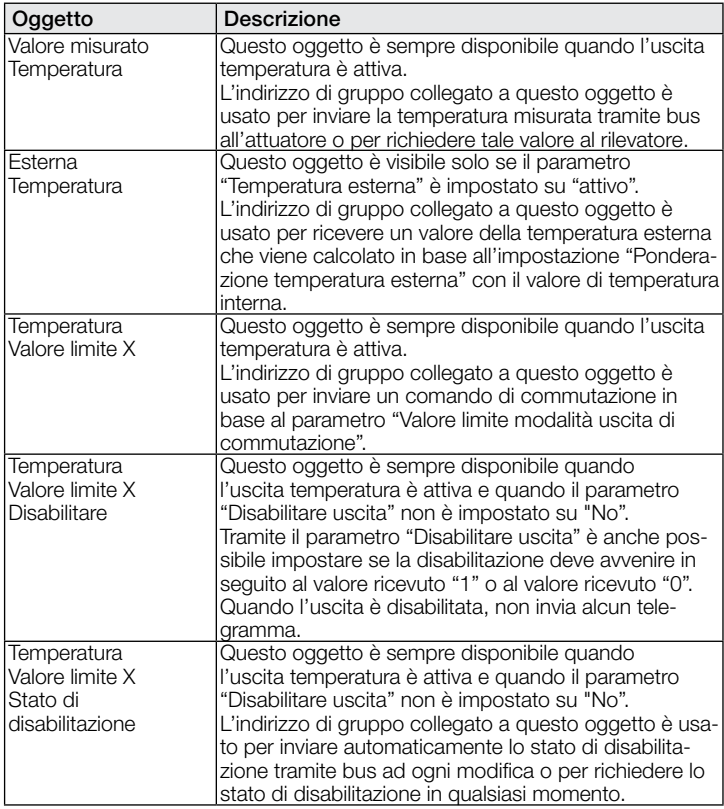

#### 9.9 Descrizione oggetti di comunicazione umidità

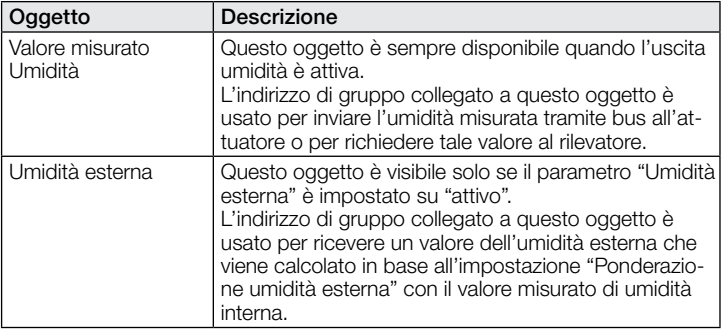

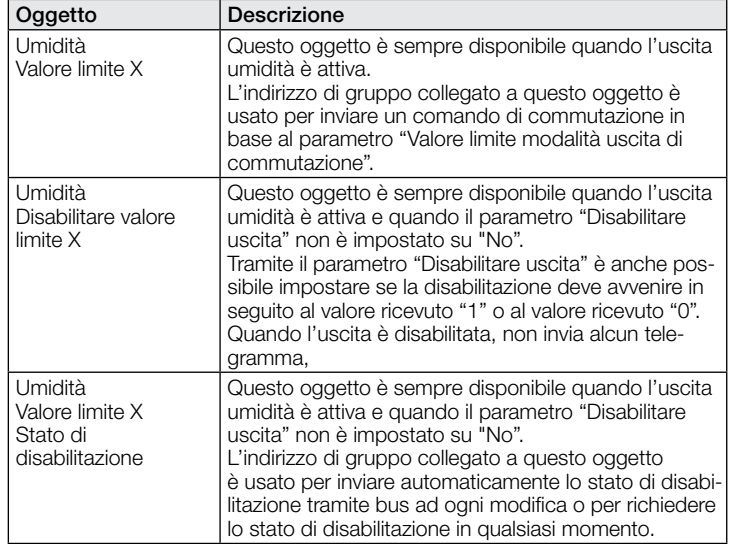

#### 9.10 Descrizione oggetti di comunicazione punto di rugiada

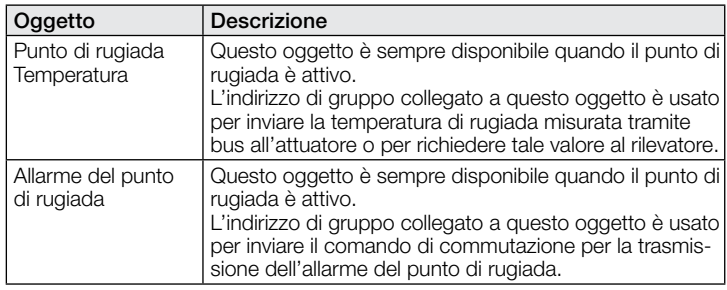

#### 9.11 Descrizione oggetti di comunicazione comfort

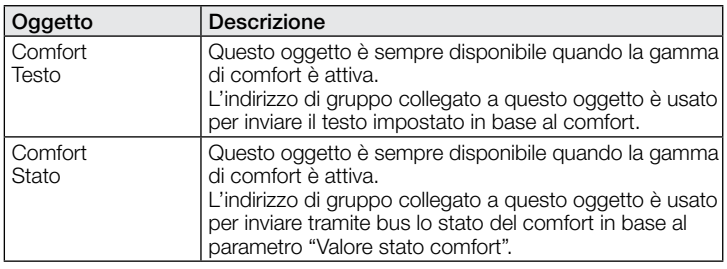

#### 9.12 Descrizione oggetti di comunicazione pressione atmosferica

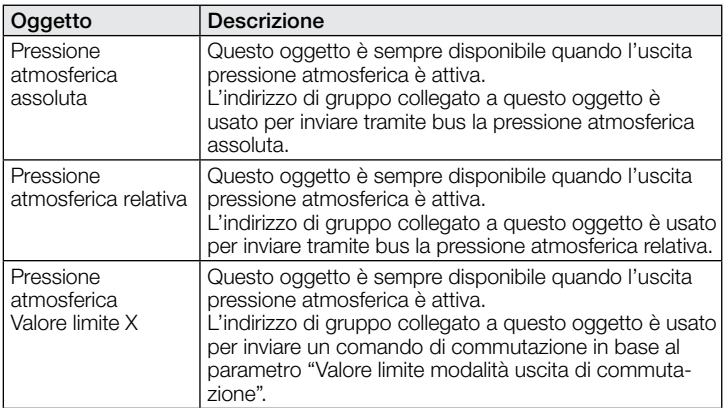

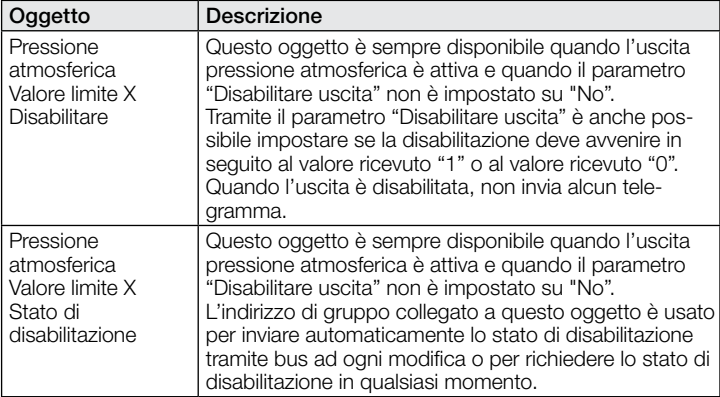

## 9.13 Descrizione oggetti di comunicazione uscita CO<sub>2</sub>

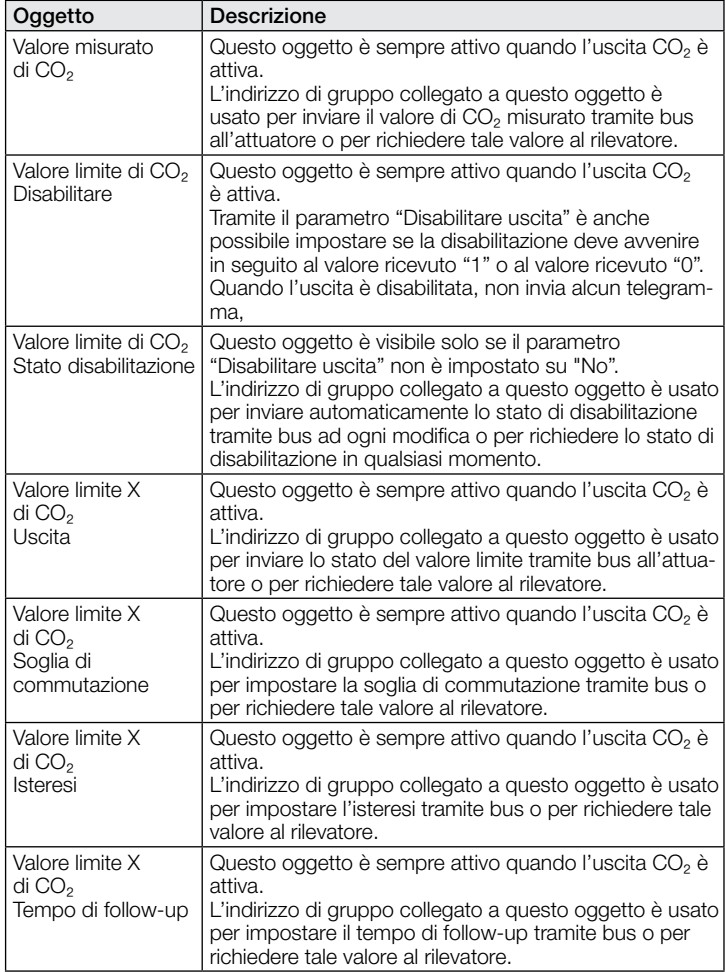

## 9.14 Descrizione oggetti di comunicazione uscita VOC

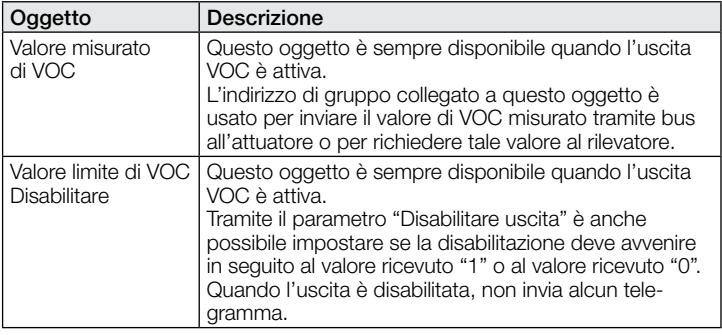

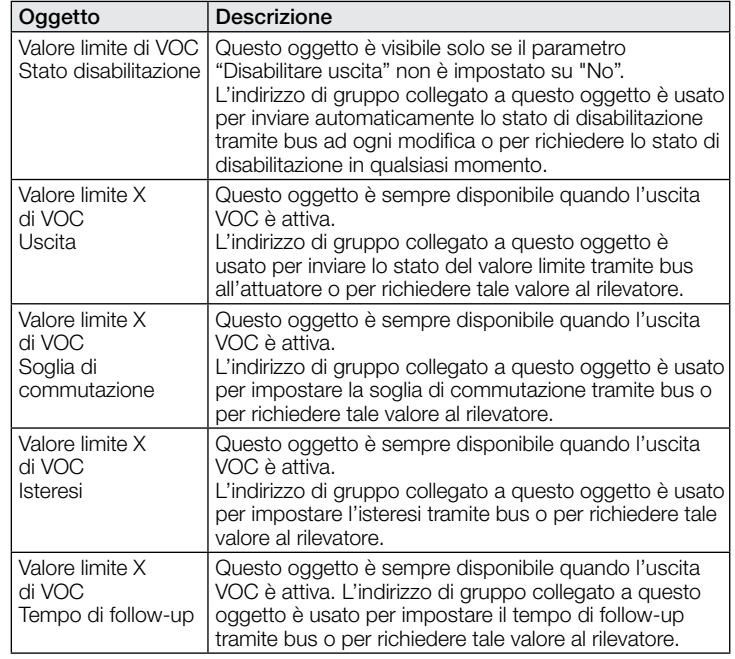

## 9.15 Descrizione oggetto di comunicazione porte logiche

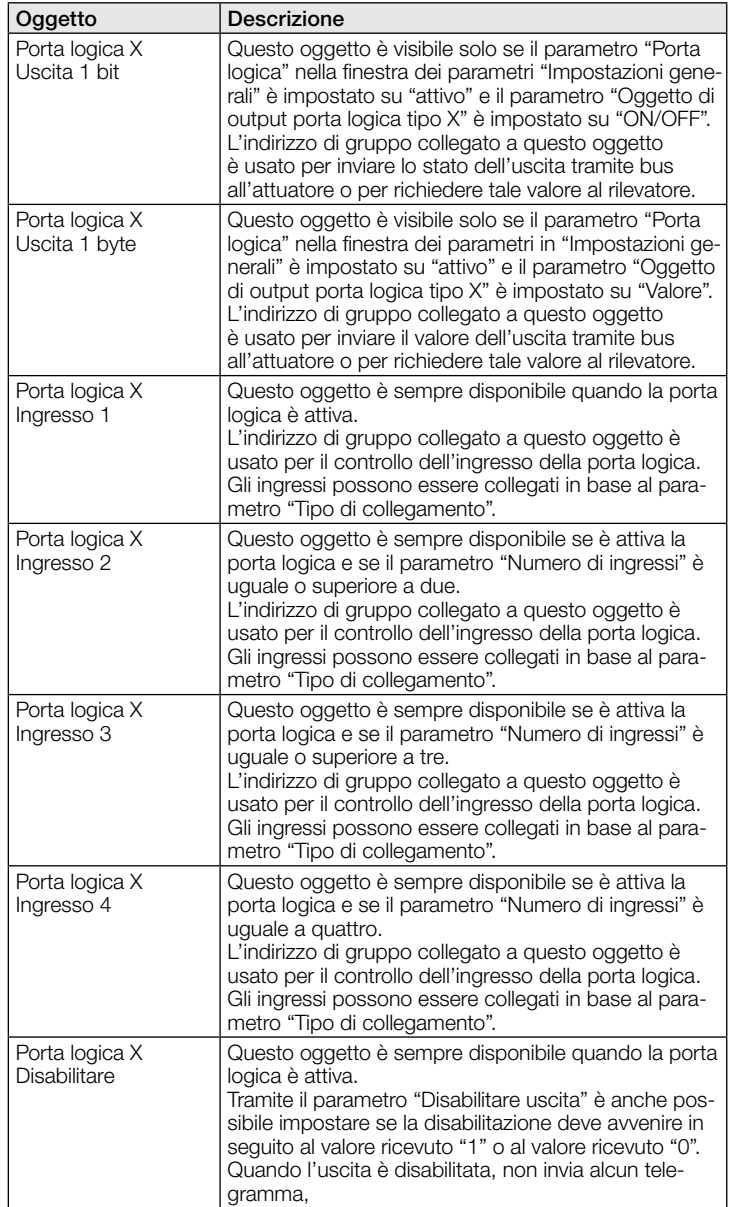

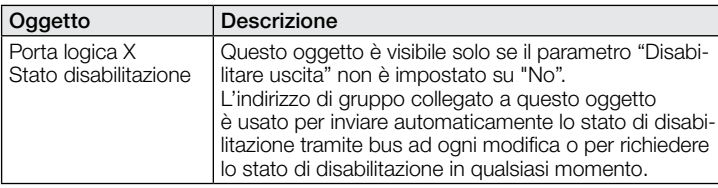

#### 9.16 Descrizione oggetti di comunicazione True Presence / Presence\*

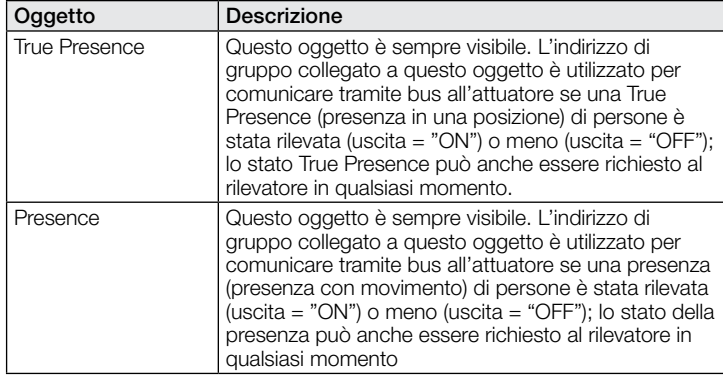

## 10 Parametri ETS

Indicazioni sui colori nelle impostazioni dei parametri:

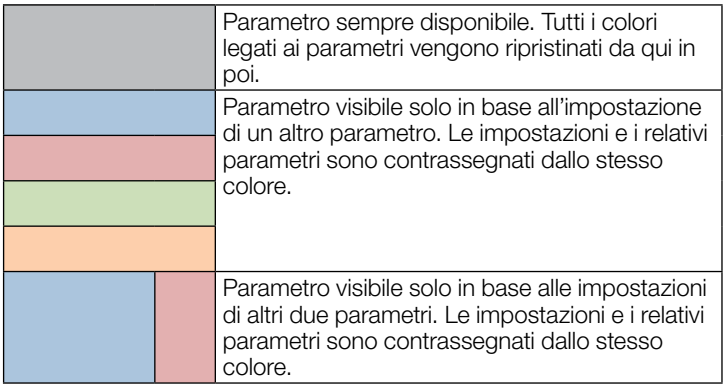

## 10.1 Parametri generali

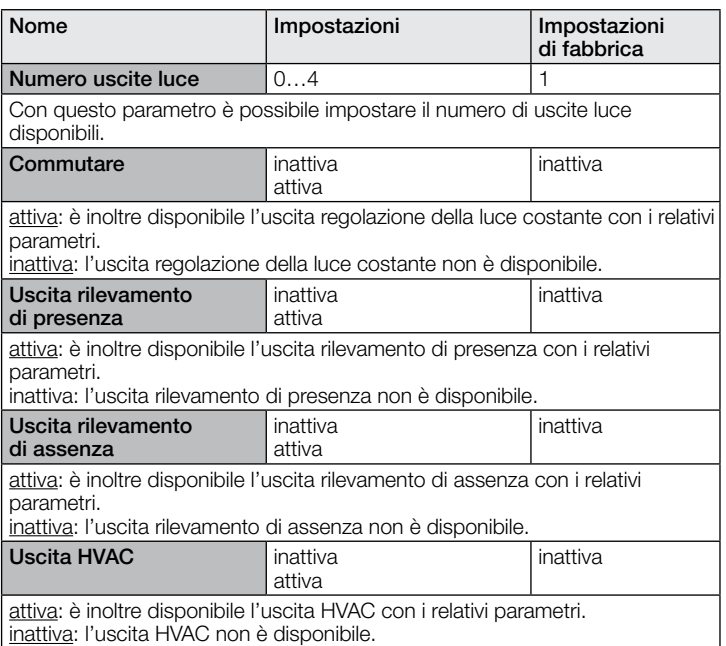

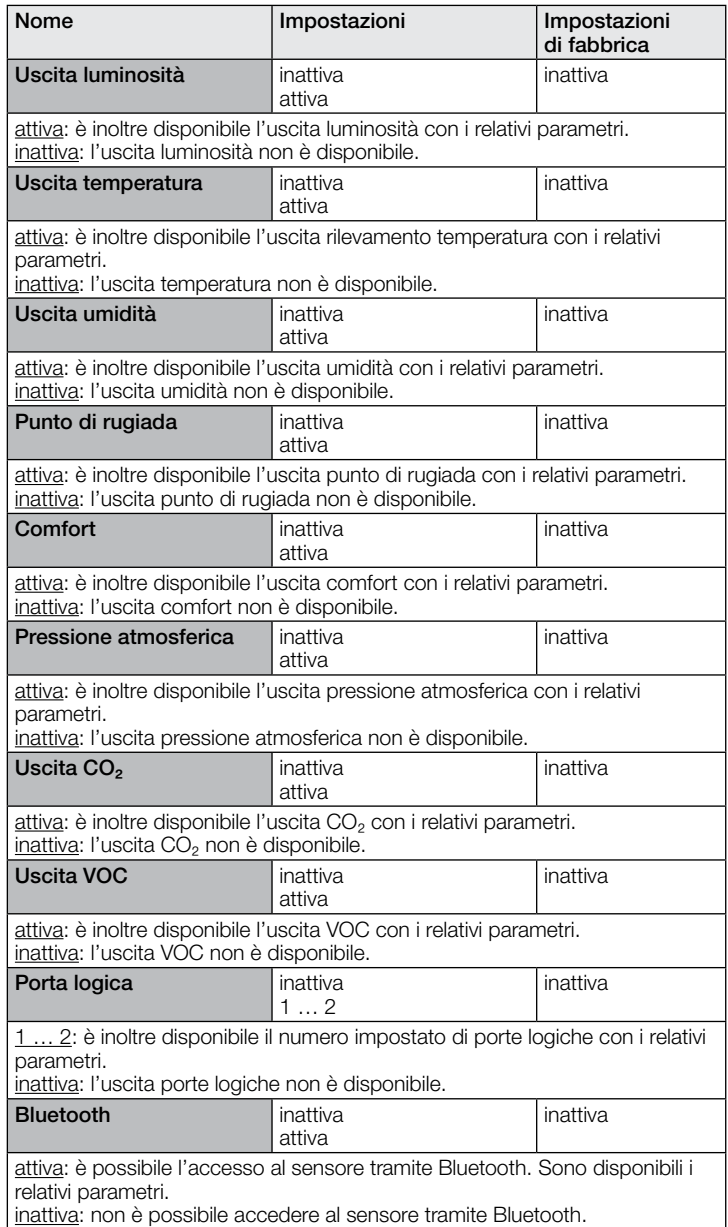

## 10.2 Uscita luce 1..4

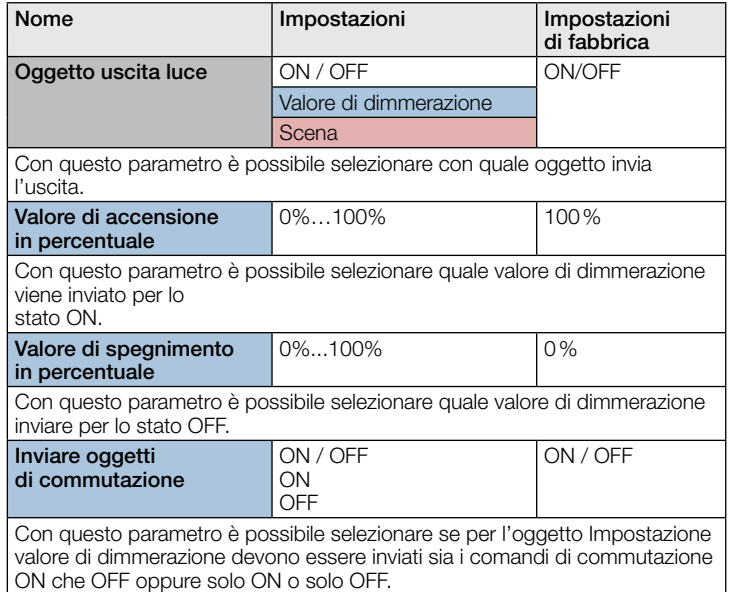

# .**O** steinel

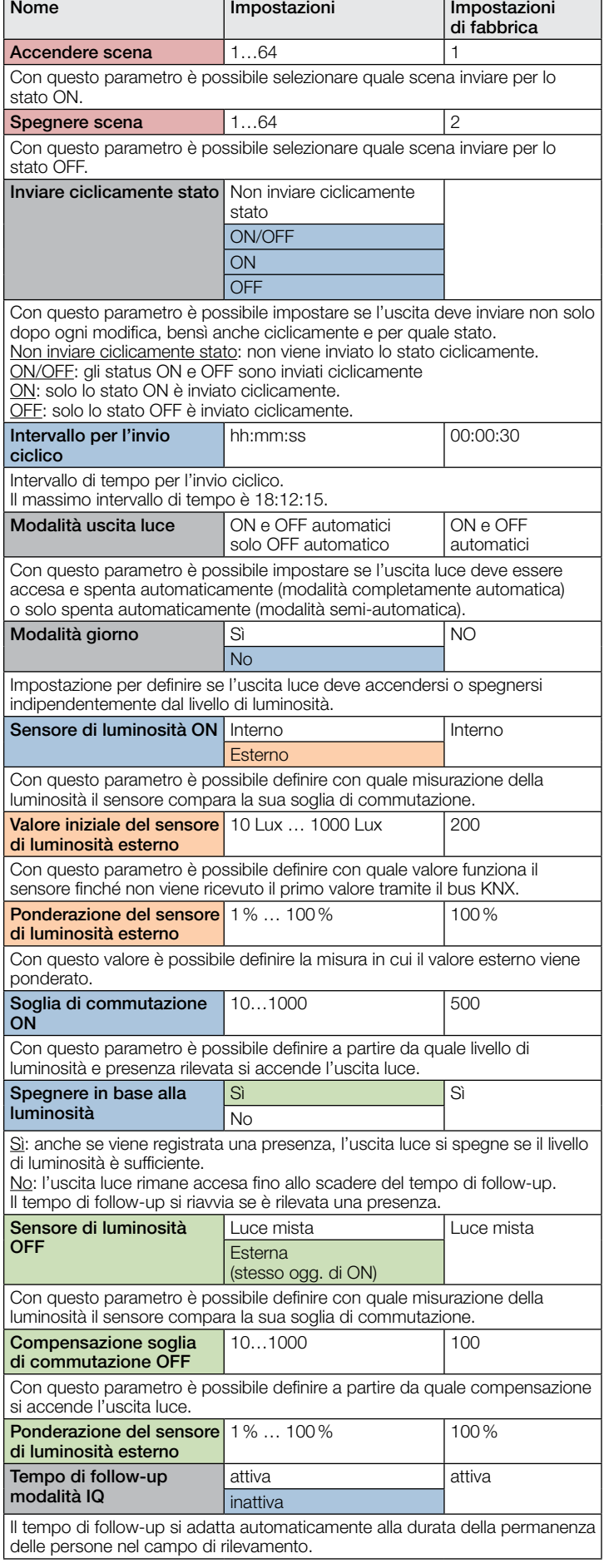

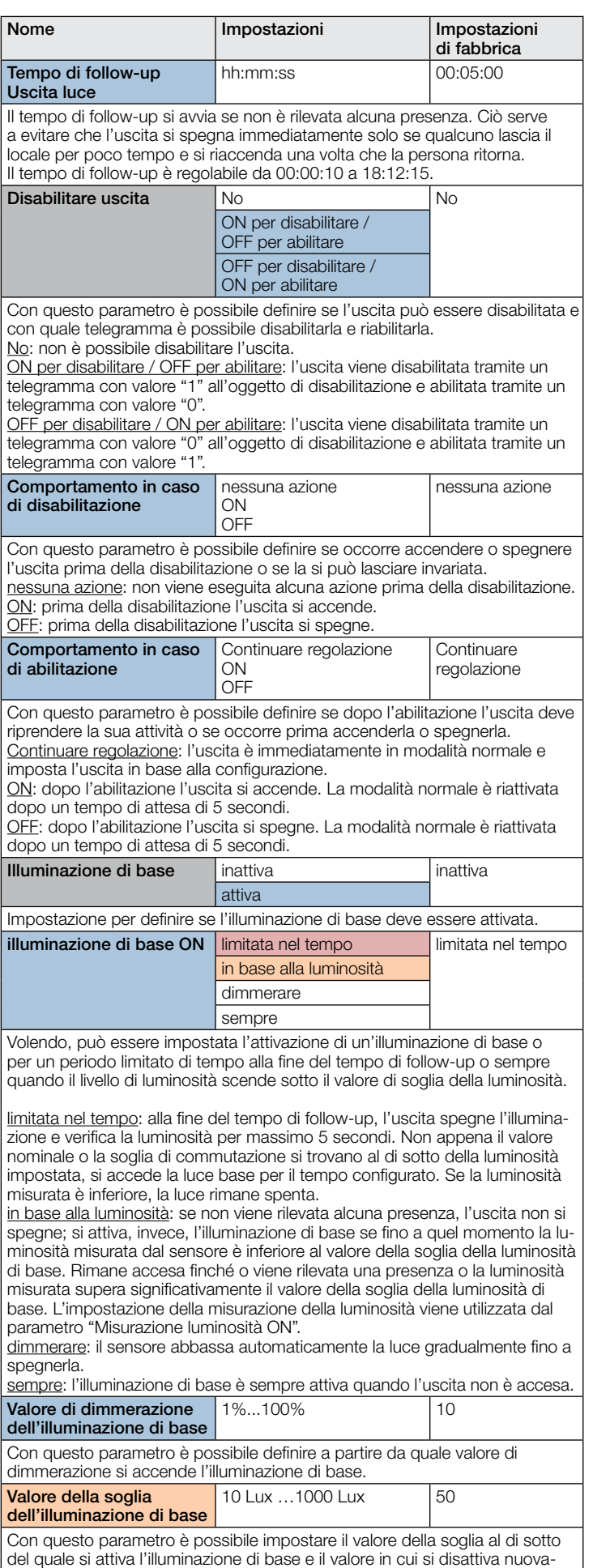

mente se la soglia viene superata significativamente. Ciò avviene indipendentemente dal fatto che si trovino o meno persone nel campo di rilevamento.

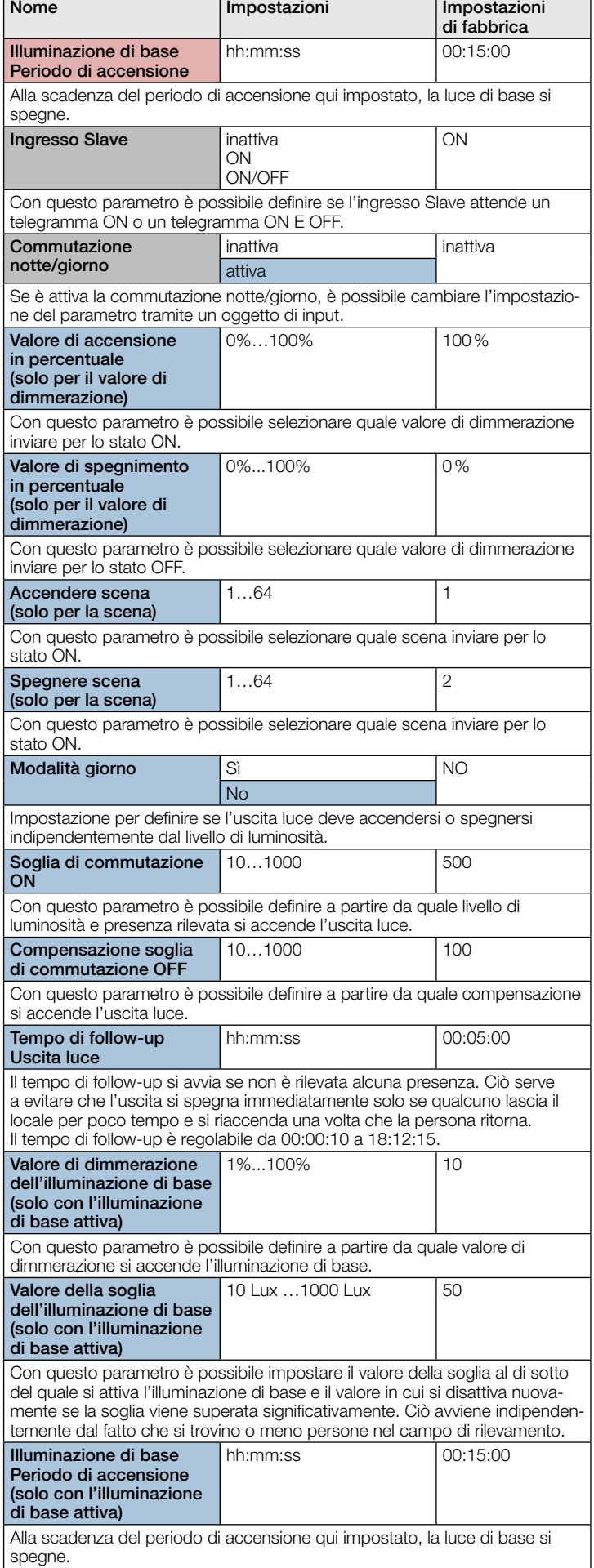

## 10.3 Regolazione della luce costante

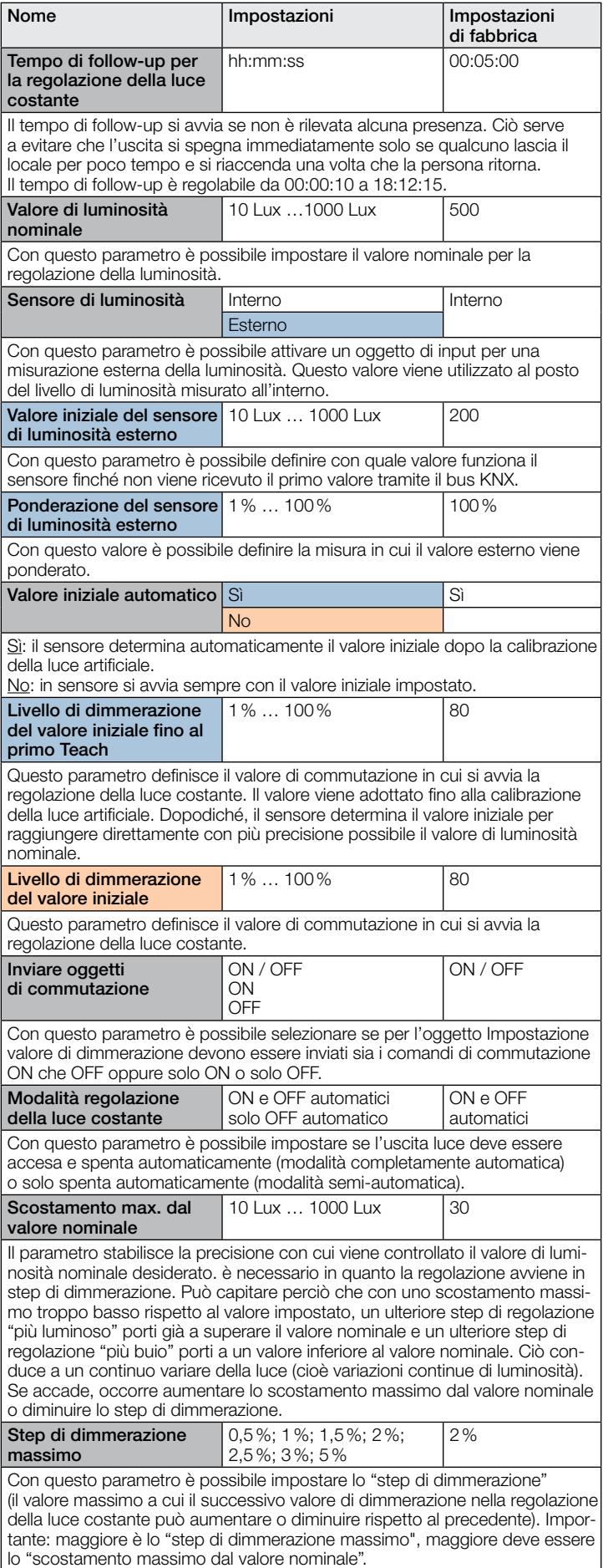

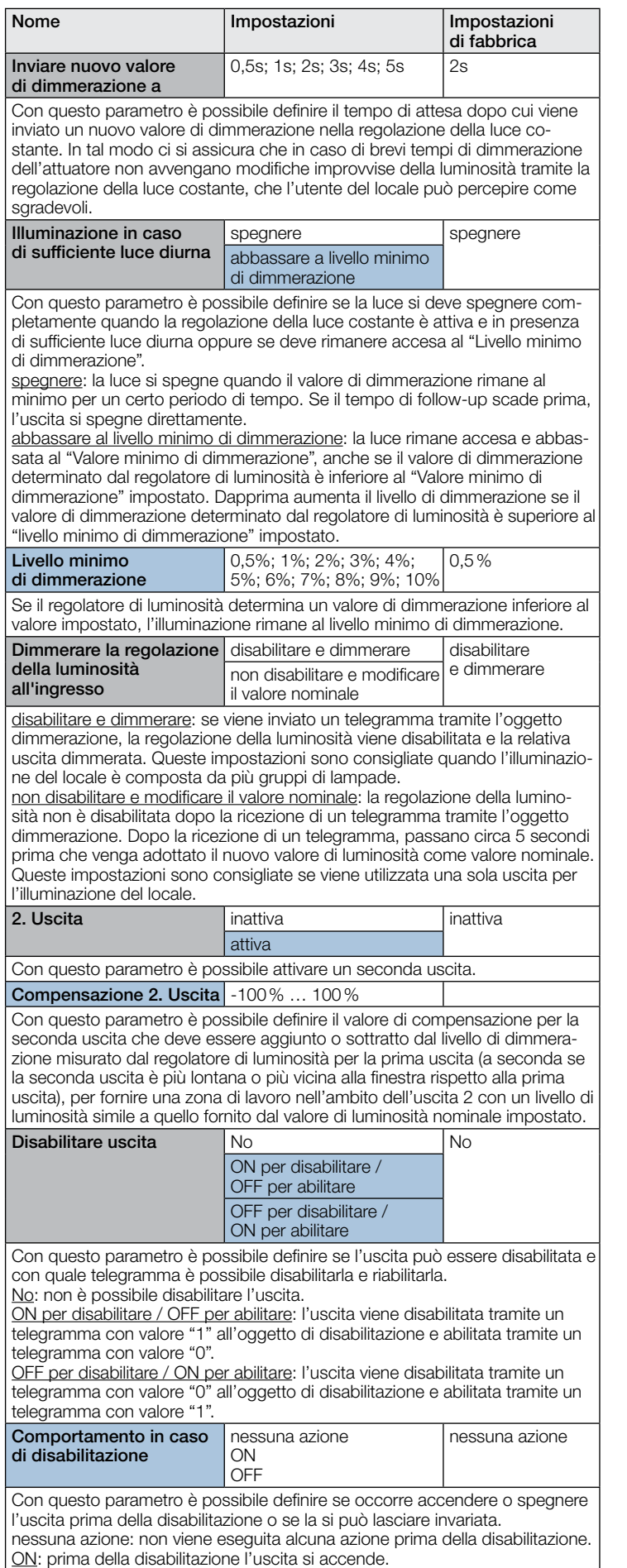

OFF: prima della disabilitazione l'uscita si spegne.

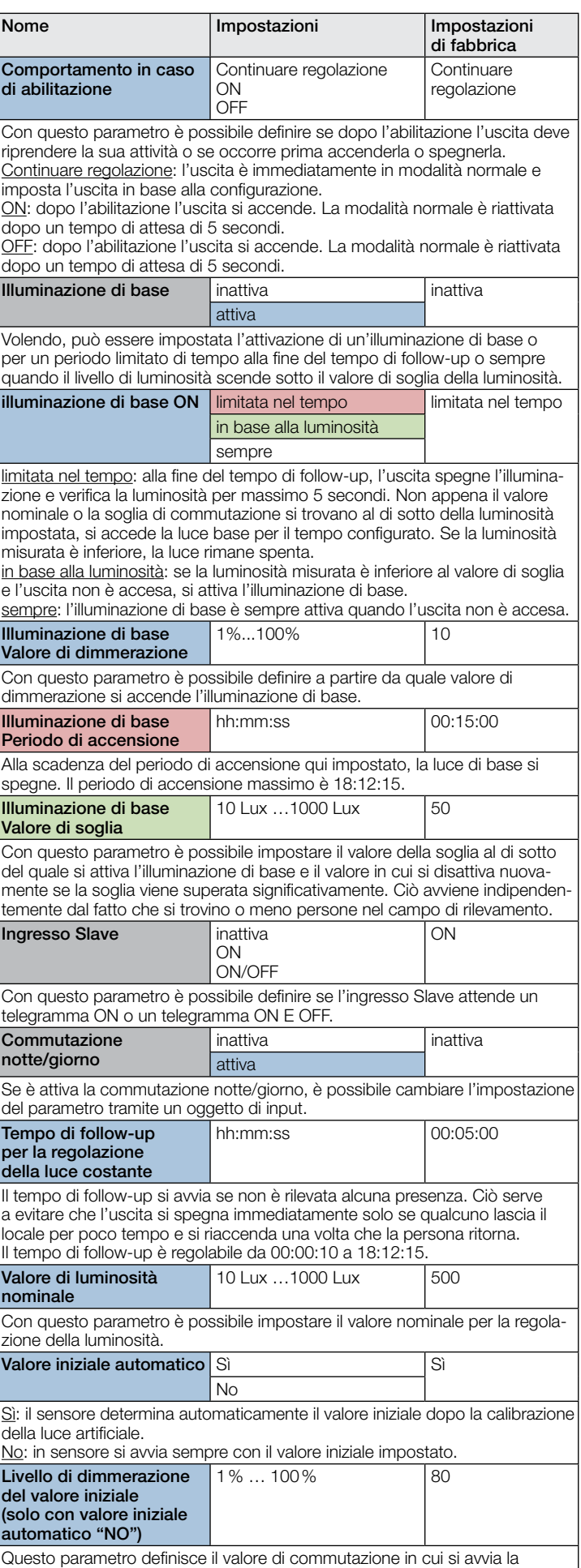

regolazione della luce costante.

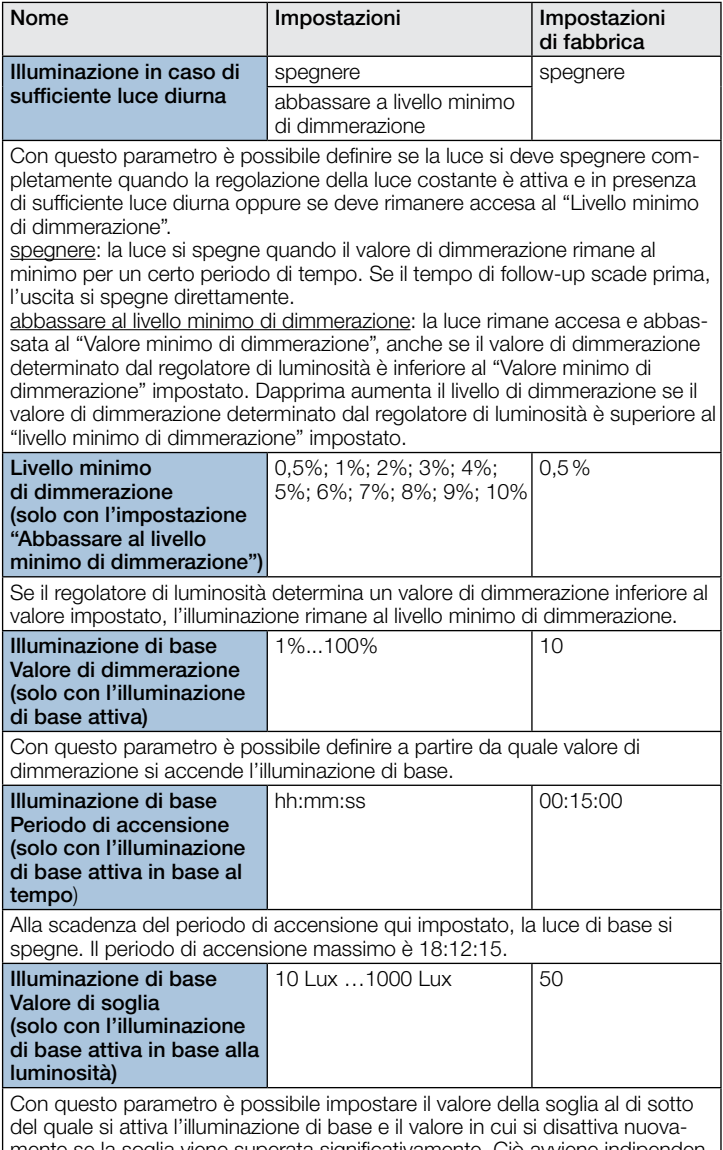

mente se la soglia viene superata significativamente. Ciò avviene indipendentemente dal fatto che si trovino o meno persone nel campo di rilevamento.

## 10.4 Uscita rilevamento di presenza

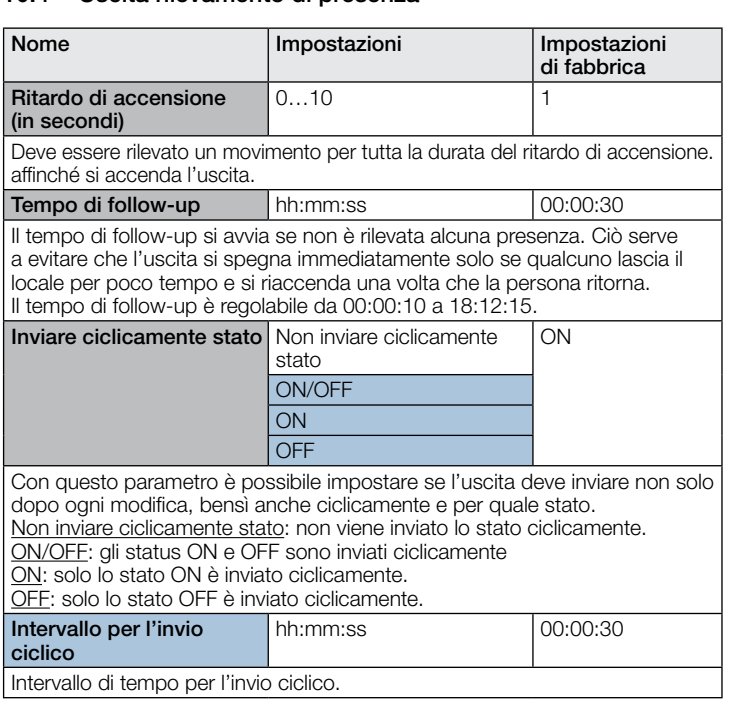

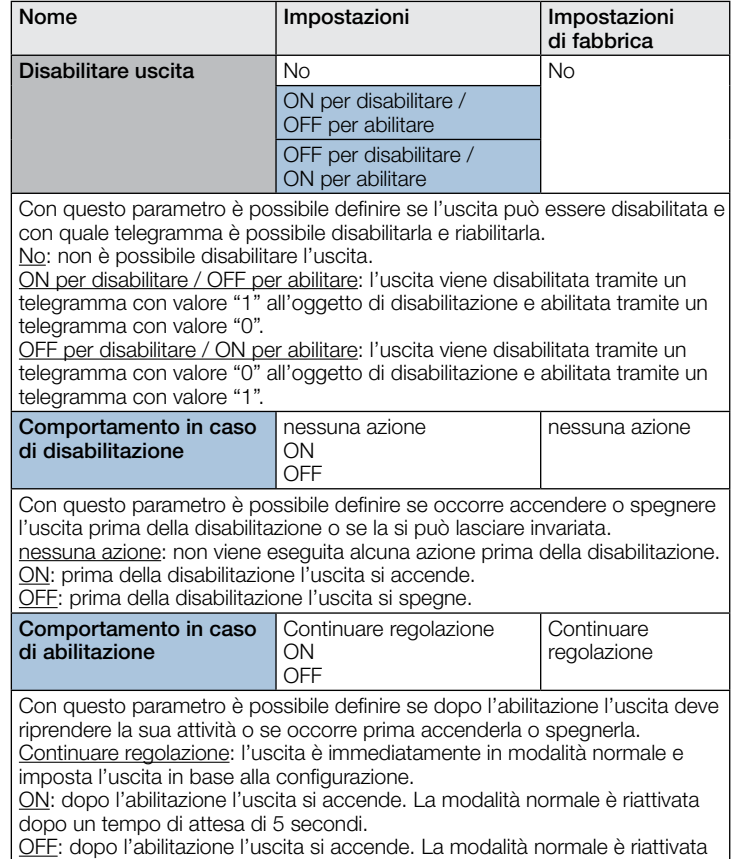

10.5 Uscita rilevamento di assenza

dopo un tempo di attesa di 5 secondi.

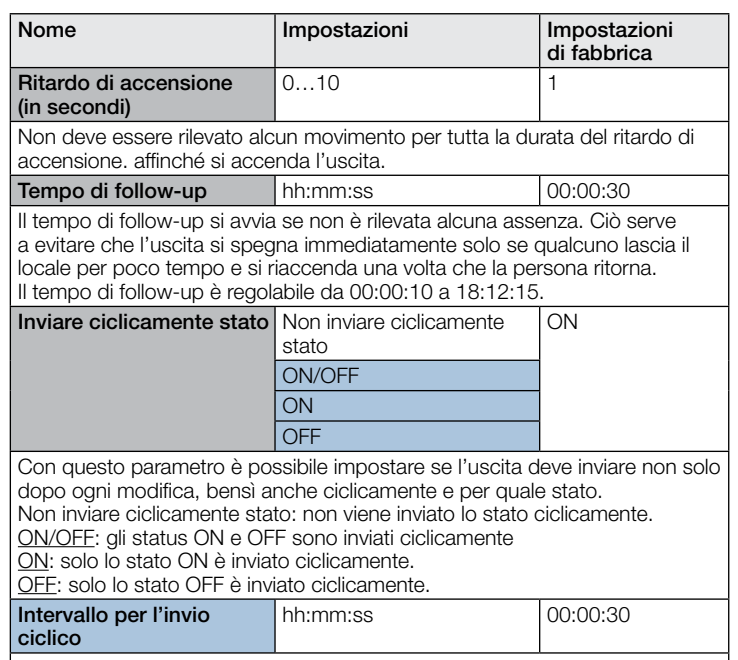

Intervallo di tempo per l'invio ciclico.

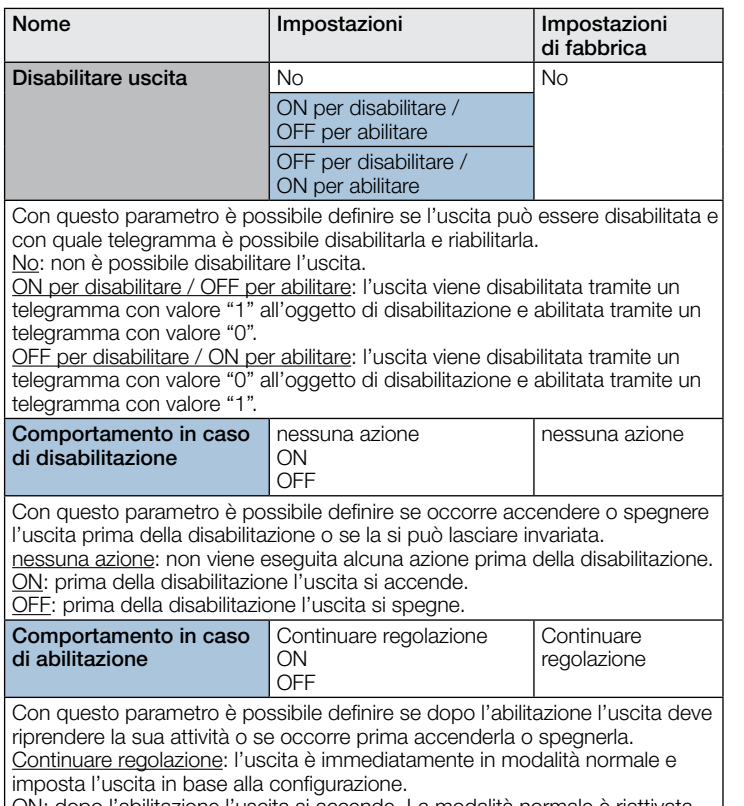

ON: dopo l'abilitazione l'uscita si accende. La modalità normale è riattivata dopo un tempo di attesa di 5 secondi.

OFF: dopo l'abilitazione l'uscita si accende. La modalità normale è riattivata dopo un tempo di attesa di 5 secondi.

# 10.6 Uscita HVAC

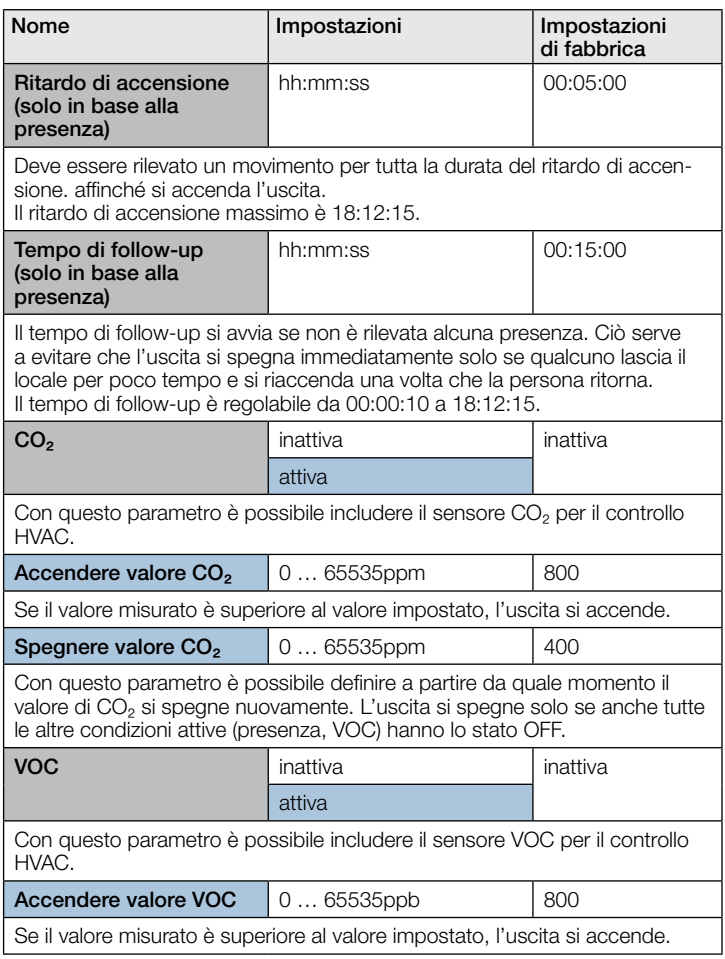

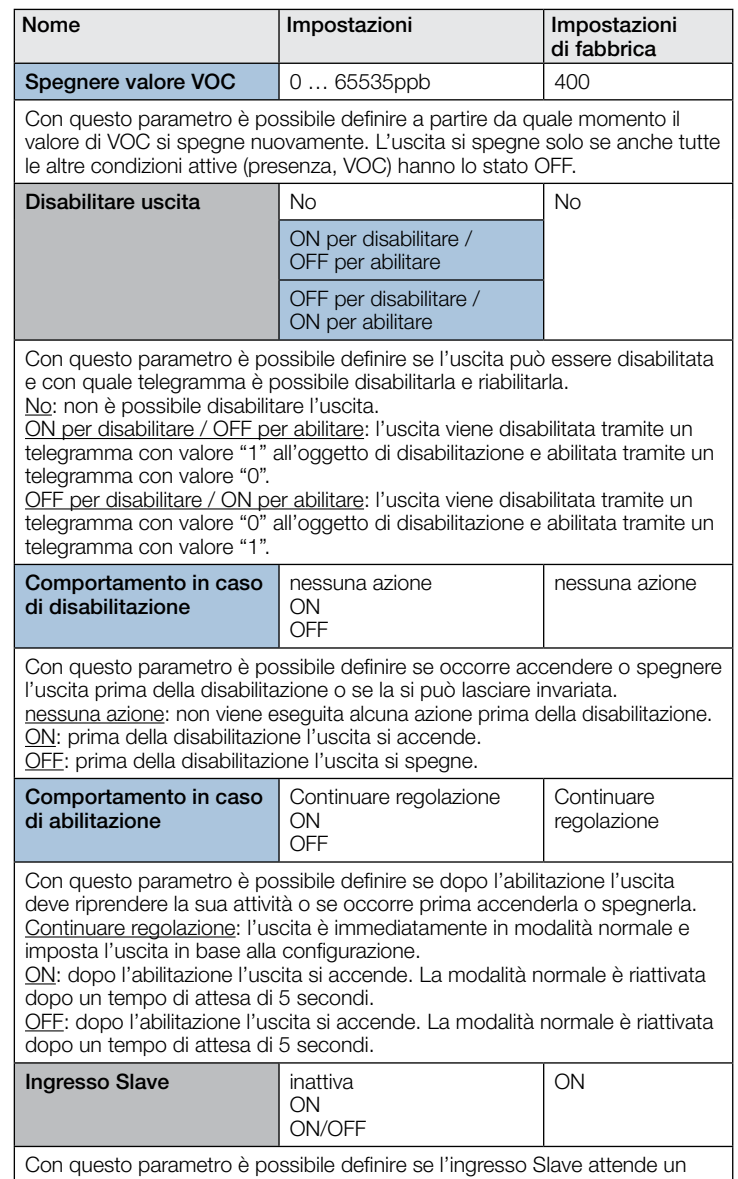

## 10.7 Uscita luminosità

telegramma ON o un telegramma ON E OFF.

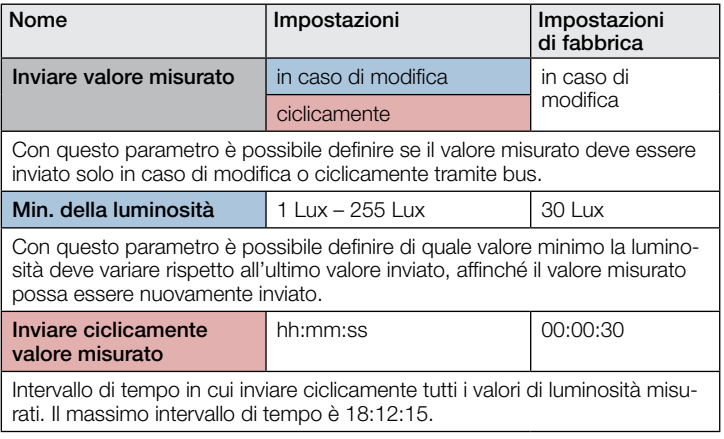

## 10.8 Uscita temperatura

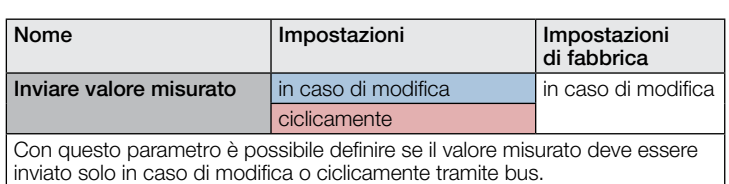

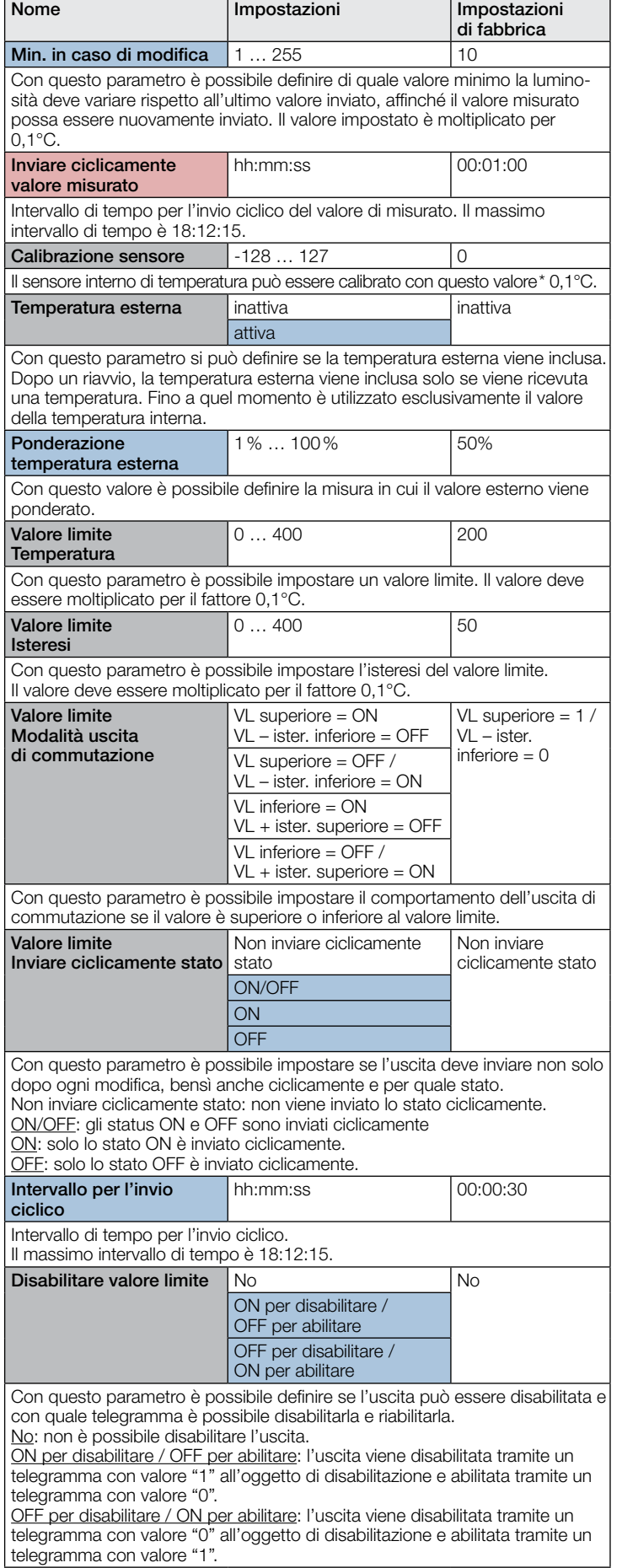

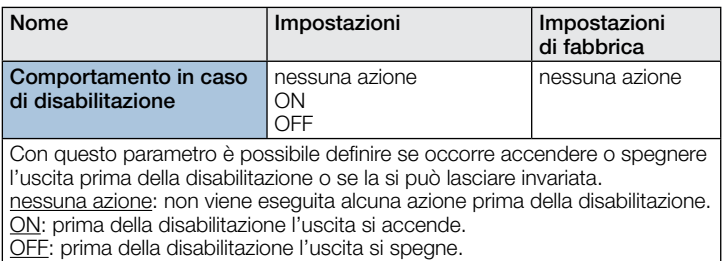

#### 10.9 Uscita umidità

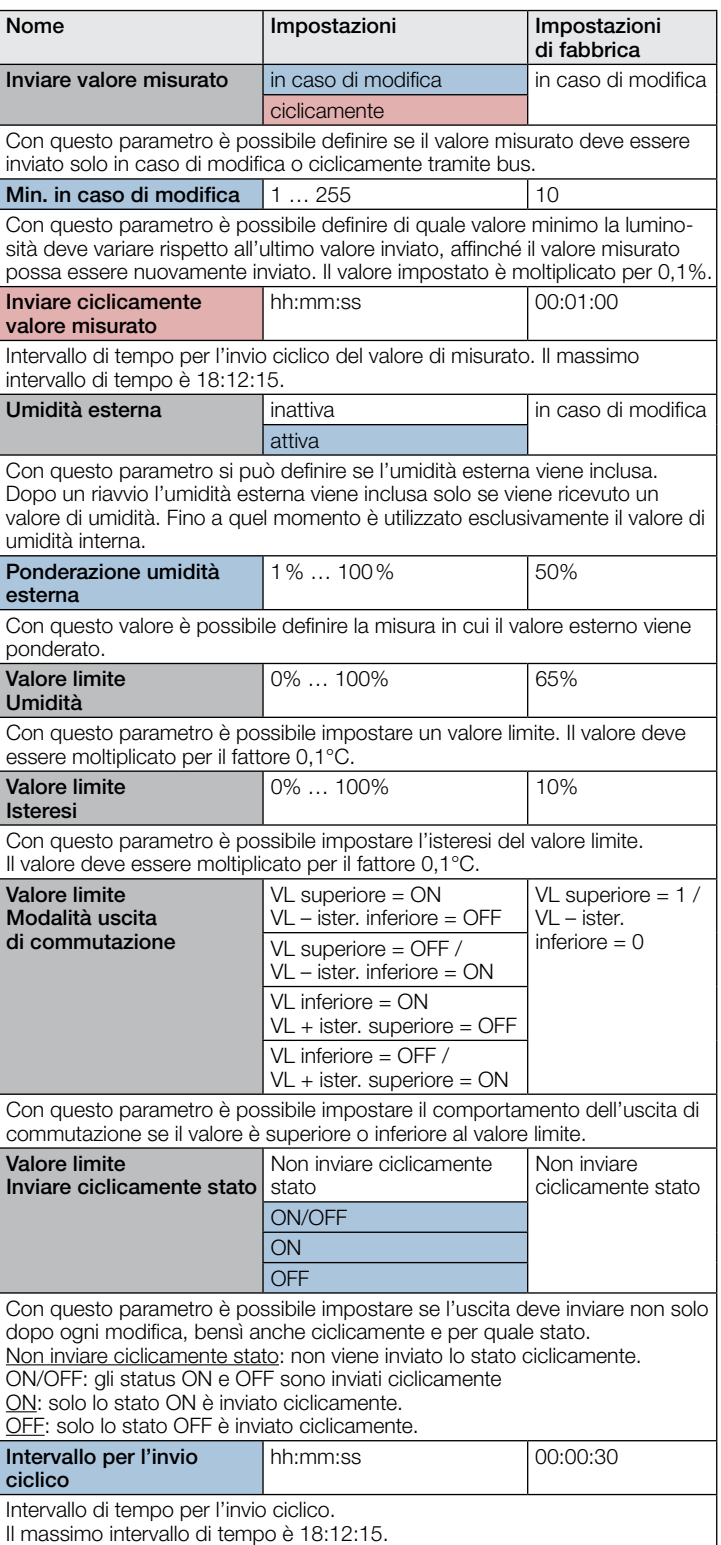

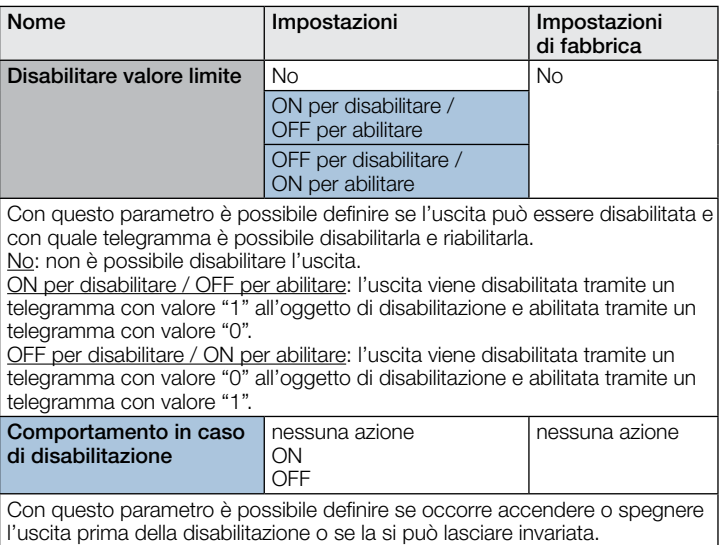

nessuna azione: non viene eseguita alcuna azione prima della disabilitazione. ON: prima della disabilitazione l'uscita si accende.

OFF: prima della disabilitazione l'uscita si spegne.

## 10.10 Punto di rugiada

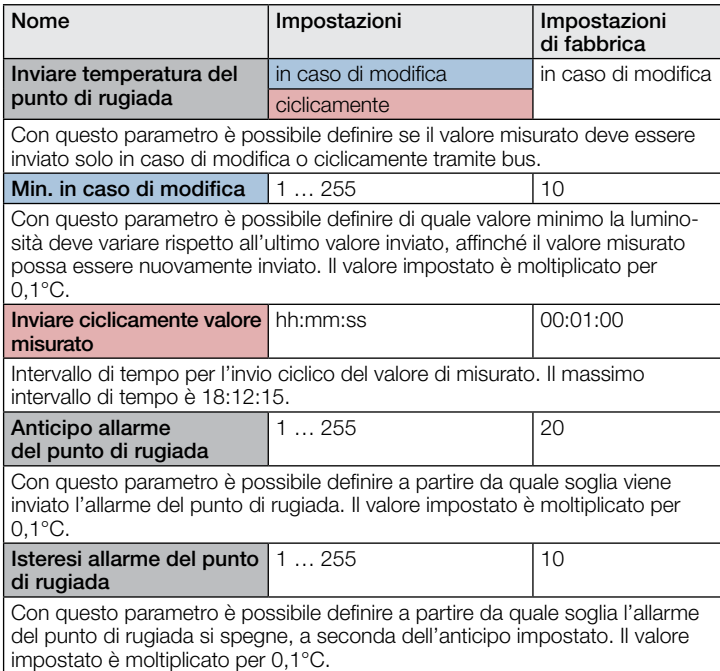

## 10.11 Gamma di comfort

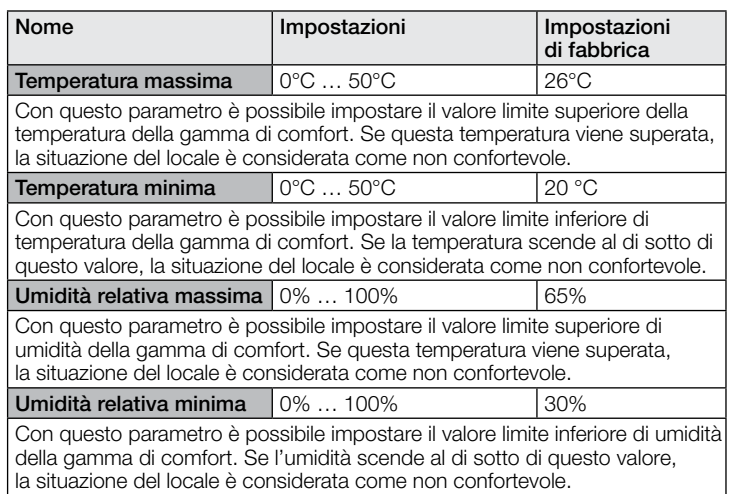

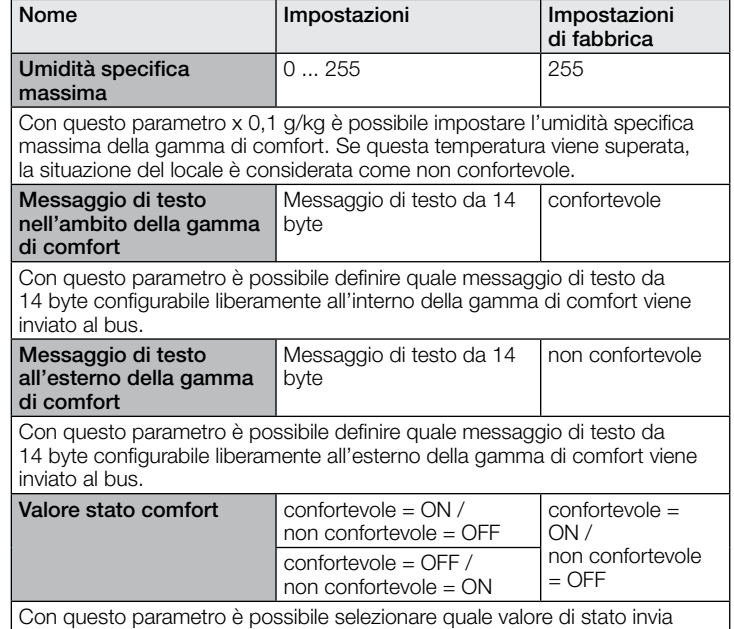

l'oggetto in caso di situazione confortevole e non confortevole.

#### 10.12 Pressione atmosferica

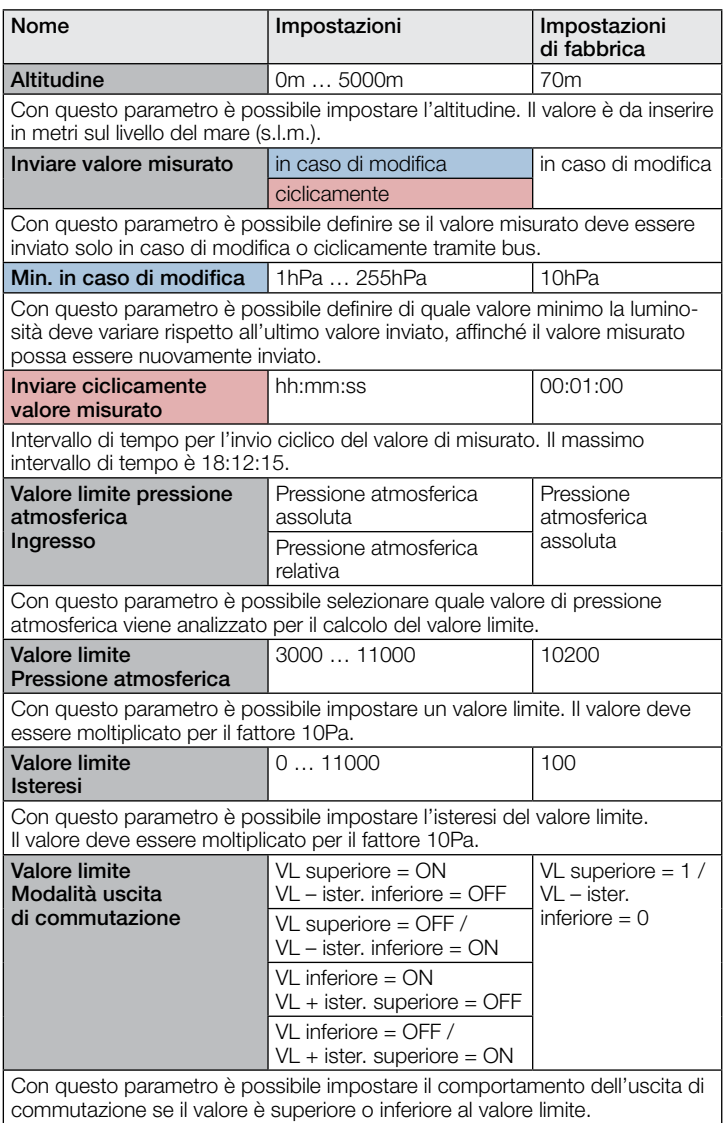

┨

# .**O** steinel

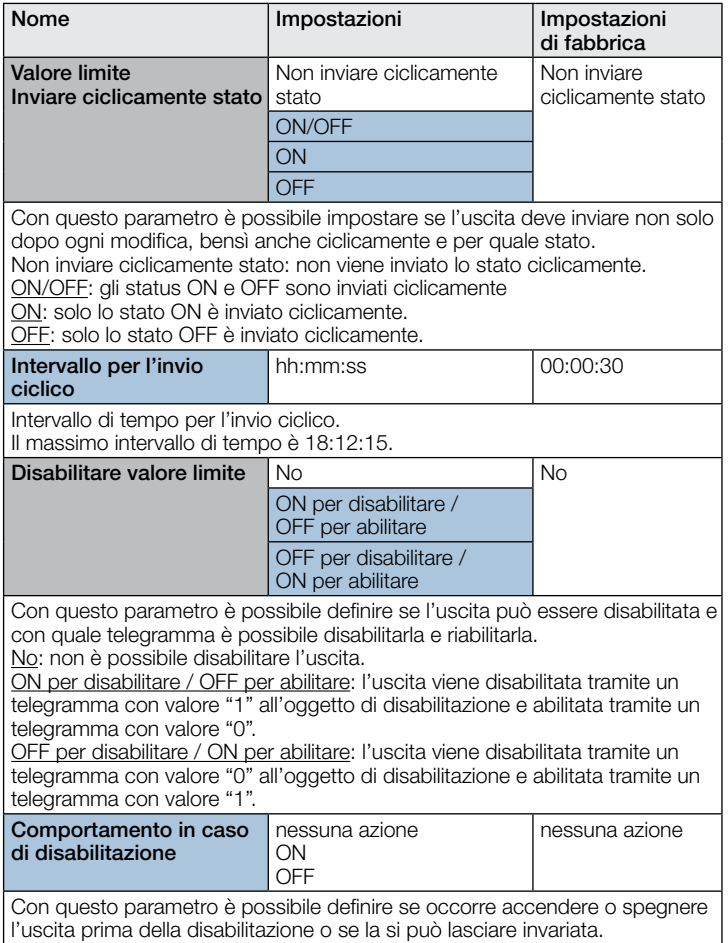

nessuna azione: non viene eseguita alcuna azione prima della disabilitazione. ON: prima della disabilitazione l'uscita si accende.

OFF: prima della disabilitazione l'uscita si spegne.

## 10.13 Uscita CO<sub>2</sub>

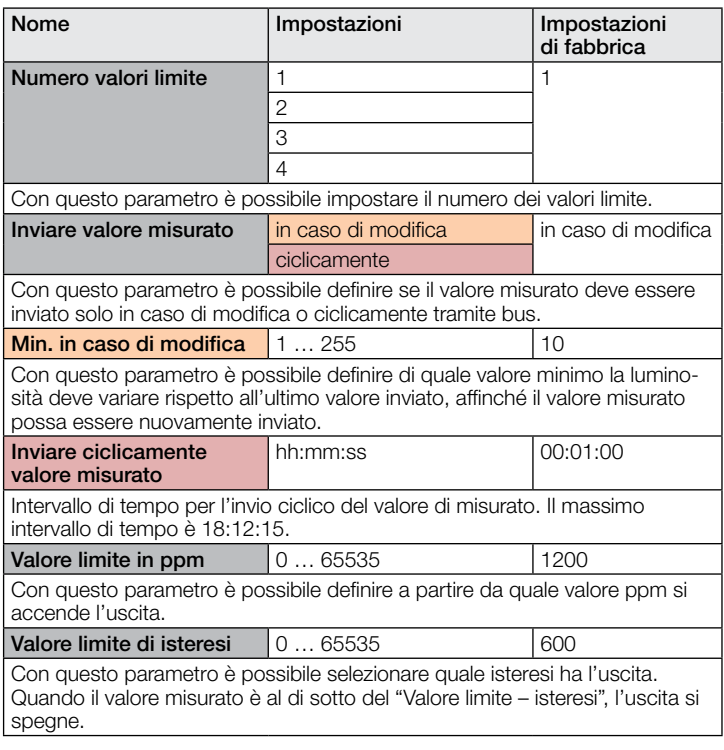

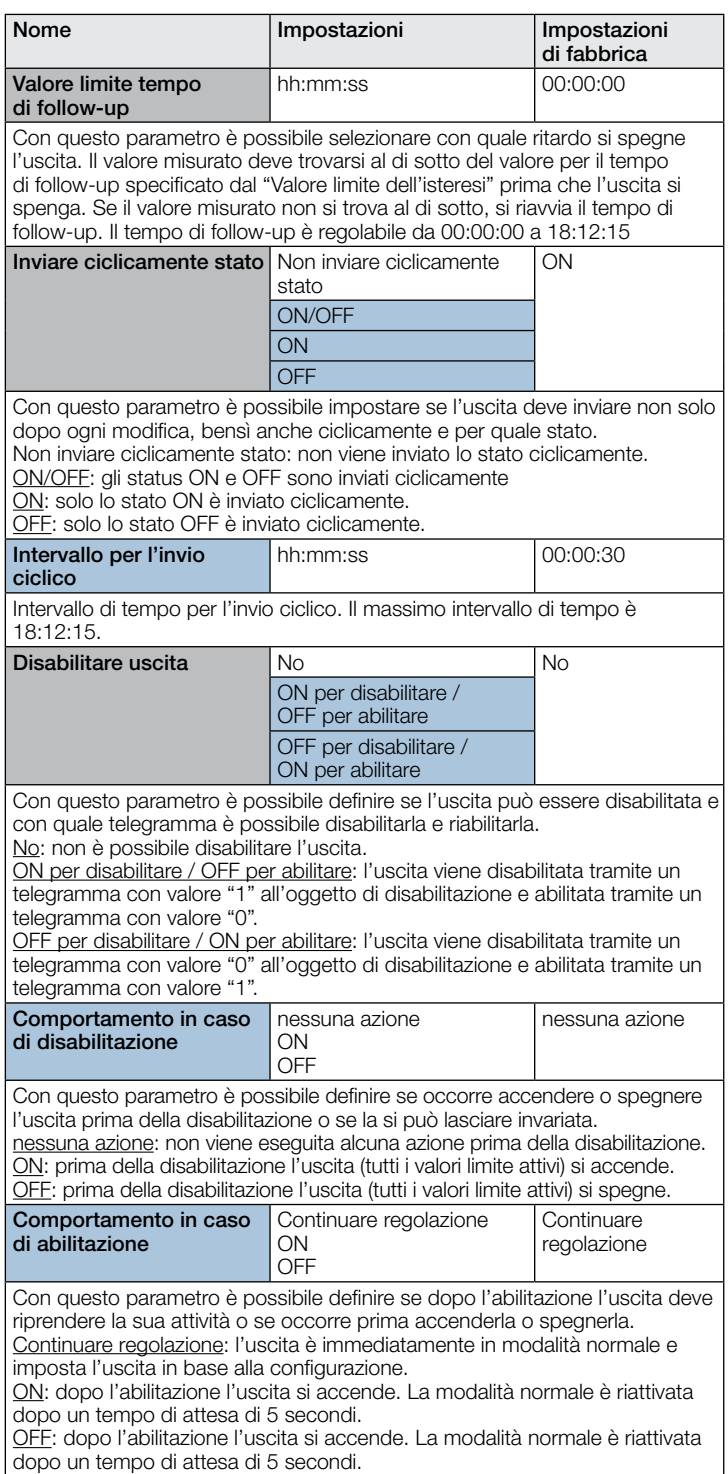

## 10.14 Uscita VOC

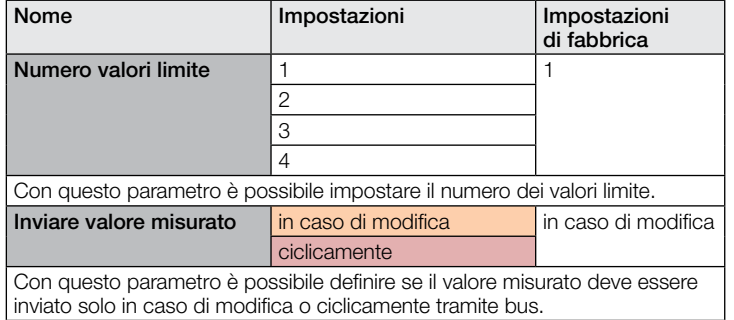

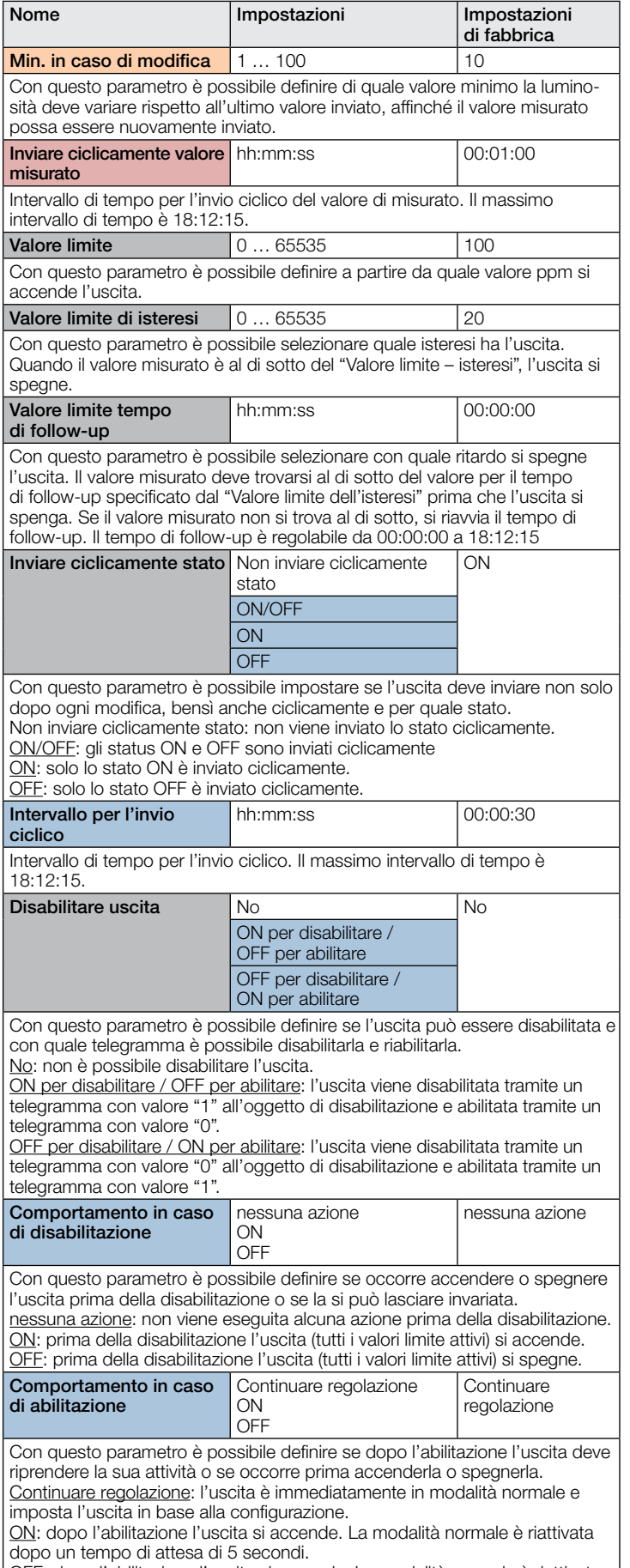

OFE: dopo l'abilitazione l'uscita si accende. La modalità normale è riattivata dopo un tempo di attesa di 5 secondi.

## 10.15 Porta logica 1…2 (tutte identiche)

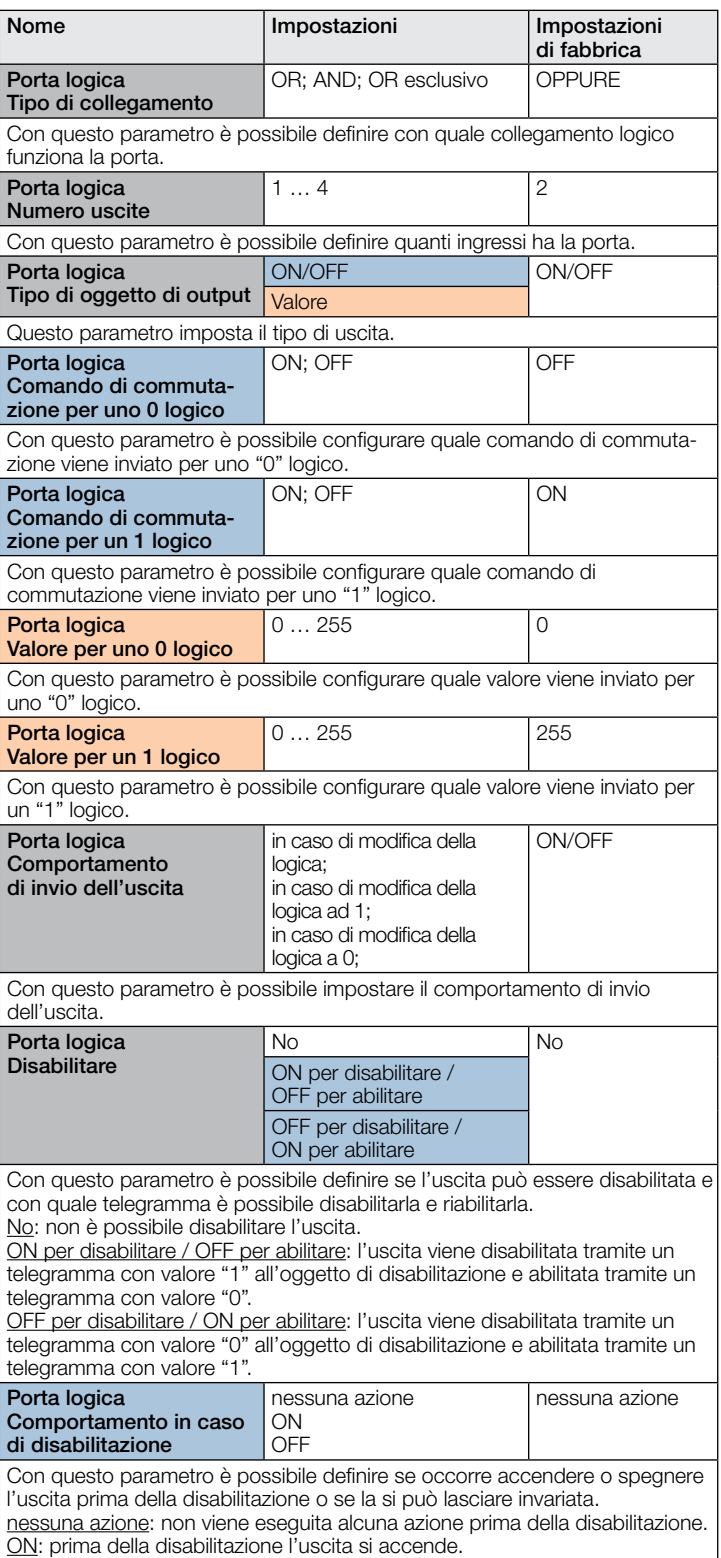

OFF: prima della disabilitazione l'uscita si spegne.